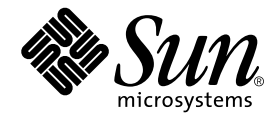

# Sun<sup>™</sup> ONE Grid Engine, Enterprise Edition 5.3 管理およびユーザーマニュアル

Sun Microsystems, Inc. 4150 Network Circle Santa Clara, CA 95054 U.S.A.

Part No. 816-7470-10 2002 年 9 月, Revision A

コメントの宛先: docfeedback@sun.com

#### Copyright 2002 Sun Microsystems, Inc., 4150 Network Circle, Santa Clara, CA 95054 U.S.A. All rights reserved.

米国 **Sun Microsystems, Inc.(**以下、米国 **Sun Microsystems** 社とします) は、本書に記述されている製品に採用されている技術に関する知的<br>所有権を有しています。これら知的所有権には、http://www.sun.com/patents に掲載されているひとつまたは複数の米国特許、およ<br>び米国ならびにその他の国におけるひとつまたは複数の特許または出願中の特許が含まれています。

本書およびそれに付属する製品は著作権法により保護されており、その使用、複製、頒布および逆コンパイルを制限するライセンスのもと において頒布されます。サン・マイクロシステムズ株式会社の書面による事前の許可なく、本製品および本書のいかなる部分も、いかなる 方法によっても複製することが禁じられます。

本製品のフォント技術を含む第三者のソフトウェアは、著作権法により保護されており、提供者からライセンスを受けているものです。

本製品の一部は、カリフォルニア大学からライセンスされている Berkeley BSD システムに基づいていることがあります。UNIX は、<br>X/Open Company Limited が独占的にライセンスしている米国ならびに他の国における登録商標です。

本製品は、株式会社モリサワからライセンス供与されたリュウミン L-KL (Ryumin-Light) および中ゴシック BBB (GothicBBB-Medium) の フォント・データを含んでいます。

本製品に含まれる HG 明朝Lと HG ゴシック B は、株式会社リコーがリョービイマジクス株式会社からライセンス供与されたタイプフェー<br>スマスタをもとに作成されたものです。平成明朝体 W3 は、株式会社リコーが財団法人 日本規格協会 文字フォント開発・普及センターから<br>ライセンス供与されたタイプフェースマスタをもとに作成されたものです。また、HG 明朝Lと HG ゴシック B の補助漢字部分は、平成明<br>朝体W3 の補助漢字を使用してい

Sun、Sun Microsystems、AnswerBook2、docs.sun.com は、米国およびその他の国における米国 Sun Microsystems 社の商標もしくは登録 商標です。サンのロゴマークおよび Solaris は、米国 Sun Microsystems 社の登録商標です。

すべての SPARC 商標は、米国 SPARC International, Inc. のライセンスを受けて使用している同社の米国およびその他の国における商標また は登録商標です。SPARC 商標が付いた製品は、米国 Sun Microsystems 社が開発したアーキテクチャーに基づくものです。

OPENLOOK、OpenBoot、JLE は、サン・マイクロシステムズ株式会社の登録商標です。

ATOK は、株式会社ジャストシステムの登録商標です。ATOK8 は、株式会社ジャストシステムの著作物であり、ATOK8 にかかる著作権そ<br>の他の権利は、すべて株式会社ジャストシステムに帰属します。ATOK Server / ATOK12 は、株式会社ジャストシステムの著作物であり、<br>ATOK Server / ATOK12 にかかる著作権その他の権利は、株式会社ジャストシステムおよび各権利者に帰属します。

本書で参照されている製品やサービスに関しては、該当する会社または組織に直接お問い合わせください。

OPEN LOOK および Sun Graphical User Interface は、米国 Sun Microsystems 社が自社のユーザーおよびライセンス実施権者向けに開発し<br>ました。米国 Sun Microsystems 社は、コンピュータ産業用のビジュアルまたは グラフィカル・ユーザーインタフェースの概念の研究開発<br>における米国 Xerox 社の先駆者としての成果を認めるものです。米国 Sun Microsystems 社

本書は、「現状のまま」をベースとして提供され、商品性、特定目的への適合性または第三者の権利の非侵害の黙示の保証を含みそれに限 定されない、明示的であるか黙示的であるかを問わない、なんらの保証も行われないものとします。

本書には、技術的な誤りまたは誤植のある可能性があります。また、本書に記載された情報には、定期的に変更が行われ、かかる変更は本 書の最新版に反映されます。さらに、米国サンまたは日本サンは、本書に記載された製品またはプログラムを、予告なく改良または変更す ることがあります。

本製品が、外国為替および外国貿易管理法 (外為法) に定められる戦略物資等 (貨物または役務) に該当する場合、本製品を輸出または日本国 外へ持ち出す際には、サン・マイクロシステムズ株式会社の事前の書面による承諾を得ることのほか、外為法および関連法規に基づく輸出 手続き、また場合によっては、米国商務省または米国所轄官庁の許可を得ることが必要です。

原典*: Sun Grid Engine, Enterprise Edition 5.3 Administration and User's Guide* Part No: 816-4739-11 Revision A

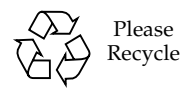

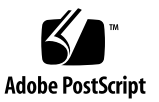

## 目次

[はじめに](#page-16-0) xvii [内容の紹介](#page-16-1) xvii UNIX [コマンド](#page-17-0) xviii [書体と記号について](#page-17-1) xviii [シェルプロンプトについて](#page-18-0) xix [関連マニュアル](#page-18-1) xix Sun [のオンラインマニュアル](#page-18-2) xix [コメントをお寄せください](#page-19-0) xx

- Part I. [背景と定義](#page-20-0)
	- 1. [Sun Grid Engine, Enterprise Edition 5.3](#page-22-0) 入門 1 [グリッドコンピューティングとは](#page-22-1) 1 [資源およびポリシー管理に基づく作業負荷の管理](#page-25-0) 4 [システム運用の仕組み](#page-26-0) 5 [資源と要求の引き合わせ](#page-26-1) 5 ジョブとキュー[: Sun Grid Engine](#page-27-0) の世界 6 [資源利用ポリシーの多様性](#page-27-1) 6 [チケットパラダイムによるポリシー運用](#page-28-0) 7 [Sun Grid Engine, Enterprise Edition 5.3](#page-29-0) のコンポーネント 8 [ホスト](#page-29-1) 8

[マスターホスト](#page-30-0) 9 [実行ホスト](#page-30-1) 9 [管理ホスト](#page-30-2) 9 [実行依頼ホスト](#page-30-3) 9 [デーモン](#page-31-0) 10 sge gmaster - マスターデーモン 10 sge schedd - スケジューラデーモン 10 sge execd - 実行デーモン 10

sqe\_commd - 通信デーモン 10

[キュー](#page-32-0) 11

[クライアントコマンド](#page-32-1) 11

Sun Grid Engine,Enterprise Edition [のグラフィカルユーザーインタフェース](#page-34-0) [\(](#page-34-0)QMON) 13

[QMON](#page-35-0) のカスタマイズ 14

[Sun Grid Engine](#page-36-0) 用語集 15

### Part II. [最初に行う作業](#page-40-0)

2. [インストール](#page-42-0) 21

[基本インストールの概要](#page-42-1) 21

フェーズ 1 - [計画作成](#page-43-0) 22

フェーズ 2 - [ソフトウェアのインストール](#page-43-1) 22

フェーズ 3 - [インストールの検証](#page-44-0) 23

[インストール計画の作成](#page-44-1) 23

[前提となる作業](#page-44-2) 23

[インストールディレクトリ](#page-44-3)*<sge\_root>* 23

[ルートディレクトリ内のスプールディレクトリ](#page-45-0) 24

[ディレクトリ構成](#page-45-1) 24

[必要な空きディスク容量](#page-46-0) 25

[インストールアカウント](#page-47-0) 26

[ファイルアクセス権限](#page-47-1) 26

[ネットワークサービス](#page-47-2) 26

[マスターホスト](#page-48-0) 27

[シャドウマスターホスト](#page-48-1) 27

[実行ホスト](#page-49-0) 28

[管理ホスト](#page-49-1) 28

[実行依頼ホスト](#page-49-2) 28

[セル](#page-49-3) 28

[ユーザー名](#page-49-4) 28

[キュー](#page-50-0) 29

- ▼ [インストール計画を作成する](#page-51-0) 30
- ▼ [配布媒体を読み込む](#page-51-1) 30 [pkgadd](#page-52-0) を使用する場合 31 [tar](#page-53-0) を使用する場合 32

[基本インストールの手順](#page-53-1) 32

- ▼ [マスターホストをインストールする](#page-54-0) 33
- ▼ [実行ホストをインストールする](#page-55-0) 34
- ▼ [管理ホストと実行依頼ホストをインストールする](#page-56-0) 35

[セキュリティを強化するインストールの手順](#page-56-1) 35

[必要な追加設定](#page-57-0) 36

- ▼ CSP [保護されたシステムをインストールして設定する](#page-57-1) 36
- ▼ [ユーザー用の証明書と非公開鍵を生成する](#page-66-0) 45
- ▼ [証明書を確認する](#page-68-0) 47 [証明書の表示](#page-68-1) 47 [発行者の確認](#page-68-2) 47 [サブジェクトの確認](#page-68-3) 47 [証明書の電子メールの確認](#page-69-0) 48 [有効期間の確認](#page-69-1) 48

[フィンガープリントの確認](#page-69-2) 48

[インストールの検証](#page-70-0) 49

- ▼ [インストールが正しく行われたことを確認する](#page-70-1) 49
- [Part III. Sun Grid Engine, Enterprise Edition 5.3](#page-76-0) ソフトウェアの使用方法
	- 3. [Sun Grid Engine, Enterprise Edition](#page-78-0) の概要 57 [Sun Grid Engine, Enterprise Edition](#page-78-1) ユーザーの種類 57 [キューとキュープロパティ](#page-79-0) 58

[QMON](#page-80-0) ブラウザ 59

- ▼ OMON ブラウザを起動する 59 [「](#page-80-2)QMON キュー制御」ダイアログボックス 59
- ▼ [キューのリストを表示する](#page-81-0) 60
- ▼ [キューのプロパティを表示する](#page-81-1) 60 [QMON](#page-81-2) ブラウザを使用する場合 60 [コマンド行を使用する場合](#page-83-0) 62

[キュープロパティの意味](#page-83-1) 62

### [ホスト機能](#page-84-0) 63

- ▼ [マスターホスト名を確認する](#page-84-1) 63
- ▼ [実行ホストのリストを表示する](#page-84-2) 63
- ▼ [管理ホストのリストを表示する](#page-85-0) 64

▼ [実行依頼ホストのリストを表示する](#page-85-1) 64 [要求可能属性](#page-85-2) 64

▼ [要求可能属性のリストを表示する](#page-86-0) 65

[ユーザーのアクセス権](#page-89-0) 68

[マネージャーとオペレータ、所有者](#page-91-0) 70

4. [ジョブの実行依頼](#page-92-0) 71

[簡単なジョブの実行](#page-92-1) 71

▼ [コマンド行から簡単なジョブを実行する](#page-93-0) 72

▼ [GUI](#page-94-0) の OMON からジョブの実行依頼をする 73

[バッチジョブの実行依頼](#page-98-0) 77

[シェルスクリプト](#page-99-0) 78

[スクリプトファイルの例](#page-99-1) 78

[QMON](#page-100-0) におけるジョブの実行依頼の拡張設定と高度設定 79

[拡張設定](#page-100-1) 79

[高度な設定](#page-105-0) 84

[資源要求の定義](#page-110-0) 89

[Sun Grid Engine, Enterprise Edition](#page-112-0) の資源割り当て方法 91

[通常のシェルスクリプトの拡張](#page-113-0) 92

[コマンドインタプリタの選択方法](#page-113-1) 92

[出力のリダイレクト](#page-114-0) 93

アクティブな [Sun Grid Engine, Enterprise Edition](#page-114-1) コメント 93 [環境変数](#page-115-0) 94

▼ [コマンド行からジョブの実行依頼をする](#page-117-0) 96 [デフォルトの要求](#page-118-0) 97

[配列ジョブ](#page-119-0) 98

- ▼ [コマンド行から配列ジョブの実行依頼をする](#page-120-0) 99
- ▼ [QMON](#page-120-1) から配列ジョブの実行依頼をする 99

[対話形式のジョブの実行依頼](#page-121-0) 100

[QMON](#page-122-0) からの対話形式のジョブの実行依頼 101

- ▼ [QMON](#page-122-1) から対話形式のジョブの実行依頼をする 101 [qsh](#page-124-0) を使用した対話形式のジョブの実行依頼 103
- ▼ [qsh](#page-125-0) を使用して対話形式のジョブの実行依頼をする 104 [qlogin](#page-125-1) を使用した対話形式のジョブの実行依頼 104

▼ [qlogin](#page-125-2) を使用して対話形式のジョブの実行依頼をする 104 [透過的な遠隔実行](#page-126-0) 105

[qrsh](#page-126-1) を使用した遠隔実行 105

▼ qrsh を使用して透過的に遠隔実行する 106

[qtcsh](#page-127-0) を使用した透過的なジョブ分散 106

[qtcsh](#page-128-0) の使用法 107

[qmake](#page-130-0) を使用した並列メークファイル処理 109

[qmake](#page-131-0) の使用法 110

[Sun Grid Engine, Enterprise Edition](#page-132-0) のジョブスケジューリング方法 111

[ジョブの優先順位](#page-133-0) 112

[チケット](#page-133-1) 112

[キューの選択](#page-134-0) 113

5. [チェックポイントジョブとジョブの監視、制御](#page-136-0) 115

[チェックポイントジョブ](#page-136-1) 115

[ユーザーレベルのチェックポイント機能](#page-137-0) 116

[カーネルレベルのチェックポイント機能](#page-137-1) 116

[チェックポイントジョブの移動](#page-137-2) 116

[チェックポイントジョブスクリプトの作成](#page-138-0) 117

- ▼ [コマンド行からチェックポイントジョブを実行依頼、監視、削除す](#page-139-0) [る](#page-139-0) 118
- ▼ OMON からチェックポイントジョブの実行依頼をする 119

[ファイルシステム要件](#page-141-0) 120

[Sun Grid Engine, Enterprise Edition](#page-142-0) ジョブの監視と制御 121

▼ [QMON](#page-142-1) からジョブを監視、制御する 121

[QMON](#page-151-0) のオブジェクトブラウザを使用した追加情報の表示 130

- ▼ [qstat](#page-152-0) を使用してジョブを監視する 131
- ▼ [電子メールでジョブを監視する](#page-155-0) 134

コマンド行からの [Sun Grid Engine, Enterprise Edition](#page-155-1) ジョブの制御 134

▼ [コマンド行からジョブを制御する](#page-155-2) 134

[ジョブの依存関係](#page-156-0) 135

#### [キューの制御](#page-157-0) 136

- ▼ OMON からキューを制御する 137
- ▼ [qmod](#page-161-0) を使用してキューを制御する 140

[QMON](#page-162-0) のカスタマイズ 141

[Part IV.](#page-164-0) 管理

6. [ホストおよびクラスタ構成](#page-166-0) 145 [マスターおよびシャドウマスターの構成](#page-167-0) 146

[デーモンとホスト](#page-168-0) 147

[ホストの構成](#page-169-0) 148

[不正なホスト名](#page-169-1) 148

- ▼ [QMON](#page-170-0) から管理ホストを構成する 149
- ▼ [管理ホストを削除する](#page-171-0) 150
- ▼ [管理ホストを追加する](#page-171-1) 150
- ▼ [コマンド行から管理ホストを構成する](#page-171-2) 150
- ▼ OMON から実行依頼ホストを構成する 151
- ▼ [実行依頼ホストを削除する](#page-173-0) 152
- ▼ [実行依頼ホストを追加する](#page-173-1) 152
- ▼ [コマンド行から実行依頼ホストを構成する](#page-173-2) 152
- ▼ OMON から実行ホストを構成する 153
- ▼ [実行ホストを削除する](#page-175-0) 154
- ▼ [実行ホストデーモンを停止する](#page-175-1) 154
- ▼ [実行ホストを追加または変更する](#page-176-0) 155
- ▼ [コマンド行から実行ホストを構成する](#page-180-0) 159
- ▼ [qhost](#page-181-0) を使用して実行ホストを監視する 160
- ▼ [コマンド行からデーモンを終了する](#page-182-0) 161
- ▼ [コマンド行からデーモンを再起動する](#page-183-0) 162

[基本クラスタ構成](#page-183-1) 162

▼ [コマンド行から基本クラスタ構成を表示する](#page-184-0) 163

- ▼ [コマンド行から基本クラスタ構成を変更する](#page-184-1) 163
- ▼ [QMON](#page-185-0) からクラスタ構成を表示する 164
- ▼ OMON からクラスタ構成を削除する 164
- ▼ [QMON](#page-186-0) からグローバルクラスタ構成を表示する 165
- ▼ [QMON](#page-186-1) からグローバルまたはホスト構成を変更する 165
- 7. [キュー構成とキューカレンダの構成](#page-190-0) 169

#### [キューの構成](#page-190-1) 169

- ▼ [QMON](#page-191-0) からキューを構成する 170
- ▼ [一般的なパラメータを設定する](#page-192-0) 171
- ▼ [実行方法関係のパラメータを設定する](#page-194-0) 173
- ▼ [チェックポイント関係のパラメータを設定する](#page-195-0) 174
- ▼ [負荷および一時停止しきい値を設定する](#page-196-0) 175
- ▼ [制限を設定する](#page-197-0) 176
- ▼ [ユーザー複合を設定する](#page-199-0) 178
- ▼ [従属キューを設定する](#page-200-0) 179
- ▼ [ユーザーアクセスの設定をする](#page-201-0) 180
- ▼ [プロジェクトアクセスの設定をする](#page-203-0) 182
- ▼ [所有者を設定する](#page-204-0) 183
- ▼ [コマンド行からキューを構成する](#page-205-0) 184 [キューカレンダ](#page-206-0) 185
	- ▼ [QMON](#page-206-1) からキューカレンダを構成する 185
	- ▼ [コマンド行からカレンダを構成する](#page-209-0) 188
- 8. [複合の概念](#page-212-0) 191

[複合](#page-212-1) 191

▼ [複合構成を追加または変更する](#page-213-0) 192

[複合の種類](#page-214-0) 193

#### [キュー複合](#page-215-0) 194

[ホスト複合](#page-215-1) 194

[グローバル複合](#page-217-0) 196

[ユーザー定義の複合](#page-218-0) 197

[消費可能資源](#page-222-0) 201

- ▼ [消費可能資源を構成する](#page-222-1) 201 [消費可能資源の構成例](#page-224-0) 203
- [複合の構成](#page-233-0) 212
- ▼ [コマンド行から複合構成を変更する](#page-233-1) 212 [qconf](#page-234-0) コマンドの使用例 213

[負荷パラメータ](#page-235-0) 214

[デフォルトの負荷パラメータ](#page-235-1) 214

[サイトに固有の負荷パラメータの追加](#page-235-2) 214

▼ [独自の負荷センサーを作成する](#page-236-0) 215 [規則](#page-236-1) 215

[スクリプト例](#page-237-0) 216

- 9. [ユーザーアクセスとポリシーの管理](#page-240-0) 219
	- [ユーザーの構成](#page-241-0) 220

[ユーザーカテゴリ](#page-242-0) 221

- ▼ [QMON](#page-243-0) からアカウントを構成する 222
- ▼ OMON からマネージャーアカウントを構成する 222
- ▼ [コマンド行からマネージャーアカウントを構成する](#page-244-0) 223 [使用可能なスイッチ](#page-245-0) 224
- ▼ [QMON](#page-245-1) からオペレータアカウントを構成する 224
- ▼ [コマンド行からオペレータアカウントを構成する](#page-246-0) 225 [使用可能なスイッチ](#page-246-1) 225

[キュー所有者のアカウント](#page-247-0) 226

[ユーザーのアクセス権](#page-247-1) 226

▼ [QMON](#page-248-0) からユーザーアクセスリストを構成する 227

▼ [コマンド行からユーザーアクセスリストを構成する](#page-250-0) 229 [使用可能なオプション](#page-250-1) 229

[ユーザーセットを使用したプロジェクトと部署の定義](#page-251-0) 230 [ユーザーオブジェクトの構成](#page-251-1) 230

- ▼ [QMON](#page-251-2) からユーザーオブジェクトを構成する 230
- ▼ [ユーザーにデフォルトのプロジェクトを割り当てる](#page-252-0) 231
- ▼ [コマンド行からユーザーオブジェクトを構成する](#page-253-0) 232 [使用可能なオプション](#page-254-0) 233

[プロジェクト](#page-254-1) 233

- ▼ [QMON](#page-255-0) からプロジェクトを定義する 234
- ▼ [コマンド行からプロジェクトを定義する](#page-258-0) 237 [使用可能なオプション](#page-259-0) 238

[スケジューリング](#page-259-1) 238

[スケジューリング戦略](#page-260-0) 239

[動的資源管理](#page-260-1) 239

- [キューのソート](#page-262-0) 241
- [ジョブのソート](#page-262-1) 241

[スケジューリング時に行われる処理](#page-263-0) 242

[スケジューラ監視](#page-263-1) 242

[スケジューラ構成](#page-264-0) 243

[デフォルトのスケジューリング](#page-264-1) 243

[その他のスケジューリング方法](#page-264-2) 243

- ▼ [QMON](#page-267-0) からスケジューラ構成を変更する 246
- ▼ [QMON](#page-270-0) からポリシー / チケットに基づく高度な資源管理を実施する 249 [チケットの編集](#page-271-0) 250 [ポリシーのボタン](#page-271-1) 250

[基本割当ポリシー](#page-271-2) 250

▼ [QMON](#page-275-0) から基本割当ポリシーを編集する 254

[ノード属性](#page-275-1) 254

[基本割当ポリシーのパラメータ](#page-279-0) 258

[特殊ユーザー](#page-280-0) default 259

▼ [コマンド行から基本割当ポリシーを構成する](#page-281-0) 260 [業務優先ポリシー](#page-282-0) 261

[業務優先配分](#page-282-1) 261

share functional shares パラメータ 261

▼ [QMON](#page-284-0) から業務優先ポリシーを構成する 263

▼ [コマンド行から業務優先ポリシーを構成する](#page-287-0) 266 [締め切り優先ポリシー](#page-288-0) 267

[締め切り優先チケット](#page-288-1) 267

share deadline tickets パラメータ 267

[一時優先ポリシー](#page-291-0) 270

share override tickets パラメータ 270

- ▼ OMON から一時優先ポリシーを構成する 272
- ▼ [コマンド行から一時優先ポリシーを構成する](#page-295-0) 274

[ポリシー階層](#page-295-1) 274

[パスの別名設定](#page-297-0) 276

[ファイル形式](#page-298-0) 277

[パス別名設定ファイルの解釈のされ方](#page-298-1) 277

[パス別名設定ファイルの例](#page-299-0) 278

[デフォルト要求の構成](#page-299-1) 278

[デフォルト要求ファイルの形式](#page-300-0) 279

[デフォルト要求ファイルの例](#page-301-0) 280

[アカウンティングおよび資源利用統計の収集](#page-301-1) 280

[チェックポイント機能のサポート](#page-302-0) 281

[チェックポイント環境](#page-303-0) 282

▼ [QMON](#page-304-0) からチェックポイント環境を構成する 283

[構成済みチェックポイント環境の表示](#page-304-1) 283 [構成済みチェックポイント環境の削除](#page-304-2) 283 [構成済みチェックポイント環境の変更](#page-305-0) 284 [チェックポイント環境の登録](#page-307-0) 286

- ▼ [コマンド行からチェックポイント環境を構成する](#page-307-1) 286 [qconf](#page-307-2) のチェックポイント用オプション 286
- 10. [並列環境の管理](#page-310-0) 289

#### [並列環境](#page-310-1) 289

- ▼ [QMON](#page-311-0) から並列環境を構成する 290
	- ▼ [並列環境の構成を表示する](#page-312-0) 291
	- ▼ [並列環境を削除する](#page-312-1) 291
	- ▼ [並列環境を変更する](#page-312-2) 291
	- ▼ [並列環境を追加する](#page-313-0) 292
- ▼ [コマンド行から並列環境を構成する](#page-316-0) 295 [qconf](#page-316-1) の並列環境関係のオプション 295
- ▼ [コマンド行から既存の並列環境インタフェースを表示する](#page-317-0) 296
- ▼ [QMON](#page-317-1) から既存の並列環境インタフェースを表示する 296

[並列環境の起動プロシージャ](#page-319-0) 298

[並列環境の終了](#page-321-0) 300

並列環境と [Sun Grid Engine, Enterprise Edition](#page-321-1) ソフトウェアの密統合 300

11. [エラーの通知と障害追跡](#page-324-0) 303

[Sun Grid Engine, Enterprise Edition 5.3](#page-324-1) ソフトウェアからのエラーの報告 303

[さまざまなエラーまたは終了コードの意味](#page-325-0) 304

デバッグモードでの [Sun Grid Engine, Enterprise Edition](#page-327-0) の実行 306 [問題の診断](#page-329-0) 308

[保留中のジョブがディスパッチされない](#page-329-1) 308 [ジョブまたはキューがエラー状態](#page-330-0) E と報告される 309 [よくある問題の解決](#page-331-0) 310

## <span id="page-16-0"></span>はじめに

このマニュアルは、Sun Grid Engine, Enterprise Edition 5.3 製品に関する予備知識的 な情報とインストール方法、その全機能の使用方法をまとめた包括的な使用手引き書 です。

## <span id="page-16-1"></span>内容の紹介

このマニュアルは、Sun Grid Engine, Enterprise Edition 5.3 のユーザーと、必ずしも ユーザーと同じ作業を行うわけでないシステム管理者の両方を対象にしています。こ のため、このマニュアルは、ユーザーまたは管理者のどちらに特に関係しているかに 従って 4 部に分かれています。

各部の内容と対象読者は以下のとおりです。

■ PART I - 背景と定義

PART I では、ユーザーと管理者の両方を対象に、製品の用途とコンポーネント、 用語などを詳しく説明しています。

■ PART II - 最初に行う作業

PART II では、製品をインストールするユーザー (一般には管理者) を対象に、新 規インストール方法とアップグレードインストール方法を詳しく説明していま す。

■ PART III - Sun Grid Engine, Enterprise Edition 5.3 ソフトウェアの使用方法

PART IIIでは、ユーザーと管理者の両方を対象にしています。Sun Grid Engine, Enterprise Edition を使用するにあたっての予備知識的な情報を提供するととも に、実際の使用方法をまとめています。

■ PART IV - 管理

PART IV では、経験の豊富なシステム管理者向けに予備知識的な情報と管理作業 の実施方法をまとめています。

# <span id="page-17-0"></span>UNIX コマンド

このマニュアルには、UNIX® の基本的なコマンド、およびシステムの停止、システ ムの起動、デバイスの構成などの基本的な手順の説明は記載されていません。

基本的なコマンドや手順についての説明は、次のマニュアルを参照してください。

- 『Sun 周辺機器 使用の手引き』
- Solaris™ オペレーティング環境についてのオンライン AnswerBook2™
- 本システムに付属している他のソフトウェアマニュアル

# <span id="page-17-1"></span>書体と記号について

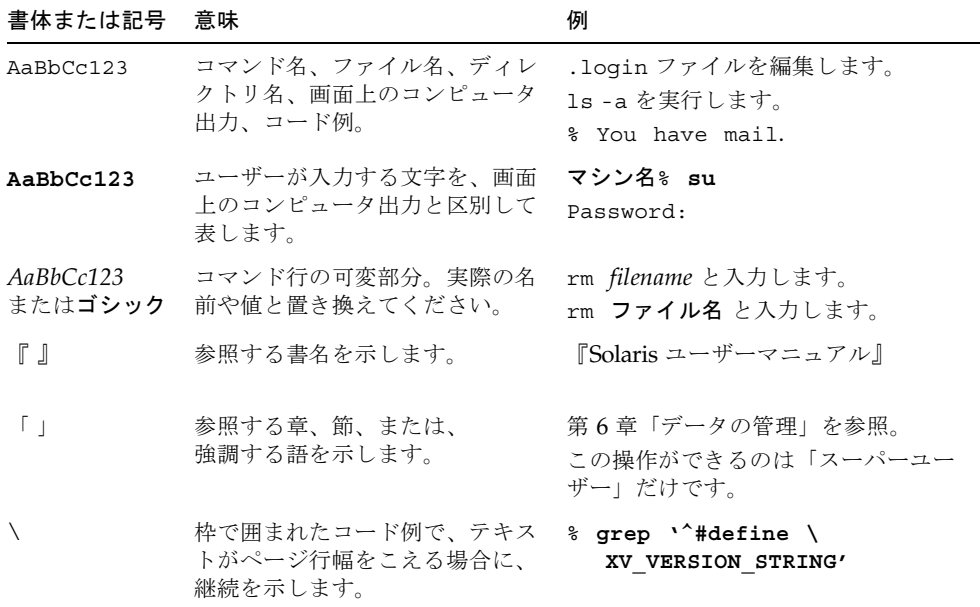

# <span id="page-18-0"></span>シェルプロンプトについて

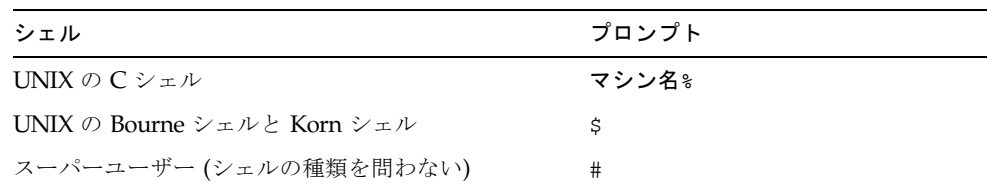

## <span id="page-18-1"></span>関連マニュアル

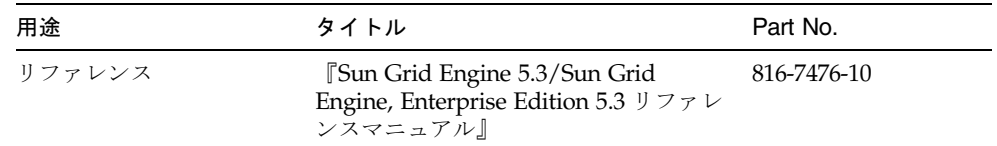

# <span id="page-18-2"></span>Sun のオンラインマニュアル

サンの各種システムマニュアルは下記 URL より参照できます。 http://www.sun.com/products-n-solutions/hardware/docs Solaris およびその他のマニュアルは下記 URL より参照できます。 http://docs.sun.com

## <span id="page-19-0"></span>コメントをお寄せください

弊社では、マニュアルの改善に努力しており、お客様からのコメントおよびご忠告を お受けしております。コメントは下記宛に電子メールでお送りください。

#### docfeedback@sun.com

電子メールの表題にはマニュアルの Part No. (8xx-xxxx-xx) を記載してください。

なお、現在日本語によるコメントには対応できませんので、英語で記述してくださ い。

## <span id="page-20-0"></span>PART | 背景と定義

このマニュアルの PART I は 1 つの章で構成されています。

■ 第1章 - 1ページの「Sun<sup>™</sup> [Grid Engine, Enterprise Edition 5.3](#page-22-3) 入門」

この章は簡潔ですが、重要でないというわけではありません。ユーザーおよび管理 者のどちらも、この章の内容を理解しておくことが大切です。この章の内容は次の とおりです。

- 複雑なコンピューティング環境における Product Name ソフトウェアの第一の役 割の説明
- Product Name 製品の主要コンポーネントとそれらの働きの一覧
- Product Name 環境で理解しておくべき重要な用語集

<span id="page-22-2"></span>第 1 章

# <span id="page-22-3"></span><span id="page-22-0"></span>Sun™ Grid Engine, Enterprise Edition 5.3 入門

この章では、Sun™ Grid Engine, Enterprise Edition 5.3 システムに関する、ユーザー および管理者のどちらにも有用な予備知識的な情報を提供します。Sun Grid Engine, Enterprise Edition の役割は、それがなければ無秩序になってしまう可能性があるク ラスタ化されたコンピュータの世界を管理することです。この章は以下のような内容 になっています。

- グリッドコンピューティングの概要
- Sun Grid Engine, Enterprise Edition 5.3 のグラフィカルユーザーインタフェー ス、QMON の概要
- Sun Grid Engine, Enterprise Edition の各主要コンポーネントの説明
- ユーザーおよび管理者が使用できるクライアントコマンドの説明付き一覧
- Sun Grid Engine, Enterprise Edition 5.3 の全用語集

# <span id="page-22-1"></span>グリッドコンピューティングとは

概念的には、グリッドはかなり単純です。グリッドとは、仕事をするコンピューティ ング資源の集まりです。最も簡単な形態では、ユーザーからはグリッドは、分散され た強力な資源への単一アクセスポイントを提供する大きなシステムに見えます。この 節で後ほど説明するように、もっと複雑な形態では、グリッドは多数のアクセスポイ ントをユーザーに提供します。しかし、どのような場合も、ユーザーはグリッドを単 一の計算資源とみなすことができます。Sun Grid Engine, Enterprise Edition などの 資源管理ソフトウェアはユーザーからジョブを受け付け、それらのジョブが適切なシ ステム上で実行されるように、資源管理ポリシーに基づいて実行予定を立てます。 ユーザーは、実行場所を気にすることなく、文字通り一度に百万単位のジョブの実行 を要求できます。

2 つとして同じグリッドはありません。あらゆる状況にマッチするグリッドの規模も ありません。大きく分けてグリッドには 3 つのクラスがあり、小は単独のシステムか ら、大は数千のプロセッサを利用するスーパーコンピュータ級の規模までをカバーし ます。

- クラスタグリッド 連携するコンピュータホストで構成され、単一のプロジェクト または部署内のユーザーに単一アクセスポイントを提供する最も単純なグリッド です。
- 構内グリッド 組織内の複数のプロジェクトまたは部署でコンピューティング資源 を共有することを可能にするグリッドです。構内グリッドを導入することで、周 期的な業務プロセスからデータのレンダリング、マイニングなどの広範囲のさま ざまな業務を処理できるようになります。
- グローバルグリッド 組織の垣根を越えて非常に大規模な仮想システムを構築する 構内グリッドの集まりです。ユーザーは自分の組織内で利用できる資源をはるか にしのぐ計算パワーを利用できます。

図 [1-1](#page-24-0) は、これら 3 つのグリッドクラスの概念図です。クラスタグリッドでは、ユー ザーの各ジョブは、クラスタを構成するシステムの 1 つで処理されます。ただし、 ユーザーのクラスタグリッドがもっと複雑な構内グリッドの構成要素で、その構内グ リッドが最大規模のグローバルグリッドの構成要素である場合、そのユーザーのジョ ブは、世界中に分散している任意のメンバー (実行ホスト) によって処理されること があります。

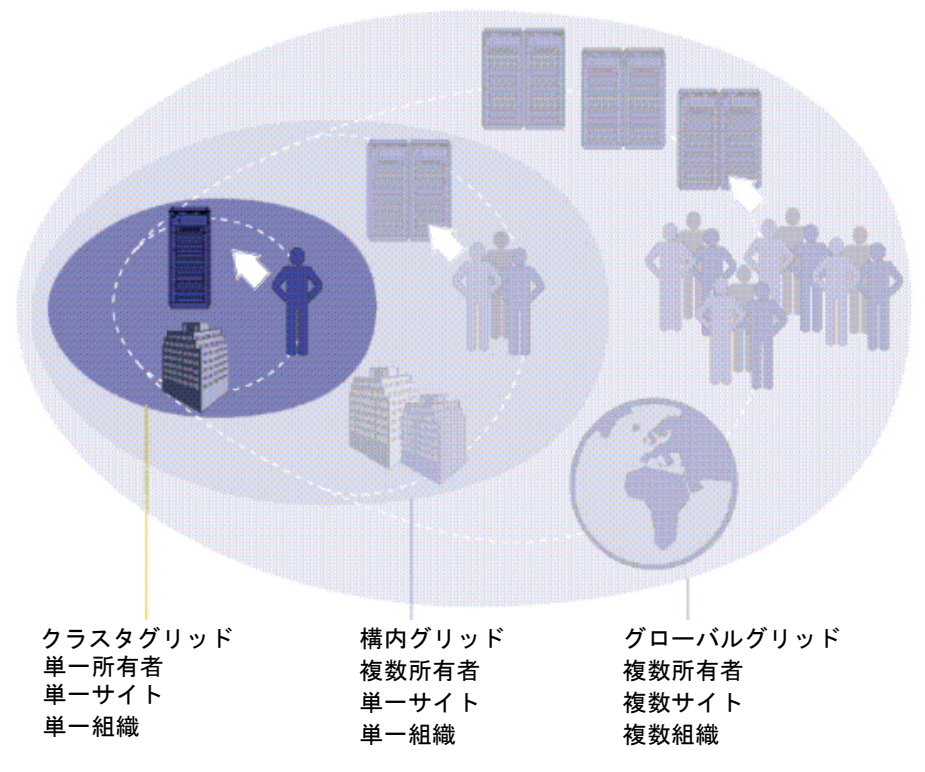

<span id="page-24-0"></span>図 1-1 3つのグリッドクラス

Sun の資源管理用ソフトウェアの最新版、Sun Grid Engine, Enterprise Edition 5.3 ソ フトウェアは構内グリッドに求められるパワーと柔軟性を提供します。Sun Grid Engine, Enterprise Edition は、その姉妹品の Sun Grid Engine によって実現されてい る既存のクラスタグリッドに特に有用であり、構内にある既存のすべて Sun Grid Engine クラスタグリッドを統合することによって構内グリッドへのスムーズな移行 を可能にします。Sun Grid Engine, Enterprise Edition はまた、企業が初めてグリッ ドコンピューティングモデルに移行するのに適した製品でもあります。

Sun Grid Engine, Enterprise Edition 5.3 ソフトウェアは、組織の技術および管理ス タッフによって決められた社内資源ポリシーに基づいて計算パワーの供給を調整をし ます。すなわち、それらのポリシーに基づいて、構内グリッド全体で最適な資源利用 が図れるよう、グリッドで使用可能な計算資源を調べて、その情報を収集し、それら の資源を自動的に割り当てます。

構内グリッド内で協調が実現されるようにするには、グリッドを使用するプロジェク ト所有者がポリシーを取り決める必要があります。特殊なプロジェクト要件で手動の 優先指定が行えるようポリシーに柔軟性をもたせ、自動的にポリシーが監視、実施さ れるようにします。

Sun Grid Engine, Enterprise Edition 5.3 ソフトウェアは、計算資源を求める多数の部 署やプロジェクト間の資源利用を調停することができます。

# <span id="page-25-0"></span>資源およびポリシー管理に基づく作業負 荷の管理

Sun Grid Engine, Enterprise Edition システムは、異機種からなる分散コンピュー ティング環境用の高度な資源管理ツールです。作業負荷の管理では、資源の管理およ びポリシーの運用を通じて共有資源の利用を管理することによって、企業の目標 (生 産性、タイミング、サービスレベルなど) が最高度に達成されるようにします。現場 では、タイミング (ジョブの締め切り) や重要性 (ジョブ優先順位と事前ユーザー配 分) の変更に対応しながら、計算資源を最大限に利用し、最高のスループットを上げ られるようシステムを構成します。

Sun Grid Engine, Enterprise Edition ソフトウェアは、複数の共有資源から構成され る UNIX 環境において高度な資源管理とポリシー運用を可能にします。このシステ ムが標準的な負荷管理ツールに比べて優れているのは、主なものでも以下に挙げる機 能があるためです。

- 画期的な動的スケジューリングと資源管理。個々の現場に固有の管理ポリシーを 実施できます。
- 動的なパフォーマンスデータの収集。ジョブレベルの最新の資源消費およびシス テム負荷情報をスケジューラに提供します。
- CSP (Certificate Security Protocol) を使用した暗号化に基づくセキュリティの機能 強化。セキュリティ強化したシステムでは、メッセージのテキストがそのまま転 送されるのではなく、秘密鍵を使用して暗号化されます。
- 高度なポリシー運用。生産性、タイミング、サービスレベルなどの企業の目標を 定義・実現することができます。

Sun Grid Engine, Enterprise Edition ソフトウェアは、計算面で要求の厳しい仕事の 実行をシステムに要求し、それに伴う作業負荷を透過的に分散できるようにする手段 を提供します。ユーザーは Sun Grid Engine, Enterprise Edition システムにバッチ ジョブや対話形式のジョブ、並列ジョブの実行を要求することができます。

Sun Grid Engine, Enterprise Edition ソフトウェアはチェックポイントプログラムに も対応しています。チェックポイントジョブは、負荷に応じてユーザーの介入なしで ワークステーション間を移動します。

Sun Grid Engine, Enterprise Edition ソフトウェアによって、管理者は、Sun Grid Engine, Enterprise Edition のジョブを監視、制御するための包括的なツールを手にす ることができます。

## <span id="page-26-0"></span>システム運用の仕組み

Sun Grid Engine, Enterprise Edition システムは外部世界からジョブ (ユーザーからの コンピュータ資源の要求) を受け付けて、実行可能な状態になるまでそのジョブを保 留しておき、実行可能な状態になると、実行デバイスに送信します。実行中はジョブ を管理し、実行が完了するとその記録をログに書き込みます。

一例として、世界の主要都市にある大規模な「マネーセンター」銀行を想像してくだ さい。

### <span id="page-26-1"></span>資源と要求の引き合わせ

銀行のロビーには、それぞれに用件が異なる利用者が何十人も並び、サービスを受け る順番を待っています。ある利用者は、単に自分の口座から少額の現金を引き出した いだけです。その利用者のすぐ後に訪れた利用者は銀行の投資専門家と会う約束をし ていて、複雑な事業に着手する前に助言を得たいと考えています。長い列のその 2 人 の利用者の前には、多額の借り入れを受けるためにやってきた別の利用者もいます。 その利用者の前にはさらに 8 人の利用者が並んでいます。

銀行の利用者や利用目的によって、必要とされる銀行の資源の種類やレベルは異なり ます。その日の銀行には、1 人の利用者の単純な口座からの現金引き出しに対処する 時間が十分にある行員が多数いました。しかし、借り入れの申し込みをする利用者を 助ける貸し付け担当者は 1 人か 2 人いるだけです。別の日には、この状況は逆転して いるかもしれません。

当然のことながら、結果的に利用者はサービスを待つ必要があります。用件がただち に確認されて、使用可能な資源に引き合わせられさえすれば、その多くがただちに サービスを受けられるとしても、です。

Sun Grid Engine, Enterprise Edition システムが銀行の責任者であった場合、サービ スの提供方法は異なったものになります。

- 銀行のロビーに入ると、利用者は名前と関係先(会社の代理など)、用件を告げる よう求められます。
- 利用者の来店時間が記録されます。
- ロビーで利用者が告げた情報に基づいて、適切でただちに使用可能な資源に合致 する用件の利用者、優先順位が最も高い用件の利用者、ロビーで最も長時間待っ ている利用者がサービスを受けます。
- 当然、「Sun Grid Engine, Enterprise Edition 銀行」の行員は、同時に複数の利用 者にサービスを提供できます。Sun Grid Engine, Enterprise Edition システムは、 最も負荷が小さく、最も適切な行員に新しい利用者を割り当てようとします。
- 銀行の責任者としての Sun Grid Engine, Enterprise Edition システムでは、サービ スポリシーを定義することができます。代表的なサービスポリシーは、「利幅が 大きい商用の利用者には優先的なサービスする」「これまでのサービスがよくな かった特定の利用者には手厚いサービスをする」「約束がある利用者にはタイム リーな応対をする」「銀行役員の直接の要求があったときは特定の利用者を優先 する」などといったものです。
- Sun Grid Engine, Enterprise Edition 責任者は、こうしたポリシーを自動的に実 施、監視、調整します。優先順位の高い利用者はすぐにサービスを受け、他の利 用者も担当する必要がある行員からより多くの配慮が払われます。Sun Grid Engine, Enterprise Edition 責任者は、期待したペースで利用者に対するサービス が進行しているかどうかを調べ、そうでない場合は、銀行のサービスポリシーを 守れるよう、ただちにサービスレベルを調整して、問題に対処します。

### <span id="page-27-0"></span>ジョブとキュー: Sun Grid Engine の世界

Sun Grid Engine, Enterprise Edition システムでは、ジョブは銀行の利用者に相当 し、銀行のロビーではなくコンピュータの保留域で待機します。コンピュータサー バー上にあるキューは銀行行員の働きをして、ジョブにサービスを提供します。銀行 の利用者同様、ジョブの要求内容 (一般には使用可能なメモリー、実行速度、使用可 能なソフトウェアライセンスなどの要求で構成される) はそれぞれ非常に異なり、一 部のキューしかその要求に対応するサービスを提供できないことがあります。

Sun Grid Engine, Enterprise Edition ソフトウェアは以下のようにして使用可能な資 源とジョブの要求を調整します。

- Sun Grid Engine, Enterprise Edition システムを使ってジョブの実行依頼をする ユーザーは、そのジョブの要求プロファイルを宣言します。また、システムは、 ユーザーの識別情報とそのプロジェクトまたはユーザーグループとの関係情報を 取り込みます。ユーザーがジョブの実行依頼をした時間も記録されます。
- 文字通り、新しいジョブの実行に対するキューの使用予定が立てられたその瞬 間、Sun Grid Engine, Enterprise Edition システムはそのキューに適したジョブを 特定し、最も優先順位が高いか、最も待ち時間が長いジョブをただちにディス パッチします。
- Sun Grid Engine, Enterprise Edition のキューは、多数のジョブを並行して実行す ることを可能にします。Sun Grid Engine, Enterprise Edition システムは、最も負 荷が小さく、最も適切なキューで新しいジョブを開始しようとします。

### <span id="page-27-1"></span>資源利用ポリシーの多様性

Sun Grid Engine, Enterprise Edition クラスタの管理者は、そのサイトに適切な条件 に従って高度な資源利用ポリシーを定義することができます。そうしたポリシーには 以下の 4 つがあります。

- 業務優先 (Functional) このポリシーでは、管理者は、ユーザーまたはジョブが持 つ、特定のユーザーグループあるいはプロジェクトなどとの関係に従って特別な 対処をすることができます。
- 基本割当 (Share-based) このポリシーにおけるサービスレベルは、割り当てられ た資源利用資格、他のユーザーおよびユーザーグループの対応する利用資格、全 ユーザーの過去の資源利用、システム内の現在のユーザーの有無に依存します。
- 締め切り優先 (Deadline) このポリシーは、ジョブが特定の時点までに、または特 定の時点で完了する必要がある場合に必ず呼び出されます。このため、このポリ シーを達成するには、特別な対処が必要になることがあります。
- 一時優先 (Override) このポリシーには、Sun Grid Engine, Enterprise Edition の クラスタ管理者による手動の介入が必要で、自動的なポリシー実施を変更しま す。

Sun Grid Engine, Enterprise Edition のポリシー管理は自動的にクラスタ内の共有資 源の使用を制御して、最高度にその運用目標を達成できるようにします。複数のジョ ブが同じ資源を得ようとする場合は、優先順位の高いジョブが優先的にディスパッチ されて、高い CPU 使用資格を受けます。Sun Grid Engine, Enterprise Edition ソフト ウェアはすべてのジョブの進行状況を監視し、その状況に応じて、またポリシーに定 義されている目標に従ってその相対的な優先順位を調整します。

### <span id="page-28-0"></span>チケットパラダイムによるポリシー運用

ポリシーはすべて、Sun Grid Engine, Enterprise Edition の「チケット」という概念 を使って定義されます。チケットは、株式を公開している会社の株式に例えることが できます。株を多く所有している株主ほど、会社に対するその株主の重要性が増しま す。株主 A が株主 B の 2 倍の株を保有している場合、A は B の 2 倍の投票権を持 ち、会社に対する重要性は 2 倍です。これと同じで、チケットを多く持っている Sun Grid Engine, Enterprise Edition ジョブほど重要性が増します。ジョブ A がジョブ B の 2 倍のチケットを持っている場合、ジョブ A にはジョブ B の 2 倍の資源利用資格 が与えられます。

Sun Grid Engine, Enterprise Edition のジョブは 4 通りあるポリシーのすべてからチ ケットを取り出すことができます。そして、その総数ばかりでなく、各ポリシーから 取り出されたチケット数も、しばしば時間の経過とともに変化します。

Sun Grid Engine, Enterprise Edition クラスタの管理者は、各ポリシーに割り当てる チケット数を全体として制御します。ジョブに対するのと同様、ポリシーとポリシー の間の相対的な重要性は、このチケットの割り当て量によって決まります。特定のポ リシーに割り当てられているチケットプールを使用し、管理者は基本割当モードでの み Sun Grid Engine, Enterprise Edition システムを実行することも、90% 基本割当、 10% 業務優先というように混在モードでシステムを実行することもできます。図 [1-2](#page-29-2)  は、ポリシーとチケットのこの相互関係を表しています。

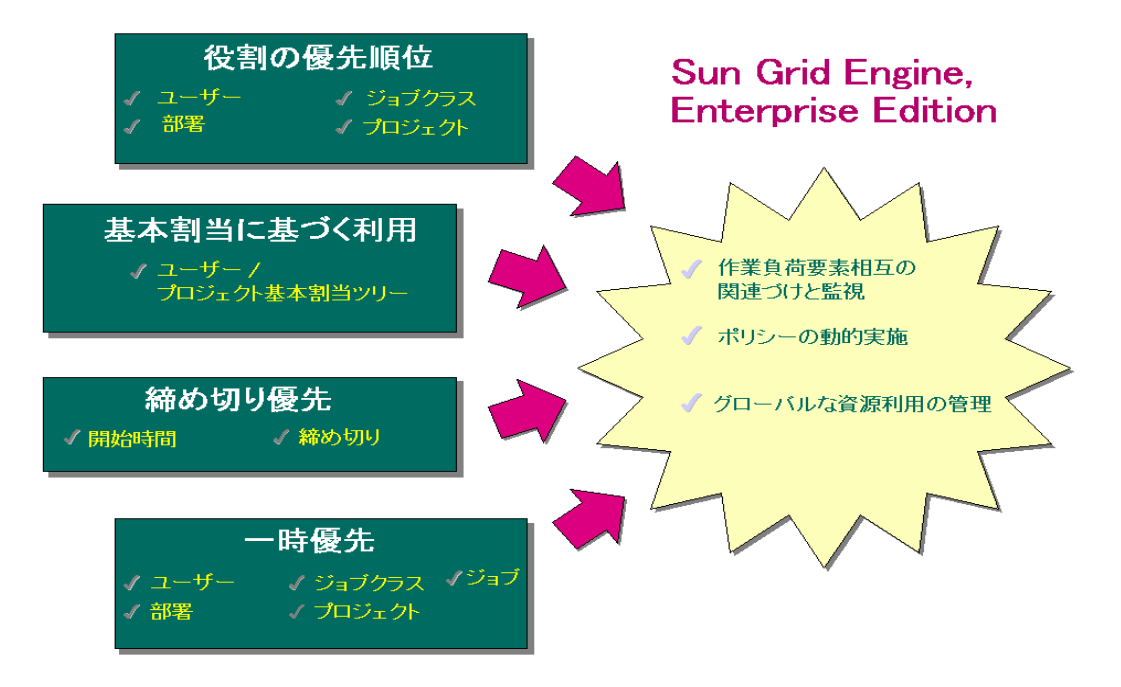

<span id="page-29-2"></span>図 1-2 Sun Grid Engine, Enterprise Edition 5.3 システムにおけるポリシーとチケッ トの相互関係

## <span id="page-29-0"></span>Sun Grid Engine, Enterprise Edition 5.3 のコンポーネント

図 [1-3](#page-34-1) は、Sun Grid Engine, Enterprise Edition で特に重要なコンポーネントと、シ ステムにおけるそれらコンポーネントの相互関係を示しています。以下では、これら のコンポーネントの働きを説明します。

### <span id="page-29-1"></span>ホスト

Sun Grid Engine, Enterprise Edition 5.3 システムでは、次の 4 種類のホストが不可欠 です。

- マスター
- 実行
- 管理
- 実行依頼

### <span id="page-30-0"></span>マスターホスト

マスターホストは、クラスタ活動全体の中心です。マスターホストはマスターデーモ ン (sge\_qmaster) とスケジューラデーモン (sge\_schedd) を実行します。この 2 つ のデーモンはともに、キューやジョブなどの Sun Grid Engine, Enterprise Edition 5.3 コンポーネントのすべてを制御し、コンポーネントの状態やユーザーのアクセス権限 などの表を管理します。

デフォルトでは、マスターホストは管理および実行依頼ホストでもあります。これら のホストに関連する節を参照してください。

### <span id="page-30-1"></span>実行ホスト

実行ホストは、Sun Grid Engine, Enterprise Edition ジョブを実行する権限を持つ ノードです。このため、実行ホストは Sun Grid Engine, Enterprise Edition のキュー のホストの役割を果たし、Sun Grid Engine, Enterprise Edition 実行デーモン (sge\_execd) を実行します。

### <span id="page-30-2"></span>管理ホスト

Sun Grid Engine, Enterprise Edition システムに対するあらゆる種類の管理運用業務 を行う権限をホストに付与することができます。

### <span id="page-30-3"></span>実行依頼ホスト

実行依頼ホストは、バッチジョブのみの実行依頼と制御を行うためのホストです。具 体的には、実行依頼ホストにログインしているユーザーは、qsub を使ってジョブの 実行を依頼したり、qstate を使ってジョブの状態を制御したりすることができま す。また、Sun Grid Engine, Enterprise Edition の OSF/1 Motif グラフィカルユー ザーインタフェース (QMON) を使用することもできます (QMON については、13 [ページ](#page-34-0) の「Sun Grid Engine,Enterprise Edition [のグラフィカルユーザーインタフェース](#page-34-0) ([QMON](#page-34-0))」の節で説明)。

注 – 1 つのホストが、上記の複数のクラスに属することができます。

### <span id="page-31-0"></span>デーモン

Sun Grid Engine, Enterprise Edition 5.3 システムの機能は、4 つのデーモンによって 実現されます。

### <span id="page-31-1"></span>sge qmaster - マスターデーモン

クラスタの管理とスケジューリングの中心として sge\_qmaster マスターデーモンは ホストやキュー、ジョブ、システム負荷、ユーザーのアクセス権に関する表を管理し ます。このデーモンは sqe\_schedd からスケジューリング情報を受け取り、適切な 実行ホスト上の sqe\_execd に処理要求をします。

### <span id="page-31-2"></span>sge schedd - スケジューラデーモン

sge\_schedd スケジューリングデーモンは、sge\_qmaster の助けを借りて、常に最 新のクラスタ状態を表示できるようにします。また、スケジューリングに関して次の 決定をします。

- どのジョブをどのキューにディスパッチするかの決定
- 配分、優先順位、締め切りを維持するためのジョブの順序および優先順位の変更 方法に関する決定

sge\_schedd はこれらの情報を sge\_qmaster に転送し、それを受けた sqe\_qmaster が要求された処理を開始します。

### <span id="page-31-3"></span>sge execd - 実行デーモン

sge\_schedd 実行デーモンは、それが動作しているホスト上のキューとキュー内の ジョブの実行を担当します。このデーモンは、そのホスト上のジョブの状態や負荷な どの情報を定期的に sge\_qmaster に転送します。

### <span id="page-31-4"></span>sge commd - 通信デーモン

sqe\_commd 通信デーモンは、既知の TCP ポートを使って通信します。このデーモン は、Sun Grid Engine, Enterprise Edition コンポーネント間のあらゆる通信に使用さ れます。

### <span id="page-32-0"></span>キュー

Sun Grid Engine, Enterprise Edition の各キューは、特定のホスト上で並行して実行 することが可能な、1 つのクラスのジョブ用のコンテナです。移動の可不可などの ジョブのいくつかの属性は、キューによって決まります。存在している間ずっと、 ジョブは特定のキューに関連付けられています。ジョブに対して可能なことの一部 は、この関連付けの影響を受けます。たとえば、キューが一時停止された場合は、そ のキューに関連付けられているすべてのジョブも一時停止されます。

Sun Grid Engine, Enterprise Edition システムでは、ジョブを直接キューに実行要求 する必要はありません。ジョブの要求プロファイル (メモリー、オペレーティングシ ステム、使用可能なソフトウェアなど) を指定しさえすれば、Sun Grid Engine, Enterprise Edition ソフトウェアが、負荷の小さいホスト上の適切なキューに自動的 にジョブをディスパッチします。キューにジョブを直接実行依頼すると、ジョブがそ のキューとホストに結び付けられ、Sun Grid Engine, Enterprise Edition が、負荷が 小さいデバイス、あるいはより適したデバイスを選択できなくなります。

### <span id="page-32-1"></span>クライアントコマンド

Sun Grid Engine, Enterprise Edition のコマンド行ユーザーインタフェースは、 キューの管理やジョブの実行依頼・削除、ジョブの状態調査、さらにはキューやジョ ブを一時停止したり、使用可能にしたりするための、一群の補助的なプログラム (コ マンド) で構成されています。Sun Grid Engine, Enterprise Edition システムでは、次 の補助的なプログラムを使用します。

- qacct クラスタログファイルから任意のアカウンティング情報を抽出します。
- galter 保留中のジョブの属性を変更します。
- qconf クラスタとキュー構成用のユーザーインタフェースを提供します。
- qdel ユーザーやオペレータ、マネージャーにジョブまたはそのサブセットにシ グナルを送信する手段を提供します。
- ghold 実行依頼されたジョブの実行を保留します。
- qhost Sun Grid Engine, Enterprise Edition 実行ホストの状態情報を表示しま す。
- qlogin 自動的に選択された、負荷の小さい適切なホストとの telnet または同 様のログインセッションを開始します。
- qmake UNIX 標準の make 機能の代わりに使用できるコマンドです。機能的には make を拡張して、適切なマシンのクラスタに個々の make ステップを分散できる ようになっています。
- qmod キューを一時停止または使用可能にすることができます (所有者のみ)。そ のキューに関連付けられていて、現在アクティブなすべてのプロセスにも、シグ ナルが送信されます。
- qmon X-windows の Motif コマンドインタフェースと監視機能を提供します。
- gresub 実行または保留中のジョブをコピーすることによってジョブを新規作成 します。
- qrls qhold などを使って割り当てられていたホールドからジョブを解放しま す (上記の qhold を参照)。
- qrsh このコマンドは、以下のようなさまざまな目的に使用することができま す。
	- Sun Grid Engine, Enterprise Edition システムを使用して対話型のアプリケー ションを遠隔実行する (UNIX 標準の rsh 機能に相当)
	- 実行後すぐに端末入出力 (標準 / エラー出力と標準入力) と端末制御が可能な バッチジョブの実行依頼を可能にする
	- ジョブが完了するまでアクティブな状態を継続するバッチジョブ実行依頼クラ イアントを実現する
	- Sun Grid Engine, Enterprise Edition ソフトウェアの制御下での並列ジョブのタ スクの遠隔実行を可能にする
- gselect 指定された選択条件に一致するキュー名を一覧表示します。通常、こ のコマンドの出力は、選択されたキューにアクションを適用する目的で他の Sun Grid Engine, Enterprise Edition コマンドに供給されます。
- gsh 負荷の小さいホスト上で xterm 内に対話形式のシェルを開きます。この シェルであらゆる種類の対話形式のジョブを実行することができます。
- qstat‐クラスタに関連付けられているすべてのジョブとキューの状態を一覧表示 します。
- qsub Sun Grid Engine, Enterprise Edition システムにバッチジョブを実行依頼す るためのユーザーインタフェースです。
- qtcsh 広く知られ、かつ使用されている UNIX の C-Shell (csh) の高機能版、 tcsh と完全互換で、その代わりに使用できるコマンドです。コマンドシェルの機 能が拡張され、Sun Grid Engine, Enterprise Edition ソフトウェアを使用し、特定 のアプリケーションの実行を負荷の小さい適切なホストに透過的に分散できるよ うになります。

これらのプログラムはすべて sge\_commd を介して sge\_qmaster と通信します。[図](#page-34-1) [1-3](#page-34-1) の Sun Grid Engine, Enterprise Edition のコンポーネントの相互関係図には、こ のことが示されています。

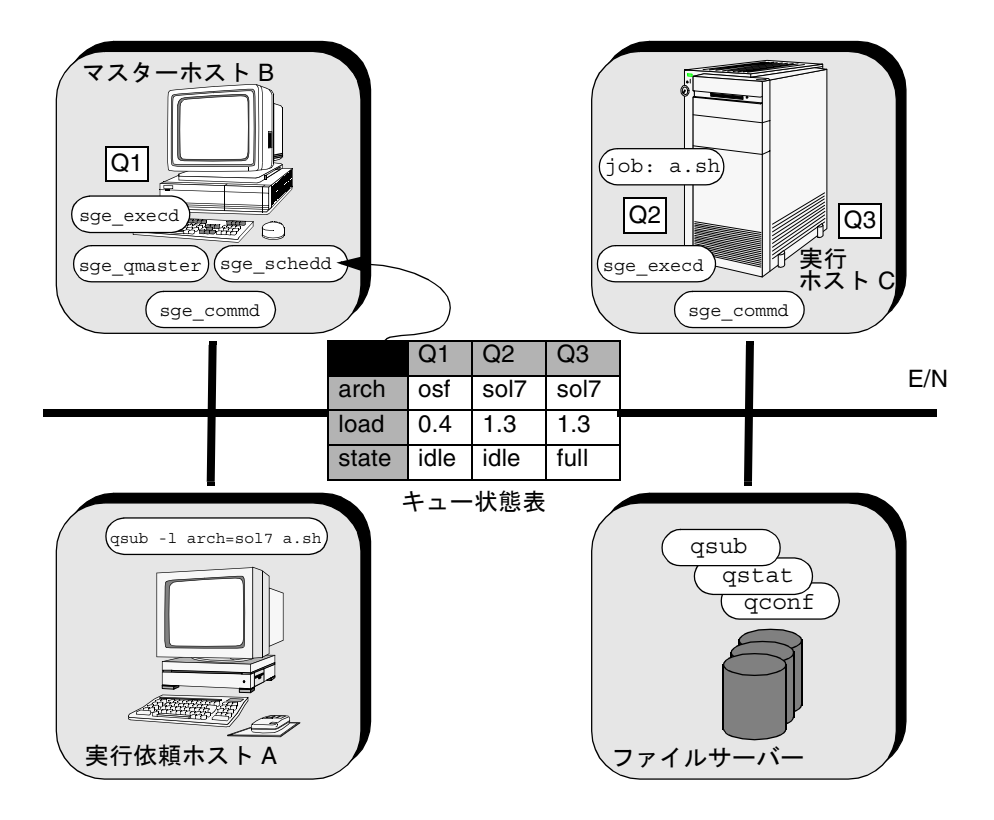

<span id="page-34-1"></span>図 1-3 Sun Grid Engine, Enterprise Edition システムのコンポーネントの相互関係

# <span id="page-34-0"></span>Sun Grid Engine,Enterprise Edition のグ ラフィカルユーザーインタフェース (QMON)

すべてではありませんが、Sun Grid Engine, Enterprise Edition 5.3 システムにおける 大部分の作業は、グラフィカルユーザーインタフェース (GUI) ツールの QMON を使用 して行うことができます。図 [1-4](#page-35-1) は QMON のメインメニューを示しています。このメ ニューは、しばしばユーザーおよび管理者両方の機能の使用開始場所になります。各 アイコンは GUI ボタンで、ボタンをクリックすると、さまざまな作業を開始するこ とができます。各ボタンの名前はそのボタンの機能の説明にもなっていて、ボタンの 上にマウスポインタを置くと、名前が表示されます。

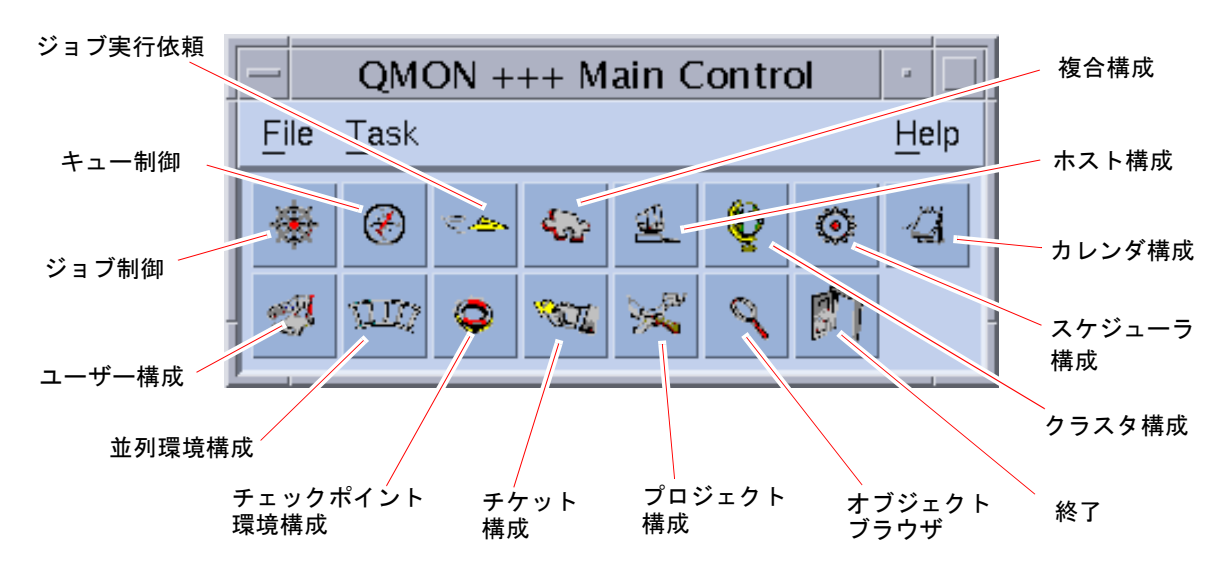

<span id="page-35-1"></span>図 1-4 QMON のメインメニュー、定義

## <span id="page-35-0"></span>QMON のカスタマイズ

QMON のルック & フィールは、大体は専用のリソースファイルで定義されます。 QMON にはデフォルト値として標準的な値がすでに設定されていますが、 *<sge\_root>/*qmon/Qmon にサンプルのリソースファイルを参考にカスタマイズするこ ともできます。

クラスタ管理では、QMON 専用のリソース定義を標準の .Xdefaults または .Xresources に取り込むか、XAPPLRESDIR などの標準の検索パスで参照される場 所にサイト専用の Qmon ファイルを置くことによって、 /usr/lib/X11/app-defaults/Qmon などの標準の場所にサイト専用のデフォルト

値をインストールすることができます。上記のどれが自分のケースに当てはまるかに ついては、管理者にお尋ねください。

また、ユーザーは自分のホームディレクトリ (または個人用の XAPPLRESDIR 検索パ スが指し示す別の場所) に Qmon ファイルをコピーして変更するか、専用の .Xdefaults または .Xresources ファイルに必要なリソース定義を含めることに よって、自分の好みに合った設定を行うことができます。個人用の Qmon リソース ファイルは、X11 環境の運用中または起動時に .xinitrc ファイルなどで xrdb コマ ンドを使用して組み込むこともできます。
可能なカスタマイズについての詳細は、サンプルの Qmon ファイルのコメント行を参 照してください。

図 [5-3](#page-144-0) および図 [5-13](#page-161-0) に示すジョブ制御およびキュー制御の「カスタマイズ」ダイア ログボックスに、QMON をカスタマイズするもう 1 つの方法の説明があります。この どちらのダイアログボックスでも、「保存」ボタンを使用して、ユーザー個人のホー ムディレクトリの.qmon\_preferences ファイルにフィルタおよび表示の定義を保 存することができます。再起動すると、QMON はこのファイルを読み取り、定義され た動作を有効にします。

# Sun Grid Engine 用語集

ここでは、Sun Grid Engine, Enterprise Edition の世界と資源管理全般でよく使われ る用語を簡単にまとめています。これまでのところ、それらの用語の多くはまだ現れ ていませんが、これからこのマニュアルの他の部分で現れます。

- アクセスリスト ユーザーおよび UNIX グループのリストで、このリストに登録されたユーザー および UNIX グループはキューまたは特定のホストなどの資源へのアクセスが 許可または拒否されます。ユーザーおよびグループは複数のアクセスリストに 登録することができ、同じアクセスリストをさまざまなコンテキストで利用す ることができます。
	- 一時停止 実行中のジョブを保留状態にして、実行マシン上に残しておくことです。ジョ ブが異常終了するチェックポイントとは異なります。一時停止されたジョブ は、スワップメモリーやファイル領域などの資源を消費し続けます。
- 一時優先ポリシー Sun Grid Engine, Enterprise Edition のポリシーの 1 つで、業務優先、基本割 当、締め切り優先ポリシーの自動的な資源管理を取り消す目的でよく使用され るポリシーです。Sun Grid Engine, Enterprise Edition では、ジョブ、ユー ザー、ユーザーグループ、ジョブクラス、プロジェクトに優先指定を行うこと ができます。
	- 移動 ジョブの実行が再開される前にチェックポイントを別のホストに移動すること です。
	- オペレータ 構成や設定を変更できないことを除けば、マネージャーと同じコマンドを実行 できる、Sun Grid Engine, Enterprise Edition の運用を担当するユーザーです。
	- 基本割当ツリー Sun Grid Engine, Enterprise Edition の基本割当ポリシーを階層形式で定義した ものです。
- 基本割当ポリシー Sun Grid Engine, Enterprise Edition のポリシーの 1 つで、ユーザーやプロジェ クト、グループの資源利用資格を階層形式で定義することができます。たとえ ば企業は、事業部や部署、部署で活動中のプロジェクト、それらプロジェクト で仕事をするユーザーグループ、それらユーザーグループのユーザーに分割す

ることができます。資源配分に基づく階層は基本割当ツリーと呼ばれ、このツ リーを定義すると、Sun Grid Engine, Enterprise Edition によって利用資格の配 分が自動的に行われます。

- キュー 実行ホスト上で並行して実行することが可能な特定のクラスのジョブ用のコン テナです。
- 業務優先ポリシー Sun Grid Engine, Enterprise Edition のポリシーの1つで、ジョブやユーザー、 ユーザーグループ、プロジェクト、ジョブクラスに特定のレベルの重要性を割 り当てるポリシーです。たとえば高い優先順位のプロジェクト (そのすべての ジョブも含む) は、優先順位が低いプロジェクトよりも多くの資源配分を受ける ことができます。
	- クラスタ Sun Grid Engine, Enterprise Edition の機能が動作する、ホストと呼ばれるマシ ンの集まりです。
	- グループ UNIX グループのことです。
		- 資源 ジョブを実行することで消費または占有される計算デバイスです。メモリーや CPU、入出力帯域幅、ファイル領域、ソフトウェアなどがこれにあたります。
	- 資源利用 「資源消費」のもう 1 つの言い方です。Sun Grid Engine, Enterprise Edition シ ステムでは、資源利用は、CPU 消費やメモリー占有の経過時間、実行された入 出力量の合計 (管理者が設定可能な重み付き) によって決まります。
- 締め切り優先ポリシー Sun Grid Engine, Enterprise Edition のポリシーの 1 つで、特定の期限までに、 または特定の期限で完了する必要があるポリシーです。管理者は、締め切りの あるジョブの重要性のレベルの上限値や、そうしたジョブの実行依頼を許可す るユーザーを指定することができます。
	- ジョブ バッチジョブは、ユーザーの介入なしに実行することが可能で、端末にアクセ スする必要のない UNIX シェルスクリプトです。

対話形式のジョブは、ユーザーとの対話のために *xterm* ウィンドウを開くか、 遠隔ログインセッションに相当するものを提供する Sun Grid Engine, Enterprise Edition コマンド (qrsh、qsh、qlogin) を使って開始されたセッ ションです。

- ジョブクラス ある意味で同等で、同様に扱われる一群のジョブを意味します。Sun Grid Engine, Enterprise Edition では、ジョブクラスは、資源の要求内容が同じで、 適切なキューが同じ一群のジョブと定義とされます。
	- 所有者 キューを一時停止 / 停止解除、使用可能 / 使用不可にすることができるユー ザーです。一般にユーザーは、そのワークステーションにあるキューの所有者 になります。
		- セル 独立した構成とマスターマシンを持つ独立した Sun Grid Engine, Enterprise Edition クラスタです。セルを使用して、独立した管理ユニットを疎結合するこ とができます。
- ソフト資源 必要ではあるが、ジョブを開始するために必ずしも割り当てておく必要のない 資源です。こうした資源は、使用可能になった時点でジョブに割り当てられま す。この逆は「ハード資源」です。
- チェックポイント環境 Sun Grid Engine, Enterprise Edition の構成の 1 つで、特定のチェックポイント の実行方法に関係するイベントやインタフェース、アクションを定義します。
- チェックポイント機能 いわゆるチェックポイントにジョブの実行状態を保存することをいいます。実 行状態を保存することによって、ジョブの実行が異常終了しても、それまでの 情報やすでに完了している作業を失うことなく、再開することができます。実 行を再開する前に別のホストにチェックポイントを移動することを「移動」と いいます。
	- チケット Sun Grid Engine, Enterprise Edition で資源配分の定義に使用される一般的な単 位です。チケットを多く持っている Sun Grid Engine, Enterprise Edition の ジョブ、ユーザー、プロジェクトほど、その重要性が増します。あるジョブが 別のジョブより 2 倍多くのチケットを持っている場合、そのジョブには 2 倍の 資源消費資格が与えられます。
	- ハード資源 ジョブを開始するために必ず割り当てておく必要がある資源です。この逆は 「ソフト資源」です。
		- 配分 (Sun Grid Engine, Enterprise Edition のみ) 利用資格 (下記を参照) と同じです。 特定のジョブやユーザー、またはユーザーグループ、プロジェクトによる消費 が計画されている資源量を意味します。
	- 配列ジョブ 同じタスクだが、それぞれに独立したタスクの一群からなるジョブを意味しま す。タスクは独立したジョブに非常によく似ています。配列ジョブのタスクが ジョブと異なるのは、一意のタスク識別子 (整数 1 つ) が割り当てられることだ けです。
		- 複合 キューやホスト、あるいはクラスタ全体に関連付けることができる一群の属性 です。
		- 部署 Sun Grid Engine, Enterprise Edition の業務優先および一時優先スケジューリン グポリシーで同様に扱われるユーザーおよびグループのリストです。ユーザー およびグループは、1 つの部署にしか所属できません。
	- プロジェクト Sun Grid Engine, Enterprise Edition のプロジェクトを単にプロジェクトといい ます。
		- 並列環境 Sun Grid Engine, Enterprise Edition の構成の 1 つで、Sun Grid Engine, Enterprise Edition が並列ジョブを正しく処理するために必要なインタフェース を定義します。
		- 並列ジョブ 相互に密接に関連する複数のタスクで構成されるジョブです。タスクは複数の ホストに分散することができます。通常、並列ジョブは共有メモリーやメッ セージ受け渡し (MPI、PVM) などの通信ツールを使用して、タスクを同期、 連携させます。
			- ホスト Sun Grid Engine, Enterprise Edition の機能が動作するマシンです。
- ポリシー Sun Grid Engine, Enterprise Edition 管理者がその動作の定義に使用できる一群 の規則や構成をポリシーといいます。ポリシーは、Sun Grid Engine, Enterprise Edition によって自動的に実施されます。
- マネージャー Sun Grid Engine, Enterprise Edition のすべてを操作することが可能なユーザー のことです。マスターホストおよび管理ホストとして宣言された他のすべての マシンのスーパーユーザーは、マネージャー特権を持ちます。マネージャー特 権は、スーパーユーザー以外のユーザーアカウントにも割り当てることができ ます。
	- ユーザー 少なくとも1つの実行依頼ホストまたは実行ホストに正当なログインアカウン トを持つユーザーは、Sun Grid Engine, Enterprise Edition にジョブの実行を依 頼をして実行できます。
- ユーザーセット 上記のアクセスリストか部署のいずれかを意味します。
	- 優先順位 Sun Grid Engine, Enterprise Edition のジョブ相互の相対的な重要性のレベルを 意味します。
	- 利用資格 (Sun Grid Engine, Enterprise Edition のみ) 配分 (上記を参照) と同じです。特定 のジョブやユーザー、またはユーザーグループ、プロジェクトによる消費が計 画されている資源量を意味します。

# PART II 最初に行う作業

このマニュアルの PART II は 1 つの章で構成されています。

■ 第2章 - 21 [ページの「インストール」](#page-42-0)

この章では、Sun Grid Engine, Enterprise Edition 5.3 製品を初めてインストールす るための手順ばかりでなく、以前のバージョンを新しいリリースにアップグレード するための手順についても説明しています。

<span id="page-42-1"></span>第 2 章

# <span id="page-42-0"></span>インストール

この章では、次の 3 つのインストール作業の手順を詳細に説明します。

- Sun Grid Engine, Enterprise Edition 5.3 ソフトウェアの完全な新規インストール
- 特殊な暗号化機能を利用した保護インストール
- インストールの検証

注 – この章の手順では、Solaris™ オペレーティング環境が動作するコンピュータに インストールするものと仮定しています。Sun Grid Engine, Enterprise Edition がイ ンストールされる他のオペレーティングシステムアーキテクチャとの機能上の相違点 は、*<sge\_root>*/doc ディレクトリにある arc\_depend\_ から始まる名前のファイル に記載されています。このファイル名の残りの部分は、そのファイルのコメントが該 当するオペレーティングシステムのアーキテクチャを示しています。

# <span id="page-42-2"></span>基本インストールの概要

注 – 以降の説明は、新規の基本 Sun Grid Engine, Enterprise Edition 5.3 インストー ルにのみ該当します。セキュリティ保護機能を追加した新規システムのインストール 方法については、36 ページの「CSP [保護されたシステムをインストールして設定す](#page-57-0) [る」](#page-57-0)を参照してください。以前のバージョンの Sun Grid Engine 製品をアップグレー ドインストールする方法については、『Sun Grid Engine, Enterprise Edition 5.3 ご使 用にあたって』をご覧ください。

完全インストールは、以下の広範な作業で構成されます。

- Sun Grid Engine, Enterprise Edition の構成および環境の計画
- 外部媒体からワークステーションへの Sun Grid Engine, Enterprise Edition 配布 ファイルの読み込み
- Sun Grid Engine, Enterprise Edition システムを構成するマスターホストとすべて の実行ホスト上でのインストールスクリプトの実行
- 管理および実行依頼ホスト情報の登録
- インストールの検証

インストール作業は、Solaris オペレーティング環境に精通しているスタッフが行っ てください。プロセス全体は次の 3 つの段階に分けて行います。

## フェーズ 1 - 計画作成

インストールの計画作成段階では、以下の作業を行います。

- Sun Grid Engine, Enterprise Edition 環境を単一クラスタ、またはセルと呼ばれる サブクラスタの集合のどちらの環境にするかの決定
- Sun Grid Engine, Enterprise Edition のホストにするマシンの選定。各マシンをど のタイプのホスト (マスターホスト、シャドウマスターホスト、管理ホスト、実行 依頼ホスト、実行ホスト、またはその組み合わせ) にするかを決定します。
- 各 Sun Grid Engine, Enterprise Edition ユーザーのユーザー名が、あらゆる実行依 頼および実行ホストで共通であることの確認
- Sun Grid Engine, Enterprise Edition のディレクトリ構成の決定。たとえばすべて のワークステーションで完全な 1 つのツリーとしてディレクトリを構成すること も、ディレクトリをクロスマウントすることも、あるいは一部ワークステーショ ンは部分ディレクトリツリーの構成にすることもできます。また、Sun Grid Engine, Enterprise Edition の各ルートディレクトリの作成場所を決定する必要も あります。
- サイトのキューの構成の決定
- ネットワークサービスを NIS ファイルとして定義するか、/etc/services にお いて各ワークステーションにローカルにするかの決定
- 以降のインストール手順で使用するインストールワークシートの完成(30[ページの](#page-51-0) [「インストール計画を作成する」を](#page-51-0)参照)。

# フェーズ 2 - ソフトウェアのインストール

インストール段階では、以下の作業を行います。

- インストールディレクトリの作成とそのディレクトリへの配布ファイルの読み込 み
- マスターホストのインストール
- すべての実行ホストのインストール
- すべての管理ホストの登録
- すべての実行依頼ホストの登録

# フェーズ 3 - インストールの検証

検証段階では、以下の作業を行います。

- マスターホスト上でデーモンが動作していることの確認
- 各実行ホスト上でデーモンが動作していることの確認
- Sun Grid Engine, Enterprise Edition が簡単なコマンドを実行することの確認
- テストジョブの実行依頼

# インストール計画の作成

Sun Grid Engine, Enterprise Edition 5.3 ソフトウェアをインストールする前に、実際 の環境に完全に合った結果を得るための方法を綿密に計画する必要があります。この 節では、以降の作業に影響する重要な決定に役立つ情報を提供します。

## 前提となる作業

ここでは、本番用の Sun Grid Engine, Enterprise Edition システムをインストールす るために必要な情報を提供します。

### <span id="page-44-0"></span>インストールディレクトリ*<sge\_root>*

Sun Grid Engine, Enterprise Edition 配布媒体の内容の読み込み先となるディレクト リを準備します。このディレクトリは Sun Grid Engine, Enterprise Edition のルート ディレクトリと呼ばれ、以降の Sun Grid Engine, Enterprise Edition システムの運用 中、現在のクラスタ構成や、ディスクへのスプールに必要なすべてのデータの保存に 使用されます。

どのホストでも、適切に参照されるディレクトリパス名を使用してください。たとえ ばオートマウンタを使用してファイルシステムをマウントする場合、*<sge\_root>* は /tmp\_mnt/usr/SGE ではなく、/usr/SGE に設定してください。このマニュアルで は、このインストールディレクトリを参照する際、*<sge\_root>* 環境変数を使用しま す。

*<sge\_root>* は、Sun Grid Engine, Enterprise Edition ディレクトリツリーの最上位の ディレクトリです。セルを構成するすべての Sun Grid Engine, Enterprise Edition コ ンポーネントは、起動時に *<sge\_root>*/*<cell>*/common を読み取れる必要があります (28 [ページの「セル」の](#page-49-0)節を参照)。必要なアクセス権限については、26 [ページの](#page-47-0) [「ファイルアクセス権限」](#page-47-0)の節を参照してください。

インストールと管理が簡単に行えるよう、このディレクトリは、Sun Grid Engine, Enterprise Edition のインストールを行うどのホストでも読み取り可能である必要が あります。このためには、たとえば、NFS などのネットワークファイルシステムか ら利用できるディレクトリを使用することができます。ホストにローカルのファイル システムを使用するようにした場合は、インストールを開始する前にホストごとにイ ンストールディレクトリをコピーする必要があります。

## ルートディレクトリ内のスプールディレクトリ

- Sun Grid Engine, Enterprise Edition マスターホストの場合、スプールディレクト リは *<sge\_root>*/*<cell>*/spool/qmaster と *<sge\_root>*/*<cell>*/spool/schedd の下に作成されます。
- 実行ホストの場合は、*<sge\_root>/<cell>/s*pool/<exec\_host> というスプール ディレクトリが作成されます。

これらのディレクトリを他のマシンにエクスポートする必要はありません。ただし、 マスターおよびすべての実行ホストで*<sge\_root>* ツリー全体をエクスポートして、 書き込みアクセス可能にすると、管理が容易になります。

## ディレクトリ構成

Sun Grid Engine, Enterprise Edition のディレクトリ構成 (たとえばすべてのワークス テーションで完全なツリーにするか、ディレクトリをクロスマウントするか、一部 ワークステーションは部分ディレクトリツリーにするなど) とそのルートディレクト リの作成場所を決定します。

注 – 前回のインストールの重要な情報はすべて残すことができるものの、基本的 に、インストールディレクトリかスプールディレクトリ、あるいはその両方を変更す るには、システムをインストールし直す必要があります。このため、綿密な検討を 行って適切なインストールディレクトリを選択するようにしてください。

Sun Grid Engine, Enterprise Edition のインストールのデフォルトでは、インストー ルディレクトリ下のディレクトリ階層に Sun Grid Engine, Enterprise Edition のシス テムやマニュアル、スプール領域、構成ファイルがインストールされます (25 [ページ](#page-46-0) の図 2-1[「ディレクトリ階層の例」](#page-46-0)を参照)。このデフォルトのインストールでよけれ ば、26 [ページの「ファイルアクセス権限」](#page-47-0)で説明しているアクセス権限を許可する ディレクトリを選択してください。

スプール領域は、基本インストール中に別の場所に配置するように選択することがで きます (第 [6](#page-166-0) 章、145 [ページの「ホストおよびクラスタ構成」を](#page-166-1)参照)。

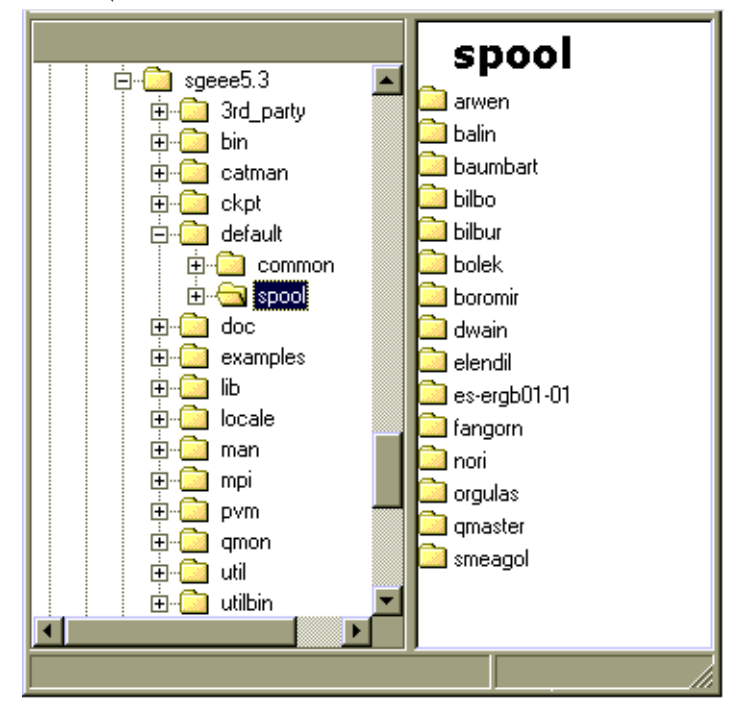

<span id="page-46-0"></span>図 2-1 ディレクトリ階層の例

## 必要な空きディスク容量

Sun Grid Engine, Enterprise Edition ディレクトリツリーには、以下の一定の空き ディスク容量が必要です。

- バイナリを含まないインストールキット (マニュアル類を含む) 用に 40M バイト
- バイナリ 1 セットあたり 10 ~ 15M バイト (Cray アーキテクチャの場合は全バイ ナリで約 35M バイトを消費)

Sun Grid Engine, Enterprise Edition ログファイル用の理想的な空きディスク容量は 以下のとおりです。

- マスターホスト: スプールディレクトリ用に 30 ~ 200M バイト (クラスタサイズに 依存)
- 実行ホスト: 10 ~ 20M バイト

注 – マスターホストと実行ホストのスプールディレクトリはユーザー設定可能で、 必ずしもデフォルトの *<sge\_root>* の下に置く必要はありません。スプールディレク トリの場所の変更は、基本インストールの終了後に行ってください (第 [6](#page-166-0) 章、[145](#page-166-1)  [ページの「ホストおよびクラスタ構成」を](#page-166-1)参照)。

## インストールアカウント

Sun Grid Engine, Enterprise Edition は、root アカウントでインストールすること も、特権のないアカウント (たとえば自分のアカウント) でインストールすることも できます。特権のないアカウントでインストールした場合、Sun Grid Engine, Enterprise Edition のジョブを実行できるのは、そのアカウントを所有する特定の 1 人のユーザーだけになり、他のすべてのアカウントに対してアクセスは拒否されま す。root アカウントでインストールすると、この制限は解消されますが、完全なイン ストールを行うには root 権限が必要になります。

### <span id="page-47-0"></span>ファイルアクセス権限

root でインストールした場合は、共有ファイルシステムでのすべてのホストに対する root の読み取り・書き込みアクセス権の設定で問題が起き、ネットワーク全体のファ イルシステムに *<sge\_root>* を作成できないことがあります。root 以外の管理ユー ザーアカウント (たとえば sgeadmin という) を使用して、すべての Sun Grid Engine, Enterprise Edition コンポーネント全体のファイル処理を強制的に Sun Grid Engine, Enterprise Edition ソフトウェアに行わせることができます。その場合、必要 になるのは、その特定のユーザーについて共有 foot ファイルシステムに対する読み 取り・書き込みアクセス権が必要なだけです。Sun Grid Engine, Enterprise Edition のインストールでは、管理ユーザーアカウントでファイルを処理するかどうかを問い 合わせます。これに対して Yes と応答して、正当なユーザー名を指定すると、その ユーザー名を使用したファイルが処理されます。これ以外の場合は、インストールを 実行しているユーザー名が使用されます。

どの場合も、あらゆるホスト上でファイルの処理に使用するアカウントは、Sun Grid Engine, Enterprise Edition ルートディレクトリに読み取り・書き込みアクセスできる ようにする必要があります。また Sun Grid Engine, Enterprise Edition のインストー ルでは、その配布媒体の読み込み元のホストがこのディレクトリにアクセスできるこ とが前提になります。

## ネットワークサービス

ネットワークサービスを NIS ファイルとして定義するか、/etc/services におい て各ワークステーションにローカルにするかを決定します。NIS を使用する場合は、 NIS services マップにエントリを追加できるよう NIS サーバーホストを特定します。 Sun Grid Engine, Enterprise Edition サービスは sge\_commd です。NIS マップにこ のサービスを追加するには、予約済みの未使用ポート番号 (1024 より小さい番号) を 選択してください。以下は、sqe\_commd エントリの例です。

sge\_commd 536/tcp

## マスターホスト

Sun Grid Engine, Enterprise Edition はマスターホストから制御します。マスターホ ストはマスターデーモンの sqe\_qmaster を実行します。マスターホストは Sun Grid Engine, Enterprise Edition の運用の中心であり、このため次の条件を満たす必 要があります。

- 安定したプラットフォームであること。
- 他の処理で過度にビジーにならないこと。
- Sun Grid Engine, Enterprise Edition のデーモンの実行用として、少なくとも 20M バイトの未使用主メモリーがあること。非常に大規模なクラスタの場合 (数百、数 千のホストで構成されていて、一度に数万のジョブが発生するようなシステム) は、1G バイト以上の未使用主メモリーが必要になることがあります。また、CPU も 2 つあると良いかもしれません。
- (省略可能) Sun Grid Engine, Enterprise Edition ディレクトリの <sge\_root> がロー カルに存在すること (ネットワークトラフィックの削減に役立つ)。

## シャドウマスターホスト

シャドウマスターホストは、マスターホストまたはマスターデーモンで問題が発生し た場合に、sge\_qmaster の機能をバックアップします。シャドウマスターホストに なるには、マシン次の条件を満たしている必要があります。

- sqe\_shadowd を実行していること。
- ディスクに記録される sqe\_qmaster のステータス、ジョブ、キュー構成情報を 共有していること。具体的には、シャドウマスターホストには、sge\_qmaster の スプールディレクトリと *<sge\_root>*/*<cell>*/common ディレクトリに対する読み 取り・書き込み root または admin ユーザーアクセス権が必要です。
- <sge\_root>/<cell>/common/shadow\_masters ファイルに、シャドウマスターホ ストであることを定義する行が含まれていること。

ホストのシャドウマスターホストの機能は、上記の条件が満たされるとただちに有効 になります。このため、ホストをシャドウホストにするために、Sun Grid Engine, Enterprise Edition のデーモンを再起動する必要はありません。

## 実行ホスト

実行ホストは、Sun Grid Engine, Enterprise Edition に実行依頼されたジョブを実行 します。実行ホストごとにインストールスクリプトを実行します。

## 管理ホスト

Sun Grid Engine, Enterprise Edition のオペレータおよびマネージャーは、管理ホス トから、キューの再構成や Sun Grid Engine, Enterprise Edition ユーザーの追加など の管理業務を行います。 マスターホストのインストールスクリプトは、マスターホ ストを自動的に管理ホストにします。

## 実行依頼ホスト

Sun Grid Engine, Enterprise Edition のジョブは、実行依頼ホストから実行依頼し、 制御することができます。マスターホストのインストールスクリプトは、マスターホ ストを自動的に実行依頼ホストにします。

#### <span id="page-49-0"></span>セル

Sun Grid Engine, Enterprise Edition は単一のクラスタとして構成することも、セル と呼ばれる疎結合されたクラスタの集まりとして構成することもできます。 SGE CELL 環境変数は参照先のクラスタを示します。Sun Grid Engine, Enterprise Edition を単一クラスタとしてインストールすると、SGE\_CELL が設定されずに、セ ル値は default とみなされます。

### ユーザー名

ジョブの実行依頼をしようとしているユーザーが実行依頼して、その実行に必要な実 行ホストの使用権限を持っていることを Sun Grid Engine, Enterprise Edition が確認 するには、関係する実行依頼ホストと実行ホストでそのユーザー名が同じである必要 があります。この条件があるため、一部マシンでユーザー名の変更が必要になること があります。

注 – マスターホスト上のユーザー名は権限検査に関係なく、一致する必要も、存在 する必要さえありません。

サイトのニーズに合ったキュー構成を考えてください。このことは、どのキューのど の実行ホストに配置するか、順次、対話形式、並列などの種類のジョブ用のキューが 必要かどうか、各キューに必要なジョブスロット数などのキュー構成を決定すること を意味します。

また、Sun Grid Engine, Enterprise Edition の管理者は、インストールでデフォルト のキュー構成を作成させることもできます。このデフォルトのキュー構成は、システ ムを理解したり、最初のキュー構成として利用して、後で調整したりするの適してい ます。

注 – Sun Grid Engine, Enterprise Edition ソフトウェアはディレクトリにインストー ルされますが、そのときに作成される大部分の設定は、システムの運用中に自由に変 更することができます。

すでに Sun Grid Engine, Enterprise Edition について十分な知識があるか、以前にク ラスタに適用するキュー構成の決定をしている場合、インストールで自動的にデフォ ルトのキュー構成を作成する必要はありません。その場合は、インストールの完了後 に独自のキュー構成を定義した文書を作成し、第 [7](#page-190-0) 章、169 [ページの「キュー構成と](#page-190-1) [キューカレンダの構成」に](#page-190-1)進んでください。

## <span id="page-51-0"></span>▼ インストール計画を作成する

1. インストールを開始する前に、以下に示すような表の形式でインストール計画をまと めます。.

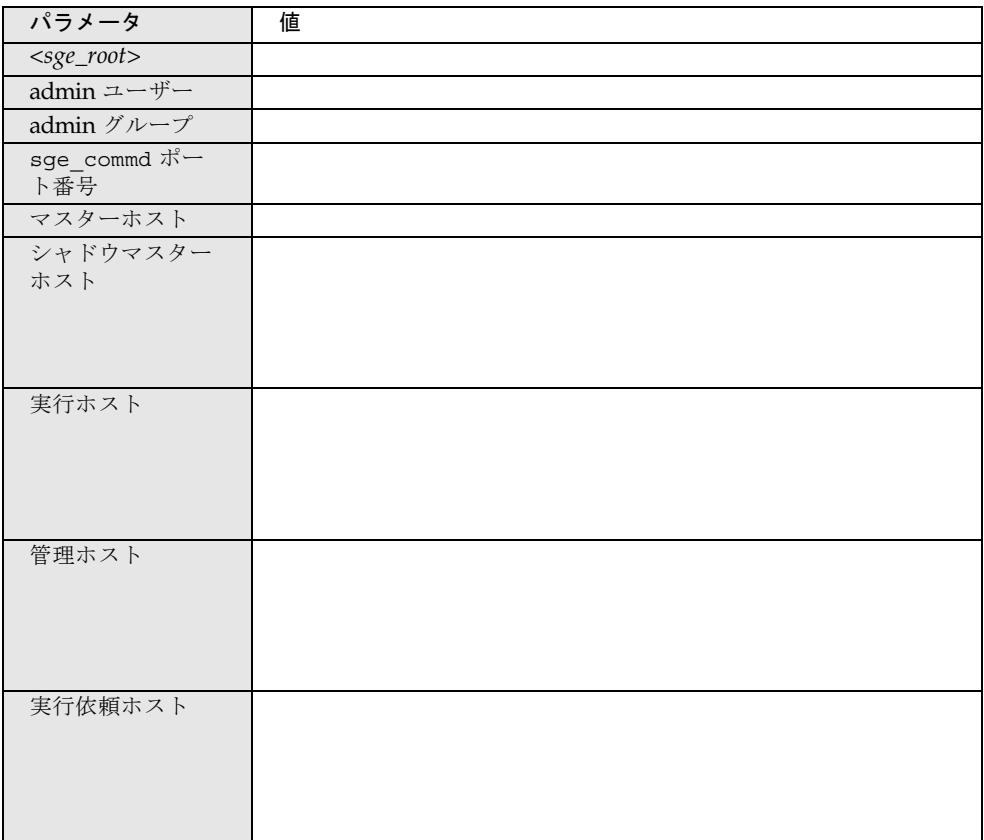

図 2-2 インストール計画を記入するための書式

2. 上記の定義のようにアクセス権を設定することによって、Sun Grid Engine, Enterprise Edition の配布内容とスプールおよび構成ファイルを入れるファイルシス テムおよびディレクトリが正しく作成されるようにします。

# <span id="page-51-1"></span>▼ 配布媒体を読み込む

Sun Grid Engine, Enterprise Edition は CD-ROM で提供されます。この CD-ROM の 入手方法については、システム管理者に尋ねるか、お持ちのシステムのマニュアルを 参照してください。CD-ROM には、Sun Grid Engine Enterprise 5.3 という

ディレクトリが含まれています。そして、このディレクトリに tar とサンの pkagadd の両方の形式で製品が含まれています。推奨する形式は pkgadd 形式で す。

- 1. admin ユーザーアカウントを作成します (26 [ページの「ファイルアクセス権限」を](#page-47-0)参 照)。
- 2. 配布媒体にアクセスできるようにして、システムにログインします。ファイルサー バーが直接接続しているシステムにログインすることを推奨します。
- 3. 23 [ページの「インストールディレクトリ](#page-44-0)<sge\_root>」の説明に従って、Sun Grid Engine, Enterprise Edition のインストールキットを読み込み先となるインストール ディレクトリを作成します。インストールディレクトリに対するアクセス権限が正し く設定されていることを確認してください。

以下の説明では、インストールディレクトリを *<install\_dir>* と記します。

4. Sun Grid Engine, Enterprise Edition クラスを構成する qmaster、実行、実行依頼ホ ストが使用する、すべてのバイナリアーキテクチャ用のバイナリをインストールしま す。

使用するインストール方法に従って、以下のいずれかを行います。

### pkgadd を使用する場合

以下のコマンドを入力したら、ベースディレクトリ (デフォルトは /gridware/sge) と admin ユーザー (デフォルトは sgeadmin)、admin ユーザー グループ (デフォルトは adm) に関する、スクリプトからの質問に答える必要があ ります。それらの質問に対して、インストールの計画作成段階で行った選択内容 を入力します (30 [ページの「インストール計画を作成する」の](#page-51-0)節を参照)。

a. コマンドプロンプトで次のコマンドを入力し、表示されるスクリプトからの質問 に答えます。

# cd *<CD×-ROM* マウントポイント*>*/Sun\_Grid\_Engine\_Enterprise\_5.3/Packages # pkgadd -d . SDRMEcomm # pkgadd -d . SDRMEdoc # pkgadd -d . SDRMEsp32 (省略可能。ただし、少なくとも 1 つのバイナリセットが必要)。 # pkgadd -d . SDRMEsp64 (省略可能。ただし、少なくとも 1 つのバイナリセットが必要)。

これらのコマンドによって、次のパッケージがインストールされます。

- SDRMEcomm アーキテクチャ独立ファイル
- SDRMEdoc マニュアル類
- SDRMEsp32 Solaris 2.6/7/8/9 オペレーティング環境用の Solaris (SPARC<sup>®</sup> プラットフォーム) 32 ビットバイナリ
- SDRMEsp64 Solaris 7/8/9 オペレーティング環境用の Solaris (SPARC プラッ トフォーム) 64 ビットバイナリ

## tar を使用する場合

b. コマンドプロンプトで次のコマンドを入力します (この例の *<tardir>* は *<CD-ROM* マウントポイント*>*/Sun\_Grid\_Engine\_Enterprise\_5.3/tar ディレクトリの略記)。

```
# cd <sge_root>
# gzip -dc <tar_dir>/sgeee-5_3-common.tar.gz | tar xvpf -
# gzip -dc <tardir>/sgeee-5_3-doc | tar xvpf -
# gzip -dc <tardir>/sgeee-5_3-bin-solsparc32.tar.gz | tar xvpf -
# gzip -dc <tardir>/sgeee-5_3-bin-solsparc64.tar.gz | tar xvpf -
# util/setfileperm.sh <admin ユーザー> <admin グループ> <sge_root>
```
- solsparc32 tar ファイルには、Solaris 2.6/7/8/9 オペレーティング環境用 の Solaris (SPARC<sup>®</sup> プラットフォーム) 32 ビットバイナリが含まれています。
- solsparc64 tar ファイルには、Solaris 7/8/9 オペレーティング環境用の Solaris (SPARC プラットフォーム) 64 ビットバイナリが含まれています。

#### 5. コマンドプロンプトから以下を実行します。

% cd *<install\_dir>* % tar -xvpf *distribution\_source*

*<install\_dir>* はインストールディレクトリのパス名、*distribution\_source* は CD-ROM 上のテープアーカイブファイル名です。これで、Sun Grid Engine, Enterprise Edition インストールキットが読み込まれます。

# <span id="page-53-0"></span>基本インストールの手順

ここでは、Sun Grid Engine, Enterprise Edition 5.3 システムのマスター、実行、管 理、実行依頼ホストなどのすべてのコンポーネントをインストールする方法を説明し ます。

注 – セキュリティを強化したシステムをインストールする場合は、インストールに 進む前に35 [ページの「セキュリティを強化するインストールの手順」](#page-56-0)を参照してく ださい。

## <span id="page-54-1"></span>▼ マスターホストをインストールする

注 – Sun Grid Engine, Enterprise Edition のインストールでは、そのインストールが 実行されているシステムに合わせてデフォルトの構成が作成されます。インストール のホストになっているオペレーティングシステムが調べられ、その情報に基づいて意 味のある設定が行われます。

- 1. root でマスターホストにログインします。
- 2. インストールキットが存在するディレクトリがマスターホストから見えるかどうかに 従って、以下のいずれかを行います。
	- a. インストールキットが存在するディレクトリがマスターホストから見える場合 は、インストールディレクトリに移動 (cd) して[、手順](#page-54-0) 3 に進みます。
	- b. ディレクトリが見えず、見えるようにすることもできない場合は、以下の操作を 行います。
		- i. マスターホスト上にローカルのインストールディレクトリを作成します。
		- ii. ftp または rcp などの適切なツールを使用してネットワークからローカルのイ ンストールディレクトリにインストールキットをコピーします。
		- iii. ローカルのインストールディレクトリに移動 (cd) します。
- <span id="page-54-0"></span>3. 以下の命令を実行します。

注 – CSP (Certificate Security Protocol) を使用した方法でインストールを行う場合 は、次のコマンドに -csp フラグを追加する必要があります (36 [ページの「](#page-57-0)CSP 保護 [されたシステムをインストールして設定する」](#page-57-0)を参照)。

% ./install\_qmaster

これで、マスターのインストールが開始されます。いくつかの質問があり、管理操作 の実行が求められることがあります。これらの質問と要求操作の内容は、メッセージ を読めばわかるようになっています。

注 – 管理操作を実行するにあたっては、もう 1 つの端末セッションを開いていた方 が便利です。

マスターのインストールでは、sge\_qmaster と sge\_schedd が必要とする適切な ディレクトリ階層が作成されます。マスターホスト上で Sun Grid Engine, Enterprise Edition コンポーネントの sqe\_commd と sqe\_qmaster and sqe\_schedd が起動さ れます。また、マスターホストは、管理および実行依頼権限を持つホストとして登録 されます。

何か問題があると思われる場合は、いつでもインストールを中止して、やり直すこと ができます。

## <span id="page-55-0"></span>▼ 実行ホストをインストールする

- 1. root で実行ホストにログインします。
- 2. マスターのインストール同様、ローカルのインストールディレクトリにインストール キットをコピーするか、ネットワーク上のインストールディレクトリを使用します。
- 3. インストールディレクトリに移動 (cd) して、次のコマンドを実行します。

注 – CSP (Certificate Security Protocol) を使用した方法でインストールを行う場合 は、次のコマンドに -csp フラグを追加する必要があります (36 [ページの「](#page-57-0)CSP 保護 [されたシステムをインストールして設定する」](#page-57-0)を参照)。

#### % ./install\_execd

これで、実行ホストのインストールが開始されます。実行ホストのインストールの動 作と処理は、マスターホストのときと非常によく似ています。

#### 4. インストールスクリプトからのプロンプトに応答します。

注 – マスターホストはジョブの実行にも使用できます。このため、マスターマシン に実行ホストのインストールを行えばよいだけです。マスターホストとして非常に低 速のマシンを使用するか、クラスタがかなり大規模な場合は、マスターマシンをマス ター専用にすることを推奨します。

実行ホストのインストールでは、sqe\_execd が必要とする適切なディレクトリ階層 が作成されます。実行ホスト上で Sun Grid Engine, Enterprise Edition コンポーネン トの sge\_commd と sge\_execd が起動されます。

## <span id="page-56-1"></span>▼ 管理ホストと実行依頼ホストをインストールする

マスターホストには、管理業務の実施とジョブの実行依頼・監視・削除権限が暗黙で 付与されます。このため、管理または実行依頼ホストとしての追加インストールを行 う必要はありません。これに対し、純粋な管理ホストあるいは実行依頼ホストは登録 が必要になります。

● 管理ホスト (たとえばマスターホスト) から管理アカウント (たとえばスーパーユー ザーアカウント) を使用して、次のコマンドを入力します。

% qconf -ah *admin\_host\_name[,...]*

% qconf -as *submit\_host\_name[,...]*

*admin\_host\_name* は管理ホストの名前です。

各種のホストの構成についての詳細と意味は、147 [ページの「デーモンとホスト」](#page-168-0)の 節を参照してください。

# <span id="page-56-0"></span>セキュリティを強化するインストールの 手順

ここでは、インストールするシステムのセキュリティを強化する方法を説明します。 この方法を使用することによって、CSP (Certificate Security Protocol) に基づく暗号 化機能をシステムに持たせることができます。

このセキュリティ強化機能は、Sun Grid Engine 5.3 および Sun Grid Engine, Enterprise Edition 5.3 製品のどちらにも使用することができ、ここで紹介する方法は 両方の製品に当てはまります。説明を簡潔にするため、説明では Sun Grid Engine 製 品だけ取り上げます。

機能強化されたシステムでは、メッセージのテキストがそのまま転送されるのではな く、秘密鍵を使用して暗号化されます。秘密鍵は、公開 / 非公開鍵プロトコルを使 用してやりとりされます。ユーザーは、Sun Grid Engine システムを通じて自分の身 元証明書を提示し、Sun Grid Engine システムから証明書を受け取って、自身が適切 なシステムと交信していることを確認します。この初期告知段階を通過すると、暗号 化された形式で通信が透過的に続行されます。このセッションは一定期間有効で、そ の期間が終了すると、セッションを再告知する必要があります。

## 必要な追加設定

CSP (Certificate Security Protocol) 強化版の Sun Grid Engine システムを構築するた めの手順は、標準の設定手順に非常によく似ています。一般には、30 [ページの「イ](#page-51-0) [ンストール計画を作成する」、](#page-51-0)30 [ページの「配布媒体を読み込む」、](#page-51-1)33 [ページの](#page-54-1) [「マスターホストをインストールする」、](#page-54-1)34 [ページの「実行ホストをインストール](#page-55-0) [する」、](#page-55-0)35 [ページの「管理ホストと実行依頼ホストをインストールする」の](#page-56-1)手順に 従ってください。

それらの作業のほかに、CSP 強化版を構築するために以下の追加作業が必要になりま す。

■ マスターホスト上での認証局 (CA) システムキーと証明書の生成。

この生成は、-csp フラグを指定してインストールスクリプトを呼び出すことに よって行われます。

■ 実行および実行依頼ホストへのシステムキーと証明書の配付。

この配付を安全な方法で行うのはシステム管理者の仕事です。すなわち、ssh な どを使用した保護された方法で実行ホストと実行依頼ホストにキーを送信する必 要があります。

■ ユーザーキーと証明書の生成。

これは、マスターインストールの完了後にシステム管理者が自動的に行うことが できます。

■ システム管理者による新規ユーザーの許可

# <span id="page-57-0"></span>▼ CSP 保護されたシステムをインストールして設 定する

#### 1. 21 [ページの「基本インストールの概要」](#page-42-2)、45 ページの「インストール計画の作 成」、32 [ページの「基本インストールの手順」の](#page-53-0)節の説明に従って Sun Grid Engine システムをインストールします。ただし、インストールスクリプトを起動す る際は、追加フラグの -csp を使用します。

たとえば ./install\_qmaster を入力することによってマスターホストの基本イン ストールするときに、インストール命令に -csp フラグを追加します。つまり、CSP 保護されたシステムをインストールするには、マスターホストをインストールするた めのコマンドを以下のように変更して入力します。

% ./install\_qmaster -csp

2. インストールスクリプトからのプロンプトに応答します。

CSP 証明書とキーを生成するには、次の情報が必要です。

- 英字 2 字からなる国別コード (たとえば米国ならば US)
- 州
- 所在地 (都市など)
- 組織
- 組織単位
- CA 電子メールアドレス

インストールを行うと、認証局が作成されます。また、マスターホストに Sun Grid Engine 専用の CA が作成されます。セキュリティ関連情報を含むディレクトリは以 下のとおりです。

- \$SGE\_ROOT/*{default |\$SGE\_CELL}*/common/sqeCA 一般にアクセス可能な CA および デーモン証明書が含まれます。
- /var/sgeCA/*{sge\_service | port\$COMM\_PORT}*/*{default | \$SGE\_CELL}*/private - 対応する非公開鍵が含まれます。
- /var/sgeCA/*{sge\_service | port\$COMM\_PORT}*/*{default | \$SGE\_CELL}*/userkeys/\$USER - ユーザーキーと証明書がが含まれます。

ディレクトリの作成中、スクリプトからの出力は[コード例](#page-58-0) 2-1 に示すようになりま す。

<span id="page-58-0"></span>コード例 2-1 CSP インストールスクリプト - ディレクトリの作成

| Initializing Certificate Authority (CA) for OpenSSL security framework |
|------------------------------------------------------------------------|
|                                                                        |
|                                                                        |
| Creating /scratch2/eddy/sge sec/default/common/sgeCA                   |
| Creating /var/sqeCA/port6789/default                                   |
| Creating /scratch2/eddy/sqe sec/default/common/sqeCA/certs             |
| Creating /scratch2/eddy/sqe sec/default/common/sqeCA/crl               |
| Creating /scratch2/eddy/sqe sec/default/common/sqeCA/newcerts          |
| Creating /scratch2/eddy/sge sec/default/common/sgeCA/serial            |
| Creating /scratch2/eddy/sqe sec/default/common/sqeCA/index.txt         |
| Creating /var/sqeCA/port6789/default/userkeys                          |
| Creating /var/sqeCA/port6789/default/private                           |
| Hit Return to continue >>                                              |
|                                                                        |

ディレクトリが作成されると、続いて CA 専用の証明書と非公開鍵が生成されます。 Sun Grid Engine システムは、特殊なファイルに含まれている疑似ランダムデータ、 または /dev/random (存在する場合) を使用して、疑似乱数ジェネレータ (PRNG) をシードします。(乱数についての詳細は、 http://www.openssl.org/support/faq.html および http://www.cosy.sbg.ac.at/~andi を参照してください。)

CA インフラストラクチャがインストールされると、CA によって admin ユーザーと 疑似デーモンユーザー、ユーザー root 用にアプリケーション証明書とユーザー証明 書、非公開鍵が作成、署名されます。このときスクリプトからは、まずサイト情報の 質問があり、[コード例](#page-59-0) 2-2 に示すよう出力が表示されます。

<span id="page-59-0"></span>コード例 2-2 CSP インストールスクリプト - 情報収集

```
Creating CA certificate and private key
---------------------------------------
Please give some basic parameters to create the distinguished name (DN)
for the certificates.
We will ask for
      - the two letter country code
      - the state
      - the location, e.g city or your buildingcode
      - the organization (e.g. your company name)
      - the organizational unit, e.g. your department
      - the email address of the CA administrator (you!)
Hit Return to continue >>
Please enter your two letter country code, e.g. >US< >> DE
Please enter your state >> Bavaria
Please enter your location, e.g city or buildingcode >> Regensburg
Please enter the name of your organization >> Myorg
Please enter your organizational unit, e.g. your department >> Mydept
Please enter the email address of the CA administrator >> admin@my.org
You selected the following basic data for the distinguished name of
your certificates:
Country code: C=DE
State: ST=Bavaria
Location: L=Regensburg
Organization: O=Myorg
Organizational unit: OU=Mydept
CA email address: emailAddress=admin@my.org
Do you want to use these data (y/n) [y] >>
```
入力した情報に間違いがないことを確認すると、CA インフラストラクチャの作成が 始まり、CA 証明書と非公開鍵が生成されます。このときのスクリプトからの出力 は[、コード例](#page-60-0) 2-3 のようになります。

<span id="page-60-0"></span>コード例 2-3 CSP インストールスクリプト - CA インフラストラクチャの作成

.

Creating RANDFILE from >/kernel/genunix< in >/var/sgeCA/port6789/default/private/rand.seed< 1513428 semi-random bytes loaded Creating CA certificate and private key Using configuration from /tmp/sge\_ca14364.tmp Generating a 1024 bit RSA private key .....++++++ ................++++++ writing new private key to '/var/sgeCA/port6789/default/private/cakey.pem' ----- Hit Return to continue >>

> CA インフラストラクチャがインストールされると、CA によって 疑似デーモンユー ザーと root ユーザー用のアプリケーション証明書とユーザー証明書、非公開鍵が作 成され、署名されます。このときのスクリプトからの出力は、コード例 2-4( 複数 ページにまたがる ) のようになります。この例では、1 行に収まるよう一部の行を短 縮しています。短縮している箇所は省略符号 (...) で示しています。

コード例 2-4 CSP インストールスクリプト - 証明書と非公開鍵の作成

Creating Daemon certificate and key ----------------------------------- Creating RANDFILE from >/kernel/genunix< in >/var/sgeCA/(...)/rand.seed< 1513428 semi-random bytes loaded Using configuration from /tmp/sge\_ca14364.tmp Generating a 1024 bit RSA private key ...............++++++ ................++++++ writing new private key to '/var/sgeCA/port6789/default/private/key.pem' ----- Using configuration from /tmp/sge\_ca14364.tmp Check that the request matches the signature Signature ok The Subjects Distinguished Name is as follows

#### コード例 2-4 CSP インストールスクリプト - 証明書と非公開鍵の作成 (続き)

```
countryName :PRINTABLE:'DE'
stateOrProvinceName :PRINTABLE:'Bavaria'
localityName :PRINTABLE:'Regensburg'
organizationName :PRINTABLE:'Myorg'
organizationalUnitName:PRINTABLE:'Mydept'
uniqueIdentifier : PRINTABLE:'root'
commonName :PRINTABLE:'SGE Daemon'
emailAddress :IA5STRING:'none'
Certificate is to be certified until Mar 5 13:50:57 2003 GMT (365 days)
Write out database with 1 new entries
Data Base Updated
created and signed certificate for SGE daemons
Creating RANDFILE from >/kernel/genunix< in>/var/(...)/userkeys/root/rand.seed<
1513428 semi-random bytes loaded
Using configuration from /tmp/sge_ca14364.tmp
Generating a 1024 bit RSA private key
............++++++
.................++++++
writing new private key to '/var/sgeCA/port6789/default/userkeys/root/key.pem'
-----
Using configuration from /tmp/sge_ca14364.tmp
Check that the request matches the signature
Signature ok
The Subjects Distinguished Name is as follows
countryName :PRINTABLE:'DE'
stateOrProvinceName :PRINTABLE:'Bavaria'
localityName :PRINTABLE:'Regensburg'
organizationName :PRINTABLE:'Myorg'
organizationalUnitName:PRINTABLE:'Mydept'
uniqueIdentifier :PRINTABLE:'root'
commonName :PRINTABLE:'SGE install user'
emailAddress :IA5STRING:'none'
Certificate is to be certified until Mar 5 13:50:59 2003 GMT (365 days)
Write out database with 1 new entries
Data Base Updated
created and signed certificate for user >root< in >/var/(...)/userkeys/root<
Creating RANDFILE from >/kernel/genunix< in >/(...)/userkeys/eddy/rand.seed<
1513428 semi-random bytes loaded
Using configuration from /tmp/sge_ca14364.tmp
Generating a 1024 bit RSA private key
.............++++++
.....................................................++++++
writing new private key to '/var/sgeCA/port6789/default/userkeys/eddy/key.pem'
-----
```
コード例 2-4 CSP インストールスクリプト - 証明書と非公開鍵の作成 (続き)

```
Using configuration from /tmp/sge_ca14364.tmp
Check that the request matches the signature
Signature ok
The Subjects Distinguished Name is as follows
countryName :PRINTABLE:'DE'
stateOrProvinceName :PRINTABLE:'Bavaria'
localityName :PRINTABLE:'Regensburg'
organizationName :PRINTABLE:'Myorg'
organizationalUnitName:PRINTABLE:'Mydept'
uniqueIdentifier : PRINTABLE:'root'
commonName :PRINTABLE:'SGE install user'
emailAddress :IA5STRING:'none'
Certificate is to be certified until Mar 5 13:50:59 2003 GMT (365 days)
Write out database with 1 new entries
Data Base Updated
created and signed certificate for user >root< in >/var/(...)/userkeys/root<
Creating RANDFILE from >/kernel/genunix< in >/var/(...)/userkeys/eddy/rand.seed<
1513428 semi-random bytes loaded
Using configuration from /tmp/sge_ca14364.tmp
Generating a 1024 bit RSA private key
.............++++++
.....................................................++++++
writing new private key to '/var/sgeCA/port6789/default/userkeys/eddy/key.pem'
-----
Using configuration from /tmp/sge_ca14364.tmp
Check that the request matches the signature
Signature ok
The Subjects Distinguished Name is as follows
countryName :PRINTABLE:'DE'
stateOrProvinceName :PRINTABLE:'Bavaria'
localityName :PRINTABLE:'Regensburg'
organizationName :PRINTABLE:'Myorg'
organizationalUnitName:PRINTABLE:'Mydept'
uniqueIdentifier : PRINTABLE:'eddy'
commonName :PRINTABLE:'SGE admin user'
emailAddress :IA5STRING:'none'
Certificate is to be certified until Mar 5 13:51:02 2003 GMT (365 days)
Write out database with 1 new entries
Data Base Updated
created and signed certificate for user >root< in >/var/(...)/userkeys/root<
Creating RANDFILE from >/kernel/genunix< in >/var/(...)/userkeys/eddy/rand.seed<
```
コード例 2-4 CSP インストールスクリプト - 証明書と非公開鍵の作成 (続き)

```
1513428 semi-random bytes loaded
Using configuration from /tmp/sge_ca14364.tmp
Generating a 1024 bit RSA private key
.............++++++
.....................................................++++++
writing new private key to '/var/sgeCA/port6789/default/userkeys/eddy/key.pem'
-----
Using configuration from /tmp/sge_ca14364.tmp
Check that the request matches the signature
Signature ok
The Subjects Distinguished Name is as follows
countryName : PRINTABLE:'DE'
stateOrProvinceName :PRINTABLE:'Bavaria'
localityName :PRINTABLE:'Regensburg'
organizationName :PRINTABLE:'Myorg'
organizationalUnitName:PRINTABLE:'Mydept'
uniqueIdentifier : PRINTABLE:'eddy'
commonName :PRINTABLE:'SGE admin user'
emailAddress :IA5STRING:'none'
Certificate is to be certified until Mar 5 13:51:02 2003 GMT (365 days
Write out database with 1 new entries
Data Base Updated
created and signed certificate for user >eddy< in >/var/(...)/userkeys/eddy<
Hit Return to continue >>
```
マスターホスト sqe\_qmaster のセキュリティ関連の設定が完了すると、スクリプト からインストールの続行を促す、コード例 2-5 に示すようなメッセージが表示されま す。

コード例 2-5 CSP インストールスクリプト - インストールの続行

SGEEE startup script -------------------- Your system wide SGEEE startup script is installed as: "/scratch2/eddy/sge\_sec/default/common/rcsge" Hit Return to continue >>

- 3. 以下のいずれかを行います。
	- a. 実行デーモンがアクセス可能で、CSP セキュリティ情報を保存する場所として共 有ファイルシステムが安全ではないと思われる場合は、[手順](#page-64-0) 4 に進みます。
	- b. 共有ファイルシステムが安全であると思われる場合は、34 [ページの「実行ホスト](#page-55-0) [をインストールする」](#page-55-0)の節の説明に従って基本インストールを続けます。 実行ホストのインストールで「./install\_execd」スクリプトを呼び出すとき に -csp フラグを付けることを忘れないでください。 残りのインストール手順がすべて完了したら、67 ページの「ユーザー用の証明書 と非公開鍵を生成する」の節に進んでください。
- <span id="page-64-0"></span>4. (省略可能) 実行デーモンがアクセス可能で、CSP セキュリティ情報を保存する場所 として共有ファイルシステムが安全ではない場合は、デーモンの非公開鍵とランダム ファイルを含むディレクトリを実行ホストに転送する必要があります。
	- a. マスターホストで root になり、次のコマンドを入力することによって、実行ホ ストとして設定するマシンに非公開鍵をコピーする準備をします。

```
# umask 077
# cd /# tar cvpf /var/sgeCA/port6789.tar /var/sgeCA/port6789/default
```
b. 実行ホストで root になり、次のコマンドを入力することによってファイルをコ ピーします。すべての実行ホストで、この操作を繰り返してください。

```
# umask 077
# cd /# scp <マスターホスト>:/var/sgeCA/port6789.tar .
# umask 022
# tar xvpf /port6789.tar
# rm /port6789.tar
```
c. 次のコマンドを入力することによってファイル権限を確認します。

# ls -lR /var/sgeCA/port6789/

このときの出力は[、コード例](#page-65-0) 2-6 のようになります。

<span id="page-65-0"></span>コード例 2-6 ファイル権限の確認

```
/var/sgeCA/port6789/:
total 2
drwxr-xr-x 4 eddy other 512 Mar 6 10:52 default
/var/sgeCA/port6789/default:
total 4
drwx------ 2 eddy staff 512 Mar 6 10:53 private
drwxr-xr-x 4 eddy staff 512 Mar 6 10:54 userkeys
/var/sgeCA/port6789/default/private:
total 8
-rw------- 1 eddy staff 887 Mar 6 10:53 cakey.pem
-rw------- 1 eddy staff 887 Mar 6 10:53 key.pem
-rw------- 1 eddy staff 1024 Mar 6 10:54 rand.seed
-rw------- 1 eddy staff 761 Mar 6 10:53 req.pem
/var/sgeCA/port6789/default/userkeys:
total 4
dr-x------ 2 eddy staff 512 Mar 6 10:54 eddy
dr-x------ 2 root staff 512 Mar 6 10:54 root
/var/sgeCA/port6789/default/userkeys/eddy:
total 16
-r-------- 1 eddy staff 3811 Mar 6 10:54 cert.pem
-r-------- 1 eddy staff 887 Mar 6 10:54 key.pem
-r-------- 1 eddy staff 2048 Mar 6 10:54 rand.seed
-r-------- 1 eddy staff 769 Mar 6 10:54 req.pem
/var/sgeCA/port6789/default/userkeys/root:
total 16
-r-------- 1 root staff 3805 Mar 6 10:54 cert.pem
-r-------- 1 root staff 887 Mar 6 10:54 key.pem
-r-------- 1 root staff 2048 Mar 6 10:53 rand.seed
-r-------- 1 root staff 769 Mar 6 10:54 req.pem
```
d. 次のコマンドを入力することによって、Sun Grid Engine のインストールを続行し ます。

# cd \$SGE\_ROOT # ./install execd -csp

e. 34 [ページの「実行ホストをインストールする」の](#page-55-0)節の手順 4 からのインストール 手順に従って操作を進めます。

残りのインストール手順がすべて完了したら、45 [ページの「ユーザー用の証明書](#page-66-0) [と非公開鍵を生成する」の](#page-66-0)節に進んでください。

# <span id="page-66-0"></span>▼ ユーザー用の証明書と非公開鍵を生成する

ユーザーが CSP 保護されたシステムを使用するには、それぞれのユーザー専用の証 明書と非公開鍵にアクセスできる必要があります。このための最も便利な方法は、 ユーザーの識別情報を含むテキストファイルを作成することです。

1. ユーザーの識別情報を含むテキストファイルを作成して、保存します。

次の例 (myusers.txt) に示す形式でファイルを作成してください。(ファイルの フィールドは、「*UNIX\_username:Gecos\_field:email\_address*」の形式です。

```
eddy:Eddy Smith:eddy@my.org
sarah:Sarah Miller:sarah@my.org
leo:Leo Lion:leo@my.org
```
2. マスターホストで root になり、次のコマンドを入力します。

# \$SGE ROOT/util/sgeCA/sge ca -usercert myusers.txt

3. 次のコマンドを入力することによって確認します。

# ls -l /var/sgeCA/port6789/default/userkeys

以下の例に示すようなディレクトリリストが表示されます。

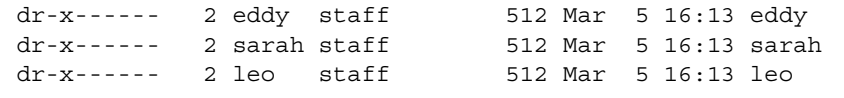

4. ファイル (この例では myusers.txt) に登録した各ユーザーに、次のコマンドを入力 することによって各自の \$HOME/.sge ディレクトリにセキュリティ関連のファイル をインストールするよう指示します。

% source \$SGE\_ROOT/default/common/settings.csh % \$SGE\_ROOT/util/sgeCA/sge\_ca -copy

各ユーザーに次のような情報が返されます (この例ではユーザーは eddy)。

Certificate and private key for user eddy have been installed

Sun Grid Engine がインストールされたあらゆる場所で、対応する COMMD\_PORT 番 号用のサブディレクトリがインストールされます。以下は、myusers.txt ファイル の場合のディレクトリリストの出力例です。

```
% ls -lR $HOME/.sge
/home/eddy/.sge:
total 2
drwxr-xr-x 3 eddy staff 512 Mar 5 16:20 port6789
/home/eddy/.sge/port6789:
total 2
drwxr-xr-x 4 eddy staff 512 Mar 5 16:20 default
/home/eddy/.sge/port6789/default:
total 4
drwxr-xr-x 2 eddy staff 512 Mar 5 16:20 certs
drwx------ 2 eddy staff 512 Mar 5 16:20 private
/home/eddy/.sge/port6789/default/certs:
total 8
-r--r--r-- 1 eddy staff 3859 Mar 5 16:20 cert.pem
/home/eddy/.sge/port6789/default/private:
total 6
-r-------- 1 eddy staff 887 Mar 5 16:20 key.pem
-r-------- 1 eddy staff 2048 Mar 5 16:20 rand.seed
```
## ▼ 証明書を確認する

● 何を確認するかによって、使用するコマンドは異なります。

## 証明書の表示

次のコマンドを 1 行で入力します (このマニュアルでは 1 行に収まらないため 2 行に 分けていますが、実際には 1 行です。-in と ~/.sge の間には空白文字を 1 つ挿入 します)。

% \$SGE\_ROOT/utilbin/\$ARCH/openssl x509 -in ~/.sge/port6789/default/certs/cert.pem -text

### 発行者の確認

次のコマンドを 1 行で入力します (このマニュアルでは 1 行に収まらないため 2 行に 分けていますが、実際には 1 行です。-in と ~/.sge の間には空白文字を 1 つ挿入 します)。

% \$SGE\_ROOT/utilbin/\$ARCH/openssl x509 -issuer -in ~/.sge/port6789/default/certs/cert.pem -noout

## サブジェクトの確認

次のコマンドを 1 行で入力します (このマニュアルでは 1 行に収まらないため 2 行に 分けていますが、実際には 1 行です。-in と ~/.sge の間には空白文字を 1 つ挿入 します)。

% \$SGE\_ROOT/utilbin/\$ARCH/openssl x509 -subject -in ~/.sge/port6789/default/certs/cert.pem -noout

## 証明書の電子メールの確認

次のコマンドを 1 行で入力します (このマニュアルでは 1 行に収まらないため 2 行に 分けていますが、実際には 1 行です。-in と ~/.sge の間には空白文字を 1 つ挿入 します)。

% \$SGE ROOT/utilbin/\$ARCH/openssl x509 -email -in ~/.sge/default/port6789/certs/cert.pem -noout

## 有効期間の確認

次のコマンドを 1 行で入力します (このマニュアルでは 1 行に収まらないため 2 行に 分けていますが、実際には 1 行です。-in と ~/.sge の間には空白文字を 1 つ挿入 します)。

% \$SGE ROOT/utilbin/\$ARCH/openssl x509 -dates -in ~/.sge/default/port6789/certs/cert.pem -noout

## フィンガープリントの確認

次のコマンドを 1 行で入力します (このマニュアルでは 1 行に収まらないため 2 行に 分けていますが、実際には 1 行です。-in と ~/.sge の間には空白文字を 1 つ挿入 します)。

% \$SGE\_ROOT/utilbin/\$ARCH/openssl x509 -fingerprint -in ~/.sge/port6789/default/certs/cert.pem -noout

# インストールの検証

Sun Grid Engine, Enterprise Edition デーモンが動作していることを確認するには、 マスターホスト上、続いて実行ストに sge\_qmaster、sge\_schedd、sge\_commd デーモンが存在することを確認する必要があります。この確認を行ったら、Sun Grid Engine, Enterprise Edition 5.3 のコマンドを使用し、最後にジョブの実行依頼の準備 をします。

# ▼ インストールが正しく行われたことを確認する

#### マスターホストでの確認

- 1. マスターホストにログインします。
- 2. 使用しているオペレーティングシステムに従って、以下のいずれか適切なコマンドを 実行します。
	- a. BSD 版 UNIX システムの場合は、次のコマンドを入力します。

% ps -ax

b. Solaris オペレーティング環境などの UNIX System 5 版オペレーティングシステ ムの場合は、次のコマンドを入力します。

% ps -ef

3. 次の例に示すような sge 文字列が出力に含まれているかどうかを確認します。

BSD 版 UNIX システムの場合は、以下のような文字列です。

14673 p1 S < 2:12 /gridware/sge/bin/solaris/sge\_commd 14676 p1 S < 4:47 /gridware/sge/bin/solaris/sge\_qmaster 14678 p1 S < 9:22 /gridware/sge/bin/solaris/sge\_schedd

UNIX System 5 版のシステムの場合は、以下のような文字列です。

root 439 1 0 Jun 2 ? 3:37 /gridware/sge/bin/solaris/sge\_commd root 439 1 0 Jun 2 ? 3:37 /gridware/sge/bin/solaris/sge\_qmaster root 446 1 0 Jun 2 ? 3:37 /gridware/sge/bin/solaris/sge\_schedd

こうした文字列が見つからない場合は、マスターホストで必要な Sun Grid Engine, Enterprise Edition デーモンがそのマシンで動作していないことが考えられます (本当 にマスターホストにいるかどうかは、*<sge\_root>*/*<cell>*/common/act\_qmaster の 内容を見ると判ります)。次の手順に進みます。

4. (省略可能) 手動でデーモンを再起動します。

次に行う作業については、147 [ページの「デーモンとホスト」の](#page-168-0)節を参照してくださ い。

#### 実行ホストでの確認

- 1. Sun Grid Engine, Enterprise Edition の実行ホストのインストールを行った実行ホス トにログインします。
- 2. マスターホストのときと同様、使用しているシステムに従って適切な ps コマンドを 入力します。
- 3. 出力に sge 文字列が含まれているかどうかを確認します。

BSD 版 UNIX システムの場合は、以下のような文字列です。

```
14685 p1 S < 1:13 /qridware/sqe/bin//sqe commd
14688 p1 S < 4:27 /gridware/sge/bin/solaris/sge_execd
```
Solaris オペレーティング環境などの UNIX System 5 版のシステムの場合は、以下の ような文字列です。

root 169 1 0 Jun 22 ? 2:04 /gridware/sge/bin/solaris/sge\_commd root 171 1 0 Jun 22 ? 7:11 /gridware/sge/bin/solaris/sge\_execd

こうした sge 文字列が見つからない場合は、実行ホストに必要なデーモンが動作し ていないことが考えられます。次の手順に進みます。

#### 4. (省略可能) 手動でデーモンを再起動します。

次に行う作業については、147 [ページの「デーモンとホスト」の](#page-168-0)節を参照してくださ い。
#### コマンドの実行テスト

必要なデーモンがマスターホストと実行ホストで動作していれば、Sun Grid Engine, Enterprise Edition は運用可能な状態になっています。試験的なコマンドを発行する ことによって、このことを確認してください。

1. マスターホストまたは他の管理ホストのいずれかにログインします。

Sun Grid Engine, Enterprise Edition のバイナリをインストールしたパスを標準の検 索パスに含めることを忘れないでください。

2. コマンド行から次のコマンドを入力します。

% qconf -sconf

この qconf コマンドは、現在のグローバルクラス構成を表示します (184 ページの 「基本クラスタ構成」を参照)。このコマンドで問題が発生した場合、たいていその 原因は、SGE\_ROOT 環境変数が正しく設定されていないか、gconf が sge\_gmaster に関連付けられている sqe\_commd と通信できなかったことにあります。次の手順に 進んでください。

3. スクリプトファイル *<sge\_root>*/*<cell>*/common/settings.csh または *<sge\_root>*/*<cell>*/common/settings.sh に環境変数 COMMD\_PORT が設定されて いるかどうかを確認します。

設定されている場合、上記のコマンドを再度試してみる前に、COMMD\_PORT 環境変 数に適切な値が設定されていることを確認します。settings ファイルで COMMD\_PORT 変数が使用されていない場合は、コマンドを実行したマシンの services データベース (/etc/services または NIS services マップ) が sge\_commd エントリを供給する必 要があります。そうなっていない場合は、マシンの services データベースにそのよう なエントリを追加して、Sun Grid Engine, Enterprise Edition マスターホストに設定 されているのと同じ値を設定し、次の手順に進みます。

4. qconf コマンドを再実行します。

#### ジョブの実行依頼の準備

Sun Grid Engine, Enterprise Edition システムにバッチスクリプトを実行依頼する前 に、サイトの標準および個人シェルリソースファイル (.cshrc、.profile、.kshrc のいずれか) に stty などのコマンドが含まれているかどうかを調べます。デフォル トでは、バッチジョブには端末接続はありません。このため、stty を呼び出そうと するとエラーになります。

1. マスターホストにログインします。

2. 次のコマンドを入力します。

% rsh *an\_exec\_host* date

*an\_exec\_host* は、使用するインストール済みの実行ホストです。すべての実行ホスト で、ログインまたはホームディレクトリがホストごとに異なることを確認してくださ い。rsh コマンドは、マスターホストでローカルに実行した date コマンドに非常に よく似た出力を生成します。通常の行のほかにエラーメッセージを含む行が返された 場合、バッチジョブを実行する前に、そのエラーの原因を取り除いておく必要があり ます。

どのコマンドインタプリタでも、stty などのコマンドを実行する前に、実際の端末 接続を調べることができます。以下は、Bourne/Korn シェル用のスクリプト例で す。

tty -s if  $[$   $$? = 0 ]$ ; then stty erase ^H fi

C シェルの構文も非常によく似ています。

```
tty -s
if ( $status = 0 ) then
   stty erase ^H
endif
```
3. *<sge\_root>*/examples/jobs ディレクトリに含まれているサンプルスクリプトをど れか実行依頼します。

このためには、次のコマンドを入力します。

% qsub *script\_path*

4. Sun Grid Engine, Enterprise Edition の qstat コマンドを使用して、ジョブの動作を 監視します。

バッチジョブの実行依頼と監視についての詳細は、97 ページの「バッチジョブの実 行依頼」を参照してください。

5. ジョブの実行が完了したら、自分のホームディレクトリ内にリダイレクトされた stdout/stderr ファイルの *<*スクリプト名*>*.e*<job\_id>* および *<*スクリプト 名*>*.o*<job\_id>* がないか調べます。*<job\_id>* は、各ジョブに割り当てられた連続す る固有の整数番号です。

問題が発生した場合、第 [11](#page-324-0) 章、303 [ページの「エラーの通知と障害追跡」](#page-324-1)を参照し てください。

# PART III Sun Grid Engine, Enterprise Edition 5.3 ソフトウェアの使用方法

この PART III は、主としてユーザー、すなわち、システム管理者の仕事 (143 [ページ](#page-164-0) [の「管理」](#page-164-0)を参照) を行うことのないユーザーを対象に、以下の 3 つの章で構成され ています。

■ 第3章 - 57 ページの「[Sun Grid Engine, Enterprise Edition](#page-78-0) の概要」

この章では、Sun Grid Engine, Enterprise Edition の基礎とともに、さまざまな資 源の一覧表示方法を説明します。

■ 第4章 - 71 [ページの「ジョブの実行依頼」](#page-92-1)

この章では、Sun Grid Engine, Enterprise Edition システムを使用してジョブの実 行依頼を行う方法を詳細に説明します。最初に「練習」ジョブの実行依頼をし て、手順を習得してください。

■ 第5章 - 115[ページの「チェックポイントジョブとジョブの監視、制御」](#page-136-1) この章では、ジョブ制御の概念とともに、さまざまジョブ制御を行う方法を説明 します。

PART III の各章には、Sun Grid Engine, Enterprise Edition システムを使用して多数 の作業を行う方法に関する予備知識的な情報とともに、その詳細な説明も含まれて います。

第 3 章

# <span id="page-78-0"></span>Sun Grid Engine, Enterprise Edition の概要

この章では、Sun Grid Engine, Enterprise Edition 5.3 を使い始めるにあたって理解し ておくと役立つと思われる基礎的な概念と用語を説明します。総合的な用語集をはじ めとする、この製品に関する予備的な情報については、第 [1](#page-22-0) 章、1 [ページの「](#page-22-1)Sun™ [Grid Engine, Enterprise Edition 5.3](#page-22-1) 入門」をお読みください。

この章ではまた、以下の作業を行う方法も説明します。

- 59 ページの「OMON [ブラウザを起動する」](#page-80-0)
- 60 [ページの「キューのリストを表示する」](#page-81-0)
- 60 [ページの「キューのプロパティを表示する」](#page-81-1)
- 63[ページの「マスターホスト名を確認する」](#page-84-0)
- 63 [ページの「実行ホストのリストを表示する」](#page-84-1)
- 64 [ページの「管理ホストのリストを表示する」](#page-85-0)
- 64[ページの「実行依頼ホストのリストを表示する」](#page-85-1)
- 65 [ページの「要求可能属性のリストを表示する」](#page-86-0)

## Sun Grid Engine, Enterprise Edition ユー ザーの種類

Sun Grid Engine, Enterprise Edition のユーザーは次の 4 つのカテゴリに分類されま す。

- マネージャー Sun Grid Engine, Enterprise Edition の運用に関する全権を持つ ユーザーです。デフォルトでは、各管理ホストのスーパーユーザーはマネー ジャー特権を持ちます。
- オペレーターは、キューの追加・削除・変更などの構成変更以外の、マネー ジャーが実行できるコマンドの多くを実行できるユーザーです。
- 所有者 キュー所有者は、所有しているキューやそのキュー内のジョブを一時停止 したり、使用可能にしたりできます。それ以上の管理権限はありません。
- ユーザー ユーザーは 68 [ページの「ユーザーのアクセス権」で](#page-89-0)説明しているよう ないくつかのアクセス権を持ちますが、クラスタやキューの管理を行うことはで きません。

表 [3-1](#page-79-0) は、これらのカテゴリのユーザーが使用できる Sun Grid Engine, Enterprise Edition コマンド機能をまとめています。

<span id="page-79-0"></span>

| コマンド    | マネージャー | オペレータ           | 所有者               | ユーザー              |
|---------|--------|-----------------|-------------------|-------------------|
| qacct   | 全機能    | 全機能             | 所有ジョブのみ           | 所有ジョブのみ           |
| qalter  | 全機能    | 全機能             | 所有ジョブのみ           | 所有ジョブのみ           |
| gconf   | 全機能    | システム構成の<br>変更不可 | 構成とアクセス権<br>の表示のみ | 構成とアクセス権<br>の表示のみ |
| qdel    | 全機能    | 全機能             | 所有ジョブのみ           | 所有ジョブのみ           |
| ghold   | 全機能    | 全機能             | 所有ジョブのみ           | 所有ジョブのみ           |
| ghost   | 全機能    | 全機能             | 全機能               | 全機能               |
| glogin  | 全機能    | 全機能             | 全機能               | 全機能               |
| qmod    | 全機能    | 全機能             | 所有ジョブと所有<br>キューのみ | 所有ジョブのみ           |
| qmon    | 全機能    | システム構成の<br>変更不可 | 構成の変更不可           | 構成の変更不可           |
| qrexec  | 全機能    | 全機能             | 全機能               | 全機能               |
| qselect | 全機能    | 全機能             | 全機能               | 全機能               |
| qsh     | 全機能    | 全機能             | 全機能               | 全機能               |
| qstat   | 全機能    | 全機能             | 全機能               | 全機能               |
| qsub    | 全機能    | 全機能             | 全機能               | 全機能               |

表 3-1 ユーザーカテゴリと使用できるコマンド機能

# <span id="page-79-1"></span>キューとキュープロパティ

Sun Grid Engine, Enterprise Edition システムを最大限に活用するには、キューの構 成とシステムに設定されているキューのプロパティを理解しておく必要があります。

## QMON ブラウザ

Sun Grid Engine, Enterprise Edition には、グラフィカルユーザーインタフェース (GUI) コマンドツールとして QMON ブラウザが用意されています。QMON ブラウザ は、ジョブの実行依頼、ジョブ制御、重要情報収集などの、さまざまな Sun Grid Engine, Enterprise Edition の機能を提供します。

## <span id="page-80-0"></span>▼ OMON ブラウザを起動する

● コマンド行から次のコマンドを入力します。

% qmon

メッセージウィンドウが現れた後、次に示すような QMON メインコントロールパネル が表示されます (各アイコンの名前については、図 [1-4](#page-35-0) を参照)。

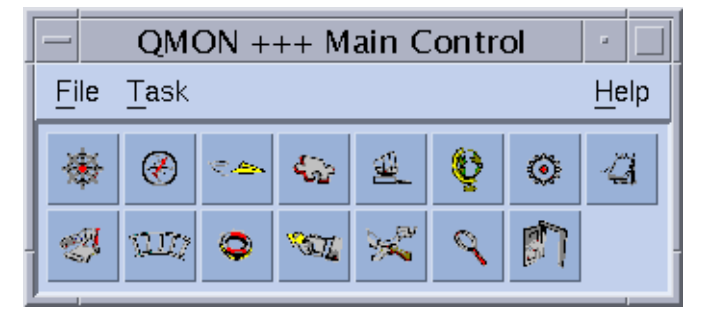

図 3-1 0MON メインコントロールメニュー

このマニュアルで説明する多くの手順で、QMON ブラウザを使用する必要がありま す。アイコンボタンの上にマウスポインタを置くと、その名前が表示されます。それ ぞれのボタンには、その働きを類推できる名前が付けられています。

QMON ブラウザはカスタマイズすることができます。カスタマイズ方法については、 14 ページの「QMON [のカスタマイズ」](#page-35-1)を参照してください。

### 「QMON キュー制御」ダイアログボックス

「QMON キュー制御」ダイアログボックス (137 ページの「QMON [からキューを制御す](#page-158-0) [る」](#page-158-0)の節に表示例と説明があります) では、インストール済みのキューとその現在の ステータスを簡単に確認することができます。

## <span id="page-81-0"></span>▼ キューのリストを表示する

● 次のコマンドを入力します。

% qconf -sql

## <span id="page-81-1"></span>▼ キューのプロパティを表示する

キューのプロパティは、QMON またはコマンド行のどちらからでも表示することが できます。

QMON ブラウザを使用する場合

- 1. QMON メインメニューから「ブラウザ」のアイコンをクリックします。
- 2. 「キュー」ボタンをクリックします。
- 3. 「キュー制御」ダイアログボックスで適切なキューのアイコンの上にマウスポインタ を置きます。

図 [3-2](#page-82-0) は、この操作で表示されるキュープロパティ情報の画面例です。

|                                                                                                    | QMON +++ Browser                                                                                                    |                                              |
|----------------------------------------------------------------------------------------------------|----------------------------------------------------------------------------------------------------|----------------------------------------------|
| $\bigstar$ SGEEE                                                                                                    |                                                                                                    | <b>Object Browser</b>                        |
|                                                                                                    |                                                                                                    | Objects                                      |
| Queue:<br>Host:<br>Type:<br>Sequence Nr:<br>tmpdir:<br>She11:<br>Job Slots:<br>Job Slots Used:<br>Priority:<br>Load Thresholds:<br>Rerun Job:<br>Notify Job Interval:<br>Processors:<br>Soft Real Time:<br>Hard Real Time:<br>Soft Cpu:<br>Hard Cpu:<br>Soft File Size:<br>Hard File Size:<br>Soft Data Size:<br>Hard Data Size:<br>Soft Stack Size:<br>Hard Stack Size:<br>Soft Core Size:<br>Hard Core Size:<br>Soft Resident Set Size:<br>Hard Resident Set Size:<br>Enable Migration:<br>Min Cpu Interval:<br>Access List: | es-ergb01-01.q<br>es-ergb01-01<br>BATCH INTERACTIVE CHECKPOINT PARAI<br>Ω<br>/tmp<br>/bin/csh<br>40<br>0<br>0<br>np_load_avg = 11.00<br>False<br>00:00:60<br>UNDEFINED<br>INFINITY<br>INFINITY<br>INFINITY<br>INFINITY<br>INFINITY<br>INFINITY<br>INFINITY<br>INFINITY<br>INFINITY<br>INFINITY<br>INFINITY<br>INFINITY<br>INFINITY<br>INFINITY<br>False<br>00:05:00 | stdout<br>stderr<br>Queue<br>Job<br>Messages |
| No Access List:<br>Complex List:<br>ľ                                                                                                    |                                                                                                    | Clear<br>Done<br>Help                        |
|                                                                                                    |                                                                                                    |                                              |

<span id="page-82-0"></span>図 3-2 QMON ブラウザのキュープロパティの表示例

#### コマンド行を使用する場合

● 次のコマンドを入力します。

% qconf -sq *queue\_name*

*queue\_name* は、キューの名前です。 図 [3-2](#page-82-0) に示すような情報が表示されます。

## キュープロパティの意味

キューの各種プロパティについての詳細は、queue conf マニュアルページと 『Sun Grid Engine 5.3/Sun Grid Engine, Enterprise Edition 5.3 リファレンスマニュ アル』の queue\_conf の節の各プロパティの説明を参照してください。

- ここでは、特に重要なパラメータをまとめています。
- qname 要求されたキューの名前
- hostname キューのホスト名
- processors キューがアクセス可能な、マルチプロセッサシステムのプロセッサ。
- qtvpe このキューで実行可能なジョブの種類。現在は、バッチ、対話形式、 チェックポイント、並列のいずれかその任意の組み合わせ、または代替転送で す。
- slots キューで並行して実行可能なジョブ数
- owner\_list キューの所有者 (70 [ページの「マネージャーとオペレータ、所有者」](#page-91-0) の節を参照)
- user\_lists ユーザーアクセスリストに登録されていて、ここに列挙されたユー ザー / グループ識別名は、このキューを利用できます (68 [ページの「ユーザーの](#page-89-0) [アクセス権」を](#page-89-0)参照)。
- xuser\_lists ユーザーアクセスリストに登録されていて、ここに列挙されたユー ザー / グループ識別名は、このキューを利用できません (68 [ページの「ユーザー](#page-89-0) [のアクセス権」](#page-89-0)を参照)。
- project lists ここに列挙されたプロジェクト識別名で実行依頼されたジョブはこ のキューを利用できます (233 [ページの「プロジェクト」](#page-254-0)を参照)。
- xproject lists ここに列挙されたプロジェクト識別名で実行依頼されたジョブは このキューを利用できません (233 [ページの「プロジェクト」を](#page-254-0)参照)。
- complex\_list このパラメータに列挙されている複合はこのキューに関連付けられ ていて、その複合に含まれる属性は、このキューに対する要求可能属性セットに 影響します (64 [ページの「要求可能属性」を](#page-85-2)参照)。

■ complex\_values - 複合属性に対してこのキューに提供されている能力値を割り当 てます (64 [ページの「要求可能属性」を](#page-85-2)参照)。

## ホスト機能

QMON メインメニューの「ホスト構成」ボタンをクリックすると、Sun Grid Engine, Enterprise Edition クラスタ内のホストに関連付けられている機能の概要が表示され ます。ただし、表示された構成に変更を加えられるのは、Sun Grid Engine, Enterprise Edition のマネージャー特権を持っているユーザーだけです。

ホスト構成用のダイアログについては、147 [ページの「デーモンとホスト」](#page-168-0)で説明し ます。ここでは、コマンド行からこの種の情報を取り出すためのコマンドについて説 明します。

### <span id="page-84-0"></span>▼ マスターホスト名を確認する

マスターホストは現在のマスターホストとシャドウマスターホストとの間で自由に切 り替わることができるため、マスターホストの場所はユーザーには透過的です。

<u>● テキストエディタを使用して、<sge\_root>/<cell>/common/act\_qmaster ファイル</u> を開きます。

現在のマスターホスト名は、このファイルに記録されています。

## <span id="page-84-1"></span>▼ 実行ホストのリストを表示する

クラスタ内で実行ホストとして構成されているホストのリストを表示するには、次の コマンドを使用します。

```
% qconf -sel
% qconf -se hostname
% qhost
```
*hostname* は、ホスト名です。

最初のコマンドは、現在実行ホストとして構成されているすべてのホストの名前を一 覧表示します。2 つ目のコマンドは、指定された実行ホストに関する詳細情報を表示 します。3 つ目のコマンドは、実行ホストに関するステータスおよび負荷情報を表示

します。qonf で表示される情報についての詳細は、host\_conf のマニュアルペー ジ、その出力と他のオプションについての詳細は、 qhost のマニュアルページを参 照してください。

### <span id="page-85-0"></span>▼ 管理ホストのリストを表示する

管理権限を持つホストのリストは、次のコマンドで表示することができます。

% qconf -sh

### <span id="page-85-1"></span>▼ 実行依頼ホストのリストを表示する

実行依頼ホストのリストは、次のコマンドで表示することができます。

% qconf -ss

## <span id="page-85-2"></span>要求可能属性

Sun Grid Engine, Enterprise Edition ジョブの実行依頼では、ジョブの要求プロファ イルを指定することができます。要求プロファイルに指定できるのは、ジョブが正し く動作するために必要なホストあるいはキューの属性すなわち特性です。Sun Grid Engine, Enterprise Edition はジョブ要求を Sun Grid Engine, Enterprise Edition クラ スのホストおよびキュー構成と引き合わせ、ジョブに適したホストを見つけます。

ジョブの要求に指定できる属性は、Sun Grid Engine, Enterprise Edition クラスタ関 連 (ネットワーク共有ディスクに必要な空き領域など)、ホスト関連 (オペレーティン グシステムのアーキテクチャなど)、キュー関連 (使用できる CPU 時間など) に分け られ、その他一部のホストにしかインストールされていないソフトウェアなど、サイ トのポリシーから得られる属性もあります。

このように、使用可能な属性には、キュープロパティリスト (58 [ページの「キューと](#page-79-1) [キュープロパティ」](#page-79-1)を参照)、グローバルおよびホスト関連の属性リスト (193 [ページ](#page-214-0) [の「複合の種類」を](#page-214-0)参照) 、さらには、管理者定義の属性などがあります。しかし、 便宜上、Sun Grid Engine, Enterprise Edition 管理者は一般に使用可能な属性のうち の一部だけを要求可能属性として定義します。

現在要求可能な属性は、「QMON 実行依頼」ダイアログボックスの「要求資源」サブ ダイアログボックス (図 [3-3](#page-86-1) を参照) に表示されます (ジョブの実行依頼方法について の詳細は、77 [ページの「バッチジョブの実行依頼」の](#page-98-0)節を参照)。要求可能属性は、 そのダイアログボックスの「使用可能な資源」選択リストに列挙されます。

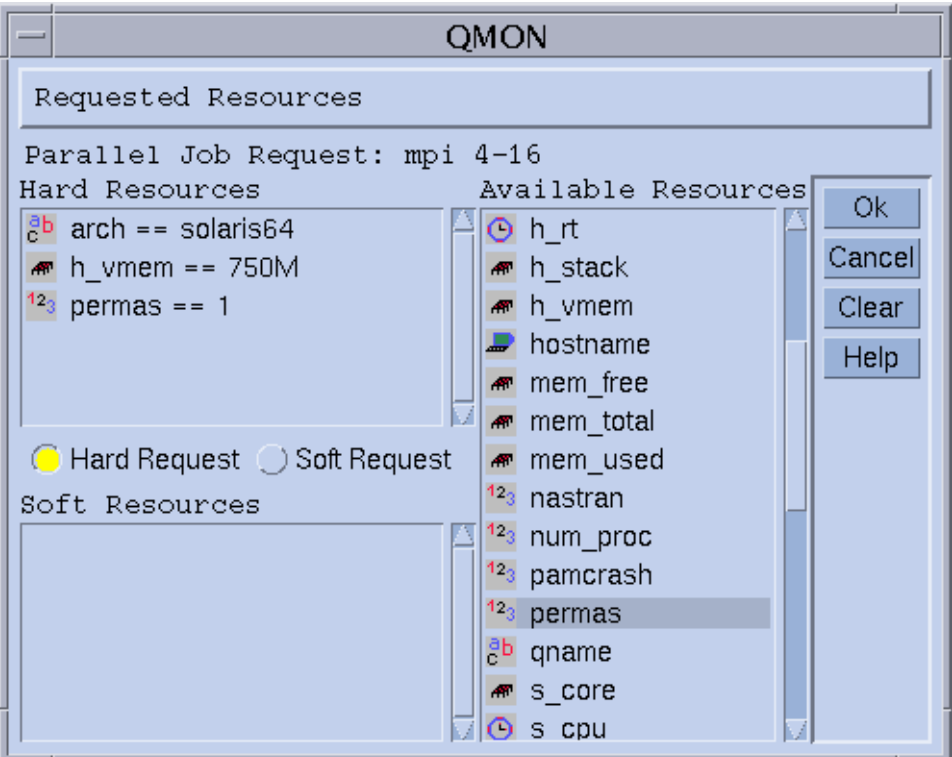

図 3-3 「要求資源」ダイアログボックス

## <span id="page-86-1"></span><span id="page-86-0"></span>▼ 要求可能属性のリストを表示する

1. コマンド行から次のコマンドを入力することによって、構成済み複合リストを表示し ます。

% qconf -scl

複合には、一群の属性の定義が含まれています。以下は、3 つの標準の複合です。

■ qlobal - クラスタ全体のグローバル属性 (省略可能)

- host ホスト固有の属性
- queue キュープロパティ属性

上記のコマンドでこれ以外の複合名が表示された場合は、管理者定義の複合であるこ とを意味します (複合についての詳細は、このマニュアルの第 [8](#page-212-0) 章、 191 [ページの](#page-212-1) [「複合の概念」](#page-212-1)、または『Sun Grid Engine 5.3/Sun Grid Engine, Enterprise Edition 5.3 リファレンスマニュアル』の複合の形式の説明を参照)。

#### 2. 特定の複合の属性を表示するには、次のコマンドを使用します。

% qconf -sc *complex\_name[,...]*

表 [3-2](#page-87-0) は、queue 複合の出力例です。

表 3-2 queue 複合の属性表示の例

<span id="page-87-0"></span>

| #Name    | Shortcut     | Type       | Value       | Relop      | Requestable | Consumable | Default     |
|----------|--------------|------------|-------------|------------|-------------|------------|-------------|
| qname    | q            | STRING     | NONE        | $=$        | YES         | NO.        | $\rm{NONE}$ |
| hostname | h            | HOST       | unknown     | $=$        | YES         | NO.        | <b>NONE</b> |
| tmpdir   | tmp          | STRING     | <b>NONE</b> | $=$        | NO.         | NO.        | <b>NONE</b> |
| calendar | $\mathsf{C}$ | STRING     | <b>NONE</b> | $=$        | YES         | NO.        | <b>NONE</b> |
| priority | pr           | <b>INT</b> | $\circ$     | $>=$       | NO          | NO         | $\mathsf O$ |
| seq no   | seq          | <b>INT</b> | 0           | $=$        | NO          | NO         | 0           |
| rerun    | re           | INT        | 0           | $=$        | NO          | NO         | $\circ$     |
| s rt     | s rt         | TIME       | 0:0:0       | $\lt =$    | NO          | NO         | 0:0:0       |
| h rt     | h rt         | TIME       | 0:0:0       | $\lt$ =    | YES         | NO         | 0:0:0       |
| s cpu    | s cpu        | TIME       | 0:0:0       | $\,<\,=\,$ | NO          | NO         | 0:0:0       |
| h cpu    | h cpu        | TIME       | 0:0:0       | $\lt =$    | YES         | NO         | 0:0:0       |
| s_data   | s data       | MEMORY     | 0           | $\,<\,=\,$ | NO          | NO         | 0           |
| h_data   | h data       | MEMORY     | 0           | $\lt$ =    | YES         | NO         | 0           |
| s stack  | s stack      | MEMORY     | 0           | $\lt$ =    | NO.         | NO         | 0           |
| h_stack  | h stack      | MEMORY     | $\circ$     | $\lt$ =    | NO.         | NO.        | $\circ$     |
| s_core   | s core       | MEMORY     | $\circ$     | $\lt$ =    | NO          | NO         | 0           |
| h core   | h core       | MEMORY     | 0           | $\lt$ =    | NO          | NO         | 0           |
| s rss    | s rss        | MEMORY     | 0           | $\lt$ =    | NO          | NO         | 0           |
| h rss    | h rss        | MEMORY     | 0           | $\lt$ =    | YES         | NO         | $\mathsf 0$ |

表 3-2 queue 複合の属性表示の例 (続き)

| #Name                | Shortcut Type |      | Value          | Relop    | Requestable | Consumable Default |       |
|----------------------|---------------|------|----------------|----------|-------------|--------------------|-------|
| min cpu interval mci |               | TIME | $0:0:0$ $\leq$ |          | NO          | NO                 | 0:0:0 |
| max migr time        | mmt           | TIME | $0:0:0$ $\leq$ |          | NO.         | NO                 | 0:0:0 |
| max_no_migr          | mnm           | TIME | 0:0:0          | $\leq$ = | NO.         | NO                 | 0:0:0 |

基本的に「name」列は、qconf -sq コマンドの出力の最初の列と同じです。キュー 属性は、Sun Grid Engine, Enterprise Edition のキュープロパティの大部分をカバー しています。「shortcut」列には、最初の列の完全名の省略名で、管理者はこの省 略名を定義することができます。ユーザーは、qsub コマンドの要求オプションで、 完全名または省略名のどちらでも使用できます。

「requestable」列は、そのエントリを qsub で使用できるかどうかを示します。 たとえば管理者は、エントリ qname か qhostname エントリ、またはその両方を要 求不可に設定することによって、クラスタのユーザーがそのジョブでマシン / キューを直接要求するのを禁止することができます。このようにすることは、一般 に、ユーザー要求を満たすことが可能なキューが複数あることを意味し、Sun Grid Engine, Enterprise Edition の負荷均衡機能が適用されます。

「relop」列は、キューがユーザー要求を満たすかどうかを計算で求める際に使用す る関係演算を定義します。行われる比較は次のようなものです。

■ User Request relop Queue/Host/...-Property

比較結果が偽の場合、検討対象のそのキューではユーザーのジョブは実行できませ ん。たとえば、キュー *q1* にソフト CPU 時間制限として 100 秒が設定されいるのに 対し、キュー *q2* には同じソフト CPU 時間制限として 1000 秒が設定されていること があります (ユーザープロセス制限については、「queue\_conf と setrlimit のマニュ アルページ参照)。

「consumables」列と「default」列は、管理者がいわゆる消費可能資源を定義す る際に意味を持ちます (201 [ページの「消費可能資源」の](#page-222-0)節を参照)。ユーザーは、他 の属性と同様に消費可能資源を要求します。ただし、Sun Grid Engine, Enterprise Edition 内部の資源ブックキーピングはこれと異なります。

ユーザーから次の要求があったと仮定しましょう。

#### % qsub -l s\_cpu=*0:5:0 nastran.sh*

この s\_cpu=*0:5:0* 要求 (この構文についての詳細は qsub のマニュアルページを参 照) が求めているのは、少なくとも 5 分のソフト CPU 時間を付与するキューです。 このため、ジョブの実行に適切なのは、少なくとも 5 分のソフト CPU 時間を提供す るキューだけということになります。

注 – 複数のキューでジョブを実行できる場合、Sun Grid Engine, Enterprise Edition はスケジューリングプロセスで作業負荷情報だけを検討します。

## <span id="page-89-0"></span>ユーザーのアクセス権

Sun Grid Engine, Enterprise Edition 管理者は、キューおよびその他の Sun Grid Engine, Enterprise Edition 機能 (289 [ページの「並列環境」](#page-310-0)で説明している並列環境 インタフェースなど) に対する、特定のユーザーまたはユーザーグループのアクセス を制限することができます。

注 – Sun Grid Engine, Enterprise Edition は、クラスタ管理で構成されているアクセ ス制限を自動的に考慮します。ここでは、自分の個人的なアクセス権を調べる場合に のみ有用な情報を提供します。

アクセス権を制限するために、管理者はいわゆるアクセス制御リスト (*ACL*) を作成 して、管理します。こうした ACL には、任意のユーザーおよび UNIX グループ名が 含まれます。ACL を作成したら、それをキューまたは並列環境インタフェースの構 成でアクセス許可 (*access-allowed*) またはアクセス拒否 (*access-denied*) リストに追加 します (『Sun Grid Engine 5.3/Sun Grid Engine, Enterprise Edition 5.3 リファレン スマニュアル』の queue\_conf および sge\_pe を参照)。

ACL に登録されていて、アクセス許可リストに登録されているユーザーは、キュー または並列環境インタフェースに対するアクセス権を持ちます。これに対し ACL に 登録されていて、アクセス拒否リストに登録されているユーザーはアクセスできませ  $h<sub>o</sub>$ 

ACL はまた、Sun Grid Engine, Enterprise Edition プロジェクトの定義にも使用され ます。登録されているユーザーはプロジェクトにアクセスし、プロジェクトの配下に 自分のジョブを置くことができます。管理者は、プロジェクト単位でもクラスタ資源 へのアクセスを制限することができます。

QMON メインメニューで「ユーザー構成」アイコンボタンをクリックしたときに表示 される「ユーザーセット構成」ダイアログボックスを使用し、そのダイアログボック スからアクセスできる ACL を調べることができます。詳細は、第 [9](#page-240-0) 章、219 [ページ](#page-240-1) [の「ユーザーアクセスとポリシーの管理」](#page-240-1)を参照してください。

Sun Grid Engine, Enterprise Edition プロジェクトへのアクセス権情報は、QMON メ インメニューの「プロジェクト構成」アイコンをクリックすることによって表示する ことができます。詳細は、233 [ページの「プロジェクト」の](#page-254-0)節を参照してください。

構成済みの ACL のリストをコマンド行から表示するには、次のコマンドを使用しま す。

% qconf -sul

次のコマンドは、指定された名前の ACL の内容を表示します。

% qconf -su *acl\_name[,...]*

*acl\_name* は、ACLの名前です。

ACL はユーザーアカウント名と UNIX グループ名で構成され、このうち UNIX グ ループ名は先頭の @ 記号で識別されます。このようにして、自分のアカウントが登録 されている ACL を調べることができます。

注 – newgrp コマンドを使用して一次 UNIX グループを切り替える権限を持ってい る場合は、自分のアクセス権を変更できます。

これで、自分がアクセス可能な、またはアクセス拒否されるキューまたは並列環境イ ンタフェースを確認することができます。58 [ページの「キューとキュープロパ](#page-79-1) [ティ」、](#page-79-1)290 ページの「QMON [から並列環境を構成する」の](#page-311-0)説明に従ってキューまた は並列環境インタフェース構成を調べてください。アクセス許可リストの名前は user\_lists、アクセス拒否リストの名前は xuser\_lists です。自分のユーザーア カウントまたは一次 UNIX グループがアクセス許可リストに関連付けられている場 合は、その資源へのアクセスが許可されます。アクセス拒否リストに関連付けられて いる場合は、アクセスできません。両方のリストとも空の場合、正当なアカウントを 持つあらゆるユーザーが資源にアクセスできます。

Sun Grid Engine, Enterprise Edition のプロジェクト構成をコマンド行から制御する には、次のコマンドを使用します。

% qconf -sprjl % qconf -sprj *<* プロジェクト名 *>*

これらのコマンドは、定義済みのプロジェクトのリストと特定のプロジェクトの構成 をそれぞれ表示します。プロジェクトは ACL を使用して定義するため、上記のよう にして ACL 構成を調べる必要があります。

プロジェクトにアクセスできる場合は、そのプロジェクトの配下にあるジョブを実行 依頼することができます。コマンド行からは、この操作は次のコマンドを使用して行 うことができます。

% qsub -p *<* プロジェクト名 *> <* その他のオプション *>*

クラスタやホスト、キュー構成では、project\_lists および xproject\_lists パ ラメータを使用して、ACL に対するのと同じ方法でプロジェクトへのアクセス権を 定義します。

## <span id="page-91-0"></span>マネージャーとオペレータ、所有者

Sun Grid Engine, Enterprise Edition マネージャーのリストは、次のコマンドで得る ことができます。

% qconf -sm

オペレータのリストは次のコマンドで得ることができます。

% qconf -so

注 – Sun Grid Engine, Enterprise Edition 管理ホストのスーパーユーザーは、デフォ ルトでマネージャーとみなされます。

58 [ページの「キューとキュープロパティ」](#page-79-1)の節で説明しているように、特定の キューの所有者であるユーザーは、キュー構成データベースに記録されます。この データベースは、次のコマンドを実行することによって読み出すことができます。

% qconf -sq *queue\_name*

*queue\_name* は、キューの名前です。

キュー構成のそうしたエントリは owners となっています。

<span id="page-92-0"></span>第 4 章

# <span id="page-92-1"></span>ジョブの実行依頼

この章では、Sun Grid Engine, Enterprise Edition 5.3 を使用したジョブの実行依頼に 関する予備知識的な情報とその実施方法を説明します。最初に練習で簡単なジョブを 実行し、より複雑なジョブの実行方法へと進みます。

具体的には、この章では以下の作業を行う方法を説明します。

- 72 [ページの「コマンド行から簡単なジョブを実行する」](#page-93-0)
- 73 ページの「GUI の omon [からジョブの実行依頼をする」](#page-94-0)
- 96 [ページの「コマンド行からジョブの実行依頼をする」](#page-117-0)
- 99 [ページの「コマンド行から配列ジョブの実行依頼をする」](#page-120-0)
- 99 ページの「QMON [から配列ジョブの実行依頼をする」](#page-120-1)
- 101 ページの「OMON [から対話形式のジョブの実行依頼をする」](#page-122-0)
- 104 ページの「qsh [を使用して対話形式のジョブの実行依頼をする」](#page-125-0)
- 104 ページの「qloqin [を使用して対話形式のジョブの実行依頼をする」](#page-125-1)
- 106 ページの「qrsh [を使用して透過的に遠隔実行する」](#page-127-0)

# 簡単なジョブの実行

この節では、Sun Grid Engine, Enterprise Edition 5.3 ジョブの実行依頼をする基本的 な手順を習得します。

注 – 特権のないアカウントで Sun Grid Engine, Enterprise Edition プログラムをイ ンストールした場合、ジョブを実行するには、そのアカウントのユーザーとしてログ インする必要があります (詳細は、23 [ページの「前提となる作業」を](#page-44-0)参照)。

## <span id="page-93-0"></span>▼ コマンド行から簡単なジョブを実行する

Sun Grid Engine, Enterprise Edition のコマンドを実行するには、実行可能ファイル の検索パスとその他の環境条件を正しく設定しておく必要があります。

1. 使用しているコマンドインタプリタに従って、以下のコマンドのいずれか適切な方を 入力します。

a. コマンドインタプリタとして csh または tcsh を使用している場合

% source *sge\_root\_dir*/default/common/settings.csh

*sge\_root\_dir* は、インストール手順の最初に選択した Sun Grid Engine, Enterprise Edition のルートディレクトリの場所です。

b. コマンドインタプリタとして sh か ksh、bash のいずれか使用している場合

# . *sge\_root\_dir*/default/common/settings.sh

注 - .login、.cshrc、.profile のいずれか適切なファイルに上記のコマンドを 追加しておくことによって、後で取り組むどの対話セッションでも、適切な Sun Grid Engine, Enterprise Edition 設定が行われるようにすることができます。

#### 2. Sun Grid Engine, Enterprise Edition クラスタに次の簡単なジョブスクリプトの実行 依頼をします。

次のジョブは、Sun Grid Engine, Enterprise Edition のルートディレクトリの examples/jobs/simple.sh に含まれています。

```
#!/bin/sh
#This is a simple example of a Sun Grid Engine batch script
#
# Print date and time
date
# Sleep for 20 seconds
sleep 20
# Print date and time again
date
# End of script file
```
このジョブの実行依頼をするには、次のコマンドを入力します。ここでは、 simple.sh が上記のジョブが含まれているスクリプトファイルで、そのファイルが 現在の作業ディレクトリにあるものと仮定しています。

% qsub *simple.sh*

qsub コマンドによって、ジョブの実行依頼が正しく行われたことが確認されます。

your job 1 ("simple.sh") has been submitted

#### 3. 次のコマンドを入力することによって、ジョブのステータス情報を読み出します。

```
% qstat
```
現在 Sun Grid Engine, Enterprise Edition システムが認識しているすべてのジョブに 関する情報からなるステータスレポートが表示されます。このレポートには、ジョブ ごと、いわゆるジョブ *ID* (実行依頼の確認に含まれていた一意の番号) とジョブスク リプト名、ジョブの所有者、状態情報 (r は実行中を意味する)、実行依頼または開始 時間、ジョブが実行されるキューの名前が含まれます。

qstat コマンドからの出力がない場合は、システムが認識しているジョブは存在し ないことになります。たとえば、ジョブはすでに完了している可能性があります。完 了したジョブの出力は、その stdout および stderr リダイレクトファイルを調べ ることによって制御することができます。デフォルトでは、これらのファイルは、 ジョブを実行したホストのジョブの所有者のホームディレクトリに作成されます。ま た、これらのファイルの名前は、ジョブスクリプトファイル名とピリオド (.)、 stdout または stderr ファイルのどちらであるかを示す英字 1 字 (o または e)、そ れに一意のジョブ ID で構成されます。たとえば、ジョブが新規インストールされた Sun Grid Engine, Enterprise Edition システムで初めて実行されたジョブである場 合、ジョブの stdout および stderr ファイル名はそれぞれ simple.sh.o1 と simple.sh.e1 になります。

## <span id="page-94-0"></span>▼ GUI の QMON からジョブの実行依頼をする

QMON グラフィカルユーザーインタフェースを使用すると、もっと簡単に Sun Grid Engine, Enterprise Edition ジョブの実行依頼や制御、Sun Grid Engine, Enterprise Edition システムの概要情報の表示を行うことができます。QMON には、ジョブの実 行依頼と監視を行うためのジョブの実行依頼メニューと「ジョブ制御」ダイアログ ボックスが用意されています。

コマンド行プロンプトから次のコマンドを入力してください。

% qmon

起動中にメッセージウィンドウが現れ、その後で QMON メインメニューが表示されま す。

4. 「ジョブ制御」ボタンをクリックして、「実行依頼」ボタンをクリックします。

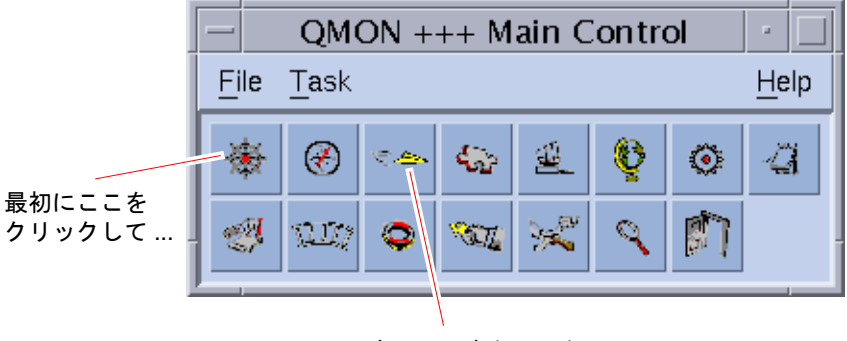

... 次にここをクリック

図 4-1 QMON メインメニュー

「ジョブの実行依頼」ダイアログボックスと「ジョブ制御」ダイアログボックスが表 示されます (図 [4-2](#page-96-0) と 図 [4-3](#page-97-0) を参照)。ボタンの上にマウスポインタを置くと、そのボ タン名 (ジョブ制御など) が表示されます。

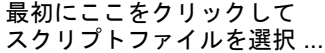

X

... 続いて「実行依頼」をクリックして、 ジョブの実行依頼をする。

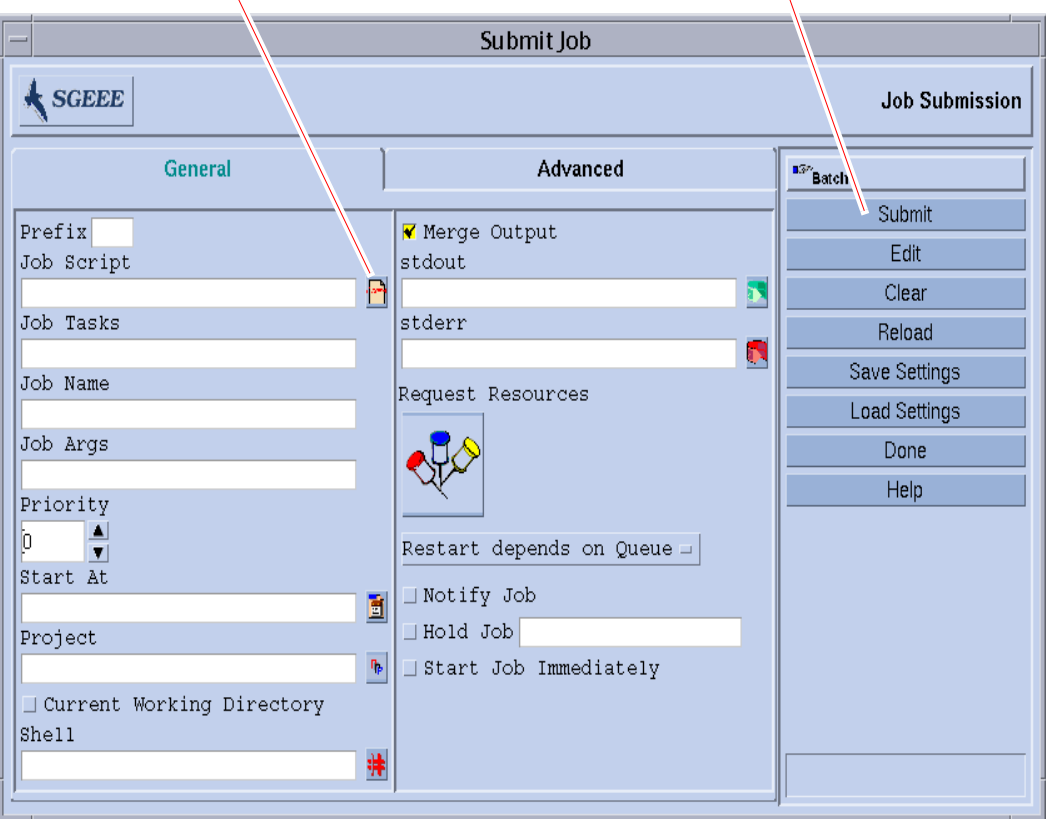

<span id="page-96-0"></span>図 4-2 QMON の「ジョブの実行依頼」ダイアログボックス

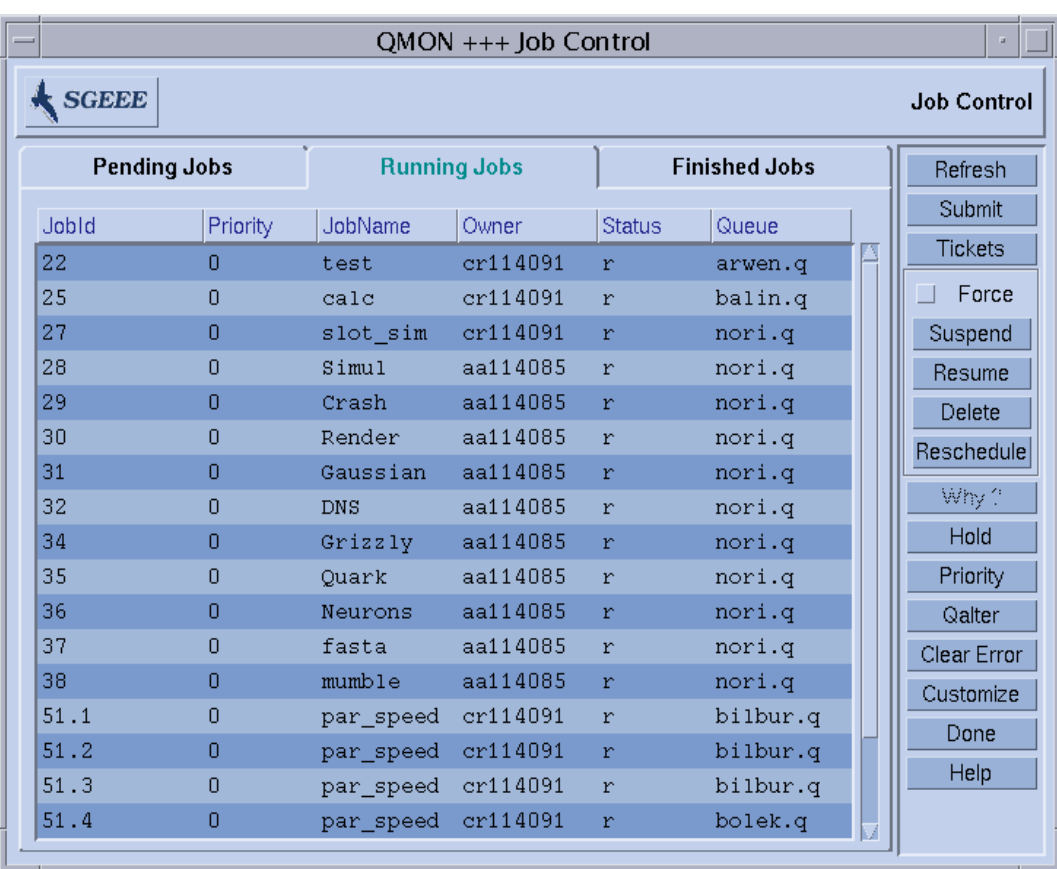

<span id="page-97-0"></span>図 4-3 QMON の「ジョブ制御」ダイアログボックス

#### 5. 「ジョブの実行依頼」メニューで「ジョブスクリプト」ファイル選択アイコンをク リックしてファイル選択用のダイアログボックスを開きます。

ジョブスクリプト選択用のダイアログボックスが表示されます。

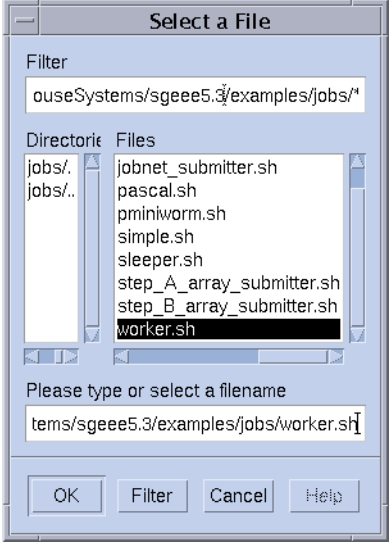

図 4-4 ジョブスクリプト選択用のダイアログボックス

- <span id="page-98-1"></span>6. 適切なファイル名をクリックして、スクリプトファイルを選択します (たとえば上記 のコマンド行の例の *simple.sh* のようなファイル)。
- 7. 「ジョブの実行依頼」メニューの下部にある「実行依頼」ボタンをクリックします。 数秒経過すると、「ジョブ制御」パネルでジョブを監視することができます。実行依 頼したジョブは、最初に「保留中のジョブ」欄に現れ、実行が開始されると、すぐに 「実行中のジョブ」欄に移動します。

# <span id="page-98-0"></span>バッチジョブの実行依頼

この節では、Sun Grid Engine, Enterprise Edition 5.3 システムを使用してもっと複雑 なジョブの実行依頼をする方法を説明します。

## シェルスクリプト

バッチジョブとも呼ばれるシェルスクリプトは、基本的に、ファイルに組み込まれた 一連のコマンド行命令です。スクリプトファイルは、chmod コマンドで実行可能に します。スクリプトを起動すると、適切なコマンドインタプリタ (csh、tcsh、sh、 ksh など) が起動され、個々の命令が手動で入力されかのように解釈されていきま す。シェルスクリプトからは、任意のコマンド、アプリケーション、他のシェルスク リプトを起動することができます。

適切なコマンドインタプリタが login-shell として起動されるかどうかは、その名 前がジョブを実行する特定のホストおよびキューに対して有効な Sun Grid Engine, Enterprise Edition 構成の login\_shells エントリの値リストに含まれているどうか に依存します。

注 – Sun Grid Engine, Enterprise Edition の構成は、クラスタに構成されているホス トやキューによって異なることがあります。有効な構成は、qconf コマンドの -sconf オプションと -sq オプションを使用して表示することができます (詳細は、 『Sun Grid Engine 5.3/Sun Grid Engine, Enterprise Edition 5.3 リファレンスマニュ アル 』を参照)。

コマンドインタプリタが login-shell として起動された場合、ジョブの環境は、ロ グインしてスクリプトを実行したのと完全に同じ環境になります。たとえば csh が login-shell として起動されなかった場合は .cshrc だけが実行されるのに対し、 login-shell として起動された場合は、.login と .cshrc に加えて、システムの デフォルト起動リソースファイル (たとえば /etc/login のようなもの) も実行され ます。login-shell として起動された場合とそうでない場合の相違点については、 ご使用のコマンドインタプリタのマニュアルページを参照してください。

## スクリプトファイルの例

[コード例](#page-100-0) 4-1 は簡単なシェルスクリプトの例です。このスクリプトは、Fortran77 ソースの flow をコンパイルすることによってそのアプリケーションを生成し、実行 します。

```
#!/bin/csh
# This is a sample script file for compiling and
# running a sample FORTRAN program under Sun Grid Engine, # 
Enterprise Edition.
cd TEST
# Now we need to compile the program 'flow.f' and
# name the executable 'flow'.
f77 flow.f -o flow
```
#### <span id="page-100-0"></span>コード例 4-1 簡単なシェルスクリプト例

ご使用のシステムのユーザーマニュアルには、シェルスクリプトの作成とカスタマイ ズに関する詳細な記述があります (sh、ksh、csh、tcsh のマニュアルページも参照 するとよい)。以降の節では、Sun Grid Engine, Enterprise Edition 用にバッチスクリ プトを作成する際に特に注意すべき事項を重点的に説明します。

一般に、端末接続を必要とせず (自動的にリダイレクトされる標準エラーおよび標準 出力デバイスは除く)、対話形式のユーザー介入を必要としない限り、手動でコマン ドプロンプトから実行可能なシェルスクリプトは、すべて Sun Grid Engine, Enterprise Edition に実行依頼することができます。このため、[コード例](#page-100-0) 4-1 は、そ のまま Sun Grid Engine, Enterprise Edition に実行依頼すれば、目的の処理が行われ ます。

# QMON におけるジョブの実行依頼の拡張 設定と高度設定

ここでは、もっと複雑な形態のジョブの実行依頼に進む前に、ジョブの実行依頼プロ セスに関する予備知識的な重要情報を提供します。

#### <span id="page-100-1"></span>拡張設定

標準の形式の「ジョブの実行依頼」ダイアログボックス (図 [4-2](#page-96-0) を参照) では、以下の パラメータを設定することができます。

- 接頭辞文字列 Sun Grid Engine, Enterprise Edition のスクリプト埋め込み実行依 頼オプションに使用する文字列です (詳細は、93 [ページの「アクティブな](#page-114-0) Sun [Grid Engine, Enterprise Edition](#page-114-0) コメント」の節を参照)。
- 使用するジョブスクリプト

右横のファイルアイコンのボタンをクリックすると、ファイル選択用のダイアロ グボックスが開きます (図 [4-4](#page-98-1) を参照)。

- タスク ID 範囲 配列ジョブの実行依頼で使用されます (98 [ページの「配列ジョ](#page-119-0) [ブ」](#page-119-0)を参照)。
- ジョブ名 ジョブスクリプトを選択するとデフォルト名が設定されます。
- ジョブスクリプトに渡す引数
- ジョブの初期優先順位 カウントボックスを使用して設定できます。

Sun Grid Engine, Enterprise Edition では、この優先順位で単一ユーザーの複数の ジョブをランク付けします。Sun Grid Engine, Enterprise Edition スケジューラ は、この値によって、単一ユーザーのジョブがシステムに複数存在する場合にそ の選択方法を決定します。

注 – 管理者は業務優先ポリシーにチケット、業務優先ジョブカテゴリに配分を割り 当てて、ユーザーは自分のジョブに重みを付けられるようにする必要があります。

■ ジョブを実行対象とみかす時間

右横のファイルアイコンのボタンをクリックすると、正しい書式で時間を入力す るためのダイアログボックスが表示されます (図 [4-5](#page-102-0) を参照)

- ジョブを配下に置く Sun Grid Engine, Enterprise Edition プロジェクト 入力フィールド横のボタンを使用して、使用可能なプロジェクトを選択すること ができます (図 [4-6](#page-102-1) を参照)。
- 現在の作業ディレクトリでジョブを実行するかどうかを示すフラグ(実行依頼ホス トと実行ホスト候補間のディレクトリ階層が同じ場合のみ)
- ジョブスクリプトの実行に使用するコマンドインタプリタ (92 [ページの「コマンド](#page-113-0) [インタプリタの選択方法」](#page-113-0))

横のボタンをクリックすると、ジョブに使用するコマンドインタプリタを指定す るためのダイアログボックスが表示されます (図 [4-7](#page-103-0) を参照)

- ジョブの標準出力と標準エラー出力を標準出力ストリームに結合するかどうかを 示すフラグ
- 使用する標準出力のリダイレクト先 (93 [ページの「出力のリダイレクト」](#page-114-1)を参 照)。

何も指定されなかった場合にデフォルトが使用されます。横のファイルアイコン のボタンをクリックすると、出力のリダイレクト先を指定するためのヘルパーダ イアログボックスが表示されます (93 [ページの「出力のリダイレクト」を](#page-114-1)参照)。

- 使用する標準エラー出力のリダイレクト先 標準出力のリダイレクト先によく似て います。
- <span id="page-101-0"></span>■ ジョブの資源要求

ジョブの資源要求を定義するには、対応するアイコンのボタンをクリックしま す。ジョブの資源要求を定義すると、アイコンのボタンの色が変わります。

- システムクラッシュまたは類似イベントでジョブの実行が中止された後にジョブ を再開可能にするかどうか、あるいは再開時の動作をキューに依存させるか、あ るいはジョブに要求させるかどうかの指定 - 選択用のボタンを使用して指定しま す。
- ジョブが一時停止または取り消されようとしている場合に、それぞれ SIGUSR1 ま たは SIGUSR2 シグナルでそのことをジョブに通知するかどうかを示すフラグ。
- ジョブにユーザーホールドまたはジョブ依存関係を割り当てることを示すフラ グ。

ホールドの種類に関係なく、ホールドが割り当てられている限り、ジョブが実行 対象になることはありません (ホールドについての詳細は、121 [ページの「](#page-142-0)Sun [Grid Engine, Enterprise Edition](#page-142-0) ジョブの監視と制御」の節を参照)。「ホールド」 フラグの入力フィールドを使用して、配列ジョブの特定の範囲のタスクだけホー ルドすることができます (98 [ページの「配列ジョブ」を](#page-119-0)参 照)。

■ ジョブを強制的にただちに開始させるか(可能な場合)、拒否させるフラグ。 このフラグが選択された場合、ジョブはキューに入れられません。

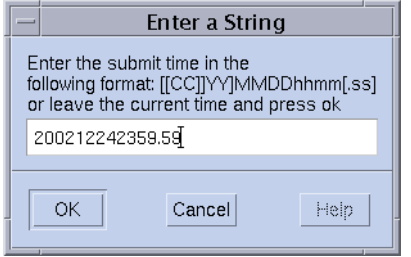

<span id="page-102-0"></span>図 4-5 時間入力用のダイアログボックス

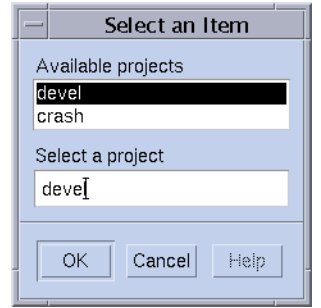

<span id="page-102-1"></span>図 4-6 プロジェクト選択用のダイアログボックス

|                          | Shell on host |        |
|--------------------------|---------------|--------|
| Shell                    | Host          | Ok     |
| /bin/tcsh                | dwain         | Cancel |
| /usr/local/bin/t fangorn |               | Reset  |
|                          |               | Help   |
|                          |               |        |
|                          |               |        |

<span id="page-103-0"></span>図 4-7 シェル選択用のダイアログボックス

| Host                   | Ok                      |
|------------------------|-------------------------|
| surfer                 | Cancel                  |
| /usr/me/job.ou desktop | Reset                   |
|                        |                         |
|                        | Help                    |
|                        |                         |
|                        | <b>Stdout Path List</b> |

図 4-8 出力のリダイレクト用のダイアログボックス

「ジョブの実行依頼」ダイアログボックスの右側にあるボタンを使用して、いろいろ な操作を開始することができます。

- 実行依頼 ダイアログボックスの指定内容に従ってジョブの実行依頼をします。
- 編集 vi または \$EDITOR 環境変数に設定されたエディタを使用して、X 端末で 選択されているスクリプトファイルを編集します。
- クリア 資源要求の指定をはじめとする、「ジョブの実行依頼」ダイアログボック スのすべての設定をクリアします。
- 再読み込み 指定されたスクリプトファイルを再度読み込んで、すべてのスクリプ ト埋め込みオプションとデフォルトの設定を構文解析し、それらの設定に対する 未確定の手動変更を廃棄します (93 [ページの「アクティブな](#page-114-0) Sun Grid Engine, [Enterprise Edition](#page-114-0) コメント」と 97 [ページの「デフォルトの要求」](#page-118-0)を参照)。この 操作は、以前のスクリプトファイルで指定を行ってからクリア操作を行うのと同 じことです。このオプションは、スクリプトファイルがすでに選択されている場 合にのみ有効になります。
- 設定を保存 現在の設定をファイルに保存します。ファイル選択用のダイアログ ボックスが開いて、ファイルを選択することができます。保存したファイルは後 で明示的に読み込んだり、デフォルトの要求として使用したりできます (97 [ページ](#page-118-0) [の「デフォルトの要求」の](#page-118-0)節を参照)。
- 設定を読み込み 以前に「設定を保存」ボタンを使用して保存された設定を読み込 みます。読み込まれた設定によって、現在の設定は書き換えられます。
- 完了 「ジョブの実行依頼」ダイアログボックスを閉じます。
- ヘルプ このダイアログボックス専用のヘルプを表示します。

図 [4-9](#page-104-0) は、大部分のパラメータを設定した「ジョブの実行依頼」ダイアログボックス を示しています。

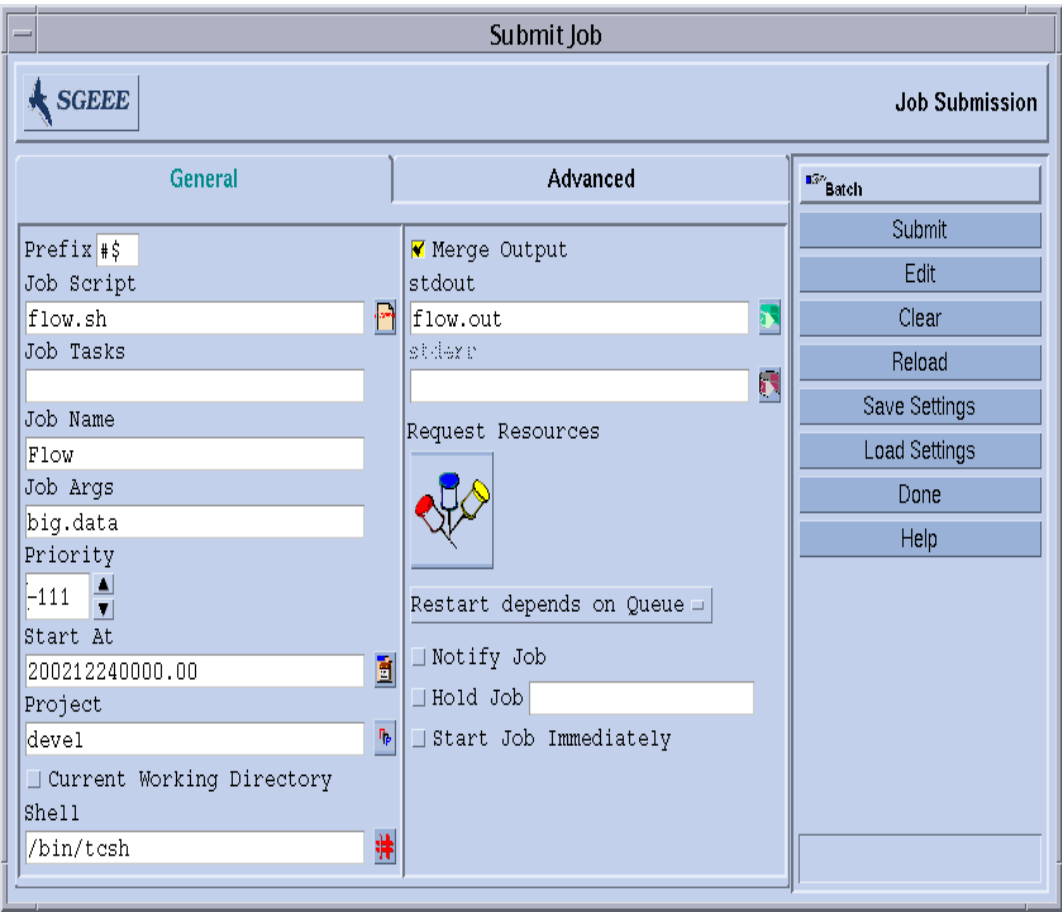

<span id="page-104-0"></span>図 4-9 ジョブの実行依頼の拡張設定例

この例で設定したジョブのスクリプトファイル名は flow.sh で、QMON の作業ディ レクトリに存在している必要があります。ジョブ名は Flow で、スクリプトファイル は big.data という引数を 1 つ受け取ります。ジョブは優先順位 -111 で開始さ れ、2002 年 12 月 24 日の真夜中より前に実行対象になることはありません。Sun Grid Engine, Enterprise Edition 固有のプロジェクト定義では、ジョブはプロジェク ト deve1 の配下に置かれます。実行依頼と同じ作業ディレクトリで実行され、tcsh コマンドインタプリタを使用します。 最後に、標準出力と標準エラー出力はファイ ル flow.out に結合され、このファイルも現在の作業ディレクトリに作成されま す。

#### 高度な設定

高度な実行依頼画面では、次の追加のパラメータを定義することができます。

- 使用する並列環境インタフェース
- 実行前にジョブに設定する一群の環境変数。

右横のアイコンのボタンをクリックすると、エクスポートする環境変数を定義す るためのヘルパーダイアログボックスが表示されます (図 [4-10](#page-106-0) を参照)。QMON の 実行時環境から環境変数を取り込んだり、任意の環境変数を定義したりできま す。

■ コンテキストと呼ばれる名前と値の対のリスト (図 [4-11](#page-107-0) を参照) - このリストを使 用して、Sun Grid Engine, Enterprise Edition 内のあらゆる場所からアクセス可能 なジョブ関連情報を保存したり、やりとりしたりすることができます。

コンテキスト変数は、コマンド行から qsub や qrsh、qsh、qlogin、qalter の -ac/-dc/-sc オプションを使用して変更し、qstat -j で読み出すことができま す。

- 使用するチェックポイント環境 ジョブに対するチェックポイント機能の使用が望 ましくかつ適切な場合に指定します (115 [ページの「チェックポイントジョブ」](#page-136-2)の 節を参照)。
- ジョブに関連付けるアカウント文字列

アカウント文字列は、このジョブの記録であるアカウンティングレコードに追加 され、アカウンティング分析に利用できます。

■ 検査フラグ - ジョブの整合性検査モードを制御します。

ジョブ要求の整合性の検査では、Sun Grid Engine, Enterprise Edition はクラスが 空で無負荷状態であるとみなし、ジョブの実行が可能なキューを少なくとも 1 つ 見つけようとします。指定可能な検査モードは次のいずれかです。

- スキップ 整合性検査を行いません。
- 警告 整合性に関する問題点を報告しますが、ジョブは受け付けられます(ジョ ブの実行依頼後にクラスタ構成が変更される場合がある)。
- エラー 整合性に関する問題点が報告され、ジョブが拒否されます。
- 検査のみ ジョブは実行依頼されませんが、クラスタ内の各ホストおよび キューに対するジョブの適切さに関する広範囲のレポートが生成されます。
- 電子メールでユーザーに通知するイベント 現在、定義されているジョブのイベントは開始、終了、中止、一時停止です。
- 通知メールの送信先の一群の電子メールアドレスのリスト
	- 右横のボタンをクリックすると、メーリングリストを定義するためのヘルパーダ イアログボックスが表示されます (図 [4-12](#page-107-1) を参照)。
- ジョブの実行に必須のキューとして要求するキューの名前のリスト 「ハードキューリスト」と「ソフトキューリスト」は、80 [ページの「ジョブの資](#page-101-0) [源要求」](#page-101-0)の箇条書きの項目で説明している資源要求と同じものとみなされます。
- 並列ジョブ用のマスターキュー候補にするキューの名前のリスト。 並列ジョブは、マスターキューで開始されます。ジョブの並列タスク生成先の他 のすべてのキューは、スレーブキューと呼ばれます。
- 実行依頼するジョブを開始する前に正常に終了している必要があるジョブの ID リ スト。

新しく生成されたジョブが開始されるかどうかは、それらのジョブの正常終了に 依存します。

■ 締め切り優先ジョブの締め切り優先開始時間

締め切り優先開始は、締め切り優先ジョブが指定された締め切り前に完了するた めに最高の優先順位に達している必要がある時間点を定義します。締め切り優先 開始時間を決めるには、締め切り優先ジョブの締め切り期限から、最高の優先順 位での実行時間の控え目な見積値を差し引きます。「締め切り」入力フィールド 横のボタンをクリックすると、図 [4-13](#page-107-2) に示すようなヘルパーダイアログボックス が開きます。

注 – 必ずしもすべての Sun Grid Engine, Enterprise Edition ユーザーは締め切り優先 ジョブの実行依頼を行えるわけではありません。締め切り優先の実行依頼が許可され ているかどうかについては、システム管理者にお尋ねください。また、締め切り優先 ジョブに割り当てられる最高優先順位については、クラスタ管理者にお尋ねくださ い。

|  | <b>Environment Variable List</b> |                        |        |  |  |
|--|----------------------------------|------------------------|--------|--|--|
|  | Environment for Job<br>Variable  | Value                  | Ok     |  |  |
|  | CLEAN_SEMAPHORE                  | <b>FALSE</b>           | Cancel |  |  |
|  | MODEL_SIZE                       | LARGE                  | Help   |  |  |
|  |                                  |                        |        |  |  |
|  |                                  |                        |        |  |  |
|  | Clear                            | <b>Get Environment</b> |        |  |  |

<span id="page-106-0"></span>図 4-10 ジョブ環境の定義

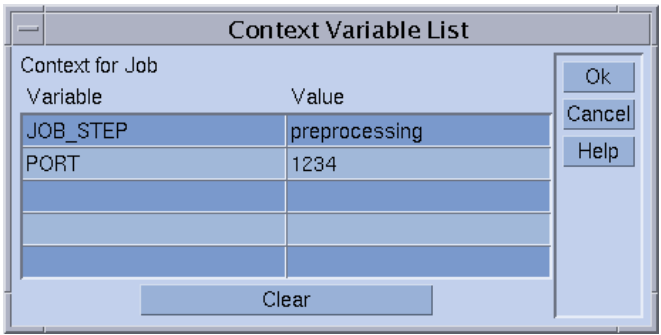

<span id="page-107-0"></span>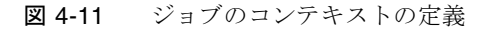

| Send mail to mail address           |               |
|-------------------------------------|---------------|
| Mail address                        | Ok<br>Cancel  |
| me@myhost.com<br>me@another.address | Delete        |
|                                     | Reset<br>Help |
|                                     |               |
|                                     |               |
|                                     |               |

<span id="page-107-1"></span>図 4-12 メールアドレスの指定

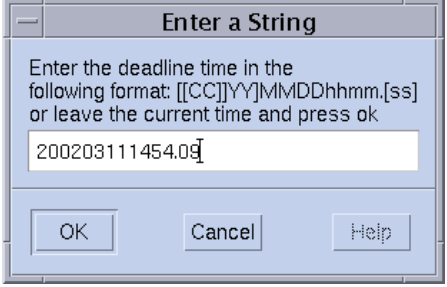

<span id="page-107-2"></span>図 4-13 締め切り優先開始時間入力用のダイアログボックス

図 [4-14](#page-109-0) で定義しているジョブには、79 [ページの「拡張設定」の](#page-100-1)節のジョブの定義に 加えて、さらに次の特性が定義されています。
- 並列環境の mpi を使用する必要があります。少なくとも 4 つの並列プロセスを作 成する必要があり、プロセスが利用可能な場合は、最高 16 個のプロセスを利用す ることができます。
- 2つの環境変数が設定されていて、エクスポートされます。
- 2つのコンテキスト変数が設定されています。
- ジョブアカウンティングレコードにアカウント文字列として FLOW が追加されま す。
- システムクラッシュが原因で問題が発生した場合は、再開されます。
- ジョブ要求とクラスタ構成の間で整合性の問題が検出された場合は、警告が発行 されます。
- ジョブが開始・完了したら、ただちに2つの電子メールアドレスにメールを送信 する必要があります。
- 可能な場合は、big\_q でジョブを実行するようにします。

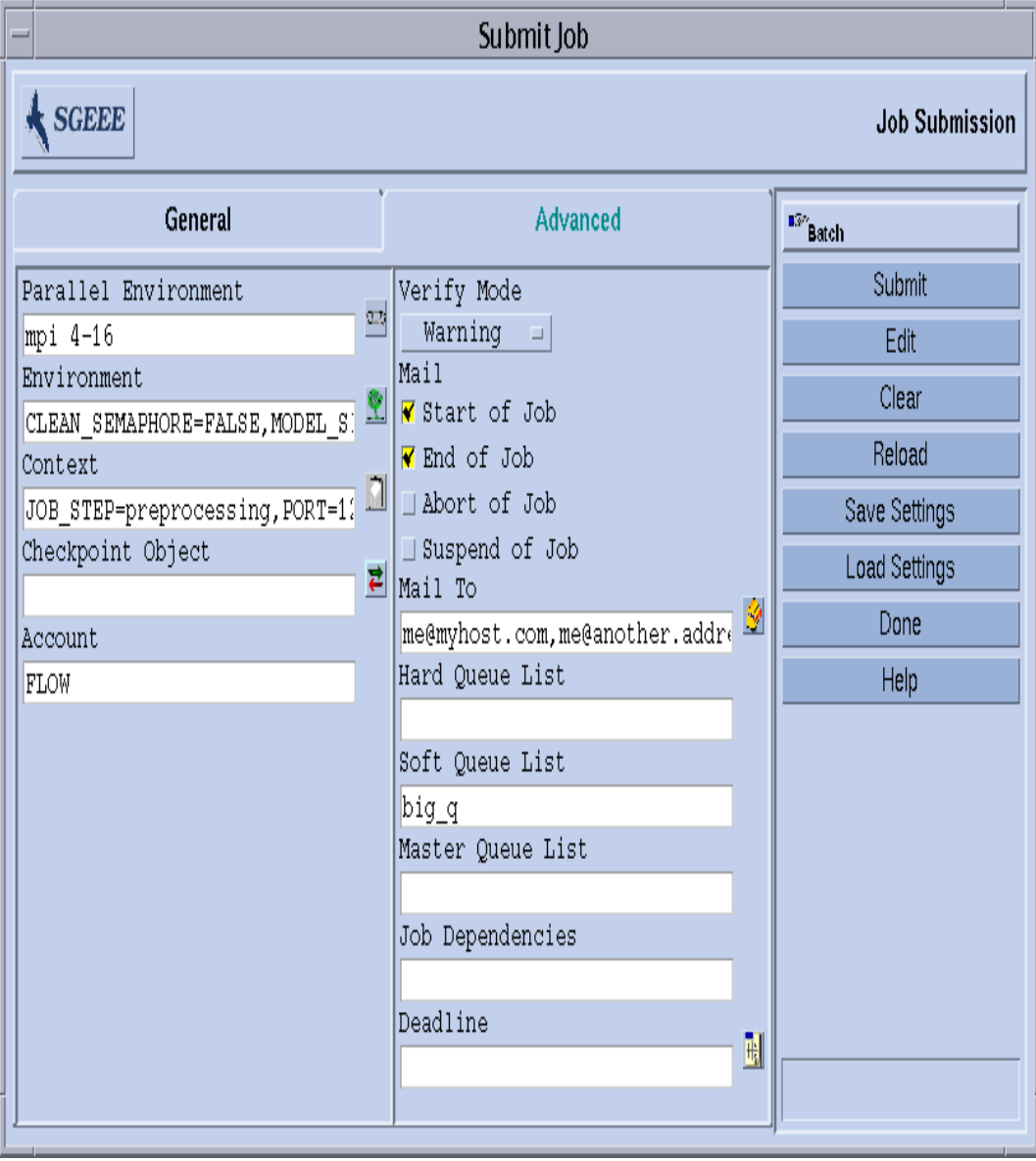

図 [4-14](#page-109-0) は、ジョブの実行依頼の高度な設定例を示しています。

#### <span id="page-109-0"></span>図 4-14 ジョブの実行依頼の高度な設定例

### 資源要求の定義

これまでの例では、ジョブを実行するホストに対する要求を表している実行依頼オプ ションはありません。Sun Grid Engine, Enterprise Edition は、そのようなジョブは 任意のホストで実行可能であるとみなします。しかし、実際には大部分のジョブは、 正常に終了するために実行ホストで満たされる必要がある何らかの前提条件がありま す。たとえば、使用可能なメモリーが十分にあること、必要なソフトウェアがインス トールされていること、特定のオペレーティングシステムアーキテクチャであること などの条件です。また、通常、クラスタ管理は、クラスタを構成するマシンの使用に 対して制限を課します。たとえば、ジョブが消費できる CPU 時間はしばしば制限さ れます。

Sun Grid Engine, Enterprise Edition には、クラスタの装備やその利用ポリシーに関 する明確な知識がなくても、ユーザーがジョブに適したホストを見つけられるように するための手段が用意されています。ユーザーが行う必要があることは、ジョブの要 求内容を指定して、Sun Grid Engine, Enterprise Edition に適切で負荷が軽いホスト を見つける作業を管理させることだけです。

資源要求は、64 [ページの「要求可能属性」](#page-85-0)の節で説明している要求可能属性を使用 して指定します。QMON には、こうしたジョブの要求を指定する非常に便利な手段が 用意されています。「ジョブの実行依頼」ダイアログボックス (図 [4-15](#page-111-0) を参照) で 「要求資源」ボタンをクリックすると開く「要求資源」ダイアログボックスの「使用 可能な資源」選択リストには、現在使用可能な属性だけが表示されます。属性をダブ ルクリックすると、その属性がジョブのハードまたはソフト資源リストに追加され ( 単に True に設定される BOOLEAN 型の属性は除く)、ヘルパーダイアログボックスが 開いて、その属性に対する値指定の操作案内をします。

図 4-15 の「要求資源」ダイアログボックス例では、ジョブに対する要求資源プロ ファイルとして、permas ライセンスが使用可能で、少なくとも 750M バイトのメモ リーがある solaris64 のホストを要求しています。この要求を満たすキューが複数 見つかった場合は、すでに定義されているソフト資源要求が考慮されます (この例で はなし)。ハードとソフト両方の要求を満たすキューが見つからなかった場合は、 ハード要求を満たすキューが適切とみなされます。

注 – ジョブに適するキューが複数ある場合にのみ、負荷条件によって、ジョブの開 始場所が決定されます。

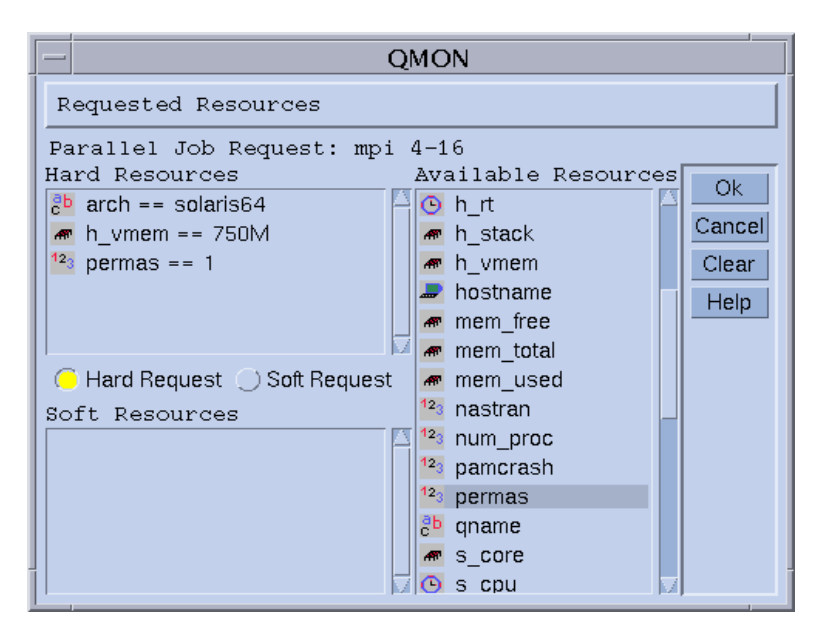

<span id="page-111-0"></span>図 4-15 「要求資源」ダイアログボックス

注 – INTEGER 属性の permas は、管理者が「global」複合を拡張することによって 導入された属性です。STRING 属性の arch は「host」複合から、また MEMORY 属 性の h\_vmem は「queue」複合からインポートされています。

同等の資源要求プロファイルは、以下のコマンドを使用してコマンド行から指定する こともできます。

% qsub -1 arch=solaris64, h vmem=750M, permas=1  $\setminus$ *permas.sh*

注 – 最初の -l オプションの前には、暗黙の -hard スイッチが省略されています。

Sun Grid Engine, Enterprise Edition では、数量をたとえば *750M* (750M バイトを表 す) というような構文で表現します。メモリーを要求する属性の場合は、整数型 10 進数、浮動小数点型 10 進数、整数型 8 進数、整数型 16 進数に、いわゆる乗数子を付 けた値を指定することができます。

- 小文字の k 数値の 1000 倍
- 大文字の K 数値の 1024 倍
- 小文字の m 数値の 1000 の 1000 乗倍

■ 大文字の M - 数値の 1024 の 1024 乗倍

8 進定数は、先行ゼロ (0) で 0 から 7 の範囲の数字を指定します。16 進定数の指定で は、0x から始めて 0 ~ 9、a ~ f、 A ~ F の範囲の数値を使用する必要があります。 乗数子が付けられていない場合、その値はバイト数とみなされます。浮動小数点型の 10 進数を使用した場合は、整数値に切り詰められます。

時間制限を課す属性の場合は、時、分、秒単位、またはその任意の組み合わせで時間 値を指定することができます。時、分、秒は、コロンで区切った 10 進数で指定しま す。3:5:11 という時間は 11111 秒に変換されます。時、分、秒の部分が 0 の場合 は、コロンを残すことによって、その部分の指定を省略することができます。たとえ ば :5: という値は 5 分とみなされます。「要求資源」ダイアログボックスで使用され ている上記の形式は拡張形式であり、QMON でしか使用できません。

# Sun Grid Engine, Enterprise Edition の資源割り当 て方法

前節で説明したように、Sun Grid Engine, Enterprise Edition ソフトウェアの資源要 求の処理方法と資源割り当て方法を理解しておくことは重要です。以下に、Sun Grid Engine, Enterprise Edition ソフトウェアの資源割り当てアルゴリズムの仕組みをまと めておきます。

- 1. デフォルトの要求ファイルをすべて読み込んで構文解析します (97 [ページの「デ](#page-118-0) [フォルトの要求」の](#page-118-0)節参照)。
- 2. スクリプトファイルの埋め込みオプションの処理をします (93 [ページの「アクティ](#page-114-0) ブな [Sun Grid Engine, Enterprise Edition](#page-114-0) コメント」の節を参照)。
- 3. スクリプト内の位置に関係なく、ジョブを実行依頼するときにすべてのスクリプ ト埋め込みオプションを読み取ります。
- 4. コマンド行からすべての要求を読み取って構文解析します。

すべての qsub 要求を収集すると、ハードおよびソフト要求が別々に処理されます (ハードが先)。これらの要求は、次の優先順で評価されます。

- 1. スクリプト / デフォルト要求ファイルの左から右
- 2. スクリプト / デフォルト要求ファイルの上から下
- 3. コマンド行の左から右

言い替えれば、コマンド行は埋め込まれたフラグに優先する指定を行う目的に使用す ることができます。

ハード資源として要求された資源が割り当てられます。要求が不正な場合、実行依頼 は拒否されます。要求されたキューが使用中などの理由で実行依頼時に少なくとも 1 つの要求を満たすことができない場合、ジョブはスプールされ、後でスケジューリン グし直されます。すべてのハード要求を満たすことができる場合は、それらハード資 源が割り当てられ、ジョブの実行が可能になります。

ソフト資源として要求された資源が調べられます。ソフト要求の一部またはすべてを 満たすことができなくても、ジョブは実行することができます。ハード要求をすでに 満たしている複数のキューがソフト資源リストに含まれている場合 (重複している か、部分的に異なる)、Sun Grid Engine, Enterprise Edition ソフトウェアは最も多く のソフト要求を満たすキューを選択します。

ジョブは開始され、割り当てられた資源をカバーします。

hostname または date などの UNIX コマンドを入れた小さなテストスクリプトファ イルをテスト実行することによって、引数リストオプションと埋め込みオプション、 あるいはハードおよびソフト要求が互いにどのように影響し合うのかを経験的に理解 するようにしてください。

## 通常のシェルスクリプトの拡張

Sun Grid Engine, Enterprise Edition の管理下で実行した場合にスクリプトの動作に 影響する、通常のシェルスクリプトにはない拡張機能があります。以下では、そうし た拡張機能について説明します。

#### コマンドインタプリタの選択方法

ジョブスクリプトファイルの処理に使用するコマンドインタプリタは、実行依頼 時に指定することができます (たとえば図 [4-9](#page-104-0) を参照)。ただし、何も指定されな かった場合は、構成変数の shell\_start\_mode によってコマンドインタプリタ の選択方法が決まります。

- shell start mode が unix behavior に設定されている場合は、スクリプト ファイルの先頭行 (#! 文字列から始まる行) が評価されて、使用するコマンドイン タプリタが決定されます。先頭行に #! がない場合は、デフォルトで Bourne シェ ルの sh が使用されます。
- shell start mode が上記以外に設定されている場合は、ジョブが開始される キューに対する shell パラメータで設定されているデフォルトのコマンドインタ プリタが使用されます (58 [ページの「キューとキュープロパティ」の](#page-79-0)節と queue conf のマニュアルページを参照)。

#### 出力のリダイレクト

バッチジョブは端末接続がないため、その標準出力と標準エラー出力はファイル にリダイレクトする必要があります。Sun Grid Engine, Enterprise Edition では、 出力のリダイレクト先のファイルの場所を定義することができます (何も指定され ていない場合は、デフォルトが使用される)。

これらのファイルの標準の場所は、ジョブが実行されている現在の作業ディレク トリです。そして、デフォルトの標準出力ファイル名は *<*ジョブ名*>*.o*<Job\_id>*、 デフォルトの標準エラー出力は *<*ジョブ名*>*.e*<Job\_id>* にリダイレクトされます。 *<*ジョブ名*>* はスクリプトファイル名から作成されるか、ユーザー自身が定義する ことができます (qsub のマニュアルページの -N オプションの例を参照)。 *<job\_id>* は、Sun Grid Engine, Enterprise Edition によってジョブに割り当てられ た一意の識別子です。

配列ジョブのタスクの場合は (98 [ページの「配列ジョブ」](#page-119-0)の節を参照)、ピリオド で区切ったタスク識別子がファイル名に追加されます。つまり、標準のリダイレ クトパスはそれぞれ *<*ジョブ名*>*.o*<Job\_id>*.*<Task\_id>* と *<*ジョブ名*>*.e*<Job\_id>*.*<Task\_id>* になります。

標準の場所が適切でない場合は、QMON または qsub の -e および -o オプション を使用して出力のリダイレクト先を指定することができます (図 [4-14](#page-109-0) および 図 [4-8](#page-103-0) を参照)。標準出力と標準エラー出力は 1 つのファイルに結合することができ、ま たリダイレクト先は、実行ホストごとに指定することができます。このため、 ジョブが実行されるホストによって、出力のリダイレクト先ファイルは異なるこ とになります。qsub の -e および -o オプションと疑似環境変数を組み合わせ て、独自で一意のリダイレクト先ファイルパスを作成することができます。この 目的で使用可能な変数は以下のとおりです。

- \$HOME 実行マシンのホームディレクトリ
- \$USER ジョブ所有者のユーザー ID
- \$JOB ID 現在のジョブ ID
- \$JOB\_NAME 現在のジョブ名 (-N オプションを参照)
- \$HOSTNAME 実行ホスト名
- \$TASK ID 配列ジョブのタスクの添字番号

これらの変数は、ジョブの実行中に実際の値に展開され、その値でリダイレクト 先のパスが作成されます。

詳細は、『Sun Grid Engine 5.3/Sun Grid Engine, Enterprise Edition 5.3 リファレ ンスマニュアル』の qsub の項を参照してください。

#### <span id="page-114-0"></span>アクティブな Sun Grid Engine, Enterprise Edition コメント

シェルスクリプト内の # 記号から始まる行は、コメントとして扱われます。ただ し、Sun Grid Engine, Enterprise Edition は特殊なコメント行を認識し、そうした 行を特別な使用の仕方をします。そうしたスクリプト行の残りの部分は、Sun Grid Engine, Enterprise Edition の実行依頼コマンド qsub のコマンド行引数リス トの一部であるかのように扱われます。それらコメント行内に指定されている

qsub オプションも「QMON ジョブの実行依頼」ダイアログボックスで解釈され、 スクリプトファイルが選択されると、対応するパラメータがプリセットされま す。

デフォルトでは特殊なコメント行は、#\$ 接頭辞文字列で識別されます。この接頭 辞文字列は、qsub の -C オプションを使用して変更することができます。

こうした仕組みを、実行依頼引数のスクリプト埋め込みといいます。以下は、ス クリプト埋め込みコマンド行オプションを利用したスクリプトファイルの例で す。

```
#!/bin/csh
#Force csh if not Sun Grid Engine, Enterprise Edition default 
#shell
#$ -S /bin/csh
# This is a sample script file for compiling and
# running a sample FORTRAN program under Sun Grid Engine,
# Enterprise Edition.
# We want Sun Grid Engine, Enterprise Edition to send mail
# when the job begins
# and when it ends.
#$ -M EmailAddress
#$ -m b,e
# We want to name the file for the standard output
# and standard error.
#$ -o flow.out -j y
# Change to the directory where the files are located.
cd TEST
# Now we need to compile the program 'flow.f' and
# name the executable 'flow'.
f77 flow.f -o flow
# Once it is compiled, we can run the program.
flow
```
コード例 4-2 スクリプト埋め込みコマンド行オプションの使用例

#### 環境変数

Sun Grid Engine, Enterprise Edition ジョブの実行では、以下に示す多数の変数が ジョブの環境にプリセットされます。

- ARC ジョブが実行されているノードの Sun Grid Engine, Enterprise Edition アー キテクチャ名。この名前は、コンパイルで sqe\_execd バイナリに組み込まれま す。
- COMMD PORT sge\_commd(8) が通信要求を待機することになっている TCP ポー ト
- SGE ROOT 起動前に sge\_execd に設定された Sun Grid Engine, Enterprise Edition のルートディレクトリか、デフォルトの /usr/SGE
- SGE CELL ジョブが実行される Sun Grid Engine, Enterprise Edition のセル
- SGE JOB SPOOL DIR ジョブの実行中に sge\_shepherd(8) がジョブ関連の データの格納に使用するディレクトリ
- SGE O HOME ジョブの実行依頼元のホスト上のジョブ所有者のホームディレクト リのパス
- SGE O HOST ジョブの実行依頼元のホスト
- SGE O LOGNAME ジョブの実行依頼元のホスト上のジョブ所有者のログイン名
- SGE O MAIL ジョブ実行依頼コマンドのコンテキスト内の MAIL 環境変数の内容
- SGE O PATH ジョブ実行依頼コマンドのコンテキスト内の PATH 環境変数の内容
- SGE O SHELL ジョブ実行依頼コマンドのコンテキスト内の SHELL 環境変数の 内容
- SGE O TZ ジョブ実行依頼コマンドのコンテキスト内の TZ 環境変数の内容
- SGE O WORKDIR ジョブ実行依頼コマンドの作業ディレクトリ
- SGE CKPT ENV チェックポイントジョブが実行されるチェックポイント環境 (qsub の -ckpt オプションで選択)
- SGE CKPT DIR チェックポイントインタフェースのパス ckpt\_dir (checkpoint のマニュアルページを参照)。チェックポイントジョブの場合にのみ 設定されます。
- SGE STDERR PATH ジョブの標準エラーストリームのリダイレクト先のファイル のパス名。一般には、プロローグ、エピローグ、並列環境の開始 / 停止、チェッ クポイントスクリプトからのエラーメッセージで出力を拡張する目的に使用され ます。
- SGE STDOUT PATH ジョブの標準出力ストリームのリダイレクト先のファイルの パス名。一般には、プロローグ、エピローグ、並列環境の開始 / 停止、チェック ポイントスクリプトからのエラーメッセージを含む出力の機能強化に使用されま す。
- SGE TASK ID 配列ジョブ内のこのタスクが表すタスク ID
- ENVIRONMENT つねに BATCH。スクリプトがバッチモードで実行されることを示 します。
- HOME passwd ファイルから読み取られたユーザーのホームディレクトリパス
- HOSTNAME ジョブが実行されているノードのホスト名
- JOB ID ジョブを実行依頼したときに、sge\_qmaster によってジョブに割り当 てられた一意の識別子。99999 までの範囲の 10 進整数です。
- JOB NAME qsub スクリプトファイル名から作成されたジョブ名とピリオド 1 つ、ジョブ ID の数字からなるジョブ名。このデフォルト名は、qsub の -N で変 更することができます。
- LOGNAME passwd ファイルから読み取られたユーザーのログイン名
- NHOSTS 並列ジョブが使用するスロット数
- NOUEUES ジョブに割り当てられたキュー数 (シリアルジョブの場合はつねに 1)
- NSLOTS 並列ジョブが使用するキューホスト数
- PATH デフォルトのシェル検索パス :/usr/local/bin:/usr/ucb:/bin:/usr/bin
- PE ジョブが実行される並列環境(並列ジョブのみ)
- PE HOSTFILE Sun Grid Engine, Enterprise Edition が並列ジョブに割り当てる仮 想並列マシンの定義を含むファイルのパス

このファイルの形式についての詳細は、sqe\_pe の \$pe\_hostfile パラメータの 説明を参照してください。この環境変数は、並列ジョブに対してのみ使用できま す。

- OUEUE ジョブが実行されているキューの名前
- REOUEST ジョブスクリプト名か、qsub -N オプションを使用してジョブに明示 的に割り当てられたジョブの要求名
- RESTARTED チェックポイントジョブが再開されたかどうかを示します。ジョブ が少なくとも 1 回中断されて、その後再会された場合に、値 1 が設定されます。
- SHELL passwd ファイルから読み取られたユーザーのログインシェル

注 – これは、必ずしもジョブが使用しているシェルではありません。

- TMPDIR‐ジョブの一時作業ディレクトリへの絶対パス
- TMP -TMPDIR 同じ。NOS との互換性を維持するために提供されています。
- TZ sqe\_execd からインポートされた時間帯変数 (設定されている場合)
- USER passwd ファイルから読み取られたユーザーのログイン名

# ▼ コマンド行からジョブの実行依頼をする

#### ● 適切な引数を付けて qsub コマンドを入力します。

たとえば 72 [ページの「コマンド行から簡単なジョブを実行する」](#page-93-0)の節で説明したス クリプトファイル名 flow.sh を使用した簡単なジョブは、次のコマンドで実行依頼 することができます。

% qsub flow.sh

ただし、図 [4-9](#page-104-0) に示すような QMON の拡張実行依頼と同等の結果を得るには、次のよ うなコマンドを使用します。

% qsub -N Flow -p -111 -P devel -a 200012240000.00 -cwd \ -S /bin/tcsh -o flow.out -j y flow.sh big.data

さらにコマンド行オプションを追加して、もっと複雑な要求を作成することもできま す。たとえば 図 [4-14](#page-109-0) 示す高度なジョブ実行依頼では、コマンドは以下のようになり ます。

```
% qsub -N Flow -p -111 -P devel -a 200012240000.00 -cwd \
    -S /bin/tcsh -o flow.out -j y -pe mpi 4-16 \
    -v SHARED MEM=TRUE, MODEL SIZE=LARGE \
    -ac JOB STEP=preprocessing, PORT=1234 \
    -A FLOW -w w -r y -m s,e -q big q\
    -M me@myhost.com,me@other.address \
   flow.shbig.data
```
#### <span id="page-118-0"></span>デフォルトの要求

前節の最後の例を見ると、高度なジョブ実行要求はかなり複雑で手軽には使用できな いことが分かります。同様の要求を頻繁に行う必要がある場合は、特に大変です。こ うしたコマンド行の入力という面倒で誤りやすい作業を行うのを回避するには、スク リプトファイルに qsub オプションを埋め込むか (93 [ページの「アクティブな](#page-114-0) Sun [Grid Engine, Enterprise Edition](#page-114-0) コメント」を参照)、いわゆるデフォルトの要求を使 用します。

クラスタ管理者は、すべての Sun Grid Engine, Enterprise Edition ユーザー用のデ フォルト要求ファイルを作成することができます。これに対しユーザーもまた個人用 のデフォルト要求ファイルばかりでなく、アプリケーション別のデフォルト要求ファ イルを作成することができます (これらのファイルは、それぞれ自分のホームディレ クトリと作業ディレクトリに置く)。

デフォルトの要求ファイルは、Sun Grid Engine, Enterprise Edition のジョブにデ フォルトで適用する qsub オプションを指定した行で構成されるだけです。クラスタ 全体のグローバルなデフォルト要求ファイルは、

*<sge\_root>/<cell>/*common/sge\_request に置きます。また、一般的な個人用デ フォルト要求ファイルは \$HOME/.sge\_request、アプリケーション別のデフォルト 要求ファイルは \$cwd/.sge\_request に置きます。

こうしたデフォルト要求ファイルが複数ある場合は、次の優先順で 1 つのデフォルト 要求に結合されます

1. グローバルなデフォルト要求ファイル

2. 一般的な個人用デフォルト要求ファイル

3. アプリケーション別のデフォルト要求ファイル

注 – デフォルト要求ファイルよりも、スクリプト埋め込みおよび qsub コマンド行 の方が優先順位が高くなります。つまり、デフォルト要求ファイルの設定はスクリプ ト埋め込みによって書き換えられ、qsub コマンド行オプションによっても書き換え られることがあります。

注 – デフォルト要求ファイルや埋め込みスクリプトコマンド、qsub コマンド行で qsub の -clear オプションを使用することによって、いつでも以前の設定を廃棄す ることができます。

以下は、個人用のデフォルト要求ファイルの内容例です。

-A *myproject* -cwd -M *me@myhost.com* -m b,e -r y -j y -S /bin/ksh

このユーザーのすべてのジョブは、書き換えられない限り、アカウント文字列が *myproject* で、現在の作業ディレクトリで実行され、ジョブの開始と終了時にメール 通知が *me@myhost.com* に送信されます。また、システムのクラッシュ後は再開さ れ、標準出力と標準エラー出力は結合され、コマンドインタプリタとして ksh が使 用されます。

### <span id="page-119-0"></span>配列ジョブ

Sun Grid Engine, Enterprise Edition の配列ジョブは、ジョブスクリプト内で同じ一 群の操作の実行をパラメータ化して、繰り返す用途に最適です。そうした用途の代表 例としては、デジタルコンテンツ制作業界のレンダリングなどの作業に見られます。 アニメーションの計算をフレームに分割し、フレームごとに独立して同じレンダリン グ計算を行うことができます。

配列ジョブ機能は、そうした用途のアプリケーションを実行依頼して監視、制御する 便利な手段です。他方、Sun Grid Engine, Enterprise Edition は、配列ジョブを効率 的に実装することによって、単一のジョブに結合された多数の独立したタスクとして 計算を処理します。配列ジョブを構成するタスクはすべて、配列の添字番号を使用し て参照します。そして、それらの添字は、1 つの qsub コマンドによる配列ジョブの 実行依頼中に定義された、そのジョブ全体の添字範囲にまたがります。

配列ジョブは、その全体を監視・制御 (一時停止、再開、取り消しなど) すること も、個別タスク、または一部タスクを監視・制御することもできます。後者の場合、 タスクを参照するには、ジョブ ID の末尾に対応する添字番号を追加します。タスク

が実行されると (通常のジョブの実行に非常によく似ている)、それらのタスクは環境 変数 SSGE TASK ID を使用して自身のタスク添字番号を読み出したり、そのタスク ID 向けの入力データセットにアクセスしたりできます。

# ▼ コマンド行から配列ジョブの実行依頼をする

● 適切な引数を付けて qsub コマンドを入力します。

以下は、配列ジョブの実行依頼です。

% qsub -l h\_cpu=0:45:0 -t 2-10:2 *render.sh data.in*

-t オプションはタスクの添字範囲を定義します。この例の *2-10:2* は、 *2* が最小、*10* が最大添字番号で、1 つおきに添字を使用 (:*2* の部分) することを指定しています。つ まり、この配列ジョブは、添字 2、4、6、8、10 の 5 つのタスクから構成されます。 タスクはそれぞれ *45* 分のハード CPU 時間制限を要求し (-l オプション)、Sun Grid Engine, Enterprise Edition によってディスパッチされ、開始されると、ジョブスクリ プト *render.sh* を実行します。また、タスクは \$SGE\_TASK\_ID を使用してタスク 2、 4、6、8、10 のどれであるかを調べ、その添字番号を使用して、データファイル *data.in* 内の自分の入力データレコードを探すことができます。

### ▼ QMON から配列ジョブの実行依頼をする

● 追加の注意事項として以下のことを考慮しながら、73 [ページの「](#page-94-0)GUI の QMON から [ジョブの実行依頼をする」](#page-94-0)の手順に従って操作します。

注 – QMON から配列ジョブの実行依頼方法は、73 [ページの「](#page-94-0)GUI の QMON からジョ [ブの実行依頼をする」](#page-94-0)で説明している方法とほぼ同じです。唯一の違いは、図 [4-9](#page-104-0) に 示すダイアログボックスの「ジョブのタスク」入力フィールドに、qsub の -t オプ ションに対するのと同じ構文でタスク範囲を指定する必要があることだけです。配列 の添字構文についての詳細は、『Sun Grid Engine 5.3/Sun Grid Engine, Enterprise Edition 5.3 リファレンスマニュアル』の qsub の項を参照してください。

このマニュアルの 121 ページの「[Sun Grid Engine, Enterprise Edition](#page-142-0) ジョブの監視 [と制御」](#page-142-0)、134 ページの「コマンド行からの [Sun Grid Engine, Enterprise Edition](#page-155-0)  [ジョブの制御」](#page-155-0)、さらには、『Sun Grid Engine 5.3/Sun Grid Engine, Enterprise Edition 5.3 リファレンスマニュアル』の QSTAT、QHOLD、QRLS、QMOD、QDEL の節 に、Sun Grid Engine, Enterprise Edition ジョブの制御全般および配列ジョブの制御 に関する関連情報が含まれています。

注 – 配列ジョブでは、通常のジョブに対する Sun Grid Engine, Enterprise Edition 機能のすべてを完全に利用することができます。たとえば配列ジョブを同時に並列 ジョブにしたり、他のジョブと相互依存させたりすることができます。

# 対話形式のジョブの実行依頼

ジョブの実行で直接の入力を必要とするジョブの場合は、バッチジョブではなく、対 話形式のジョブを実行依頼した方が便利です。そうしたジョブとしては、たとえば X-windows アプリケーション (定義では対話形式のアプリケーション) や、次の計算 を制御するには中間結果の解釈が必要になる作業などがあります。

Sun Grid Engine, Enterprise Edition システムには、対話形式のジョブを作成する 3 通りの方法が存在します。

- qlogin Sun Grid Engine, Enterprise Edition ソフトウェアによって選択された ホスト上で telnet に似たセッションを開始します。
- qrsh UNIX 標準の rsh と同等の機能です。Sun Grid Engine, Enterprise Edition システムによって選択されたホストでコマンドを遠隔実行するか、コマンドが実 行指定されなかった場合は、遠隔ホストと遠隔ログイン (rlogin) セッションを開 始します。
- qsh 指定に応じた表示セットまたは DISPLAY 環境変数の設定でジョブを実行す るマシンから xterm を起動します。DISPLAY 変数の設定がなく、かつ表示先が 明示的に定義されていない場合、Sun Grid Engine, Enterprise Edition は、その対 話形式の実行依頼元のホスト上の X サーバーの 0.0 画面に xterm の出力を送信し ます。

注 – これらの機能が正しく機能するには、Sun Grid Engine, Enterprise Edition クラ スタパラメータが正しく設定されている必要があります。qsh には適切な xterm 実 行パスを定義し、この種のジョブで対話形式のキューが使用できるようになっている 必要があります。クラスタが対話形式のジョブを実行できるように構成されているか どうかについては、システム管理者にお尋ねください。

対話形式のジョブのデフォルトの扱いは、実行依頼の時点で実行できない場合は キューに入れられないという点でバッチジョブの扱いと異なります。このことは、適 切な資源が十分に使用できないために、実行依頼の直後に対話形式のジョブをディス パッチできないことを意味します。そのような場合、ユーザーは、Sun Grid Engine, Enterprise Edition クラスタが非常にビジーであることの通知を受けます。

このデフォルトの動作は、qsh、qlogin、qrsh に -now no オプションを付けるこ とによって変更することができます。このオプションを指定すると、対話形式のジョ ブはバッチジョブと同様キューに入れられます。qsub で -now yes を使用すると、 バッチジョブを対話形式のジョブのように扱うことができ、その場合はただちにディ スパッチされて実行されるか、拒否されます。

注 – 対話形式のジョブは、INTERACTIVE タイプのキューでのみ実行することがで きます (詳細は、169 [ページの「キューの構成」](#page-190-0)を参照)。

以降の節では、qlogin および qsh 機能の使用方法を簡単に説明します。qrsh コマ ンドについては、105 [ページの「透過的な遠隔実行」の](#page-126-0)節でもっと広い文脈で説明し ます。

### QMON からの対話形式のジョブの実行依頼

QMON から実行依頼できる対話形式のジョブは、Sun Grid Engine, Enterprise Edition によって選択されたホスト上で xterm を起動するタイプのジョブだけです。

### ▼ QMON から対話形式のジョブの実行依頼をする

#### ● 「対話形式」のアイコンが表示されるまで、「ジョブの実行依頼」ダイアログボック スの右側のボタン欄の上にあるアイコンをクリックします。

このアイコンが表示されると、「ジョブの実行依頼」ダイアログボックスから対話形 式のジョブの実行依頼をすることができます (図 [4-16](#page-123-0) と図 [4-17](#page-124-0) を参照)。

ダイアログボックスの選択オプションの意味と使用方法は、77 [ページの「バッチ](#page-98-0) [ジョブの実行依頼」](#page-98-0)の節でバッチジョブに関して説明している意味および使用方法と 同じです。基本的な違いは、対話形式のジョブに適用されない入力フィールドがいく つか入力不可表示になっていることです。

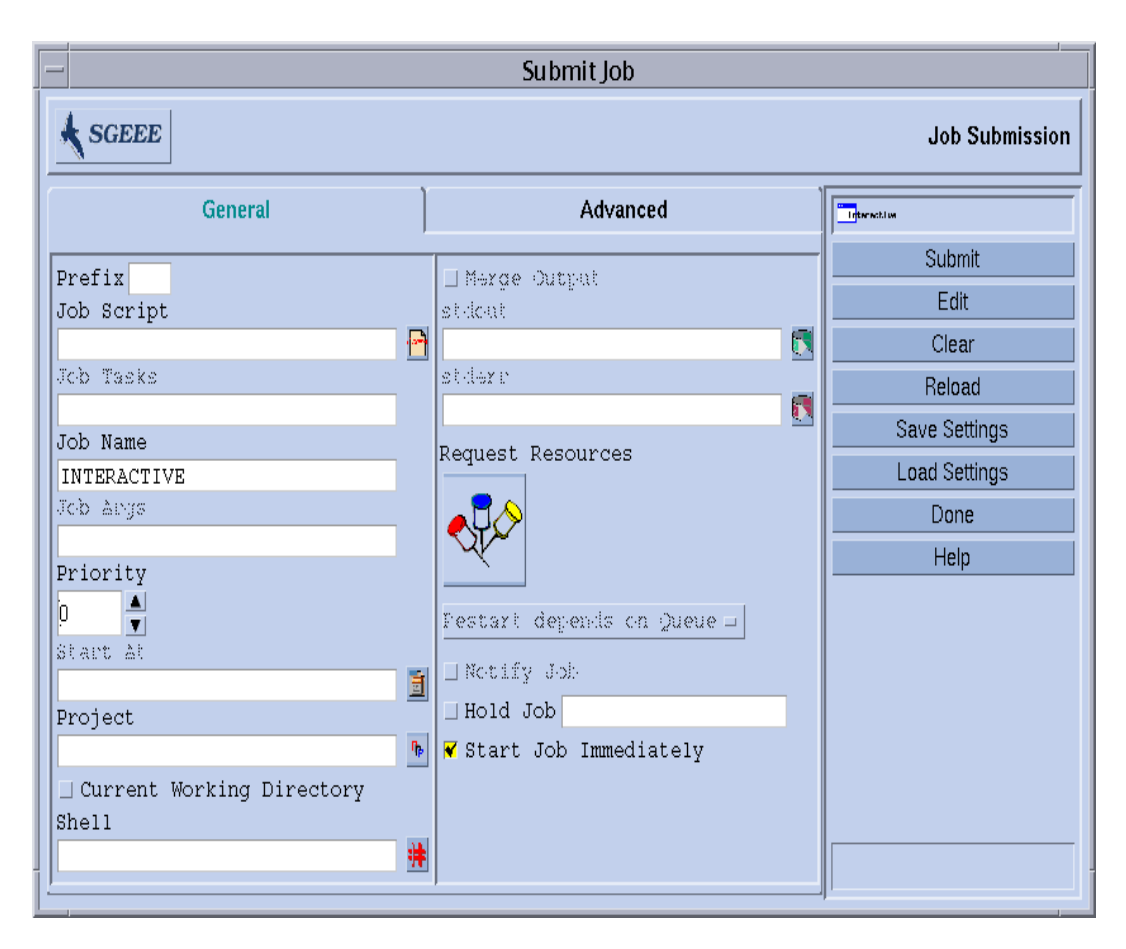

<span id="page-123-0"></span>図 4-16 対話形式のジョブの実行依頼ダイアログボックス - 一般

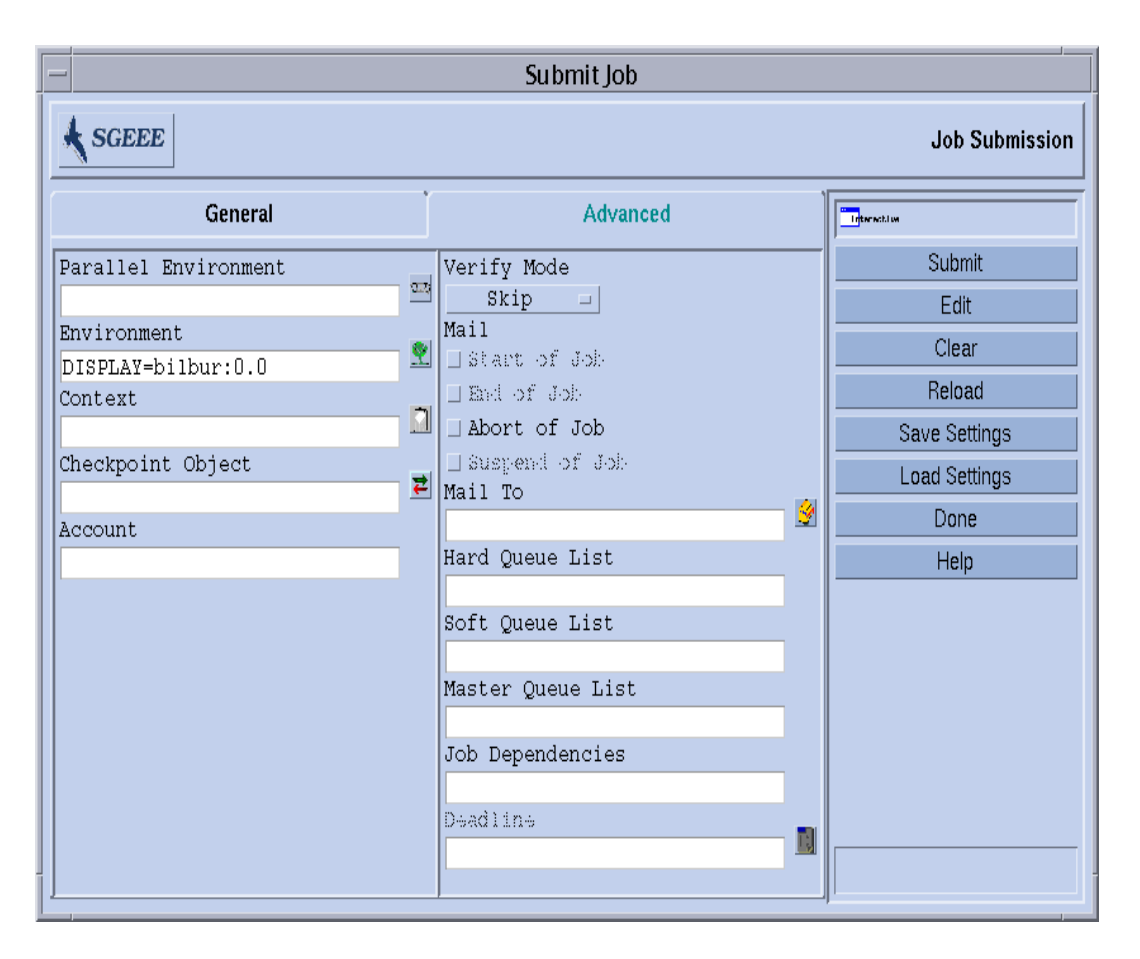

<span id="page-124-0"></span>図 4-17 対話形式のジョブの実行依頼ダイアログボックス - 高度

# qsh を使用した対話形式のジョブの実行依頼

qsh は qsub に非常によく似ており、qsub のオプションをいくつかサポートしてい るほか、起動する xterm の表示出力を送信する追加のスイッチ -display もサポー

トしています (詳細は、『Sun Grid Engine 5.3/Sun Grid Engine, Enterprise Edition 5.3 リファレンスマニュアル』の qsh の項を参照)。

## ▼ qsh を使用して対話形式のジョブの実行依頼をす る

● 次のコマンドを入力すると、Sun の 64 ビット Solaris オペーレティング環境が動作 する任意の使用可能ホストで xterm が起動されます。

% qsh -l arch=*solaris64*

## qlogin を使用した対話形式のジョブの実行依頼

任意の端末または端末エミュレータから qlogin コマンドを使用し、Sun Grid Engine, Enterprise Edition の管理下で対話形式のセッションを開始することができま す。

# ▼ qlogin を使用して対話形式のジョブの実行依頼 をする

● 次のコマンドを入力すると、Star-CD ライセンスを使用可能で、最低でも 6 時間の ハード CPU 時間制限を提供するキューが少なくとも 1 つある、負荷の軽いホストが 検索されます。

% qlogin -l star-cd=*1*,h\_cpu=*6:0:0*

注 – Sun Grid Engine, Enterprise Edition システムが使用するように設定されている 遠隔ログイン機能によっては、ログインプロンプトが表示されたときにユーザー名か パスワード、またはその両方を入力する必要があります。

# <span id="page-126-0"></span>透過的な遠隔実行

Sun Grid Engine, Enterprise Edition には、いくとおりかの計算業務の透過的な遠隔 実行をサポートする、密接に関連する一群の機能があります。この機能の中心は、 105 ページの「qrsh [を使用した遠隔実行」](#page-126-1)の節で取り上げている qrsh コマンドで す。この qrsh の上位の 2 つの機能、qtcsh と qmake は、Sun Grid Engine, Enterprise Edition を使用して暗黙の計算業務を透過的に分散させることを可能にす ることによって、make や csh などの標準の UNIX 機能を強化します。qtcch につ いては、106 ページの「qtcsh [を使用した透過的なジョブ分散」](#page-127-0)、qmake について は、109 ページの「qmake [を使用した並列メークファイル処理」](#page-130-0)を参照してくださ い。

## <span id="page-126-1"></span>qrsh を使用した遠隔実行

qrsh は標準の rsh 機能を包む形で作成されており (rsh の関わりについての詳細 は、*<sge\_root>/*3rd\_party で提供している情報を参照)、さまざまな目的に利用す ることができます。

- Sun Grid Engine, Enterprise Edition を使用して対話型のアプリケーションを遠隔 実行する。この機能は、UNIX 標準の rsh 機能 (HP-UX では remsh ともいう) に 相当します。
- Sun Grid Engine, Enterprise Edition を使用して対話形式のログインセッションを 行う。この機能は、UNIX 標準の rlogin 機能に似ています (ただし、UNIX の telnet 機能を Sun Grid Engine, Enterprise Edition で実現するものとして、 qlogin も必要です)。
- 実行後すぐに端末入出力(標準 / エラー出力と標準入力)と端末制御が可能なバッ チジョブの実行依頼を可能にする。
- シェルスクリプトに埋め込まれていないスタンドアロンプログラムの実行依頼を するための手段を提供する。
- バッチジョブの保留または実行中はアクティブで、完了するか、取り消された場 合にのみ終了するバッチジョブ実行依頼クライアントを提供する。
- 並列ジョブによって割り当てられた分散資源の枠組み内でジョブのタスクの遠隔 実行を Sun Grid Engine, Enterprise Edition システムから制御することを可能にす る (300 ページの「並列環境と [Sun Grid Engine, Enterprise Edition](#page-321-0) ソフトウェア [の密統合」](#page-321-0)を参照)。

これらのすべての機能のおかげで、qrsh は、qtcsh や qmake 機能を実現するばか りでなく、MPI や PVM などの並列環境と Sun Grid Engine, Enterprise Edition とを 密に統合することを可能にする重要な基盤になります。

### ▼ qrsh を使用して透過的に遠隔実行する

● 以下の説明に従い適切なオプションと引数を追加して、qrsh コマンドを入力しま す。

% qrsh[*options*] *program|shell-script* [*arguments*] \ [> *stdout\_file*] [>&2 *stderr\_file*] [< *stdin\_file*]

qrsh は qsub のほぼすべてのオプションを認識し、qsub にはないオプションもい くつか提供します。

- - now yes|no 対話形式のジョブをただちにスケジューリングして、適切な資 源が使用できない場合は拒否するようにするかどうか、言い替えれば、実行依頼 時に開始できない場合にバッチジョブのようにキューに入れるかどうかを制御し ます。通常、対話形式のジョブに適したオプションで、デフォルトでは yes で す。
- - inherit qrshはジョブのタスクを開始する際 Sun Grid Engine, Enterprise Edition のスケジューリングプロセスを経由しませんが、指定された遠隔実行ホス トで適切な資源をすでに確保している並列ジョブのコンテキスト内にスケジュー リング情報が埋め込まれていると想定します。この形の qrsh は一般に、qmake、 さらには並列環境と密に統合されたシステム内で使用されます。デフォルトで は、外部ジョブ資源は継承されません。
- - noshell qrsh に与えられたコマンド行の実行をユーザーのログインシェル 内で開始せず、ラッピングシェルなしでコマンド行を実行します。シェルの起 動、シェルリソースファイルの供給などのオーバーヘッドが回避されるため、こ のオプションを使用して実行速度を上げることできます。
- - nostdin 入力ストリーム STDIN を抑止します。この場合、qrsh は rsh (1) コマンドに -n オプションを渡します。これは、qrsh を使用し、たとえば make(1) プロセスで複数のタスクを並列実行する場合に特に有用です。どのプロ セスが入力を得るのかは、定義されません。
- - verbose このオプションは、スケジューリングプロセスで出力を行うことを 表します。主としてデバッグの用途に使用されるため、デフォルトでは無効に なっています。

## <span id="page-127-0"></span>qtcsh を使用した透過的なジョブ分散

qtcsh は広く知られ、かつ使用されている UNIX の C シェル (csh) の高機能版の tcsh を基にした、tcsh と完全互換のコマンドです (tsch の関わりについての詳細 は、*<SGE\_ROOT>/*3rd\_party で提供している情報を参照)。qtcsh はコマンドシェ ルの機能を拡張し、Sun Grid Engine, Enterprise Edition を使用して、負荷の小さい 適切なホストに指定されたアプリケーションの実行を透過的に分散できるようにしま す。遠隔実行するアプリケーションおよび実行ホストの選択条件は、.qtask という 構成ファイルで定義します。

Sun Grid Engine, Enterprise Edition へのアプリケーションの実行依頼は、 qrsh 機 能を使用してユーザーに透過的に行われます。qrsh には、標準出力、標準エラー出 力、標準入力処理ばかりでなく、遠隔実行対象のアプリケーションとの端末制御接続 も用意されているため、そうしたアプリケーションをシェルと同じホスト上でローカ ル実行することと、遠隔実行することとの間に、目立った相違点は 3 つしかありませ  $h_n$ 

- アプリケーションをまったく実行でないわけでないにしても、ローカルホストよ りリモートホストの方が、能力、負荷、必要なハードウェア / ソフトウェアの有 無の点でずっと適している可能性がある。とうぜん、これは望ましい相違点で す。
- ただし、ジョブの遠隔起動と Sun Grid Engine, Enterprise Edition による処理のた めに、わずかな遅延がある。
- 管理者が、対話形式のジョブ (qrsh)、つまり qtcsh による資源の利用を制限でき る。qrsh 機能を使用して起動するアプリケーション用の適切な資源が十分にない か、適切なシステムがすべて過負荷状態の場合は、暗黙の qrsh の実行依頼がで きず、対応するエラーメッセージが返されます (「Not enough resources ... try later (十分な資源がありません ... 後でやり直してください)」)。

こうした標準的な用途のほかに、qtcsh はサン以外のコードおよびツールとの統合 にも適したプラットフォームです。統合環境において単一アプリケーション実行形式 の qtcsh -c *appl\_name* で qtcsh を使用することによって、ほぼ変更する必要のな い統一的なインタフェースを実現できます。.qtask ファイルで適切に定義すること によって、必要なアプリケーション、ツール、統合、サイト、ユーザー固有の構成ま でのすべての情報を含めることができます。このインタフェースをあらゆる種類のス クリプト、C プログラム、さらには Java アプリケーションからも使用できるとい う、また別の利点もあります。

#### qtcsh の使用法

qtcsh の起動は tcsh の起動とまったく同じです。qtcsh は .qtask ファイルをサ ポートし、一群の特殊なシェル組み込みモードを提供することによって tcsh の機能 を拡張します。

.qtask ファイルは以下のように定義します。各行の形式は次のとおりです。

% [!]appl\_name qrsh\_options

先行感嘆符 (!) は省略可能で、クラスタ全体のグローバル .qtask ファイルと qtcsh ユーザーの個人用 .qtask ファイルとの間に矛盾する定義がある場合の優先 順位を定義します。グローバルファイルに感嘆符がない場合は、ユーザーファイル内 の最終的に矛盾する定義が優先し、グローバルファイルに感嘆符がある場合、その定 義は書き換えられません。

行の以降の部分には、アプリケーション名 (qtcsh のコマンド行にこのアプリケー ション名を入力すると、Sun Grid Engine, Enterprise Edition にそのアプリケーショ ンの遠隔実行が依頼される) と qrsh 機能のオプション (アプリケーションに使用し、 その資源要求を定義するオプション) を指定します。

注 – コマンド行に入力するアプリケーション名は、.qtask ファイルに定義した名前 と完全に同じである必要があります。名前の前に絶対または相対ディレクトリ指定が ある場合は、ローカルのバイナリで、遠隔実行の依頼ではないとみなされます。

注 – csh の別名は、アプリケーション名と比較する前に展開されます。遠隔実行す るアプリケーション名は、qtcsh のコマンド行の任意の位置、具体的には、標準入 出力のリダイレクトの前後のどちらにも置くことができます。

このため、次の例は正当で意味のある構文です。

```
# .qtask file
netscape -v DISPLAY=myhost:0
grep -l h=filesurfer
```
.qtask がこのようになっている場合に、次の qtcsh コマンド行を入力すると、

```
netscape
~/mybin/netscape
cat very big file | grep pattern | sort | uniq
```
暗黙で次のようになります。

```
qrsh -v DISPLAY=myhost:0 netscape
~/mybin/netscape
cat very big file | qrsh -l h=filesurfer grep pattern | sort | uniq
```
qtcsh は、オンまたはオフに設定可能なスイッチに応じてさまざまなモードで動作 することができます。

- コマンドのローカルまたは遠隔実行(デフォルトは遠隔)
- 即時またはバッチ遠隔実行 (デフォルトは即時)

■ 詳細または簡易出力 (デフォルトは簡易)

これらのモードの設定は、起動時に qtcsh のオプション引数を使用するか、実行時 にシェル組み込みコマンドの qrshmode を使用して変更することができます。詳細 は、『Sun Grid Engine 5.3/Sun Grid Engine, Enterprise Edition 5.3 リファレンスマ ニュアル』の qtcsh の項を参照してください。

### <span id="page-130-0"></span>qmake を使用した並列メークファイル処理

qmake は UNIX 標準の make 機能の代わりに使用できるコマンドです。機能的には make を拡張して、一群の適切なマシンに個々の make ステップを分散できるように します。qmake は、一般的な GNU のメーク機能、qmake を基にしています。 qmake の関わりについての詳細は、*<sge\_root>/*3rd\_party で提供している情報を参 照してください。

複雑な分散 make プロセスが最後まで実行されるよう、qmake はまず並列ジョブの ような形態で必要な資源を確保します。そして、Sun Grid Engine, Enterprise Edition スケジューリング機能と対話することなく、それらの資源を管理します。 qmake は、資源が使用可能になるか、-inherit オプションを有効にした qrsh 機 能を使用して使用可能にされると、make のステップを分散します。

qrsh には、標準出力、標準エラー出力、標準入力処理ばかりでなく、遠隔実行対象 のアプリケーションとの端末制御接続も用意されているため、make プロシージャを ローカル実行することと、qmake を使用することとの間に、目立った相違点は 3 つ しかありません。

- 個々の make ステップが一定時間持続し、十分な数のステップがある場合は、 make プロセスの並列化の処理が大幅に高速化される。当然、これは望ましい相違 点です。
- 遠隔実行する make ステップでは、qrsh および遠隔実行を原因とする暗黙の小さ なオーバーヘッドが伴う。
- qmake の make ステップ分散を活用するには、最低条件の1つとして並列化の度 合い、すなわち、並行実行可能な make ステップ数を指定する必要がある。同時 に、使用可能なソフトウェアライセンス、マシンのアーキテクチャ、必要なメモ リーまたは CPU 時間などの、make ステップが必要とする資源特性を指定するこ ともできます。

一般に、make の最も一般的な用途が複雑なソフトウェアパッケージのコンパイルで あることは確実です。しかし、これは qmake の第一の用途ではないかもしれませ ん。プログラムファイルはしばしばかなり小さく (優れたプログラミング慣行の問 題)、このため、1 つのプログラムファイルのコンパイルが単一の make ステップで構 成され、数秒で終えてしまうことがよくあります。また、通常、コンパイルは多くの ファイルアクセス (入れ子のインクルードファイル) を意味し、すべてのファイルア クセスを効果的にシリアル化するときにファイルサーバーがネックになることがある

ため、並列で複数の make ステップを実行した場合は、高速化されないことがありま す。このため、コンパイルプロセスで満足のいく高速化を期待できないことがありま す。

qmake には、これ以外にもっと適切な用途が考えられます。たとえばメークファイ ルを使用した複雑な分析業務の相互依存性とワークフローの制御です。これは EDA などの一部分野で一般的であり、一般にそうした環境では、個々の make ステップ は、無視できないほどの資源および計算時間を必要とするシミュレーションあるいは データ分析操作になります。そうした場合は、かなりの高速化を達成することができ ます。

#### qmake の使用法

qmake のコマンド行構文は、qrsh と非常によく似ています。

```
% qmake [-pe pe_name pe_range][further options] \
         -- [gnu-make-options][target]
```
注 – この節で後で説明するように、qmake では -inherit オプションも使用できま す。

qmake の -pe オプションの使用法と、その -j オプションとの関係には特別な注意 を払う必要があります。これらのオプションはともに、実現する並列化の量の指定に 使用することができます。違いは、-j オプションでは、使用する並列環境などの情 報を指定することができないことです。このため、-j オプションでは、qmake は並 列メーク用のデフォルトの環境 (make という) が構成されているものと仮定します。 また、qmake の -j では、範囲の指定もできず、指定できるのは数字 1 つだけで す。qmake は、-j に指定された数字を 1 からその数字までの範囲とみなします。こ れに対し、-pe では、これらのパラメータすべてを詳細に指定することができます。 したがって、次のコマンド行の例は同じことです。

```
% qmake -- -j 10
% qmake -pe make 1-10 --
```
-j オプションを使用して、次のコマンド行と同じものを表すことはできません。

```
% qmake -pe make 5-10,16 --
% qmake -pe mpi 1-99999 --
```
構文とは別に、qmake は、コマンド行からの対話モード (-inherit なし) とバッチ ジョブ内 (-inherit あり) の 2 通りの起動モードをサポートしています。モードに よって、開始される処理シーケンスは異なります。

- 対話 コマンド行から qmake を起動すると、qmake コマンド行に指定された資源 要求を考慮しながら、qrsh によって暗黙で make プロセスが Sun Grid Engine, Enterprise Edition に実行依頼されます。Sun Grid Engine, Enterprise Edition は、並列 make ジョブに関連付けられている並列ジョブ実行用のマスターマシン を選択し、そこで make プロシージャを開始します。この選択が必要なのは、 make プロセスがアーキテクチャに依存している可能性があり、必要なアーキテク チャが qmake コマンド行に指定されているためです。マスターマシン上の qmake プロセスは、個々の make ステップの実行を他のホストに分散します。それらの ホストは、Sun Grid Engine, Enterprise Edition によってそのジョブ用に事前に割 り当てられ、並列環境 hosts ファイルを使用してその情報が qmake に渡されま す。
- バッチ この場合、qmake は、バッチスクリプト内に -inherit オプションとと もに現れます (-inherit オプションが存在しない場合は、上記の最初の例で説明 しているように新しいジョブが生成されます)。こうした qmake は、それが埋め込 まれているジョブにすでに割り当てられている資源を利用し、qrsh -inherit を 直接使用して、make ステップを開始します。バッチモードでの qmake の呼び出 しで資源要求や -pe、-j オプションを指定しても、無視されます。

注 – 単一 CPU のジョブも、並列環境を要求する必要があります (qmake -pe make 1 --)。並列実行が必要ない場合は、Sun Grid Engine, Enterprise Edition オプショ ンと "-" のない gmake コマンド行構文で qmake を呼び出してください。この場合、 qmake は gmake のように動作します。

qmake についての詳細は、『Sun Grid Engine 5.3/Sun Grid Engine, Enterprise Edition 5.3 リファレンスマニュアル』の qmake の項を参照してください。

# Sun Grid Engine, Enterprise Edition のジョブスケ ジューリング方法

Sun Grid Engine, Enterprise Edition のポリシー管理は自動的にクラスタ内の共有資 源の使用を制御して、最高度にその運用目標を達成できるようにします。優先順位の 高いジョブは優先的にディスパッチされて、より資源を利用できるようになります。 Sun Grid Engine, Enterprise Edition クラスタの管理では、高度な資源利用ポリシー を定義することができます。定義可能なポリシーは以下のとおりです。

- 業務優先 (Functional) 特定のユーザーグループ、プロジェクトなどとの関係で特 別な扱いを受けられます。
- 基本割当 (Share-based) このポリシーにおけるサービスレベルは、割り当てられ た資源利用資格、他のユーザーおよびユーザーグループの対応する利用資格、全 ユーザーの過去の資源利用、システム内の現在のユーザーの有無に依存します。
- 締め切り優先(Deadline) 特定の時点またはその前に完了する必要があるジョブ は、その条件を達するために特別な扱いが必要になることがあります。
- 一時優先 (Override) このポリシーでは、Sun Grid Engine, Enterprise Edition ク ラスタの管理者による手動の介入で、自動的なポリシー実施を変更します。

Sun Grid Engine, Enterprise Edition システムが日常的に基本割当ポリシーか業務優 先ポリシー、またはその両方を使用するように構成することができます。これらのポ リシーは、0 から 1 の範囲で重み与えたり、2 つ目だけ使用して両方に同じ重みを与 えたりなどの任意の比率で組み合わせることができます。

これらの定期ポリシーのほかに、締め切り優先でジョブの実行を依頼することもでき ます (84 [ページの「高度な設定」の](#page-105-0)締め切り優先実行依頼パラメータの説明を参 照)。締め切り優先ジョブは、定期スケジューリングに影響します。管理者はまた、 一時的にあるいは基本割当や業務優先、締め切り優先スケジューリングを無効にする こともできます。一時優先は、特定の 1 つジョブに対して適用することも、特定の ユーザー、部署、プロジェクト、ジョブクラス (すなわち、キュー) に関連付けられ ているすべてのジョブに適用することもできます。

#### ジョブの優先順位

Sun Grid Engine, Enterprise Edition には、すべてのジョブ間の調停をするためのこ れら 4 つのポリシーのほかに、ユーザーが自分のジョブに優先順位を設定する機能も あります。たとえばユーザーが 3 つのジョブを実行依頼しようとしていて、ジョブ 3 が最重要で、ジョブ 1 と 2 の重要性は同じであると仮定します。

注 – これが可能なのは、Sun Grid Engine, Enterprise Edition のポリシーの組み合わ せに、業務優先カテゴリの「ジョブ」に配分が割り当てられた業務優先ポリシーが含 まれている場合だけです。

ジョブの優先順位は、QMON の一般ジョブ実行依頼画面のパラメータの優先順位 ([図](#page-106-0) [4-10](#page-106-0) を参照) か、 qsub の -p オプションを使用して設定します。設定できる優先順 位は、-1024 (最低) から 1023 (最高) の範囲です。この優先順位は 1 人のユーザーの ジョブの間でジョブをランク付けします。Sun Grid Engine, Enterprise Edition スケ ジューラは、この値によって、単一ユーザーのジョブがシステムに複数存在する場合 にその選択方法を決定します。特定のジョブに割り当てられる相対的な重要性は、そ のユーザーのジョブに割り当てされた最高および最低の優先順位と、そのジョブの優 先順位値に依存します。

#### チケット

スケジューリングポリシーは、チケットを使用して実現されます。各ポリシーにはチ ケットプールがあり、そこから、複数マシンからなる Sun Grid Engine, Enterprise Edition システムに入るジョブにチケットが割り当てられます。定期ポリシーを有効

にすると、新規ジョブの 1 つ 1 つにチケットが割り当てられ、スケジューリングのた びに実行中のジョブへのチケットの再割り当てが試みられます。以下では、各ポリ シーがチケットを割り当てるときに使用する基準を説明します。

チケットは 4 つのポリシーに重みを付けます。たとえば業務優先ポリシーにチケット が割り当てられていない場合、業務優先ポリシーは使用されません。業務優先と基本 割当チケットプールに同数のチケットが割り当てられている場合、両方のポリシーは ジョブの重要性の決定に際して同等の重みを持ちます。

システム構成時、Sun Grid Engine, Enterprise Edition のマネージャーはこれらの定 期ポリシーにチケットを割り当てます。その後、マネージャーおよびオペレータはい つでもチケット割当量を変更して、すぐに有効にすることができます。締め切り優先 または一時優先を指示するには、システムに一時的に追加チケットを注入します。ポ リシーはチケットの割り当てによって組み合わせられます。複数のポリシーにチケッ トが割り当てられている場合、ジョブは有効な各ポリシーにおけるその重要性に応じ て割当分のチケットを受け取ります。

Sun Grid Engine, Enterprise Edition は、システムに入るジョブにチケットを付与す ることによって、有効な各ポリシーにおけるその重要性を指示します。実行中のジョ ブは、スケジューリングのたびにチケットが増えることもあれば (たとえば優先指定 が行われたり、締め切りが迫っていたりするなどの理由)、減ることもあり (たとえ ば、正当な量を超える資源配分を受けているなどの理由)、同じチケット数が維持さ れることもあります。ジョブが保持するチケット数は、Sun Grid Engine, Enterprise Edition がスケジューリング中にそのジョブに付与しようとする資源配分量を表しま す。

そして、このチケット数は QMON (121 ページの「QMON [からジョブを監視、制御す](#page-142-1) [る」](#page-142-1)を参照) または qstat -ext を使用して表示することができます。この qstat コマンドは、たとえば -qsub -p でジョブに割り当てられた優先順位値も表示しま す (qstat についての詳細は、『Sun Grid Engine 5.3/Sun Grid Engine, Enterprise Edition 5.3 リファレンスマニュアル』を参照)。

#### キューの選択

ジョブに特定のキューの要求がなく、ただちに開始できない場合、Sun Grid Engine, Enterprise Edition はそのジョブをディスパッチしません。そうしたジョブには、 sqe\_qmaster でスプール済みのマークが付けられ、sqe\_qmaster はその時々に再 スケジューリングを試みます。つまり、そうしたジョブは、次に適切なキューが使用 可能になったときに、そのキューにディスパッチされます。

これに対し、名前で特定のキューを要求しているジョブは、開始可能かどうか、ある いはスプールする必要があるかどうかに関係なく、直接そのキューに移動します。こ のため、Sun Grid Engine, Enterprise Edition のキューを情報科学として見ると、 バッチキューは名前で要求するジョブに対してのみ意味を持ちます。具体的な要求を 付けずに実行依頼されたジョブは、sge\_qmaster のスプール機能を使用して待機状 態になります (より抽象的で柔軟なキュー概念の採用)。

ジョブがスケジューリングされて、複数の空きキューがその資源要求を満たしている 場合、通常、ジョブは適切なもののうち、負荷が最も軽いホストに属するキューに ディスパッチされます。Sun Grid Engine, Enterprise Edition のクラスタ管理で、そ の構成パラメータの queue sort method を seq no に設定することによって、こ の負荷依存方式は固定順序アルゴリズムに変更することができます。これに対し、 キュー構成パラメータの seq\_no は、最小の連続番号のキューに最高の優先順位を割 り当てる、キューの間の優先順位を定義する目的に使用されます。

第5章

# チェックポイントジョブとジョブの 監視、制御

Sun Grid Engine, Enterprise Edition 5.3 システムを使用してジョブの実行依頼をした ら、それらのジョブを監視、制御します。この章では、そうした作業に関する予備知 識的な情報と実施方法を説明します。

具体的には、この章では以下の作業を行う方法を説明しています。

- 118 [ページの「コマンド行からチェックポイントジョブを実行依頼、監視、削除す](#page-139-0) [る」](#page-139-0)
- 119 ページの「OMON [からチェックポイントジョブの実行依頼をする」](#page-140-0)
- 121 ページの「QMON [からジョブを監視、制御する」](#page-142-2)
- 131 ページの「qstat [を使用してジョブを監視する」](#page-152-0)
- 134 [ページの「電子メールでジョブを監視する」](#page-155-1)
- 134 [ページの「コマンド行からジョブを制御する」](#page-155-2)
- 137 ページの「OMON [からキューを制御する」](#page-158-0)
- 140 ページの「qmod [を使用してキューを制御する」](#page-161-0)

# チェックポイントジョブ

この節では、ジョブのチェックポイントを生成する次の 2 つのレベルの機能について 説明します。

- ユーザーレベル
- カーネルレベル

### ユーザーレベルのチェックポイント機能

多くのアプリケーションプログラム、特に、通常かなりの CPU 時間を消費するプロ グラムには、障害に対する強度を高めるチェックポイント生成機能とチェックポイン ト再開機能が実装されています。このアルゴリズムでは、いくつかの段階でステータ ス情報と処理データの重要部分が繰り返しファイルに書き出されます。そうしたファ イル (チェックポイントまたは再開ファイルという) は、アプリケーションが異常終 了して後で再起動された場合に処理され、チェックポイント生成直前の状況に相当す る、安定した状態に戻ることを可能にします。たいていの場合、チェックポイント ファイルを処理するには、それらのファイルを適切な場所に移動する必要があるた め、この種のチェックポイント機能はユーザーレベルのチェックポイントと呼ばれま す。

アプリケーションプログラムにユーザーレベルのチェックポイント機能が組み込まれ ていない場合、その代替機能として、パブリックドメイン (たとえばウィスコンシン 大学の Condor プロジェクトを参照) あるいは一部ハードウェアベンダーから入手可 能な、いわゆるチェックポイントライブラリを利用することができます。そうしたラ イブラリにアプリケーションを再リンクすると、ソースコードを変更しなくても、ア プリケーションにチェックポイント機能が組み込まれます。

### カーネルレベルのチェックポイント機能

一部のオペレーティングシステムには、そのカーネル内にチェックポイントのサポー ト機能が用意されています。この場合、アプリケーションプログラムでの準備やアプ リケーションの再リンクは必要ありません。カーネルレベルのチェックポイント機能 は、通常、個別プロセス単位ばかりでなく、プロセス階層全体にも使用することがで きます。すなわち、相互に依存するプロセスの階層構造全体のチェックポイントを生 成して、後で再開することができます。通常、カーネルレベルのチェックポイント機 能には、チェックポイントを開始する機能としてユーザーコマンドと C ライブラリ インタフェースの両方が用意されています。

オペレーティングシステムがチェックポイント機能を提供している場合、Sun Grid Engine, Enterprise Edition はそのチェックポイント機能をサポートします。現在サ ポートしているチェックポイント機能については、『Sun Grid Engine, Enterprise Edition 5.3 ご使用にあたって』を参照してください。

# チェックポイントジョブの移動

再開時に繰り返す作業を少なくするため、チェックポイントジョブはいつでも実行を 中断できるようになっています。Sun Grid Engine, Enterprise Edition の移動および 動的負荷均衡は、この機能に基づいています。要求があると、チェックポイントジョ

ブは中止され、Sun Grid Engine, Enterprise Edition プールの他のマシンに移動され ることによってクラスタ内の負荷は動的に平均化されます。チェックポイントジョブ が中止、移動される理由としては、以下があります。

- 実行キューまたはジョブが、qmod または qmon コマンドによって明示的に一時停 止された。
- ジョブのチェックポイント生成タイミングの指定に一時停止が指定されていて、 実行キューが一時停止しきい値を超えたため、キューまたはジョブが自動的に一 時停止された (175 [ページの「負荷および一時停止しきい値を設定する」の](#page-196-0)節と、 118 [ページの「コマンド行からチェックポイントジョブを実行依頼、監視、削除す](#page-139-0) [る」](#page-139-0)の節を参照)。

移動しているジョブは sge\_qmaster に戻り、別の適切なキューが使用可能になる と、そのキューにディスパッチされます。その場合、qstat の出力にはステータス として R が表示されます。

# チェックポイントジョブスクリプトの作成

カーネルレベルのチェックポイント生成用シェルスクリプトと、通常のシェルスクリ プトとの間に違いはありません。

ユーザーレベルのチェックポイント生成用シェルスクリプトは、再開された場合にそ の処理を正しく行う機能があるという点で通常の Sun Grid Engine, Enterprise Edition バッチスクリプトと異なります。チェックポイントジョブが再開されると、 RESTARTED 環境変数が設定されます。この情報に基づいて、最初の起動中にだけ実 行されるジョブスクリプトの部分を省略することができます。

このため、透過的なチェックポイントジョブスクリプトは、[コード例](#page-138-0) 5-1 のようにな ります。

```
#!/bin/sh
#Force /bin/sh in Sun Grid Engine, Enterprise Edition
#$ -S /bin/sh
# Test if restarted/migrated
if [ $RESTARTED = 0 ]; then
   # 0 = not restarted
   # Parts to be executed only during the first
   # start go in here
   set up grid
fi
# Start the checkpointing executable
fem
#End of scriptfile
```
<span id="page-138-0"></span>コード例 5-1 チェックポイントジョブスクリプトの例

ユーザーレベルのチェックポイントジョブが移動された場合は、ジョブスクリプトの 先頭から再開されることに注意してください。シェルスクリプトの実行の流れをジョ ブの実行中断場所に移し、複数回の実行に不可欠な、スクリプト内の行をスキップす るのは、ユーザーの責任です。

注 – カーネルレベルのチェックポイントジョブはいつでも中断可能で、最後の チェックポイント発生位置から外側のシェルスクリプトを再開します。このため、 カーネルレベルのチェックポイントジョブには、RESTARTED 環境変数は関係ありま せん。

# <span id="page-139-0"></span>▼ コマンド行からチェックポイントジョブを実行依 頼、監視、削除する

適切なスイッチを付けて次のコマンドを入力します。

#qsub *options arguments*

チェックポイントジョブの実行依頼は、qsub の -ckpt および -c スイッチを除け ば、通常のバッチスクリプトの実行依頼と同じです。これらのオプションはチェック ポイント機能を要求し、ジョブに対してチェックポイントを生成するタイミングを定 義します。-ckpt オプションは、使用するチェックポイント環境名を示す引数を 1 つとります (281 [ページの「チェックポイント機能のサポート」](#page-302-0)を参照)。-c オプ ションは必須ではなく、やはり引数を 1 つとります。このオプションを使用して、 チェックポイント環境構成内の when パラメータの定義を書き換えることができます (詳細は、『Sun Grid Engine 5.3/Sun Grid Engine, Enterprise Edition 5.3 リファレン スマニュアル』の checkpoint の項を参照)。

-c オプションに対する引数には、次の英字 1 字 (またはその任意の組み合わせ) か、 時間値を指定することができます。

- n チェックポイント機能を実行しない。最高の優先順位になります。
- s‐ジョブのホスト上の sqe\_execd が停止した場合にのみチェックポイントを生 成する。
- m 対応するキュー構成に定義されている最小 CPU 間隔でチェックポイントを生 成する (queue conf のマニュアルページの min\_cpu\_interval パラメータを 参照)。
- x ジョブが一時停止された場合にチェックポイントを生成する。

■ interval - 指定された間隔 (ただし、上記の min\_cpu\_interval に定義された 回数を超えない間隔)でチェックポイントを生成する。時間値は hh:mm:ss (それぞ れ 2 桁の時、分、秒値をコロンで区切る) の形式で指定します。

チェックポイントジョブの監視が通常のジョブの監視と異なるのは、ジョブがときど き移動することがあり、1 つのキューに拘束されないということだけです。ただし、 ジョブ名とともに一意のジョブ ID 番号は維持されます。

チェックポイントジョブは、134 [ページの「コマンド行からの](#page-155-3) Sun Grid Engine, [Enterprise Edition](#page-155-3) ジョブの制御」の節で説明しているのと同じ方法で削除できま す。

- <span id="page-140-0"></span>▼ QMON からチェックポイントジョブの実行依頼を する
	- 以下の注意点を考慮しながら、84 [ページの「高度な設定」の](#page-105-1)手順に従って操作を行 います。

QMON からのチェックポイントジョブの実行依頼は、適切なチェックポイント環境を 指定することを除けば、通常のバッチジョブの実行依頼と同じです。84 [ページの](#page-105-1) [「高度な設定」](#page-105-1)の節で説明したように、「ジョブの実行依頼」ダイアログボックスに は、ジョブに関連付けるチェックポイント環境を指定するための入力フィールドがあ ります。この入力フィールドの横にアイコンボタンがあり、このボタンをクリックす ると、図 [5-1](#page-141-0) に示すような選択用のダイアログボックスが開きます。このダイアログ ボックスの使用可能なチェックポイント環境のリストから適切な環境を選択すること ができます。実際に組み込まれているチェックポイント環境のプロパティについて は、システム管理者にお尋ねください。また、281 [ページの「チェックポイント機能](#page-302-0) [のサポート」を](#page-302-0)参照してください。

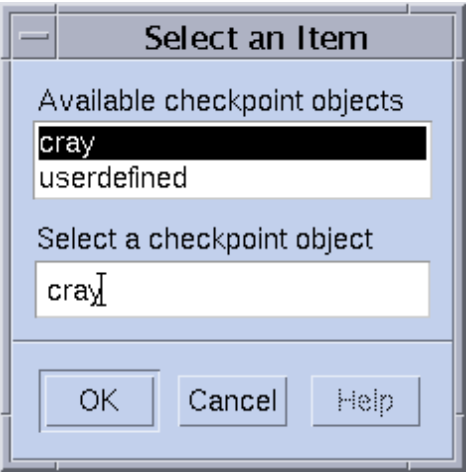

<span id="page-141-0"></span>図 5-1 チェックポイントオブジェクトの選択

### ファイルシステム要件

チェックポイントライブラリを使用したユーザーまたはカーネルレベルのチェックポ イント機能の実行では、チェックポイント生成対象のプロセスまたはジョブがカバー する仮想メモリーの完全なイメージをダンプする必要があります。このため、十分な ディスク領域が必要です。チェックポイント環境構成パラメータの ckpt\_dir を設 定している場合、チェックポイントデータは、ckpt\_dir の下のジョブ専用の場所に ダンプされます。ckpt\_dir が NONE に設定されている場合は、チェックポイント ジョブが開始されたディレクトリが使用されます。チェックポイント環境の構成につ いての詳細は、『Sun Grid Engine 5.3/Sun Grid Engine, Enterprise Edition 5.3 リ ファレンスマニュアル』の checkpoint の項を参照してください。

注 - ckpt\_dir を NONE に設定している場合は、gsub の -cwd オプションを使用し てチェックポイントジョブを開始してください。

ファイルシステムについては、満たす必要がある条件がもう 1 つあります。すなわ ち、ジョブが正しく移動、再開されるには、すべてのマシンからチェックポイント関 係のすべてのファイルが見えるようになっている必要があり、このためには、NFS か類似のファイルシステムが必要になります。この条件が満たされているかどうかに ついては、クラスタ管理者にお尋ねください。

NFS が使用されていないか、何らかの理由でその使用が望ましくない場合は、シェ ルスクリプトの開始時に rcp または ftp などを使用して明示的にチェックポイント ファイルを転送する必要があります (ユーザーレベルのチェックポイントジョブの場 合)。

# <span id="page-142-0"></span>Sun Grid Engine, Enterprise Edition ジョ ブの監視と制御

基本的に、実行依頼したジョブを監視する方法は以下の 3 通りあります。

- Sun Grid Engine, Enterprise Edition グラフィカルユーザーインタフェースの QMON を使用する。
- コマンド行から gstat コマンドを使用する。
- 電子メールを使用する。

## <span id="page-142-2"></span><span id="page-142-1"></span>▼ QMON からジョブを監視、制御する

Sun Grid Engine, Enterprise Edition のグラフィカルユーザーインタフェースの QMON には、ジョブ制御専用のダイアログボックスがあります。

● QMON メインメニューで「ジョブ制御」ボタンをクリックし、この後の説明に従って 操作を進めます。

「ジョブ制御」ダイアログボックスの一般的な目的は、システムが認識している実行 中か保留中、または完了ジョブのすべてまたは一部を監視する手段を提供することに あります。このダイアログボックスはまた、ジョブの操作、すなわち、その優先順位 の変更や一時停止、再開、取り消しにも使用することができます。「ジョブ制御」ダ イアログボックスには、実行中ジョブと、保留中ジョブ (適切な資源へのディスパッ チ待ち)、最近完了したジョブ用の 3 つのリストがあります。これら 3 つのリストの 表示は、ダイアログボックス上部のタブをクリックすることによって切り替えること ができます。

図 [5-2](#page-143-0) に示すデフォルトの形式では、実行中または保留中のジョブのすべてに、 「ジョブ ID」と「優先順位」「ジョブ名」「キュー」が表示されます。

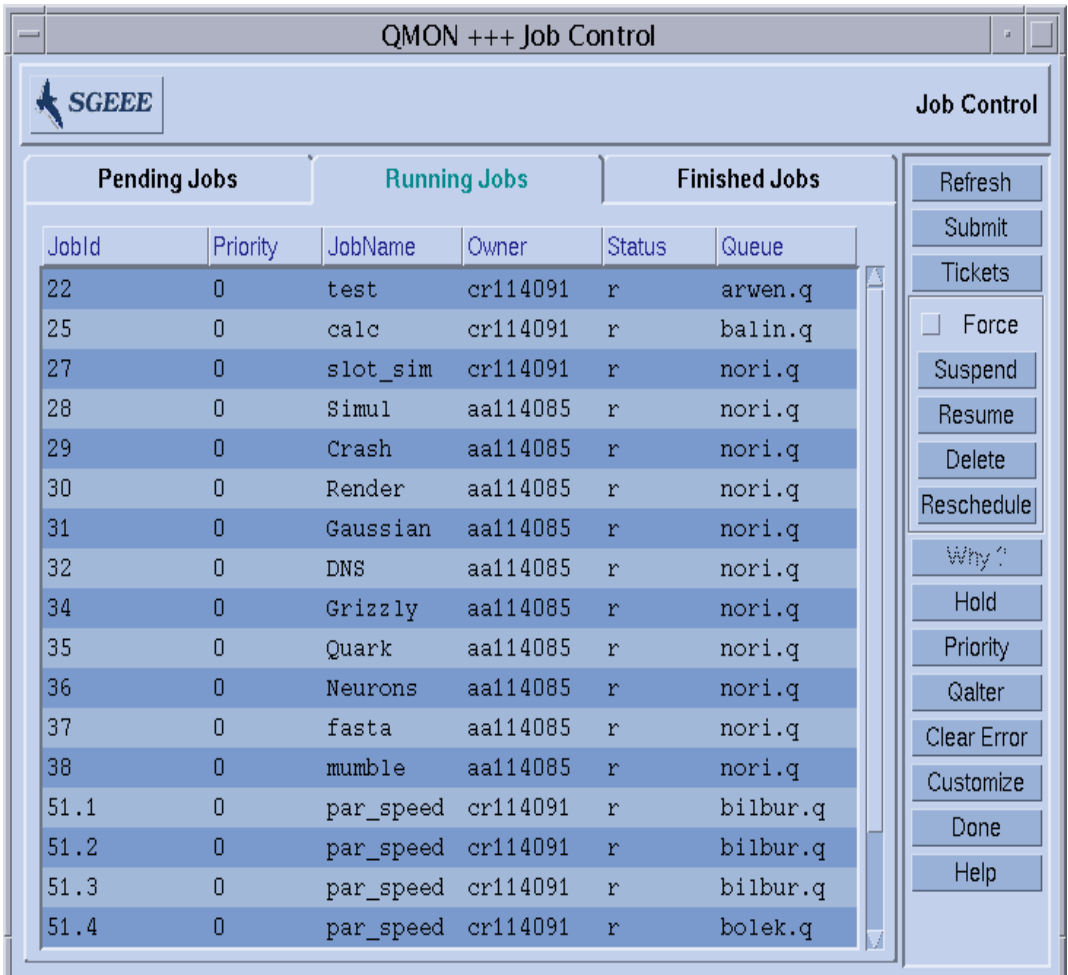

<span id="page-143-0"></span>図 5-2 「ジョブ制御」ダイアログボックス - 標準形式
リストに表示するフィールド (列) は、「ジョブ制御」ダイアログボックスで「カス タマイズ」ボタンをクリックすると開く「カスタマイズ」ダイアログボックスが使用 して設定することができます。

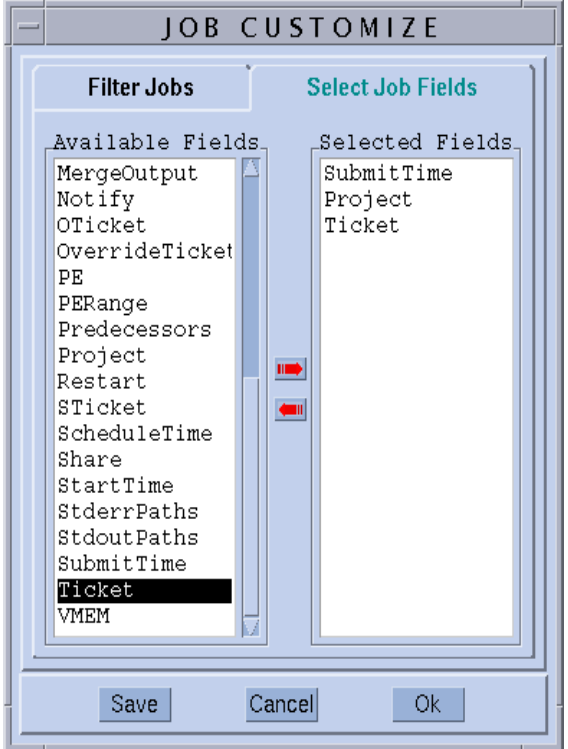

<span id="page-144-0"></span>図 5-3 ジョブ制御の「カスタマイズ」ダイアログボックス

「カスタマイズ」ダイアログボックスでは、表示する Sun Grid Engine, Enterprise Edition ジョブオブジェクトのエントリを選択したり、表示するジョブをフィルタで 選択したりすることができます。図 [5-3](#page-144-0) の例では、追加フィールドとして「プロジェ クト」「チケット」「実行依頼時間」が選択されています。

図 [5-4](#page-145-0) は、「完了ジョブ」リストにカスタマイズ内容を適用した後の「ジョブ制御」 ダイアログボックスを示しています。

|              | $QMON +++ Job Control$ |                     |                                               |                      |  |                    |  |  |  |  |  |
|--------------|------------------------|---------------------|-----------------------------------------------|----------------------|--|--------------------|--|--|--|--|--|
|              | <b>SGEEE</b>           |                     |                                               |                      |  | <b>Job Control</b> |  |  |  |  |  |
|              | <b>Pending Jobs</b>    | <b>Running Jobs</b> |                                               | <b>Finished Jobs</b> |  | Refresh            |  |  |  |  |  |
| <b>tatus</b> | Queue                  | SubmitTime          | MailTo                                        | JobArgs              |  | Submit             |  |  |  |  |  |
| A            |                        |                     | *finished* 03/11/2002 1 eb114089@elendi       |                      |  | Tickets            |  |  |  |  |  |
| la           |                        |                     | *finished* 03/11/2002 1 eb114089@elendi       | 120                  |  | Force              |  |  |  |  |  |
| A            |                        |                     | *finished* 03/11/2002 1 eb114089@elendi       | 120                  |  | Suspend            |  |  |  |  |  |
| la           |                        |                     | *finished* 03/11/2002 1 eb114089@elendi       | 120                  |  | Resume             |  |  |  |  |  |
| A            |                        |                     | *finished* 03/11/2002 1 cr114091@elendi       | $-N$ test $-h$       |  | Delete             |  |  |  |  |  |
| lA           |                        |                     | *finished* 03/11/2002 1 cr114091@elendi       | $-N$ test $-h$       |  | Reschedule         |  |  |  |  |  |
| la.          |                        |                     | *finished* 03/11/2002 1 cr114091@elendi       | $-N$ test $-h$       |  |                    |  |  |  |  |  |
| lA           |                        |                     | *finished* 03/11/2002 1 eb114089@elendi       | 120                  |  | Why?               |  |  |  |  |  |
| A            |                        |                     | *finished* 03/11/2002 1 eb114089@elendi       | 120                  |  | Hold               |  |  |  |  |  |
| lA.          |                        |                     | *finished* 03/11/2002 1 eb114089@elendi       | 120                  |  | Priority           |  |  |  |  |  |
| A            |                        |                     | *finished* 03/11/2002 1 eb114089@elendi       |                      |  | Oalter             |  |  |  |  |  |
| la.          |                        |                     | *finished* 03/11/2002 1 eb114089@elendi       |                      |  | Clear Error        |  |  |  |  |  |
| A            |                        |                     | *finished* 03/11/2002 1 eb114089@elendi       |                      |  | Customize          |  |  |  |  |  |
| la.          |                        |                     | *finished* 03/11/2002 1 eb114089@elendi       |                      |  | Done               |  |  |  |  |  |
| A            |                        |                     | *finished* 03/11/2002 1 aa114085@es-erg 10000 |                      |  | Help               |  |  |  |  |  |
|              |                        |                     |                                               |                      |  |                    |  |  |  |  |  |
|              |                        |                     |                                               |                      |  |                    |  |  |  |  |  |
|              |                        |                     |                                               |                      |  |                    |  |  |  |  |  |

<span id="page-145-0"></span>図 5-4 「ジョブ制御」ダイアログボックスの完了ジョブの表示 - 拡張後

図 [5-5](#page-146-0) のフィルタ機能の例では、chaubal が所有するジョブで、アーキテクチャ solaris で実行されるか、solaris に適したジョブだけを表示するように選択してい ます。

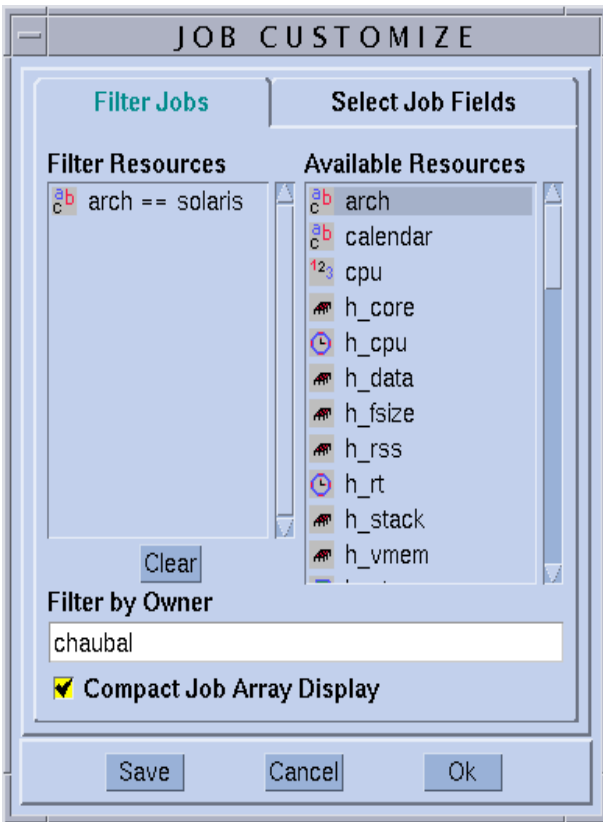

<span id="page-146-0"></span>図 5-5 ジョブ制御のフィルタ機能

図 [5-6](#page-147-0) は、実行中のジョブに上記のフィルタを適用したときの「ジョブ制御」ダイア ログボックスを示しています。

|                     |          |                     | QMON +++ Job Control |                      |        |  | ы           |
|---------------------|----------|---------------------|----------------------|----------------------|--------|--|-------------|
| <b>SGEEE</b>        |          |                     |                      |                      |        |  | Job Control |
| <b>Pending Jobs</b> |          | <b>Running Jobs</b> |                      | <b>Finished Jobs</b> |        |  | Refresh     |
| Jobld               | Priority | JobName             | Owner                | <b>Status</b>        | Queue  |  | Submit      |
| 28                  | 0        | Simul               | aa114085             | r                    | nori.q |  | Tickets     |
| 29                  | Ō        | Crash               | aa114085             | r                    | nori.q |  | Force       |
| 30                  | 0        | Render              | aa114085             | r                    | nori.q |  | Suspend     |
| 31                  | n        | Gaussian            | aa114085             | $\mathbf{r}$         | nori.q |  | Resume      |
| 32                  | 0        | <b>DNS</b>          | aa114085             | r                    | nori.q |  | Delete      |
| 34                  | Ō        | Grizzly             | aa114085             | $\Gamma$             | nori.q |  | Reschedule  |
| 35                  | 0        | Quark               | aa114085             | $\mathbf r$          | nori.q |  |             |
| 36                  | 0        | Neurons             | aa114085             | $\mathbf r$          | nori.q |  | Why?        |
| 37                  | 0        | fasta               | aa114085             | r                    | nori.q |  | Hold        |
| 38                  | 0        | mumble              | aa114085             | r                    | nori.q |  | Priority    |
|                     |          |                     |                      |                      |        |  | Qalter      |
|                     |          |                     |                      |                      |        |  | Clear Error |
|                     |          |                     |                      |                      |        |  | Customize * |
|                     |          |                     |                      |                      |        |  | Done        |
|                     |          |                     |                      |                      |        |  | Help        |
|                     |          |                     |                      |                      |        |  |             |
|                     |          |                     |                      |                      |        |  |             |

<span id="page-147-0"></span>図 5-6 「ジョブ制御」ダイアログボックス - フィルタの適用後

注 – 図 [5-3](#page-144-0) の「カスタマイズ」ダイアログボックスにある「保存」ボタンをクリッ クすると、そのユーザーのホームディレクトリの .qmon\_preferences ファイルに カスタマイズ内容が保存され、「ジョブ制御」ダイアログボックスのデフォルトの外 観が再定義されます。

図 [5-6](#page-147-0) の「ジョブ制御」ダイアログボックスは、QMON で配列ジョブを表示している 例でもあります。

操作対象にするジョブは、次のマウスとキーの組み合わせ操作で選択することができ ます。

- Control キーを押しながら、マウスの左ボタンでジョブを選択すると、複数のジョ ブの選択開始になります。
- Shift キーを押しながら、マウスの左ボタンで別のジョブを選択すると、選択を開 始したジョブから現在のジョブまでのすべてのジョブが選択されます。
- Control キーを押しながら、マウスの左ボタンでジョブを選択すると、そのジョブ の選択状態が切り替わります。

選択したジョブは、画面右側の適切なボタンを使用して、一時停止、再開 (停止解 除)、削除、ホールド (およびホールド解除)、優先順位変更、変更 (Qalter) すること ができます。

ジョブの一時停止、停止解除、削除、ホールド、優先順位変更、変更操作を行えるの は、そのジョブの所有者か、Sun Grid Engine, Enterprise Edition のマネージャー・ オペレータだけです (70 [ページの「マネージャーとオペレータ、所有者」](#page-91-0)を参照)。 このうち、一時停止と停止解除は実行中のジョブ、ホールドと変更 (優先順位などの 変更) は保留中のジョブにのみ行うことができます。

ジョブを一時停止するということは、UNIX の kill コマンドを使用してジョブのプ ロセスグループに SIGSTOP シグナルを送信するとのと同じことを意味し、ジョブは 停止して、それ以上 CPU 時間を消費しなくなります。ジョブを停止解除すると、 SIGCONT シグナルが送信され、ジョブの実行が再開されます (プロセスへのシグナ ル送信についての詳細は、kill のマニュアルページを参照)。

注 – ジョブの一時停止、停止解除、削除は、たとえばネットワーク上の問題のため にそのジョブを制御している sqe\_execd にアクセスできない場合に、その sge\_execd に連絡することなく、sge\_qmaster に登録することによって強制的に 行うことができます。このためには、Force フラグを使用します。

選択した保留中のジョブに「ホールド」ボタンを使用した場合は、「ホールド設定」 サブダイアログボックスが開きます (図 [5-7](#page-148-0) を参照)。

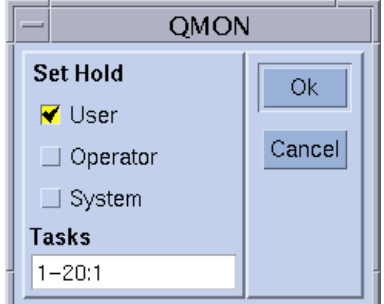

<span id="page-148-0"></span>図 5-7 ジョブ制御のホールド

「ホールド設定」サブダイアログボックスでは、ユーザー、システム、オペレータ ホールドの設定とリセットを行うことができます。ユーザーホールドは、ジョブの所 有者ばかりでなく、Sun Grid Engine, Enterprise Edition のオペレータおよびマネー ジャーも設定またはリセットすることができます。これに対しオペレータホールドは マネージャーとオペレータ、システムホールドはマネージャーだけが設定またはリ セットすることができます。ジョブにホールドが設定されている限り、そのジョブが 実行対象になることはありません。ホールドを設定またはリセットする方法として は、その他にも qalter、qhold、qrls コマンドを使用する方法があります (『Sun Grid Engine 5.3/Sun Grid Engine, Enterprise Edition 5.3 リファレンスマニュ アル』の対応する項を参照)。

「ホールド設定」ボタンの「タスク」フィールドは配列ジョブに適用されます。この ボタンを使用して、配列ジョブの特定のタスクをホールドすることができます[。図](#page-148-0) [5-7](#page-148-0) の「タスク」フィールドのテキストの書式に注意してください。このフィールド に、タスク ID 範囲として、単一の番号、*n-m* の形式の簡単な範囲、ステップ付きの 範囲を指定することができます。たとえば、タスク ID 範囲として 2-10:2 を指定す ると、タスク ID が添字 2、4、6、8、10 の合計で 5 つのタスク (それぞれ、この 5 つ の添字番号の 1 つを含む *SGE\_TASK\_ID* 環境変数を持つ) を指定したことになりま す。ジョブホールドについての詳細は、『Sun Grid Engine 5.3/Sun Grid Engine, Enterprise Edition 5.3 リファレンスマニュアル』の qsub の項か qsub(1) のマニュ アルページを参照してください。

「優先順位」ボタンをクリックすると、別のサブダイアログボックスが開き (図 [5-8](#page-149-0)  を参照)、このダイアログボックスから、選択した保留中または実行中のジョブの新 しい優先順位値を入力することができます。Sun Grid Engine, Enterprise Edition で は、この優先順位で単一ユーザーの複数のジョブをランク付けします。Sun Grid Engine, Enterprise Edition スケジューラは、この値によって、単一ユーザーのジョブ がシステムに複数存在する場合にその選択方法を決定します。

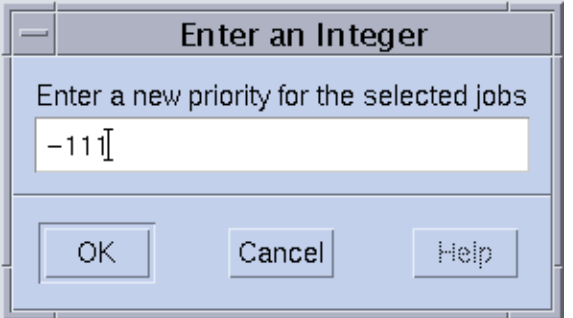

#### <span id="page-149-0"></span>図 5-8 ジョブ制御における優先順位設定

保留中のジョブに対して「Qalter」ボタンをクリックすると、実行依頼で定義された ジョブの属性に応じてダイアログボックスのすべてのエントリが設定された状態で、 73 ページの「GUI の QMON [からジョブの実行依頼をする」](#page-94-0)で説明している「ジョブ の実行依頼」ダイアログボックスが表示されます。それらのエントリのうち、変更が できないエントリは、変更不可表示になっています。それ以外のエントリは変更可能

で、「Qalter」ボタン (「ジョブの実行依頼」ダイアログボックスの「実行依頼」ボ タンの働きをする) をクリックすると、変更内容が Sun Grid Engine, Enterprise Edition に登録されます。

「ジョブの実行依頼」ダイアログボックスの「検査」フラグは、Qalter モードのとき 特別な意味を持ちます。保留中のジョブの整合性を調べ、スケジューリングされない 理由を調べることができます。このためには、「検査」フラグで目的の整合性検査 モードを選択し、「Qalter」ボタンをクリックすればよいだけです。選択した検査 モードによっては、整合性に問題があることを示す警告が表示されます。詳細は、[84](#page-105-0)  [ページの「高度な設定」の](#page-105-0)節と qalter のマニュアルページを参照してください。

ジョブが保留中のままになっている理由を調べるもう 1 つの方法は、「ジョブ制御」 ダイアログボックスでジョブを選択して、「調査」ボタンをクリックする方法です。 「オブジェクトブラウザ」ダイアログボックスが開き、Sun Grid Engine, Enterprise Edition のスケジューラによってその最後のパスでジョブがディスパッチされない理 由が一覧表示されます。図 [5-9](#page-150-0) は、そうしたメッセージを表示しているブラウザ画面 の例です。

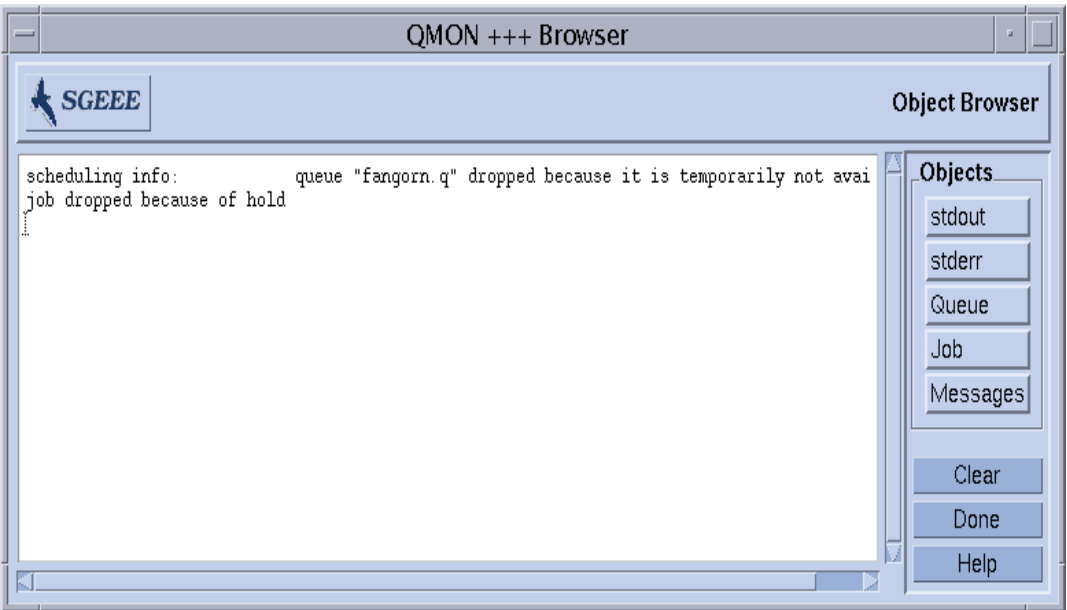

<span id="page-150-0"></span>図 5-9 ブラウザに表示されたスケジューリング情報

注 - 「調査」ボタンは、スケジューラ構成パラメータの schedd job\_info が true に設定されている場合にのみ意味のある情報を出力します。表示されるスケ ジューラ情報は、最新のスケジューリングに関する情報です。ジョブがスケジューリ ングされない理由を調べるときには、正確でなくなっている可能性があります。

「エラーをクリア」ボタンを使用して、選択されている保留中のジョブのエラー状態 を解除することができます。このエラー状態は、以前に開始されたが、ジョブに依存 する問題 (たとえば、指定されたジョブ出力ファイルに対する書き込み権限が不足し ているなど) が原因で最後まで実行されなかったことを示します。

注 – 保留中のジョブリスト中、エラー状態は赤いフォントで表示されます。エラー 状態を解決した後でのみ、qalter などを使用して解除するようにしてください。中 止された場合に電子メールを送信するようにというジョブの要求がある場合は (たと えば qsub の -m a オプションを使用)、電子メールでそうしたエラー状態が自動的 に報告されます。

つねに最新の情報が表示されるよう、QMON ではポーリング方式を採用して、 sge\_qmaster からジョブの状態を読み出します。「再表示」ボタンをクリックする ことによって強制的に更新することもできます。

このボタンは、QMON の「ジョブの実行依頼」ダイアログボックスへのリンクになっ ています (たとえば図 [5-10](#page-152-0) を参照)。

# QMON のオブジェクトブラウザを使用した追加情 報の表示

QMON オブジェクトブラウザを使用して、「ジョブ制御」ダイアログボックスをカス タマイズしなくても (121 ページの「QMON [からジョブを監視、制御する」](#page-142-0)の節で説 明)、Sun Grid Engine, Enterprise Edition ジョブに関する追加情報を即座に読み出す ことができます。

オブジェクトブラウザは、QMON メインメニューで「ブラウザ」アイコンボタンをク リックすると開きます。ブラウザで「ジョブ」ボタンを選択し、「ジョブ制御」ダイ アログボックスでマウスポインタをジョブの行に置くと、ブラウザ画面にそのジョブ に関する情報が表示されます (たとえば図 [5-2](#page-143-0) を参照)。

図 [5-10](#page-152-0) は、そうした状況でのブラウザ画面の表示例です。

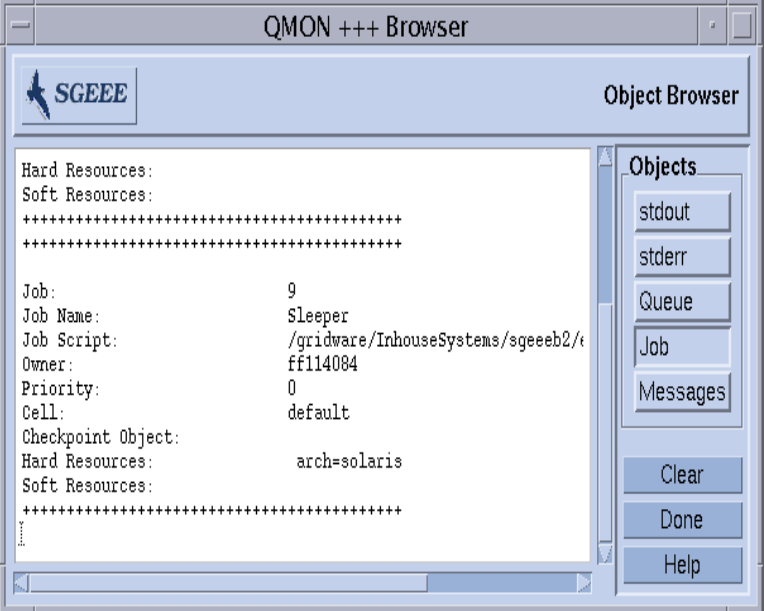

図 5-10 オブジェクトブラウザ - ジョブが選択されている場合

## <span id="page-152-1"></span><span id="page-152-0"></span>▼ qstat を使用してジョブを監視する

● この後の説明に従い、コマンド行から次のうちの適切なコマンドを使用します。

```
% qstat
% qstat -f
% qstat -ext
```
最初の形式は、実行依頼されたジョブだけの概要を提供します (表 [5-1](#page-154-0) を参照)。2 つ 目の形式では、さらに現在構成済みのキューに関する情報が含まれます (表 [5-2](#page-154-1) を参 照)。3つ目の形式は、最新のジョブ使用状況やジョブに割り当てられているチケット などの詳細情報を提供します。

最初の形式の出力ヘッダー行は、各列の見出しを示します。これらの列の大部分の意 味は、見出しをみるとすぐに解るはずです。「state」列には、英字 1 文字が含ま れ、実行中の場合 r、一時停止中の場合 s、キューの場合 q、待機中の場合 w になり ます (qstate の出力形式についての詳細は、『Sun Grid Engine 5.3/Sun Grid Engine, Enterprise Edition 5.3 リファレンスマニュアル』の qstat の項を参照)。

2 つ目の形式の出力は 2 つのセクションに分かれ、最初のセクションには、使用可能 なすべてのキューの状態、- PENDING JOBS - ... のタイトルの付いた 2 つ目のセ クションには sqe\_qmaster ジョブスプール領域の状態が表示されます。キューのセ クションの先頭行は、列挙されているキューに対する列の見出しです。キューは横罫 線で区切られます。ジョブがキューで実行されている場合は、最初の形式の qstat コマンドと同じ形式で、そのジョブの情報がキューの下に表示されます。また最初の 形式の qstat 同様、この 2 つ目のセクションには保留中のジョブの情報も表示され ます。

キューの情報の次の列については、少し説明が必要です。

- qtype キューの種類で、B (バッチ) か I (対話形式)、P (並列)、C (チェックポイ ント)、またはその組み合わせになります。
- used/free キューの使用/空きジョブスロット数です。
- states キューの状態で、u (不明) か a (アラーム)、s (一時停止)、d (使用不 可)、E (エラー)、またはその組み合わせになります。

qstat のマニュアルページに、その出力形式についての詳細な説明があります。

Sun Grid Engine, Enterprise Edition 独特の 3 つ目の形式には、次の列で利用状況と ジョブに割り当てられているチケット値に関する情報が含まれます。

- cpu/mem/io 現在の CPU、メモリー、入出力の累積使用量です。
- tckts/ovrts/otckt/dtckt/ftckt/stckt これらの値は、qalter -ot を使 用してジョブに割り当てられているチケットの合計数とポリシー (一時優先、締め 切り優先、業務優先、基本割当) ごとの割り当て数を示します。

締め切り優先開始時間が設定されている場合は「deadline」列にその時間が示され、 「share」列には、クラスタ内のすべてのジョブの資源利用量に対する各ジョブの現 在の資源配分量が表示されます。詳細は、qstat のマニュアルページを参照してく ださい。

qstat のどちらのバージョンにも、このほかにさまざまなオプションがあり、機能 を拡張します。-r オプションは、実行依頼されたジョブの資源要求内容を表示しま す。また、特定のユーザー、特定のキューのみに出力を制限したり、-l オプション を使用して、資源要求を指定したりすることもできます (qsub コマンドに関する [89](#page-110-0)  [ページの「資源要求の定義」の](#page-110-0)節を参照)。qstat コマンド行で資源要求が指定され た場合は、その指定に一致するキュー (およびそのキューで実行されているジョブ) だけが表示されます。

表 [5-1](#page-154-0) と表 [5-2](#page-154-1) は、qstat コマンドと qstat -f コマンドの出力例です。

<span id="page-154-0"></span>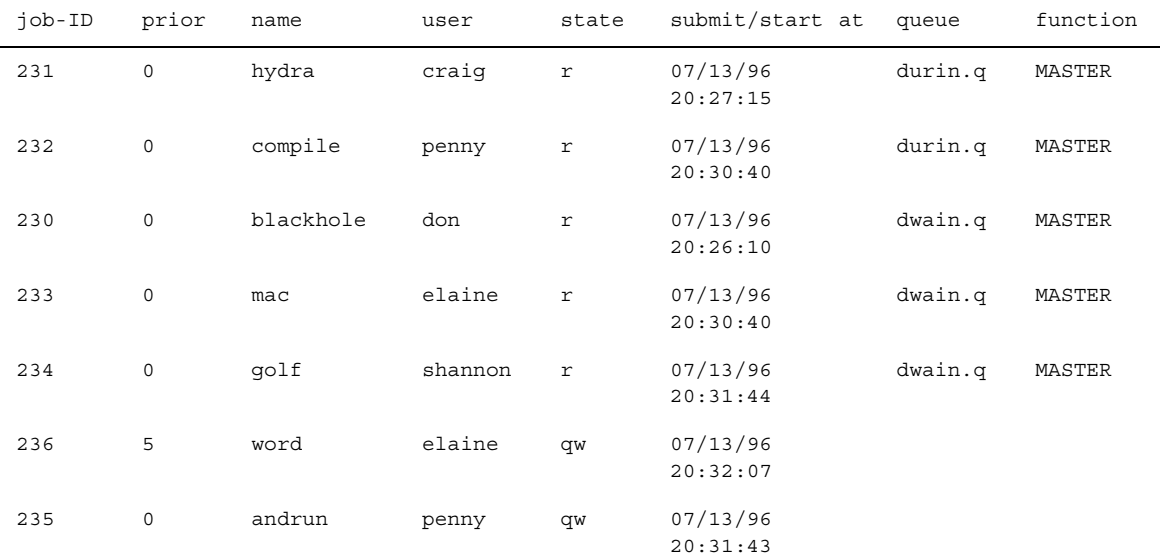

#### 表 5-1 qstat の出力例

表 5-2 gstat -f の出力例

<span id="page-154-1"></span>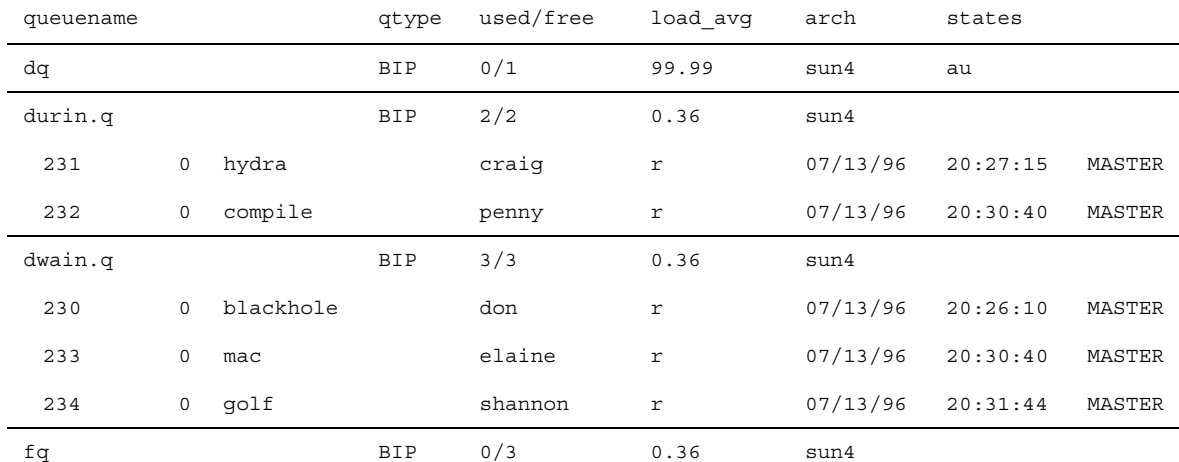

################################################################################ - PENDING JOBS - PENDING JOBS - PENDING JOBS - PENDING JOBS - PENDING JOBS -

################################################################################

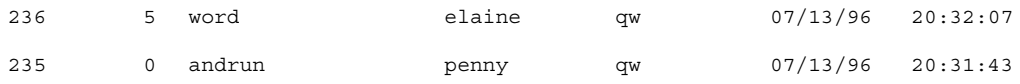

#### 第 5 章 チェックポイントジョブとジョブの監視、制御 **133**

## ▼ 雷子メールでジョブを監視する

● この後の説明に従い、コマンド行から適切な引数を付けて次のコマンドを入力しま す。

#qsub *arguments*

qsub -m スイッチは、特定のイベントが発生した場合に、ジョブの実行依頼をした ユーザーまたは -M フラグで指定された電子メールアドレスに電子メールを送信する よう要求します (フラグについては、qsub のマニュアルページを参照)。-m オプショ ンには、イベントを示す引数を指定します。指定できる引数は次のとおりです。

- b ジョブの開始でメールを送信
- e ジョブの終了でメールを送信
- a-qdel コマンドなどによるジョブの中止でメールを送信
- s ジョブの一時停止でメールを送信
- n メールの送信なし (デフォルト)

1 つの -m オプションに、コンマで区切ってこれらの引数を複数指定することができ ます。

QMON の「ジョブの実行依頼」ダイアログボックスで、同じメールイベントを設定 することができます。84 [ページの「高度な設定」](#page-105-0)の節を参照してください。

# コマンド行からの Sun Grid Engine, Enterprise Edition ジョブの制御

121 ページの「QMON [からジョブを監視、制御する」](#page-142-0)の節では、Sun Grid Engine, Enterprise Edition のグラフィカルユーザーインタフェースの QMON を使用してジョ ブを削除、一時停止、再開する方法を説明しました。

以下で説明するように、同等の機能をコマンド行から使用することもできます。

# <span id="page-155-0"></span>▼ コマンド行からジョブを制御する

● この後の説明に従い、コマンド行から適切な引数を付けて次のいずれか適切なコマン ドを入力します。

% qdel *arguments*

% qmod *arguments*

実行中かどうか、あるいはスプールされているかどうかに関係なく、Sun Grid Engine, Enterprise Edition ジョブを取り消すには、qdel コマンドを使用します。 qmod コマンドは、すでに実行中のジョブを一時停止または停止解除 (再開) します。

両方のコマンドとも、実行するには、正常に実行された qsub コマンドから返される ジョブ ID 番号を知っている必要があります。番号を思い出せない場合は、qstat を 使用して確認することができます (131 ページの「qstat [を使用してジョブを監視す](#page-152-1) [る」](#page-152-1)の節を参照)。

以下は、両方のコマンドの入力例です。

% qdel *job\_id* % qdel -f *job\_id1, job\_id2* % qmod -s *job\_id* % qmod -us -f *job\_id1, job\_id2* % qmod -s *job\_id.task\_id\_range*

ジョブを削除、一時停止、停止解除するには、そのジョブの所有者であるか、Sun Grid Engine, Enterprise Edition のマネージャーまたはオペレータである必要があり ます (70 [ページの「マネージャーとオペレータ、所有者」](#page-91-0)を参照)。

両方のコマンドとも、-f (強制) オプションを使用して、ネットワーク上の問題など で sge\_execd にアクセスできない場合に、sge\_execd に連絡することなく、 sge\_qmaster にジョブの状態変更を登録することができます。これは、管理者用と して用意されているオプションです。ただし、クラスタ構成の qmaster params エ ントリが設定されている場合は、ユーザーが qdel を使用して自分のジョブを強制的 に削除することができます (詳細は、『Sun Grid Engine 5.3/Sun Grid Engine, Enterprise Edition 5.3 リファレンスマニュアル』の sge\_conf のマニュアルページ を参照)。

# ジョブの依存関係

しばしば、複雑なタスクを構築する最も簡単な方法は、そのタスクをサブタスクに分 割することです。そうした場合、サブタスクの開始は、他のサブタスクが正常に完了 したかどうかに依存します。たとえば先行タスクが出力ファイルを生成し、後続タス クがそのファイルを読み取り、処理する必要がある場合などです。

Sun Grid Engine, Enterprise Edition では、そのジョブ依存関係機能を使用して相互 に依存するタスクに対応しています。1 つまたは複数の他のタスクの正常終了に依存 するようにジョブを構成することができます。この機能は、qsub -hold\_jid オプ ションによって実現されます。このオプションを使用して、実行依頼するジョブが依 存するジョブのリストを指定することができます。このジョブのリストには、配列 ジョブのサブセットを含むこともできます。依存関係リストのすべてのジョブが正常 終了しない限り、実行依頼するジョブが実行対象になることはありません。

# キューの制御

58 [ページの「キューとキュープロパティ」](#page-79-0)の節で説明しているように、キューの所 有者は自分のキューを一時停止/停止解除、あるいは使用可能/使用不可にすること ができます。これは、そうしたユーザーが大切な仕事に特定のマシンを使用する必要 があり、バックグラウンドで動作している Sun Grid Engine, Enterprise Edition ジョ ブの影響をかなり受ける場合に役立ちます。

キューを一時停止または使用可能にする方法は 2 通りあります。

- 「QMON キュー制御」ダイアログボックスを使用する
- qmod コマンドを使用する

## ▼ OMON からキューを制御する

● OMON のメインメニューで「キュー制御」ボタンをクリックします。

図 [5-11](#page-158-0) に示すような「キュー制御」ダイアログボックスが表示されます。

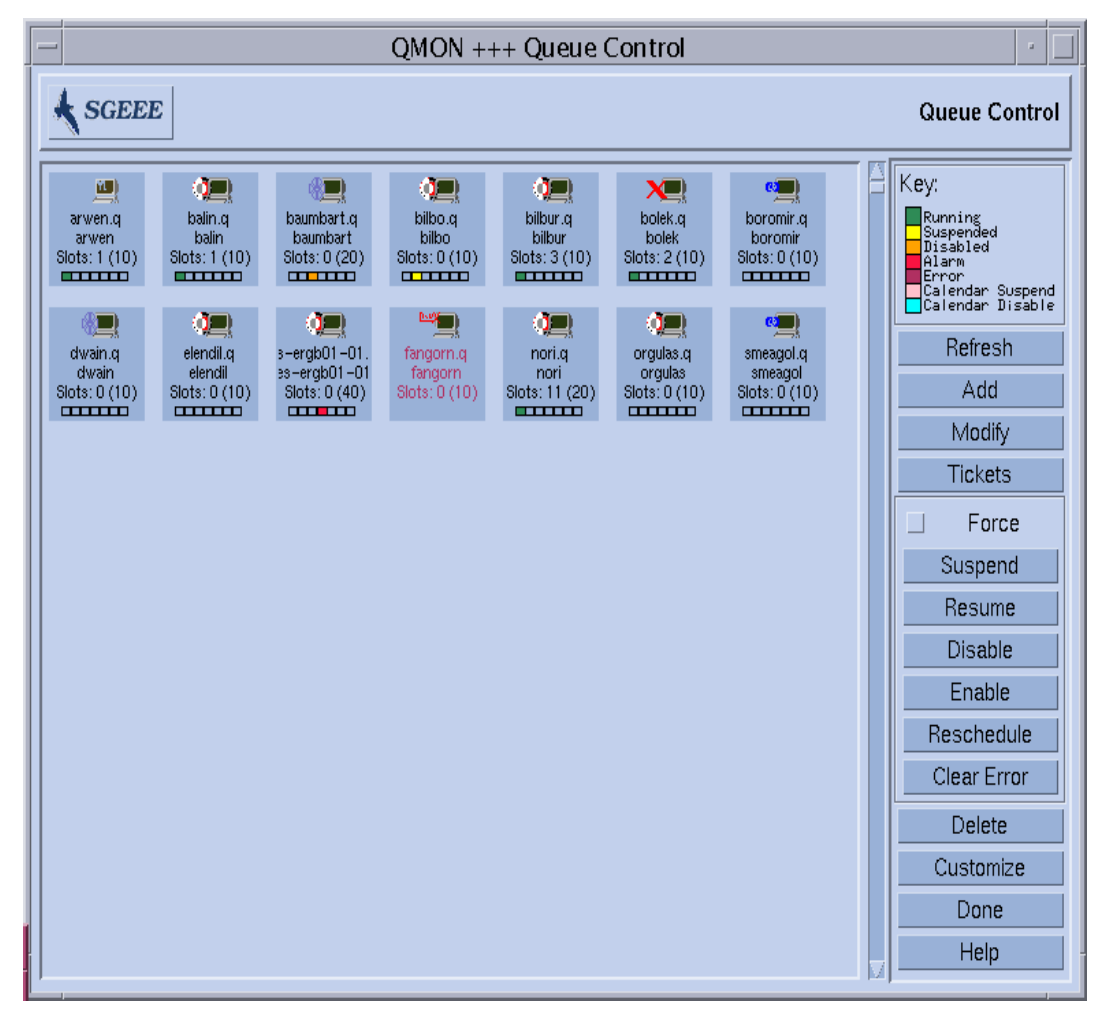

<span id="page-158-0"></span>図 5-11 「キュー制御」ダイアログボックス

「キュー制御」ダイアログボックスの目的は、クラスタ内の使用可能な資源と活動の 概要を素早く確認できるようにすることにあります。また、このダイアログボックス には、キューの一時停止/停止解除や使用不可/使用可能ばかりでなく、キューの構 成を行う手段も用意されています。表示される各アイコンはキューを表します。主表 示区画が空の場合は、構成されているキューがないことを意味します。各キューのア イコンには、そのラベルとして、キュー名とそのキューが存在するホスト名、占有さ

れているジョブスロット数が表示されます。キューのホストで sge\_execd が動作中 で、sge\_gmaster に登録されている場合は、そのキューのアイコンに絵柄でキュー のホストのオペレーティングシステムアーキテクチャ、最下部のカラーバーでキュー の状態が示されます。「キュー制御」ダイアログボックスの右側の説明は、色の意味 を示します。

そうしたキューについては、現在の属性や負荷、資源消費情報を確認することができ ます。また、キーボードの Shift キーを押しながらマウスの左ボタンでキューのアイ コンをクリックすることによってキューのホストになっているマシンについても、同 等の情報を得ることができます。その場合は、図 [5-12](#page-160-0) に示すような画面がポップ アップ表示されます。

キューは、マウスの左ボタンでキューのアイコンボタンをクリックするか、長方形で ボタンを囲むことによって選択します。「削除」「一時停止 / 停止解除」「使用不 可 / 使用可能」ボタンを使用すると、選択したキューに対してそれぞれの対応する 操作を行うことができます。一時停止/停止解除および使用不可/使用可能操作は、 対応する sge\_execd にそのことを通知する必要があります。ホストが停止している などの理由でこの通知を行えない場合は、「強制」トグルボタンをオンにすることに よって、sge\_qmaster の内部ステータスを強制的に変更することができます。

一時停止された場合、キューは閉じて、それ以上ジョブを受け付けなくなり、[121](#page-142-0)  ページの「QMON [からジョブを監視、制御する」](#page-142-0)の節で説明しているように、その キューで実行中のジョブも一時停止されます。キューおよびそのジョブは、停止解除 されるとただちに再開されます。

注 – 一時停止されたキュー内のジョブがさらに明示的に一時停止されている場合 は、キューが停止解除しても、そのジョブは再開されません。再開するには、その ジョブを明示的に停止解除する必要があります。

これに対し、キューを使用不可にすると、キューは閉じられますが、そのキューの ジョブはそのまま実行を継続することができます。一般にキューの使用不可操作は、 キューを「空にする」目的で使用します。使用可能にすると、キューは再びジョブの 実行が可能な状態になります。このとき、実行中のジョブには何の処理も行われませ  $h<sub>a</sub>$ 

一時停止/停止解除、あるいは使用不可/使用可能操作を行うには、キューの所有者 か、Sun Grid Engine, Enterprise Edition のマネージャーまたはオペレータ権限が必 要です (70 [ページの「マネージャーとオペレータ、所有者」を](#page-91-0)参照)。

「キュー制御」ダイアログボックスの情報は定期的に更新されます。「再表示」ボタ ンをクリックすることによって強制的に更新することもできます。「完了」ボタン は、ダイアログボックスを閉じます。

「カスタマイズ」ボタンを使用すると、フィルタ機能を使用して表示するキューを選 択することができます。図 [5-13](#page-161-0) は、osf4 アーキテクチャ (バージョン 4 の Compaq UNIX) に属するホスト上にあるキューだけを選択しています。「カスタマイズ」ダ

イアログボックスの「保存」ボタンを使用すると、自分のホームディレクトリの .gmon\_preferences ファイルに設定を保存し、以降 OMON を起動したときの標準 として使用することができます。

「キュー制御」画面の右側の「追加」または「変更」ボタンをクリックすると、 キュー構成用のサブダイアログボックスが開きます (詳細は、170 [ページの「](#page-191-0)QMON か [らキューを構成する」を](#page-191-0)参照)。

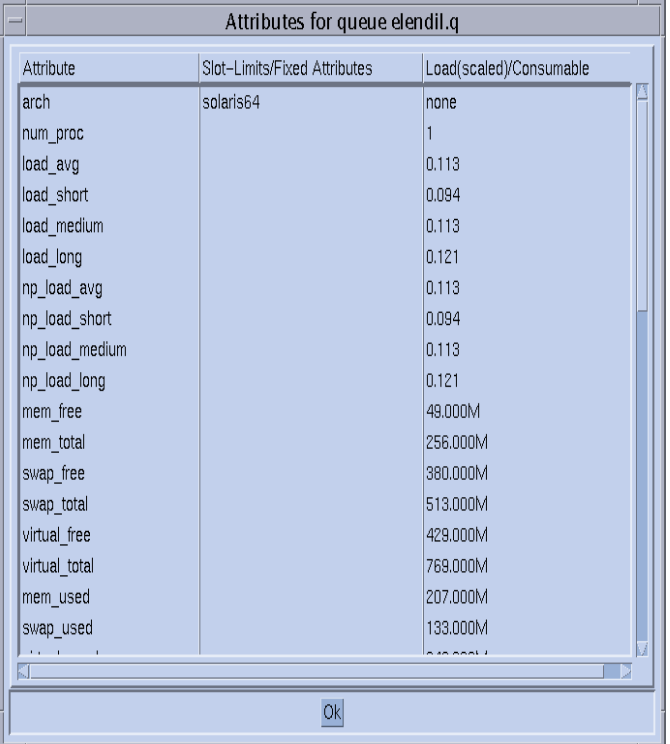

<span id="page-160-0"></span>図 5-12 キュー属性の表示

ホストまたはクラスタから継承したものも含めて、キューに割り当てられている属性 はすべて、「属性」欄に表示されます。「スロット制限/固定属性」欄は、キュー別 のスロット制限または固定複合属性として定義されている属性の値を示します。「負 荷 (調整済み)/消費可能」欄は、報告された負荷パラメータ (調整済みに設定されて いる場合、214 [ページの「負荷パラメータ」](#page-235-0)の節を参照) と、Sun Grid Engine, Enterprise Edition 消費可能資源機能に基づいて使用可能な資源の能力に関する情報 を提供します (201 [ページの「消費可能資源」](#page-222-0)の節を参照)。

注 – 負荷属性が消費可能資源として設定されている場合、負荷レポートと消費可能 な資源能力は互いに書き換えられることがあります。ジョブのディスパッチアルゴリ ズムで使用されているいずれか小さい方の値が表示されます。

注 – 現在のところ、28 [ページの「実行ホスト」](#page-49-0)の節で説明しているような負荷調整 は、表示される負荷および消費可能値に反映されません。

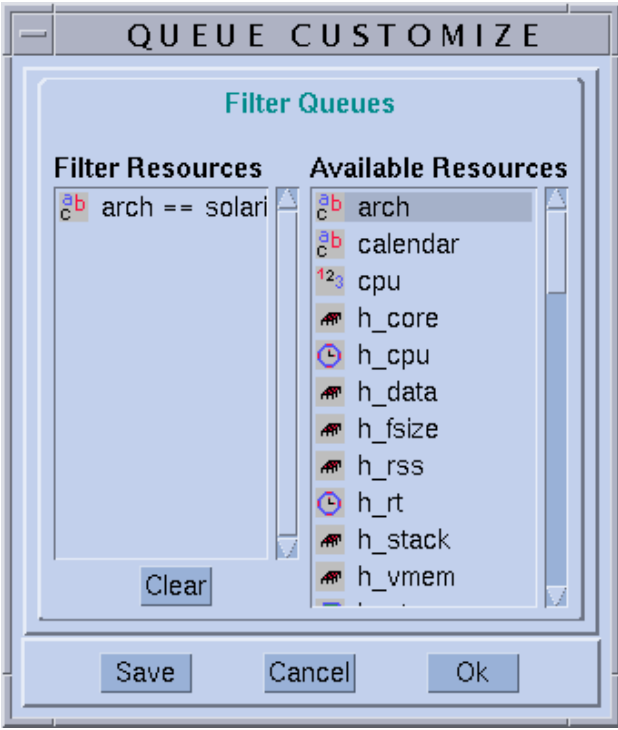

図 5-13 キュー制御のカスタマイズ

## <span id="page-161-0"></span>▼ qmod を使用してキューを制御する

134 [ページの「コマンド行からジョブを制御する」](#page-155-0)の節では、Sun Grid Engine, Enterprise Edition の qmod コマンドを使用してジョブを一時停止/停止解除する方法 を説明しました。この qmod コマンドには、キューを一時停止/停止解除、あるいは 使用不可/使用可能にする機能もあります。

● この後の説明に従い、コマンド行から適切な引数を付けて次のコマンドを入力しま す。

% qmod *arguments*

以下は、キューに対する qmod の使用例です。

% qmod -s *q\_name* % qmod -us -f *q\_name1, q\_name2* % qmod -d *q\_name* % qmod -e *q\_name1, q\_name2, q\_name3*

最初の 2 つのコマンドはそれぞれキューを一時停止、停止解除し、3 つ目と 4 つ目の コマンドはそれぞれキューを使用不可、使用可能にします。2 つ目のコマンドでは、 さらに -f オプションを使用して、ネットワーク上の問題などのために対応する sge\_execd にアクセスできない場合に、sge\_qmaster に強制的にステータス変更 の登録を行うようにしています。

注 – 一時停止/停止解除、あるいは使用不可/使用可能操作を行うには、キューの所 有者か、Sun Grid Engine, Enterprise Edition のマネージャーまたはオペレータ権限 が必要です (70 [ページの「マネージャーとオペレータ、所有者」を](#page-91-0)参照)。

注 – crontab または at ジョブで qmod コマンドを使用することができます。

# QMON のカスタマイズ

QMON のルック&フィールは、大体は専用のリソースファイルで定義されています。 QMON にはデフォルト値として標準的な値がすでに設定されていますが、 *<sge\_root>/*qmon/Qmon にサンプルのリソースファイルを参考にカスタマイズするこ ともできます。

クラスタの管理者は、QMON 専用のリソース定義を標準の .Xdefaults または .Xresources に取り込むか、XAPPLRESDIR などの標準の検索パスで参照される場 所にサイト専用の Qmon ファイルを置くことによって、

/usr/lib/X11/app-defaults/Qmon などの標準の場所にサイト専用のデフォルト 値をインストールすることができます。上記のどのケースが自分に当てはまるかにつ いては、管理者にお尋ねください。

また、ユーザーは自分のホームディレクトリ (または個人用の XAPPLRESDIR 検索パ スが指し示す別の場所) に Qmon ファイルをコピーして変更するか、専用の

.Xdefaults または .Xresources ファイルに必要なリソース定義を含めることに よって、自分の好みに合った設定を行うことができます。個人用の Qmon リソース ファイルは、X11 環境の運用中または起動時に .xinitrc ファイルなどでxrdb コマ ンドを使用して組み込むこともできます。

可能なカスタマイズについての詳細は、サンプルの Qmon ファイルのコメント行を参 照してください。

図 [5-2](#page-143-0) および図 [5-13](#page-161-0) に示すジョブ制御およびキュー制御の「カスタマイズ」ダイア ログボックスに、QMON をカスタマイズするもう 1 つの方法の説明があります。この どちらのダイアログボックスでも、「保存」ボタンを使用して、ユーザー個人のホー ムディレクトリの.cmon\_preferences ファイルにフィルタおよび表示の定義を保 存することができます。再起動すると、QMON はこのファイルを読み取り、定義され た動作を有効にします。

# PART IV 管理

PART IV は、管理者向けの次の 6 つの章で構成されています。

- 第 [6](#page-166-0) 章 145 [ページの「ホストおよびクラスタ構成」](#page-166-1) Product Name ホストおよびクラスの構成に関する予備知識的な情報を提供し、 その構成方法を詳しく説明します。
- 第 [7](#page-190-0) 章 169 [ページの「キュー構成とキューカレンダの構成」](#page-190-1)

この章では、さまざまな種類の Product Name ジョブの「コンテナ」として働く キューの重要な概念について説明します。また、キューの構成方法についても詳 しく説明します。

■ 第8章 - 191 [ページの「複合の概念」](#page-212-1)

この章では、ジョブでユーザーが要求可能な資源属性に関するあらゆる関連情報 を定義するにあたり、Product Name システムでどのように複合が用いられてい るのかについて説明します。管理者は、環境の条件に応じてさまざま複合を構成 します。この章では、その方法についても詳しく説明します。

■ 第9章 - 219[ページの「ユーザーアクセスとポリシーの管理」](#page-240-1)

この章では、Product Name システムで使用可能なユーザーポリシーに関する予 備的な情報を提供し、実際のコンピューティング環境に応じてそれらのポリシー を構成する方法を説明します。

■ 第10章 - 289 [ページの「並列環境の管理」](#page-310-1)

この章では、Product Name システムの、並列環境への適応と、並列環境に対応 するための構成方法を詳しく説明します。

■ 第11章 - 303 [ページの「エラーの通知と障害追跡」](#page-324-1)

この章では、Product Name でエラーメッセージを調査する方法とデバッグモー ドでシステムを実行する方法を説明します。

<span id="page-166-0"></span>第 6 章

# <span id="page-166-1"></span>ホストおよびクラスタ構成

この章では、Sun Grid Engine, Enterprise Edition 5.3 システムのさまざまな部分の構 成に関する予備知識的な情報とその方法を説明します。具体的には、この章で以下の 作業を行う方法を説明します。

- 149 ページの「OMON [から管理ホストを構成する」](#page-170-0)
- 150 [ページの「管理ホストを削除する」](#page-171-0)
- 150 [ページの「管理ホストを追加する」](#page-171-1)
- 150 [ページの「コマンド行から管理ホストを構成する」](#page-171-2)
- 151 ページの「OMON [から実行依頼ホストを構成する」](#page-172-0)
- 152 [ページの「実行依頼ホストを削除する」](#page-173-0)
- 152 [ページの「実行依頼ホストを追加する」](#page-173-1)
- 152 [ページの「コマンド行から実行依頼ホストを構成する」](#page-173-2)
- 153 ページの「OMON [から実行ホストを構成する」](#page-174-0)
- 154 [ページの「実行ホストを削除する」](#page-175-0)
- 154 [ページの「実行ホストデーモンを停止する」](#page-175-1)
- 155 [ページの「実行ホストを追加または変更する」](#page-176-0)
- 159 [ページの「コマンド行から実行ホストを構成する」](#page-180-0)
- 160 ページの「qhost [を使用して実行ホストを監視する」](#page-181-0)
- 161 [ページの「コマンド行からデーモンを終了する」](#page-182-0)
- 162 [ページの「コマンド行からデーモンを再起動する」](#page-183-0)
- 163 [ページの「コマンド行から基本クラスタ構成を表示する」](#page-184-0)
- 163 [ページの「コマンド行から基本クラスタ構成を変更する」](#page-184-1)
- 164 ページの「QMON [からクラスタ構成を表示する」](#page-185-0)
- 164 ページの「OMON [からクラスタ構成を削除する」](#page-185-1)
- 165 ページの「OMON [からグローバルクラスタ構成を表示する」](#page-186-0)
- 165 ページの「OMON [からグローバルまたはホスト構成を変更する」](#page-186-1)

# <span id="page-167-0"></span>マスターおよびシャドウマスターの構成

シャドウマスターホスト名ファイルの

*<sge\_root>/<cell>*/common/shadow\_masters には、主マスターホスト (Sun Grid Engine, Enterprise Edition マスターデーモンの sge\_qmaster が当初動作している マシン) の名前とシャドウマスターホストの名前が含まれています。このマスターホ スト名ファイルの形式は以下のとおりです。

- ファイルの先頭行には、主マスターホストを指定します。
- 2 行目以降には、1 行に1つシャドウマスターホストを指定します。

シャドウマスターホストが現れる順番は重要です。主マスターホスト (ファイルの先 頭行に指定されたホスト)で問題が発生すると、2行目に指定されたシャドウマス ターがマスターホストの役割を引き継ぎます。このシャドウマスターでも問題が発生 すると、3 行目のシャドウマスターがマスターホストの役割を引き継ぎます。

ホストを Sun Grid Engine, Enterprise Edition のシャドウマスターにするには、次の 条件が満たされる必要があります。

- sqe\_shadowd を実行していること。
- ディスクに記録された sqe\_qmaster のステータス情報とジョブ、キュー構成を 共有していること。具体的には、シャドウマスターホストには、sge\_qmaster の スプールディレクトリと *<sge\_root>/<cell>/*common ディレクトリに対する読み取 り・書き込み root アクセス権が必要です。
- シャドウマスターホスト名ファイルに、シャドウマスターホストとして定義され ていること。

これらの条件が満たされると、そのホストに対してシャドウマスターホスト機能が有 効になります。この機能を有効にするために、Sun Grid Engine, Enterprise Edition デーモンを再起動する必要はありません。

シャドウマスターホスト上で sqe\_qmaster が自動的にフェイルオーバーを開始する までには、多少時間 (1 分ほど) がかかります。その間、Sun Grid Engine, Enterprise Edition コマンドを実行しようとすると、必ずエラーメッセージが返されます。

注 - <sge\_root>/<cell>/common/act\_qmaster ファイルには、実際に sqe\_qmaster デーモンを実行するホスト名が含まれます。

シャドウの sqe\_qmaster を起動できるようにするには、Sun Grid Engine, Enterprise Edition は、古いシャドウマスターを前もって終了させるか、起動された シャドウの sqe\_qmaster に干渉する処理を行うことなく、古い sqe\_qmaster が 終了するようにする必要があります。非常にまれにですが、このようにすることが不 可能なことがあります。そのような場合は、すべてのシャドウマスターホストの sge\_shadowd のメッセージログファイルにエラーメッセージが記録され (第 [11](#page-324-0) 章、 303 [ページの「エラーの通知と障害追跡」](#page-324-1)を参照)、sge\_qmaster デーモンとの tcp

接続を開こうとするあらゆる試みは失敗します。その場合は、マスターデーモンが動 作していないことを確認し、手動で任意のシャドウマスターマシンの sqe\_qmaster を起動してください (161 [ページの「コマンド行からデーモンを終了する」](#page-182-0)の節を参 照)。

# デーモンとホスト

Sun Grid Engine, Enterprise Edition ホストは、そのシステムで動作しているデーモ ンと sqe\_qmaster へのホストの登録方法に従って 4 つのグループに分類されます。

- マスターホスト マスターホストは、クラスタ活動全体の中心です。マスターホス トはマスターデーモンの sge\_qmaster を実行します。sge\_qmaster は、キュー やジョブなどの Sun Grid Engine, Enterprise Edition コンポーネントのすべてを制 御し、コンポーネントの状態やユーザーのアクセス権限などの表を管理します。 マスターホストの初期設定方法については、33 [ページの「マスターホストをイン](#page-54-0) [ストールする」](#page-54-0)の節、動的なマスターホストの変更については、146 [ページの「マ](#page-167-0) [スターおよびシャドウマスターの構成」の](#page-167-0)節でそれぞれ説明しています。通常、 マスターホストは、Sun Grid Engine, Enterprise Edition スケジューラの sge\_schedd も実行します。マスターホストには、インストールで行う以外の構 成作業は必要ありません。
- 実行ホスト 実行ホストは、Sun Grid Engine, Enterprise Edition ジョブを実行す る権限を持つノードです。このため、実行ホストは Sun Grid Engine, Enterprise Edition のキューのホストの役割を果たし、Sun Grid Engine, Enterprise Edition 実行デーモンの sge\_execd を実行します。34 [ページの「実行ホストをインス](#page-55-0) [トールする」の](#page-55-0)節で説明しているように、当初、実行ホストは実行ホストのイン ストールで設定します。
- 管理ホスト Sun Grid Engine, Enterprise Edition システムに対するあらゆる種類 の管理運用業務を行う権限をマスターホスト以外のホストに付与することができ ます。管理ホストは、次のコマンドで設定します。

qconf -ah *hostname*

詳細は、qconf のマニュアルページを参照してください。

■ 実行依頼ホスト - 実行依頼ホストは、バッチジョブのみの実行依頼と制御を行うた めのホストです。具体的には、実行依頼ホストにログインしているユーザーは、 qsub を使ってジョブの実行を依頼したり、qstate を使ってジョブの状態を制御 したりすることができます。また、Sun Grid Engine, Enterprise Edition の OSF/1 Motif グラフィカルユーザーインタフェースの QMON を実行することもできます。 実行依頼ホストは、次のコマンドで設定します。

qconf -as *hostname*

詳細は、qconf のマニュアルページを参照してください。

注 – 1 つのホストが、上記の複数のクラスに属することができます。デフォルトで は、マスターホストは管理ホストでもあり、実行依頼ホストでもあります。

## ホストの構成

Sun Grid Engine, Enterprise Edition は、マスターホスト以外のあらゆる種類のホス トに関するオブジェクトリストを管理します。管理および実行依頼ホストの場合、そ れらのリストは単に、管理または実行依頼権限がホストにあるかどうかに関する情報 を提供するだけです。実行ホストオブジェクトの場合は、さらに、そのホストで動作 する sge\_execd が報告する負荷情報や、Sun Grid Engine, Enterprise Edition 管理 者が提供する負荷パラメータのスケーリング率などのパラメータがリストに記録され ます。

以下の節では、Sun Grid Engine, Enterprise Edition グラフィカルユーザーインタ フェースの QMON とコマンド行を使用して、さまざまなホストオブジェクトを構成す る方法を説明します。

GUI の管理機能は、一群のホスト構成ダイアログボックスによって提供され、それ らのダイアログボックスは、QMON メインメニューの「ホスト構成」アイコンボタン をクリックすることによって開きます。具体的には、用意されているダイアログボッ クスは 「管理ホスト構成」(図 [6-1](#page-170-1) を参照)、「実行依頼ホスト構成」(図 [6-2](#page-172-1) を参 照)、「実行ホスト構成」(図 [6-3](#page-174-1) を参照) です。これらのダイアログボックスは、画 面上部の選択リストボタンを使用して切り替えることができます。

qconf コマンドは、ホストオブジェクト管理用のコマンド行インタフェースを提供 します。

#### 不正なホスト名

以下は、不正または予約されているために使用できないホスト名です。

- qlobal
- template
- all
- default
- unknown
- none

## <span id="page-170-0"></span>▼ OMON から管理ホストを構成する

1. QMON メインメニュー上部の「管理ホスト」タブをクリックします。

次の図に示すような「管理ホスト構成」ダイアログボックスが開きます。

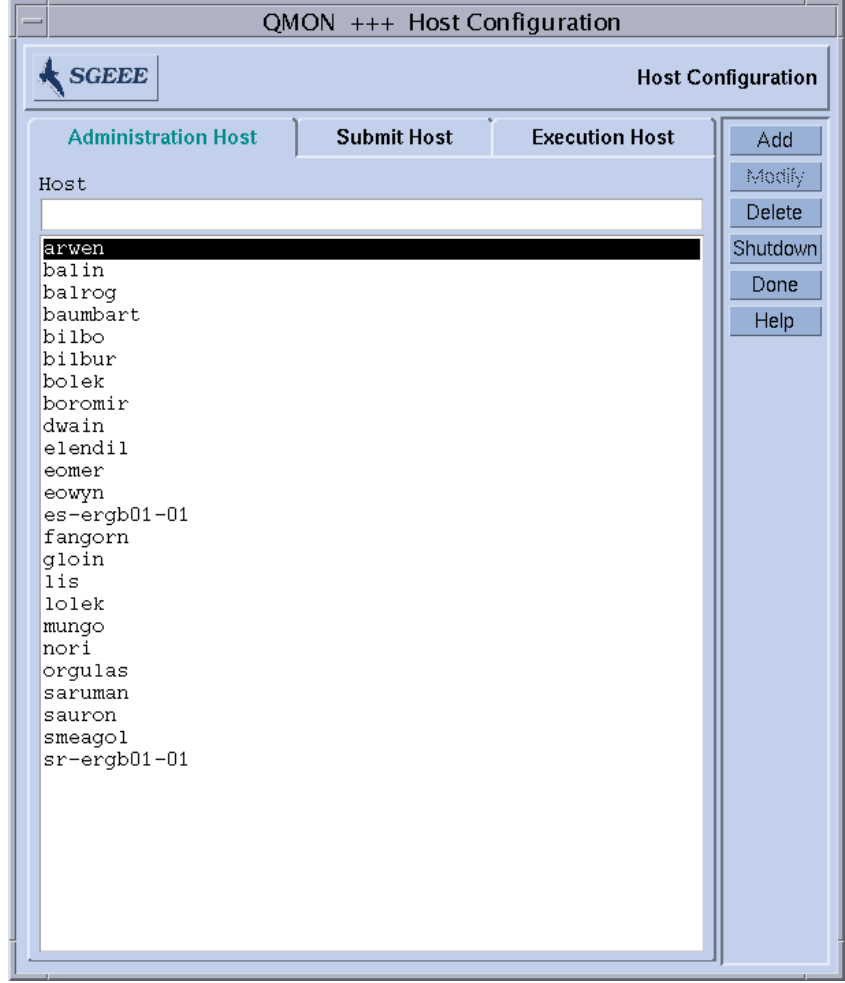

<span id="page-170-1"></span>図 6-1 「管理ホスト構成」ダイアログボックス

注 – デフォルトでは、「ホスト構成」ボタンを初めてクリックすると、「管理ホス ト構成」ダイアログボックスが開きます。

2. 以下の説明に従い、ホストの構成作業を行います。

「管理ホスト構成」ダイアログボックスでは、Sun Grid Engine, Enterprise Edition 管理コマンドの使用を許可するホストを構成することができます。画面の下半分は選 択リストで、すでに管理権限を持つことが定義されているホストが表示されます。

### <span id="page-171-0"></span>▼ 管理ホストを削除する

● 選択リストから既存のホストを削除するには、マウスの左ボタンでその名前をクリッ クし、ダイアログボックス下部にある「削除」ボタンをクリックします。

### <span id="page-171-1"></span>▼ 管理ホストを追加する

● ホストを新規追加するには、「ホスト名」入力フィールドにその名前を入力し、「追 加」ボタンをクリックするか、Return キーを押します。

## <span id="page-171-2"></span>▼ コマンド行から管理ホストを構成する

● 目的のホスト構成作業に応じて適切な引数を付けて次のコマンドを入力します。

% qconf *arguments*

qconf コマンドの引数とその働きは以下のとおりです。

- qconf -ah *hostname* 管理ホストの追加 - 指定されたホストを管理ホストリストに追加します。
- qconf -dh *hostname* 管理ホストの削除 - 管理ホストリストから指定されたホストを削除します。
- qconf -sh 管理ホストの表示 - 構成されているすべての管理ホストのリストを表示します。

## <span id="page-172-0"></span>▼ QMON から実行依頼ホストを構成する

1. QMON メインメニュー上部の「実行依頼ホスト」タブをクリックします。

次の図に示すような「実行依頼ホスト構成」ダイアログボックスが開きます。

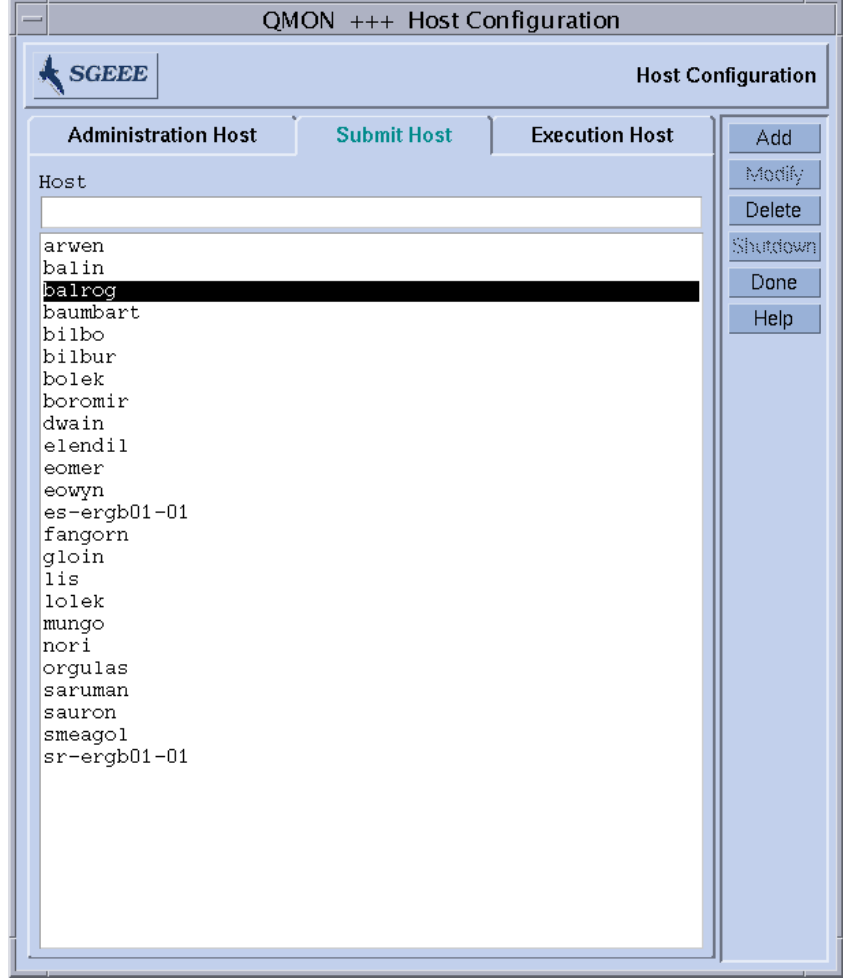

#### 図 6-2 実行依頼ホスト構成

#### <span id="page-172-1"></span>2. 以下の説明に従い、ホストの構成作業を行います。

「実行依頼ホスト構成」ダイアログボックスでは、ジョブの実行依頼、監視、制御が 可能なホストを定義することができます。管理ホストとしても定義しない限り、実行 依頼ホストから Sun Grid Engine, Enterprise Edition の管理コマンドを使用すること

はできません (149 ページの「QMON [から管理ホストを構成する」を](#page-170-0)参照)。画面の中 央は選択リストで、すでに実行依頼権限を持つことが定義されているホストが表示さ れます。

## <span id="page-173-0"></span>▼ 実行依頼ホストを削除する

● 選択リストから既存のホストを削除するには、マウスの左ボタンでその名前をクリッ クし、ダイアログボックス下部にある「削除」ボタンをクリックします。

### <span id="page-173-1"></span>▼ 実行依頼ホストを追加する

● ホストを新規追加するには、「ホスト名」入力フィールドにその名前を入力し、「追 加」ボタンをクリックするか、Return キーを押します。

## <span id="page-173-2"></span>▼ コマンド行から実行依頼ホストを構成する

● 目的のホスト構成作業に応じて適切な引数を付けて次のコマンドを入力します。

#### % qconf *arguments*

qconf コマンドの引数とその働きは以下のとおりです。

- qconf -as *hostname* 実行依頼ホストの追加 - 指定されたホストを実行依頼ホストリストに追加します。
- qconf -ds *hostname* 実行依頼ホストの削除 - 実行依頼ホストリストから指定されたホストを削除しま す。
- qconf -ss

実行依頼ホスト - 実行依頼権限を持つことが定義されているすべてのホスト名のリ ストを表示します。

# <span id="page-174-0"></span>▼ QMON から実行ホストを構成する

1. QMON メインメニュー上部の「実行ホスト」タブをクリックします。

次の図に示すような「実行ホスト構成」ダイアログボックスが開きます。

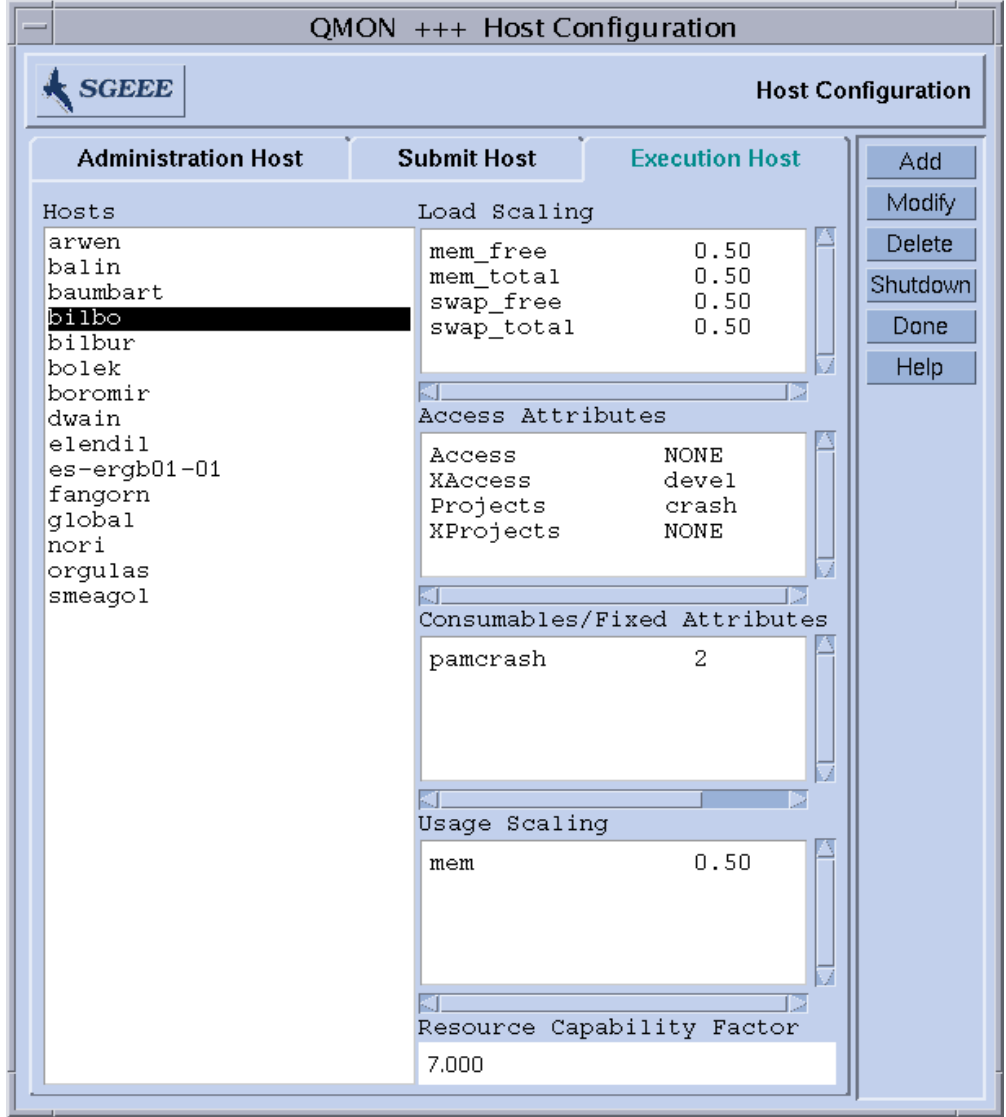

<span id="page-174-1"></span>図 6-3 実行ホスト構成

#### 2. 以下の説明に従い、ホストの構成作業を行います。

Sun Grid Engine, Enterprise Edition の実行ホストは、「実行ホスト構成」ダイアロ グボックスから構成することができます。管理または実行ホストとしても定義しない 限り、実行ホストから管理コマンドや実行依頼コマンドを使用することはできません (149 ページの「QMON [から管理ホストを構成する」](#page-170-0)と 151 [ページの「](#page-172-0)QMON から実行 [依頼ホストを構成する」を](#page-172-0)参照)。

「ホスト」選択リストには、すでに定義されている実行ホストが表示されます。実行 ホストを選択すると、そのホストに現在設定されている負荷スケーリング係数、アク セス権限、関連付けられている消費可能および固定複合属性の資源可用性が、それぞ れ「負荷スケーリング」、「アクセス属性」、「消費可能 / 固定属性」欄に表示さ れます。複合属性、ユーザーのアクセス権、負荷パラメータについての詳細は、それ ぞれ 191 [ページの「複合」](#page-212-2)、68 [ページの「ユーザーのアクセス権」](#page-89-0)、214 [ページの](#page-235-0) [「負荷パラメータ」](#page-235-0)を参照してください。

Sun Grid Engine, Enterprise Edition の場合は、この他にも「資源利用スケーリン グ」欄があり、さまざまなマシンの CPU、メモリー、入出力の利用メトリック (計測 データ) に対する現在のスケーリング係数が表示されます。資源利用状況は、現在実 行中のジョブごとに sge\_execd よって定期的に報告されます。スケーリング係数 は、ジョブを実行しているユーザーまたはプロジェクトの特定のマシン上での相対的 な資源利用コストを示します。この係数は、たとえば 400MHz のプロセッサと 600MHz CPU との間の CPU 時間 1 秒のコストの比較などに使用することができま す。「資源利用スケーリング」欄に表示されないメトリックのスケーリング係数は 1 です。

「資源能力係数」フィールドも Sun Grid Engine, Enterprise Edition にしかない フィールドで、ジョブの振り分け時にスケジューラによって使用されます。この係数 は、ホストの総合的で相対パワーを示す数字です。資源能力係数に関係する要素とし ては、CPU の個数や、CPU のクロック速度、CPU のタイプ、使用可能なメモリー容 量、接続されているデバイスの速度などがあります。

#### <span id="page-175-0"></span>▼ 実行ホストを削除する

● 「実行ホスト」ダイアログボックスで削除する実行ホストの名前をクリックし、右側 のボタン欄にある「削除」ボタンをクリックします。

# <span id="page-175-1"></span>▼ 実行ホストデーモンを停止する

● 「実行ホスト」ダイアログボックスでホストを選択して、「停止」ボタンをクリック します。

# <span id="page-176-0"></span>▼ 実行ホストを追加または変更する

1. 「実行ホスト」ダイアログボックスのボタン欄にある「追加」または「変更」ボタン をクリックします。

図 [6-4](#page-176-1) に示すようなダイアログボックスが表示されます。

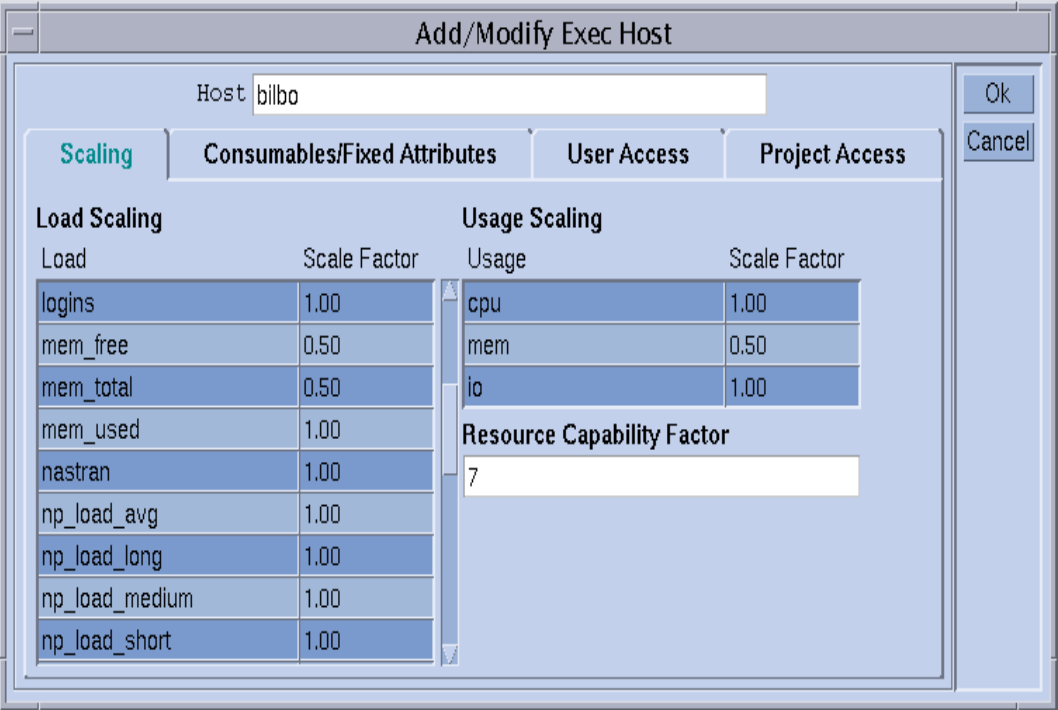

図 6-4 負荷スケーリングの変更

#### <span id="page-176-1"></span>2. 以下の説明に従い、ホストの変更作業を行います。

実行ホストを新規追加または既存の実行ホストの構成を変更するためのダイアログ ボックスでは、ホストに関係するすべての属性を変更することができます。「ホス ト」入力フィールドには、実行ホスト名が表示されるか、ホスト名を追加することが できます。ダイアログボックスの「スケーリング」タブを選択することによって、ス ケーリング係数を定義することができます (図 [6-4](#page-176-1) を参照)。

「負荷スケーリング」表の「負荷」列には、使用可能なすべての負荷パラメータ、 「スケール率」列には、それぞれの負荷に対応するスケーリング値がそれぞれ表示さ れます。「スケール率」列は編集することができます。有効なスケーリング係数は、 固定小数点または科学的記数法形式の正の浮動小数点数です。

Sun Grid Engine, Enterprise Edition の場合は、この他にも、CPU、メモリー、入出 力の利用メトリックに対する現在のスケーリング係数が「資源利用スケーリング」の 「資源利用」列、対応するスケーリングの定義が「スケール率」列に表示されます。 「スケール率」列は編集することができます。有効なスケーリング係数は、固定小数 点または科学的記数法形式の正の浮動小数点数です。

また、同じく Sun Grid Engine, Enterprise Edition の場合は、「資源能力係数」入力 フィールドに資源能力係数を設定することもできます。有効なスケーリング係数は、 固定小数点または科学的記数法形式の正の浮動小数点数です。

タブウィジェットで「消費可能 / 固定属性」を選択すると、ホストに関連付けられ ている複合属性を定義することができます (図 [6-5](#page-178-0) を参照)。ホストに複合を関連付け るということは (191 [ページの「複合」の](#page-212-2)節を参照)、ダイアログボックスの左下の複 合選択リストを使用してホストに「グローバル複合」や「ホスト複合」、あるいは 「管理者定義の複合」を関連付けることです。選択可能な管理者定義の複合は左側に 表示され、赤い矢印を使用して関連付けたり、関連付けを解除したりできます。現在 の複合構成の他の情報が必要な場合、または複合構成を変更する場合は、「複合構 成」アイコンボタンをクリックして、最上位の「複合構成」ダイアログボックスを開 きます。

ダイアログボックスの右下の「消費可能 / 固定属性」表は、現在、値が定義されて いるすべての複合属性のリストです。このリストは、上部の「負荷」または「値」ボ タンをクリックすることによって拡張することができます。ボタンをクリックする と、ホストに関連付けられているすべての属性 (すなわち、グローバル、ホスト、管 理者定義の複合に設定されているすべての属性をまとめたもの) の入った選択リスト が開きます。図 [6-6](#page-178-1) は、「属性の選択」ダイアログボックスを示しています。どれか 属性を選択し、「了解」ボタンをクリックして選択を確定すると、その属性が「消費 可能 / 固定属性」表の「名前」列に追加され、対応する「値」フィールドにポイン タが移動します。値の変更は、マウスの左ボタンで「値」フィールドをダブルクリッ クすることによって行うことができます。属性を削除する場合は、マウスの左ボタン で対応する行を選択して、Ctrl-D を押すか、マウスの右ボタンをクリックして削除 ボックスを開き、削除を確定します。

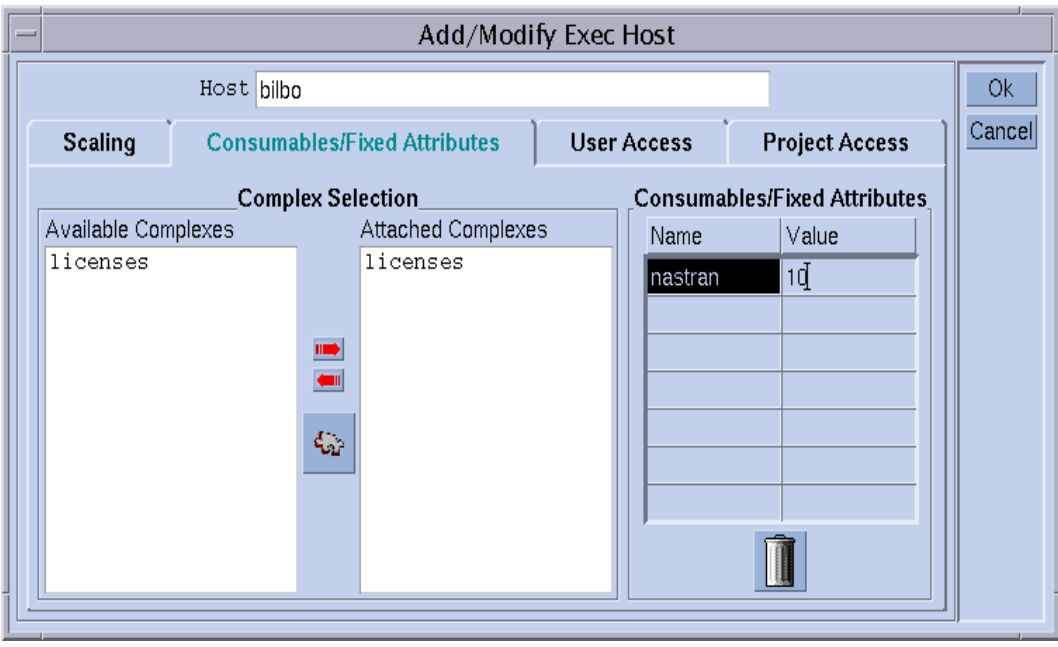

<span id="page-178-0"></span>図 6-5 消費可能 / 固定属性の変更

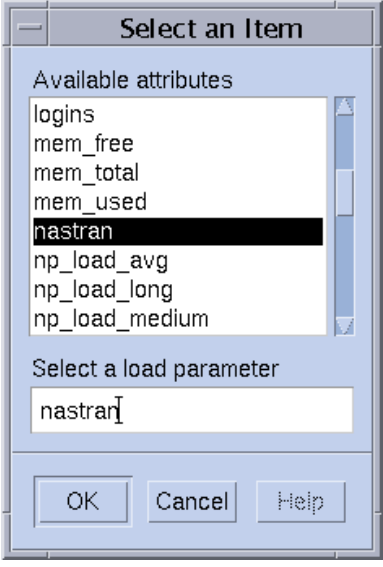

<span id="page-178-1"></span>図 6-6 使用可能な複合属性

「ユーザーアクセス」タブ (図 [6-7\)](#page-179-0) を選択すると、以前に構成したユーザーアクセス リストに基づいて実行ホストに対するアクセス権を定義することができます。

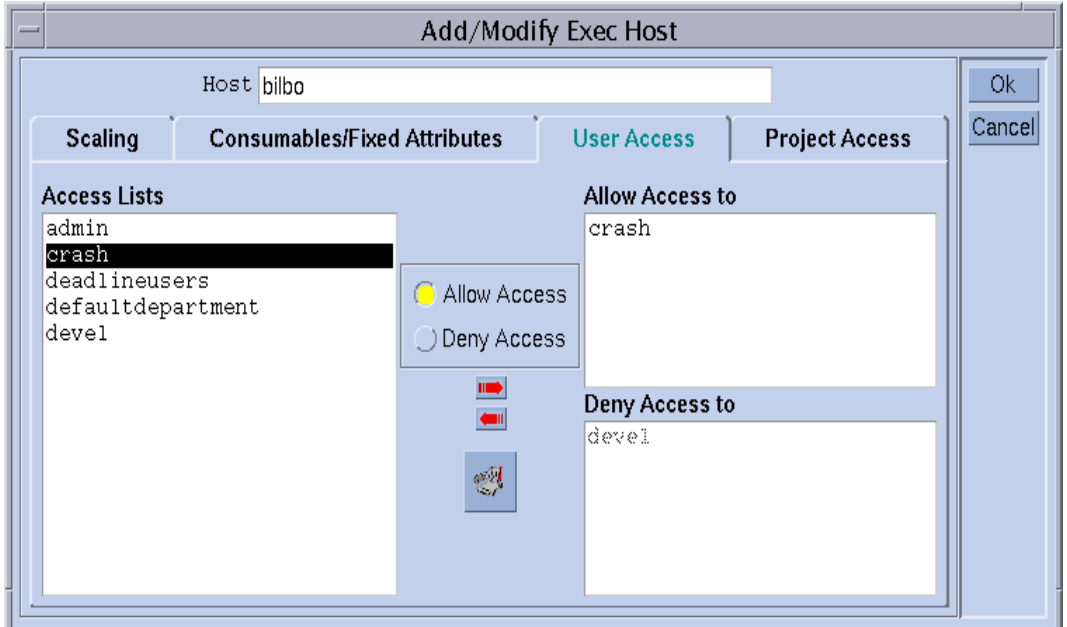

#### <span id="page-179-0"></span>図 6-7 ユーザーアクセス権の変更

「プロジェクトアクセス」タブ (図 [6-8\)](#page-180-1) を選択すると、以前に構成したプロジェクト に基づいて実行ホストに対するアクセス権を定義することができます。
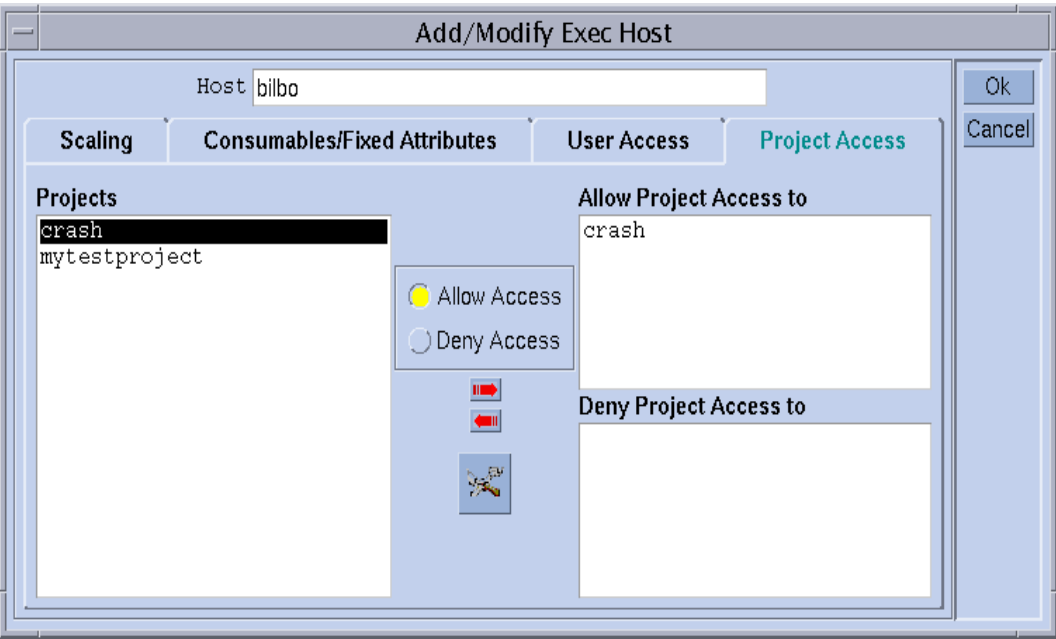

図 6-8 プロジェクトアクセス権の変更

### ▼ コマンド行から実行ホストを構成する

● 目的ホストの構成作業に応じて適切な引数を付けて次のコマンドを入力します。

% qconf *arguments*

実行ホストのリストを管理するためのコマンド行インタフェースは、qconf コマン ドの次のオプションでアクセスできます。

■ qconf -ae *[exec\_host\_template]*

実行ホストの追加 - このコマンドは、エディタ (デフォルトの vi か、\$EDITOR 環境 変数に指定されたエディタ) を使用して、実行ホスト構成用のテンプレートを開きま す。省略可能なパラメータの *exec\_host\_template* (すでに構成済みの実行ホスト名) を 指定すると、その実行ホストの構成がテンプレートとして使用されます。テンプレー トの内容を変更し、ディスクに保存することによって、実行ホストを構成してくださ い。変更するテンプレートのエントリについての詳細は、『Sun Grid Engine 5.3/Sun Grid Engine, Enterprise Edition 5.3 リファレンスマニュアル』の host\_conf の項を参照してください。

■ qconf -de *hostname*

実行ホストの削除 - 実行ホストリストから指定されたホストを削除します。実行ホス トの構成のすべてのエントリが失われます。

■ qconf -me *hostname*

実行ホストの変更 - このコマンドは、エディタ (デフォルトの vi か、\$EDITOR 環境 変数に指定されたエディタ) を使用して、指定された実行ホストの構成をテンプレー トとして開きます。テンプレートの内容を変更し、ディスクに保存することによっ て、実行ホストの構成を変更してください。変更するテンプレートのエントリについ ての詳細は、『Sun Grid Engine 5.3/Sun Grid Engine, Enterprise Edition 5.3 リファ レンスマニュアル』の host\_conf のマニュアルページを参照してください。

■ qconf -Me *filename*

実行ホストの変更 - 指定されたファイルを実行ホスト構成用のテンプレートして使用 します。指定されたファイルの構成は既存の実行ホストを参照している必要がありま す。この実行ホストの構成が、指定されたファイルの内容で置き換えられます。この qconf オプションは、手動の介入を必要としないため、cron ジョブなど、オフライ ンで実行ホストの構成を変更する場合に便利です。

■ qconf -se *hostname*

実行ホストの表示 - host\_conf に定義されている指定されたされた実行ホストの構 成を表示します。

■ qconf -sel

実行ホストのリストの表示 - 実行ホストとして設定されているホスト名のリストを表 示します。

#### ▼ qhost を使用して実行ホストを監視する

qhost コマンドは、実行ホストのステータスの概要を素早く確認するための便利な 手段です。

● 次のコマンドを入力します。

% qhost

以下のような出力が生成されます。

表 6-1 ghost の出力例

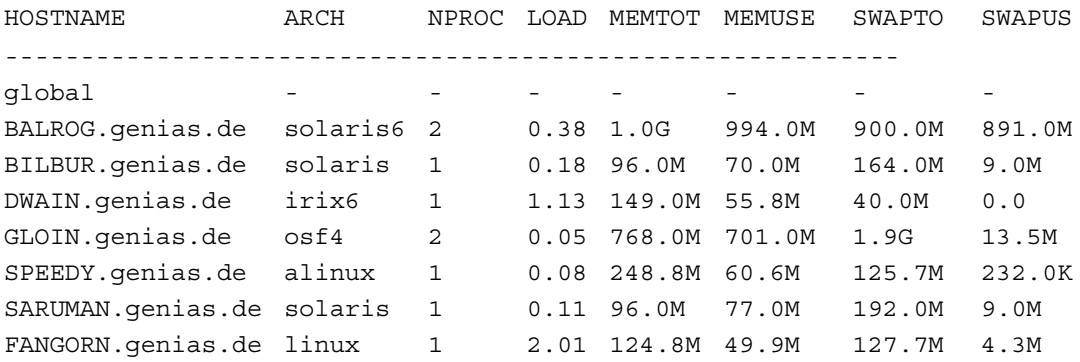

qhost のオプションについては、『Sun Grid Engine 5.3/Sun Grid Engine, Enterprise Edition 5.3 リファレンスマニュアル』の qhost の項を参照してくださ い。

### ▼ コマンド行からデーモンを終了する

● 以下のいずれかのコマンドを使用します。これらの操作には、Sun Grid Engine, Enterprise Edition マネージャーまたはオペレータ特権が必要であることに注意して ください (第 [9](#page-240-0) 章、219 [ページの「ユーザーアクセスとポリシーの管理」](#page-240-0)を参照)。

```
% qconf -kej
% qconf -ks
% qconf -km
```
■ 最初のコマンドは、現在アクティブなジョブをすべて終了し、すべての Sun Grid Engine, Enterprise Edition 実行デーモンを停止します。

注 – qconf -ke コマンドを使用すると、すべての Sun Grid Engine, Enterprise Edition 実行デーモンが停止するだけで、アクティブなジョブは取り消されません。 sge\_execd が動作していない間に完了したジョブは、そのシステムで sge\_execd が再起動されるまで sge\_qmaster に報告されません。ただし、ジョブレポートが失 われることはありません。

- 2つ目のコマンドは、Sun Grid Engine, Enterprise Edition スケジューラの sge\_schedd を停止します。
- 3 つ目のコマンドは sqe\_qmaster プロセスを強制的に終了させます。

実行中のジョブがあり、現在のアクティブなジョブがすべて終了するまで Sun Grid Engine, Enterprise Edition の停止を遅らせてもよい場合は、上記の qconf シーケン スを実行する前にキューごとに下記のコマンドを使用します。

% qmod -d *queue\_name*

*queue\_name* は、キューの名前です。

この qmod コマンドは、使用不可にされたキューに新しいジョブがスケジューリング されないようにします。このようにして、キューで実行されているジョブがなくなっ てから、デーモンを終了することができます。

### ▼ コマンド行からデーモンを再起動する

- 1. Sun Grid Engine, Enterprise Edition のデーモンを再起動するマシンに root でログ インします。
- 2. 次のスクリプトを実行します。

% *<sge\_root>/<cell>/*common/rcsge

このスクリプトは、このホストで正常に動作しているデーモンを探し、対応するデー モンを起動します。

## 基本クラスタ構成

Sun Grid Engine, Enterprise Edition 基本クラスタ構成とは、mail や xterm などの プログラムに対するパスなどのサイト依存関係を反映し、Sun Grid Engine, Enterprise Edition の動作を制御する構成情報の集まりです。Sun Grid Engine, Enterprise Edition のグローバル構成が 1 つあり、その情報は、そのマスターホスト ばかりでなく、プール内のあらゆるホストによって供給されます。また、グローバル 構成内の特定のエントリに優先する、各ホストにローカルの構成を使用するように Sun Grid Engine, Enterprise Edition システムを構成することもできます。

構成エントリについての詳細は、『Sun Grid Engine 5.3/Sun Grid Engine, Enterprise Edition 5.3 リファレンスマニュアル』の sge\_conf の項を参照してくだ さい。Sun Grid Engine, Enterprise Edition クラスタの管理者は、インストールの終 了後ただちにサイトのニーズに合わせてグローバルおよびローカル構成を変更し、そ の後は、それらの構成を最新に保つ必要があります。

### ▼ コマンド行から基本クラスタ構成を表示する

Sun Grid Engine, Enterprise Edition の現在の構成を表示するには、qconf コマンド で構成表示オプションを使用します。以下は、その例です (詳細は『Sun Grid Engine 5.3/Sun Grid Engine, Enterprise Edition 5.3 リファレンスマニュアル』を参照)。

● 以下のいずれかのコマンドを使用します。

```
% qconf -sconf
% qconf -sconf global
% qconf -sconf <host>
```
最初の 2 つのコマンドは同等で、グローバル構成を表示します。3 つ目のコマンド は、指定されたホストのローカル構成を表示します。

#### ▼ コマンド行から基本クラスタ構成を変更する

注 – クラスタ構成を変更する Sun Grid Engine, Enterprise Edition コマンドの qconf を使用できるのは、Sun Grid Engine, Enterprise Edition の管理者だけです。

● 以下のいずれかのコマンドを使用します。

```
% qconf -mconf global
% qconf -mconf <ホスト>
```
- 最初のコマンドは、グローバル構成を変更します。
- 2つ目の21コマンドは、指定された実行またはマスターホストのローカル構成を操 作します。

使用可能な qconf コマンドは数多くあります。上記のコマンドはそのうちの 2 例で す。その他の qconf コマンドについては、『Sun Grid Engine 5.3/Sun Grid Engine, Enterprise Edition 5.3 リファレンスマニュアル』を参照してください。

#### <span id="page-185-1"></span>▼ QMON からクラスタ構成を表示する

#### 1. QMON のメインメニューで「クラスタ構成」ボタンをクリックします。

図 [6-9](#page-185-0) に示すような「クラスタ構成」ダイアログボックスが表示されます。

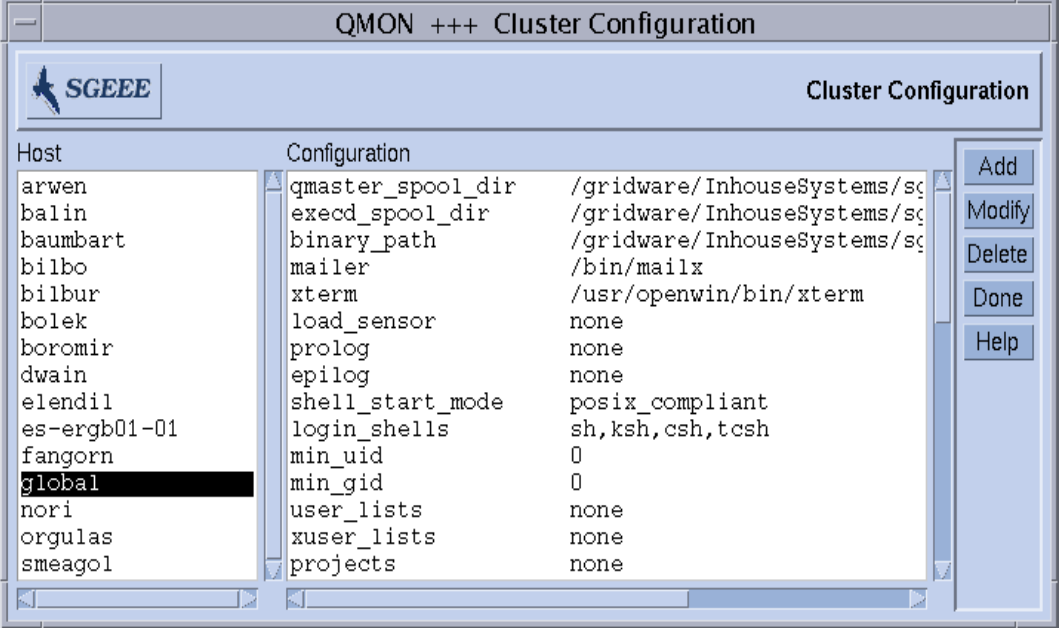

図 6-9 「クラスタ構成」ダイアログボックス

<span id="page-185-0"></span>2. ダイアログボックス左側の「ホスト」選択リストでその現在の構成を表示するホスト 名をクリックします。

### ▼ OMON からクラスタ構成を削除する

- 1. QMON のメインメニューで「クラスタ構成」ボタンをクリックします。
- 2. ダイアログボックス左側の「ホスト」選択リストで構成を削除するホスト名をクリッ クします。
- 3. 「削除」ボタンをクリックします。

▼ QMON からグローバルクラスタ構成を表示する

● 「ホスト」選択リストから名前、global を選択します。

sge\_conf のマニュアルページに説明している形式で構成が表示されます。選択し たグローバル構成またはホストにローカルの構成 (ローカル構成) を変更するには、 「変更」ボタンを使用します。特定のホストに新しい構成を追加するには、「追加」 ボタンを使用します。

## ▼ QMON からグローバルまたはホスト構成を変更す る

1. 「クラスタ構成」ダイアログボックス (164 ページの「QMON [からクラスタ構成を表](#page-185-1) [示する」](#page-185-1)を参照) で「追加」または「変更」ボタンをクリックします。

図 [6-10](#page-187-0) に示すような「クラスタ設定」ダイアログボックスが表示されます。

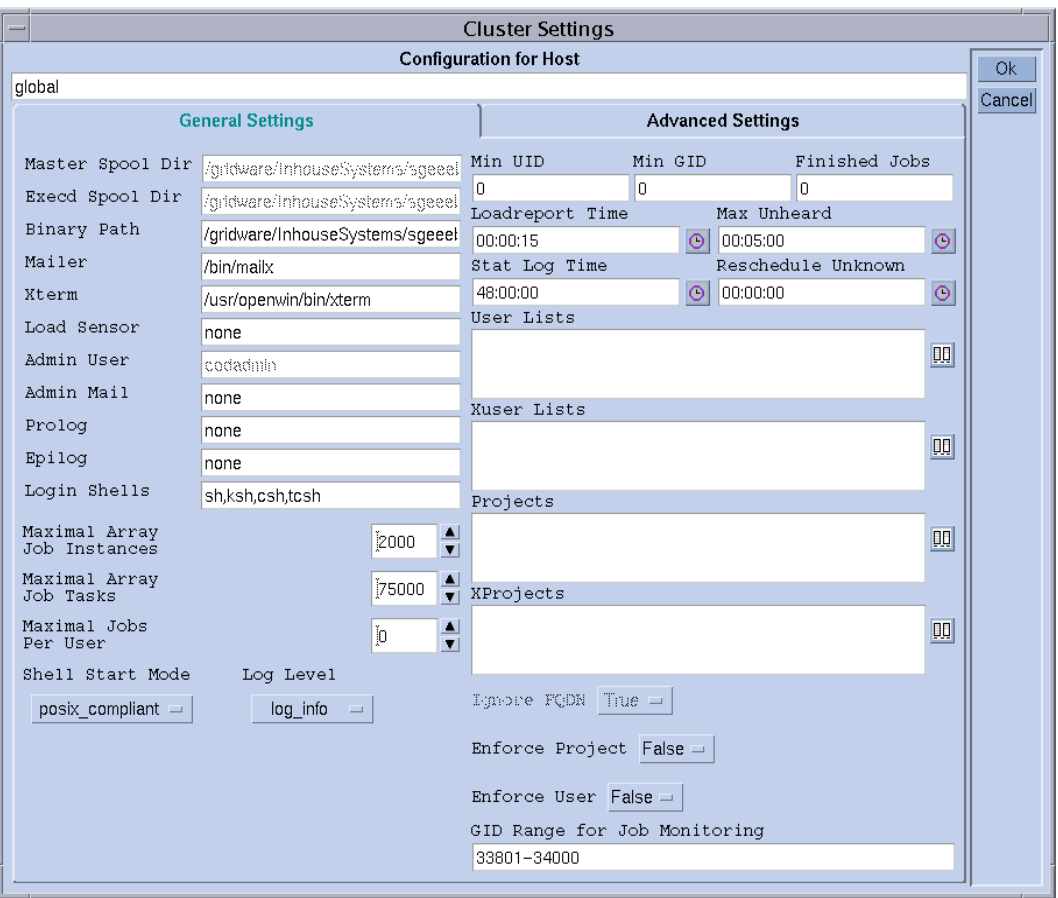

図 6-10 「クラスタ設定」ダイアログボックス - 一般設定

#### <span id="page-187-0"></span>2. 以下の説明に従って必要な変更を行います。

「クラスタ設定」ダイアログボックスでは、グローバルまたはローカル構成のあらゆ るパラメータを変更できます。すべての入力フィールドにアクセスできるるようにな るのは、グローバル構成を変更する、すなわち、ホストとして global を選択して 「変更」をクリックした場合だけです。通常のホストの変更の場合は、その実際の構 成がダイアログボックスに反映され、ローカルの変更に当てはまるパラメータだけ変 更することができます。新しいローカル構成の追加では、ダイアログボックスの フィールドは空の状態で表示されます。

「高度設定」タブの表示 (図 [6-11](#page-188-0)) は、グローバルまたはローカル構成の変更、ある いは新規構成の追加のどの操作であるかによって異なります。このダイアログボック <u>スでは、あまり使用されることのないクラスタ構成パラメータにアクセスできます。</u>

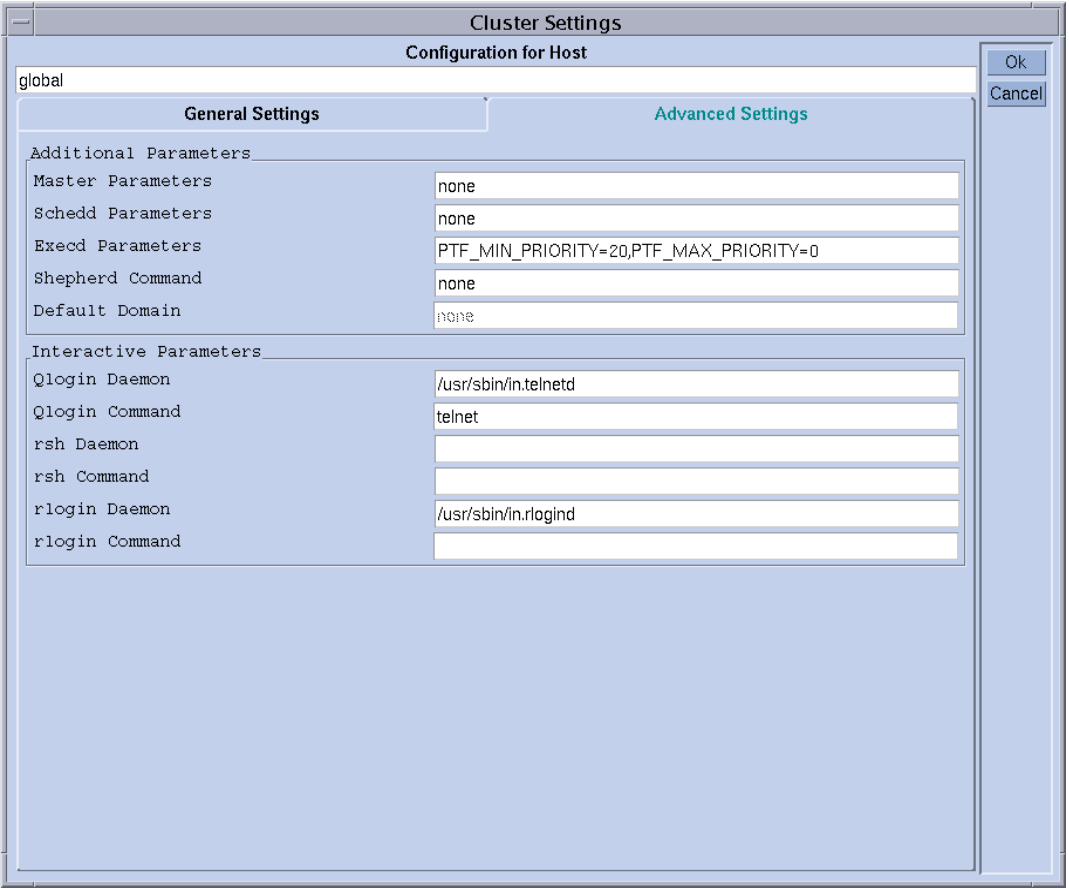

<span id="page-188-0"></span>図 6-11 「クラスタ設定」ダイアログボックス - 高度設定

変更を終えたら、右上隅の「了解」ボタンをクリックして、変更した構成を登録しま す。「キャンセル」をクリックすると、変更は廃棄されます。どちらの場合も、ダイ アログボックスは閉じます。

クラスタ構成パラメータについては、sqe\_conf のマニュアルページを参照してく ださい。

第 7 章

# キュー構成とキューカレンダの構成

この章では、Sun Grid Engine, Enterprise Edition 5.3 のキューおよびキューカレンダ の構成に関する予備知識的な情報を提供し、その構成方法を説明します。

具体的には、この章では以下の作業を行う方法を説明します。

- 170 ページの「OMON [からキューを構成する」](#page-191-0)
- 171 [ページの「一般的なパラメータを設定する」](#page-192-0)
- 173 [ページの「実行方法関係のパラメータを設定する」](#page-194-0)
- 174 [ページの「チェックポイント関係のパラメータを設定する」](#page-195-0)
- 175 [ページの「負荷および一時停止しきい値を設定する」](#page-196-0)
- 176 [ページの「制限を設定する」](#page-197-0)
- 178 [ページの「ユーザー複合を設定する」](#page-199-0)
- 179 [ページの「従属キューを設定する」](#page-200-0)
- 180 [ページの「ユーザーアクセスの設定をする」](#page-201-0)
- 182 [ページの「プロジェクトアクセスの設定をする」](#page-203-0)
- 183 [ページの「所有者を設定する」](#page-204-0)
- 184 [ページの「コマンド行からキューを構成する」](#page-205-0)
- 185 ページの「OMON [からキューカレンダを構成する」](#page-206-0)
- 188 [ページの「コマンド行からカレンダを構成する」](#page-209-0)

## <span id="page-190-1"></span><span id="page-190-0"></span>キューの構成

Sun Grid Engine, Enterprise Edition のキューはさまざまなカテゴリのジョブのコン テナであり、同じカテゴリに属する複数のジョブの並行実行に必要な資源を提供しま す。ジョブが Sun Grid Engine, Enterprise Edition のキューで待機することはなく、 ディスパッチされるとただちに実行が開始されます。Sun Grid Engine, Enterprise Edition ジョブの唯一の待機場所は、Sun Grid Engine, Enterprise Edition スケジュー ラのジョブ保留リストです。

Sun Grid Engine, Enterprise Edition のキューを構成すると、そのキュー属性が sge\_qmaster に登録されます。構成されたキューはすぐにクラスタ全体、また Sun Grid Engine, Enterprise Edition プール内のあらゆるホストのどの Sun Grid Engine, Enterprise Edition ユーザーからも見えるようになります。

#### <span id="page-191-0"></span>▼ OMON からキューを構成する

- 1. QMON のメインメニューで「キュー制御」ボタンをクリックします。
- 2. 「キュー制御」ダイアログボックスで「追加」または「変更」ボタンをクリックしま す。

「キュー構成」ダイアログボックスが開きます。「キュー制御」ダイアログボックス とキューのステータスを監視、操作する機能については、137 [ページの「](#page-158-0)QMON から [キューを制御する」](#page-158-0)の節を参照してください。「キュー制御」ダイアログボックスを 初めて開いた場合は、「一般パラメータ」フォームが表示されます (171 [ページの](#page-192-0) [「一般的なパラメータを設定する」](#page-192-0)を参照)。

#### 3. 以下の説明に従って構成の変更を行います。

このダイアログボックスの上部にある「キュー」および「ホスト名」フィールドは、 操作対象となるキューを示します。キューを変更する場合は、「キュー構成」ダイア ログボックスを開く前に「キュー制御」ダイアログボックスでその既存のキューを選 択する必要があります。キューを追加する場合は、そのキュー名とキューが存在する ホストを指定する必要があります。

「キュー構成」ダイアログボックスの「ホスト名」フィールドのすぐ下に、便利な3 つのボタンが用意されています。「クローン作成」ボタンと「リセット」ボタン、 「再表示」ボタンです。「クローン作成」ボタンでは、キュー選択リストを使用して 既存のキューのすべてのパラメータをインポートすることができます。「リセット」 ボタンは、テンプレートキューの構成を読み込みます。「再表示」ボタンは、 「キュー構成」ダイアログボックスが開いている間に変更された他のオブジェクトの 構成を読み込みます。「再表示」ボタンについての詳細は、178 [ページの「ユーザー](#page-199-0) [複合を設定する」と](#page-199-0) 180 [ページの「ユーザーアクセスの設定をする」を](#page-201-0)参照してくだ さい。

ダイアログボックスの右上隅の「了解」ボタンは変更を sge\_qmaster に登録し、そ の下の「キャンセル」ボタンはすべての変更を廃棄します。両方のボタンともダイア ログボックスを閉じます。

キューの定義に使用可能なパラメータは 10 組あります。

- 一般 171 [ページの「一般的なパラメータを設定する」](#page-192-0)
- 実行方法 173 [ページの「実行方法関係のパラメータを設定する」](#page-194-0)
- チェックポイント 174 [ページの「チェックポイント関係のパラメータを設定す](#page-195-0) [る」](#page-195-0)
- 負荷 / 一時停止しきい値 175 [ページの「負荷および一時停止しきい値を設定す](#page-196-0) [る」](#page-196-0)
- 制限 176 [ページの「制限を設定する」](#page-197-0)
- 複合 178 [ページの「ユーザー複合を設定する」](#page-199-0)
- 従属 179 [ページの「従属キューを設定する」](#page-200-0)
- ユーザーアクセス 180 [ページの「ユーザーアクセスの設定をする」](#page-201-0)
- プロジェクトアクセス-182[ページの「プロジェクトアクセスの設定をする」](#page-203-0)
- 所有者 183 [ページの「所有者を設定する」](#page-204-0)

「キューパラメータ」タブを使用して設定するパラメータセットを選択してくださ い。

### <span id="page-192-0"></span>▼ 一般的なパラメータを設定する

#### ● 「一般」パラメータセットを選択します。

図 [7-1](#page-192-1) に示すような画面が表示されます。

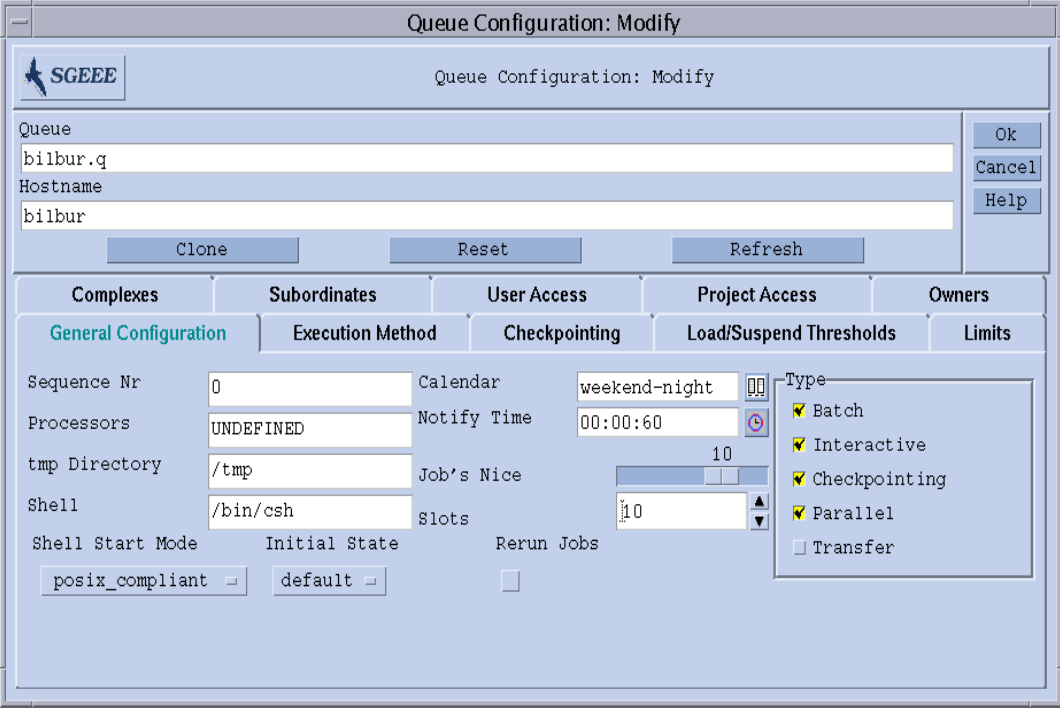

<span id="page-192-1"></span>図 7-1 キュー構成 - 一般パラメータ

提供されているフィールドで、、以下のパラメータを設定できます。

- キューの連続番号
- プロセッサ キューで実行するジョブが使用するプロセッサセットの指定。オペ レーティングシステムアーキテクチャによっては、1-4,8,10 というように範囲指定 するものもあれば、単にプロセッサセットの整数識別子を入力するものありま す。詳細は、Sun Grid Engine, Enterprise Edition ディストリビューションの doc ディレクトリにある arc\_depend \*.asc ファイルを参照してください。
- 一時ディレクトリパス
- ジョブスクリプトの実行に使用するデフォルトのコマンドインタプリタ(シェル)
- キューに関連付けるカレンダ キューの当番時間と非番時間を定義します。
- SIGUSR1/SIGUSR2 通知シグナルを送信してから一時停止 / 終了シグナルを送信 するまでの待ち時間 (通知)
- キュー内のすべてジョブの開始に使用する nice 値 0 は、システムデフォルトを 使用することを意味します。
- キューで並行実行可能なジョブ数 (ジョブスロット)
- キューおよびキューで実行可能なジョブの種類 複数の種類を選択できます。
- シェル起動モード ジョブスクリプトの実行を開始するモードです。
- 初期状態 キューが新規追加されたとき、あるいはキューホストで動作する sge\_execd が再起動された場合にキューが復元されたときの状態です。
- システムクラッシュなどの原因で中止されたジョブに適用するキューのデフォル トの再実行ポリシー - このポリシーは、qsub -r オプションまたは「ジョブの実 行依頼」ダイアログボックス (図 [4-9](#page-104-0) を参照) を使用して書き換えることができま す。

これらのパラメータについての詳細は、queue\_conf のマニュアルページを参照し てください。

### <span id="page-194-0"></span>▼ 実行方法関係のパラメータを設定する

#### ● 「実行方法」パラメータセットを選択します。

図 [7-2](#page-194-1) に示すような画面が表示されます。

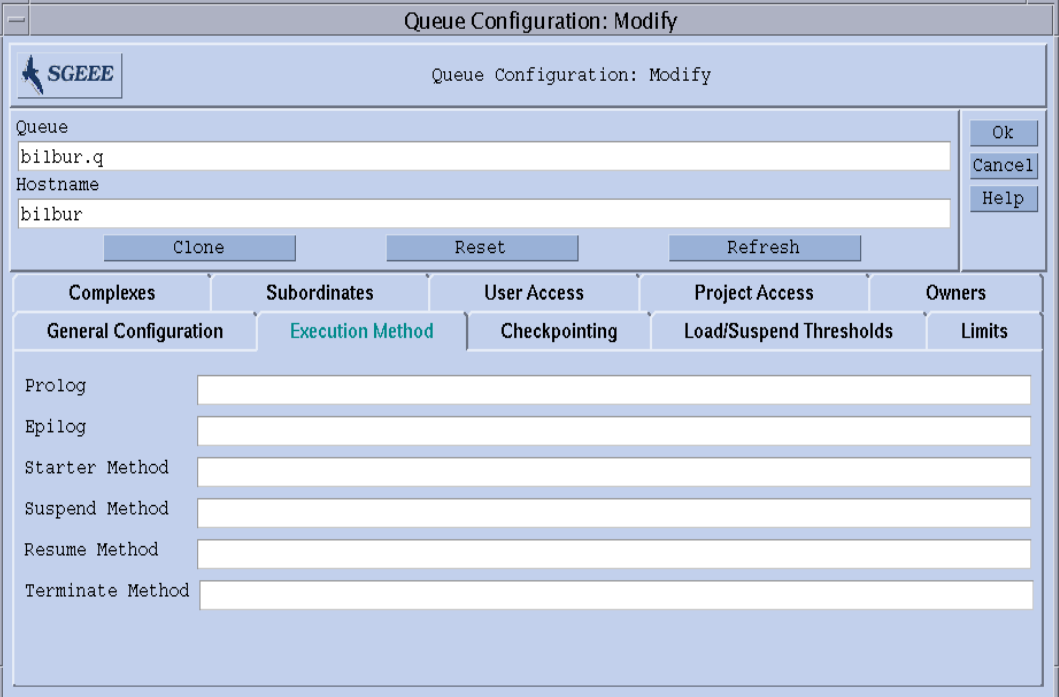

<span id="page-194-1"></span>図 7-2 キュー構成 - 実行方法パラメータ

提供されているフィールドで、以下のパラメータを設定できます。

- ジョブスクリプトを開始する前およびジョブが完了した後、ジョブと同じ環境を 使用して実行するキュー固有のプロローグとエピローグスクリプト
- Sun Grid Engine, Enterprise Edition のデフォルトの開始 / 一時停止 / 再開 / 終 了方法を書き換えるキュー固有の方法 - 指定された方法で対応する処理がジョブに 適用されます。

これらのパラメータについての詳細は、queue conf のマニュアルページを参照し てください。

## <span id="page-195-0"></span>▼ チェックポイント関係のパラメータを設定する

● 「チェックポイント」パラメータセットを選択します。 図 [7-3](#page-195-1) に示すような画面が表示されます。

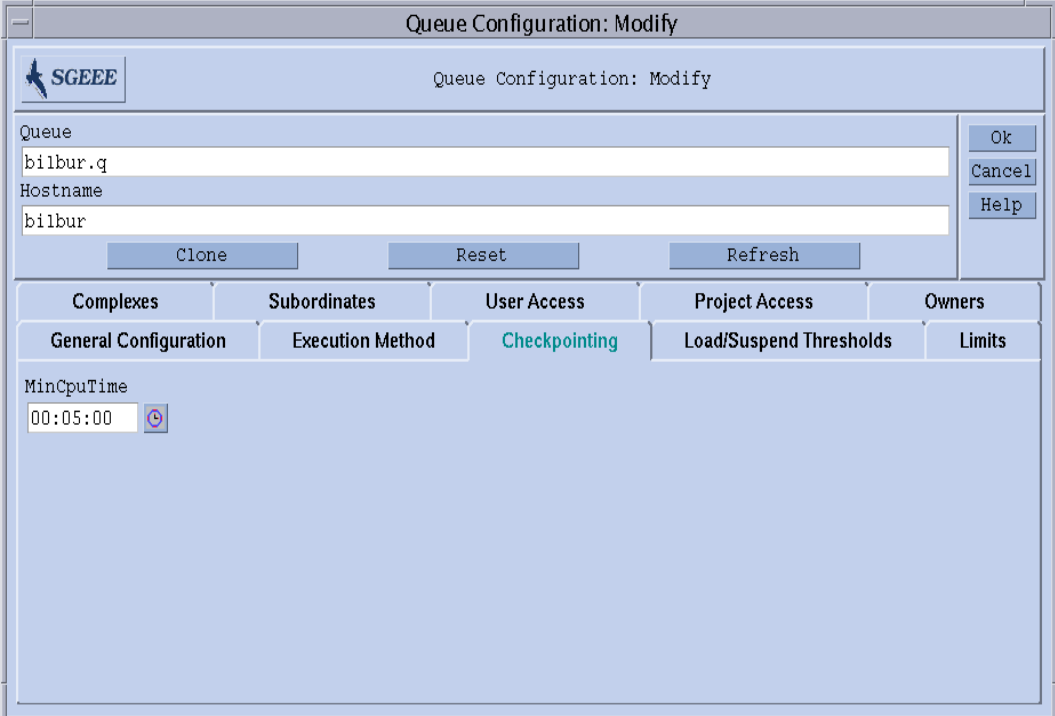

<span id="page-195-1"></span>図 7-3 キュー構成 - チェックポイントパラメータ

提供されているフィールドで、、以下のパラメータを設定できます。

■ 定期的なチェックポイント間隔 (最小 CPU 時間)

このパラメータについての詳細は、queue conf のマニュアルページを参照してく ださい。

### <span id="page-196-0"></span>▼ 負荷および一時停止しきい値を設定する

● 「負荷 / 一時停止しきい値」パラメータセットを選択します。

図 [7-4](#page-196-1) に示すような画面が表示されます。

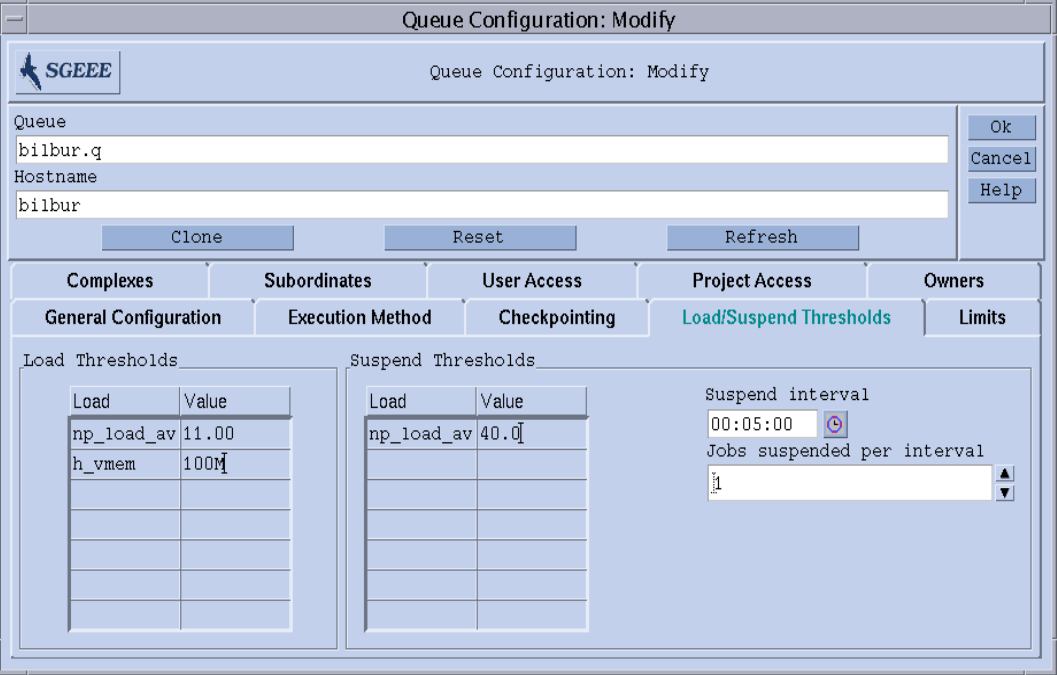

<span id="page-196-1"></span>図 7-4 キュー構成 - 負荷 / 一時停止しきい値

提供されているフィールドで、以下のパラメータを設定できます。

■ 「負荷しきい値」表と「一時停止しきい値」表 - 負荷パラメータと消費可能複合属 性に対する過負荷しきい値を定義します (191 [ページの「複合」](#page-212-0)参照)。

負荷しきい値を超える過負荷になると、キューは Sun Grid Engine, Enterprise Edition からそれ以上ジョブを受け付けなくなります。一時停止しきい値を超える と、キュー内のジョブが一時停止されるか、負荷が軽減されます。表には、現在 設定されているしきい値が表示されます。既存のしきい値は、マウスの左ボタン で「値」フィールドをダブルクリックすることによって選択、変更することがで きます。新しいしきい値を変更するには、表の最上部の「名前」または「値」ボ タンをクリックします。この操作によって、キューに関連付けられている有効な 属性のすべてを列挙した選択リストが開きます。図 [7-6](#page-198-0) は、その「属性の選択」ダ イアログボックスを示しています。どれか属性を選択し、「了解」ボタンをク リックして選択を確定すると、その属性が対応するしきい値表の「名前」列に追 加され、その「値」フィールドにポインタが移動します。選択したエントリを削 除するには、Ctrl-D を押すか、マウスの右ボタンをクリックして削除ボックスを 開き、削除を確定します。

- キューのホストになっているシステムの負荷を軽減するために指定時間の間一時 停止するジョブ数
- 一時停止しきい値を下回らない場合にさらにジョブを一時停止する時間

これらのパラメータについての詳細は、queue conf のマニュアルページを参照し てください。

#### <span id="page-197-0"></span>▼ 制限を設定する

#### ● 「制限」パラメータセットを選択します。

図 [7-5](#page-197-1) に示すような画面が表示されます。

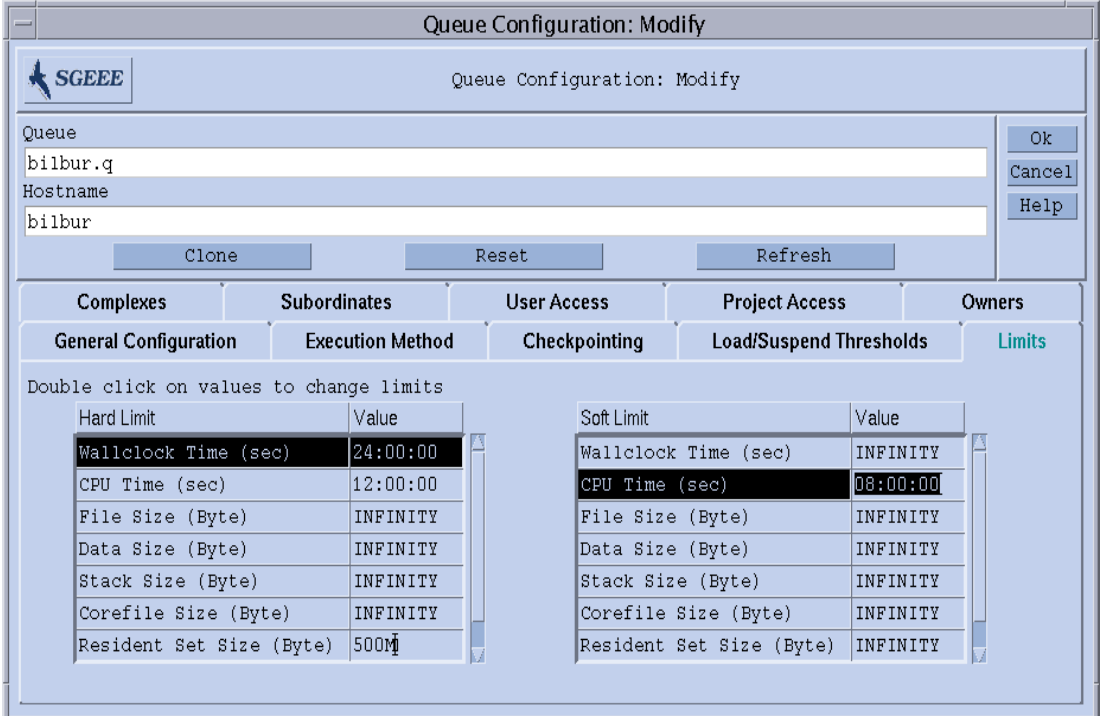

提供されているフィールドで、、以下のパラメータを設定できます。

■ キューで実行するジョブに課すハードおよびソフト制限。

制限値を変更するには、その制限エントリの「値」フィールドをダブルクリックしま す。このとき「値」フィールドを 2 回ダブルクリックすると、メモリーまたは時間制 限値用の入力ダイアログボックスが開きます (図 [7-6](#page-198-0) と 図 [7-7](#page-198-1) を参照)。

<span id="page-197-1"></span>図 7-5 キュー構成 - 制限

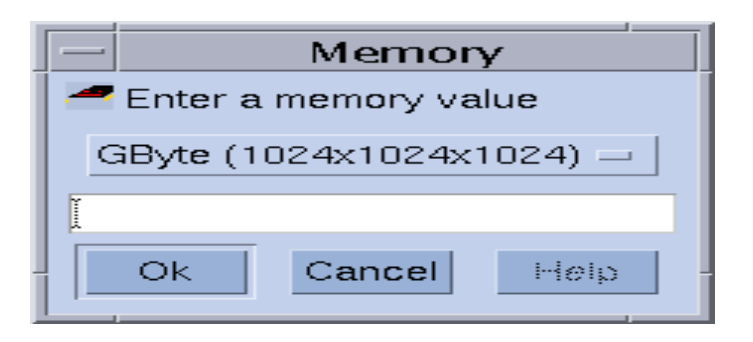

<span id="page-198-0"></span>図 7-6 「メモリー」入力ダイアログボックス

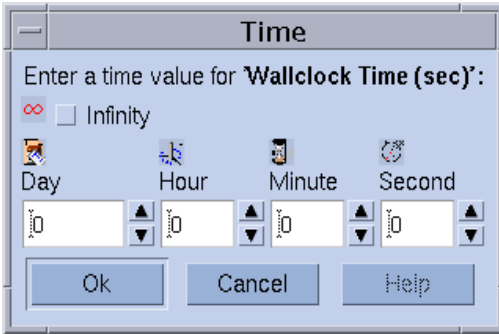

<span id="page-198-1"></span>図 7-7 「時間」入力ダイアログボックス

さまざまなオペレーティングシステム別の制限関係の個々のパラメータとその意味に ついての詳細は、queue\_conf および setrlimit にマニュアルページを参照してく ださい。

### <span id="page-199-0"></span>▼ ユーザー複合を設定する

#### ● 「ユーザー複合」パラメータセットを選択します。

図 [7-8](#page-199-1) に示すような画面が表示されます。

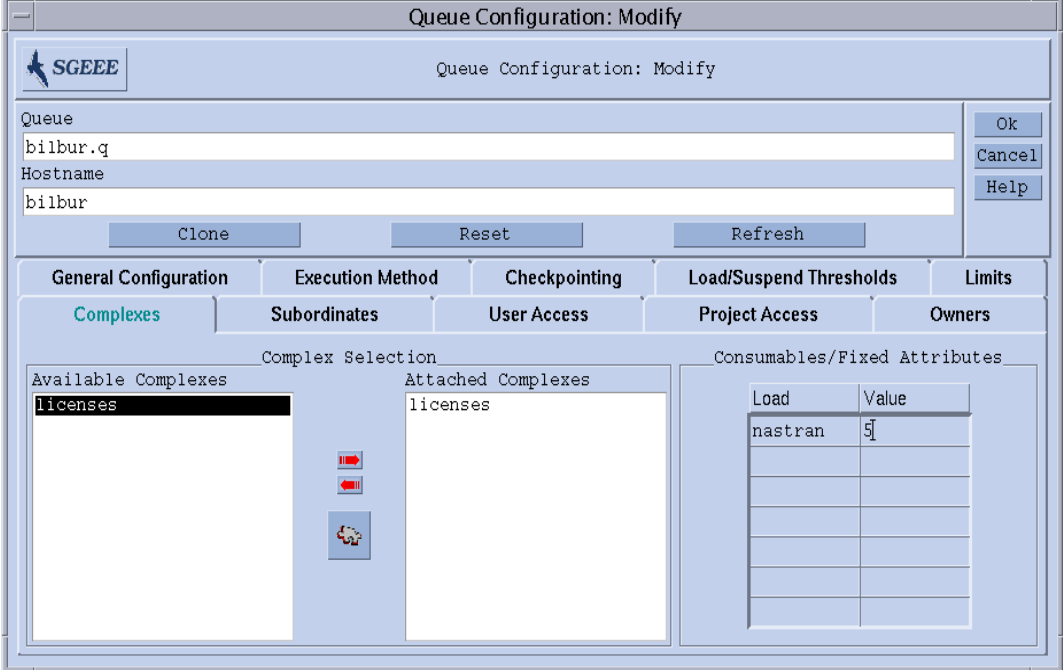

#### <span id="page-199-1"></span>図 7-8 キュー構成 - ユーザー複合

提供されているフィールドで、、以下のパラメータを設定できます。

■ キューに関連付けるユーザー定義の複合セット (197 [ページの「ユーザー定義の複](#page-218-0) [合」](#page-218-0)を参照)

「複合選択」ボックス中央の赤い矢印を使用して、ユーザー定義の複合をキュー に関連付けたり、関連付け解除したりできます。

- キューで使用可能な複合パラメータセットから選択したパラメータの値定義
	- 使用可能な複合パラメータは、デフォルトでは、グローバル複合、ホスト複合、 関連付けられているユーザー定義の複合から集められます。属性は消費可能また は固定パラメータのいずれかです。キューの値の定義では、消費可能属性の場合 はキューが管理する資源能力、固定属性の場合は単に固定のキュー固有の値を定 義します (詳細は、191 [ページの「複合」](#page-212-0)を参照)。値が明示的に定義された属性 は、「消費可能 / 固定属性」表示に表示されます。既存の属性は、対応する 「値」フィールドをダブルクリックすることによって選択、変更することができ ます。新しい属性定義を追加するには、表の最上部の「名前」または「値」ボタ ンをクリックします。この操作によって、キューに関連付けられている有効な属

性のすべてを列挙した選択リストが開きます。図 [6-6](#page-178-0) は、「属性の選択」ダイアロ グボックスを示しています。どれか属性を選択し、「了解」ボタンをクリックし て選択を確定すると、その属性が対応するしきい値表の「名前」列に追加され、 その「値」フィールドにポインタが移動します。選択したエントリを削除するに は、Ctrl-D を押すか、マウスの右ボタンをクリックして削除ボックスを開き、削 除を確定します。

これらのパラメータについての詳細は、queue conf のマニュアルページを参照し てください。

「複合構成」アイコンボタンをクリックすると、「複合構成」ダイアログボックスが 開きます (第 [8](#page-212-2) 章、191 [ページの「複合の概念」](#page-212-1)の図 [8-5](#page-219-0) の例を参照)。「複合構成」 ダイアログボックスを使用して、キューにユーザー定義の複合を関連付けまたは関連 付け解除する前に現在の複合構成を確認したり、変更したりできます。

#### <span id="page-200-0"></span>▼ 従属キューを設定する

#### ● 「従属」パラメータセットを選択します。

図 [7-9](#page-200-1) に示すような画面が表示されます。

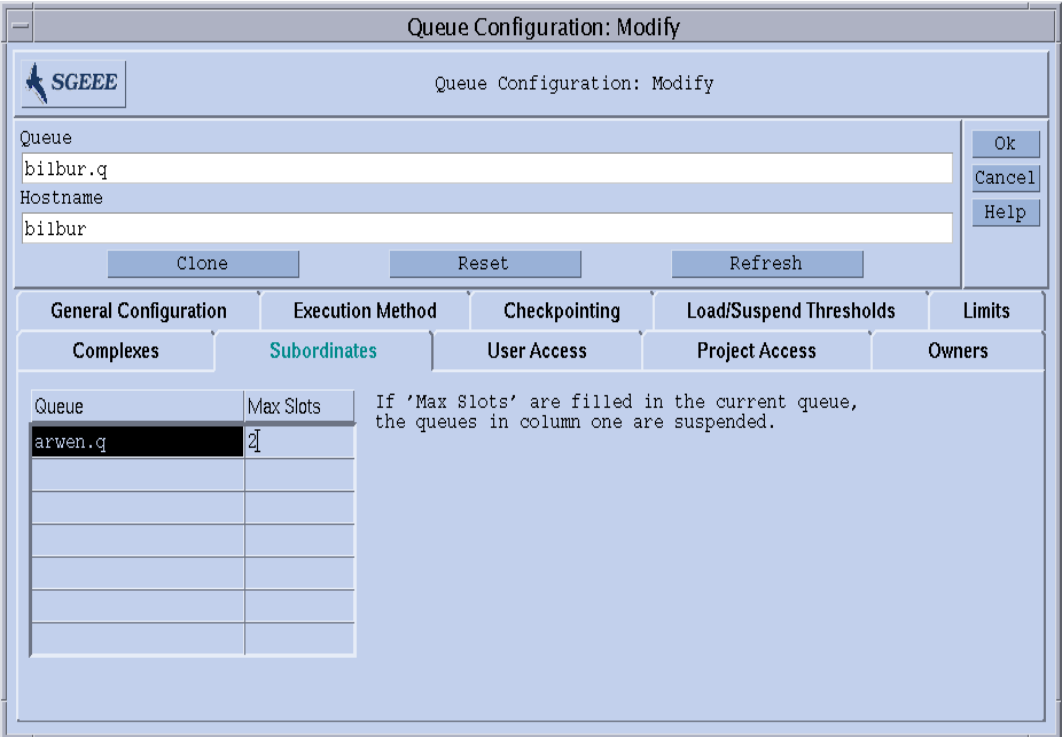

<span id="page-200-1"></span>図 7-9 キュー構成 - 従属

提供されているフィールドで、、以下のパラメータを設定できます。

■ 現在のキューに従属するキュー

従属キューは、構成しているキューが「使用中」になると一時停止され、使用中 でなくなると停止解除されます。任意の従属キューに、一時停止を開始するため に、最低限、構成しているキューで占有される必要があるジョブスロット数を設 定することができます。ジョブスロット値が指定されていない場合、キューの一 時停止を開始するには、すべてのスロットが埋まる必要があります。

これらのパラメータについての詳細は、queue conf のマニュアルページを参照し てください。

従属キュー機能は、スタンドアロンのキューばかりでなく、優先順付けしたキューを 実現する場合に使用してください。

#### <span id="page-201-0"></span>▼ ユーザーアクセスの設定をする

● 「ユーザーアクセス」パラメータセットを選択します。

図 [7-10](#page-201-1) に示すような画面が表示されます。

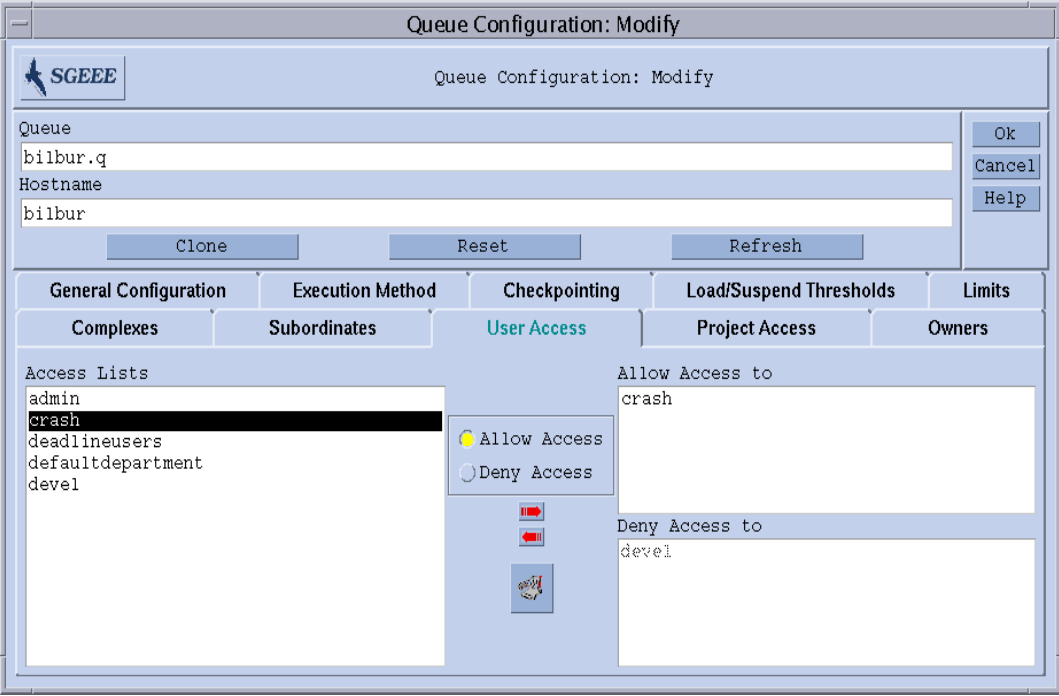

<span id="page-201-1"></span>図 7-10 キュー構成 - ユーザーアクセス

提供されているフィールドで、以下のパラメータを設定できます。

- キューへのアクセス許可または拒否リストに関連付けるユーザーアクセスリスト
	- 許可リストに登録されているアクセスリストに属するユーザーまたはユーザーグ ループは、キューにアクセスできます。拒否リストに関連付けられているユー ザーまたはユーザーグループはキューにアクセスできません。許可リストが空の 場合は、拒否リストに明示的に登録されていなくても、アクセスは無制限になり ます。

これらのパラメータについての詳細は、queue conf のマニュアルページを参照し てください。

中央のボタンをクリックすることによって、「アクセスリスト構成」ダイアログボッ クスを開くことができます (68 [ページの「ユーザーのアクセス権」を](#page-89-0)参照)。

## <span id="page-203-0"></span>▼ プロジェクトアクセスの設定をする

● 「プロジェクトアクセス」パラメータセットを選択します。 図 [7-11](#page-203-1) に示すような画面が表示されます。

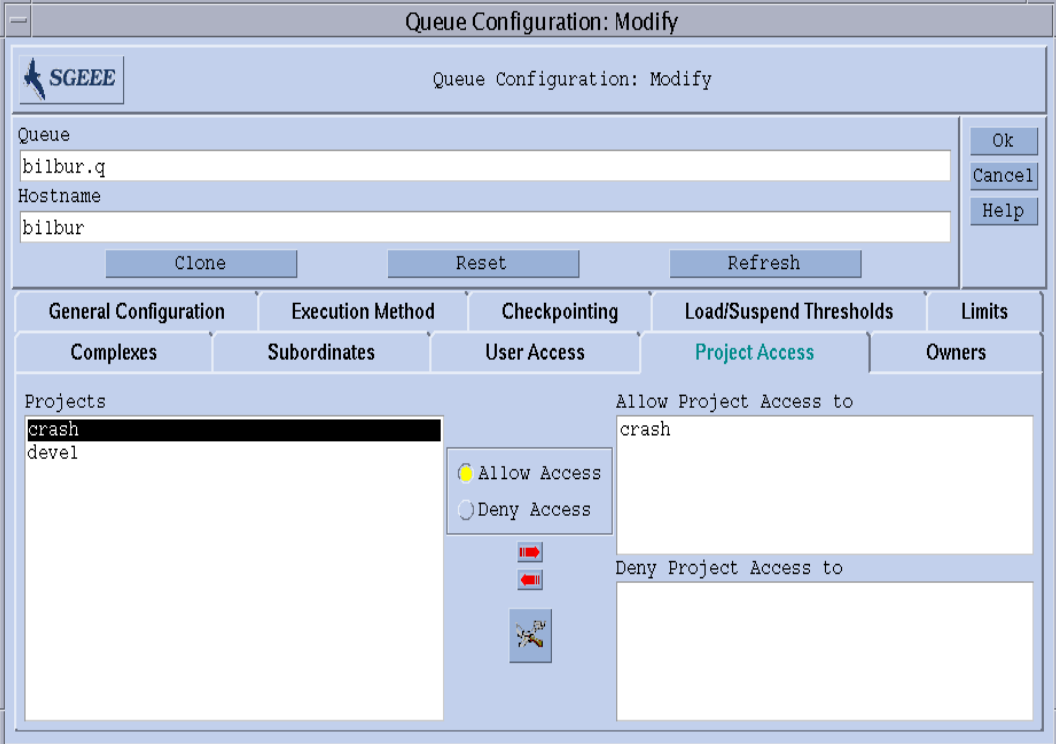

<span id="page-203-1"></span>図 7-11 キュー構成 - プロジェクトアクセス

提供されているフィールドで、以下のパラメータを設定できます。

■ キューへのアクセスを許可または拒否するプロジェクト

許可されたプロジェクトリストに登録されたプロジェクトに実行依頼されたジョ ブは、キューを利用することができます。拒否されたプロジェクトに実行依頼さ れたジョブは、キューにディスパッチされません。

これらのパラメータについての詳細は、queue\_conf のマニュアルページを参照し てください。

中央のボタンをクリックすることによって、「プロジェクト構成」ダイアログボック スを開くことができます (233 [ページの「プロジェクト」](#page-254-0)を参照)。

### <span id="page-204-0"></span>▼ 所有者を設定する

● 「所有者」パラメータセットを選択します。

図 [7-12](#page-204-1) に示すような画面が表示されます。

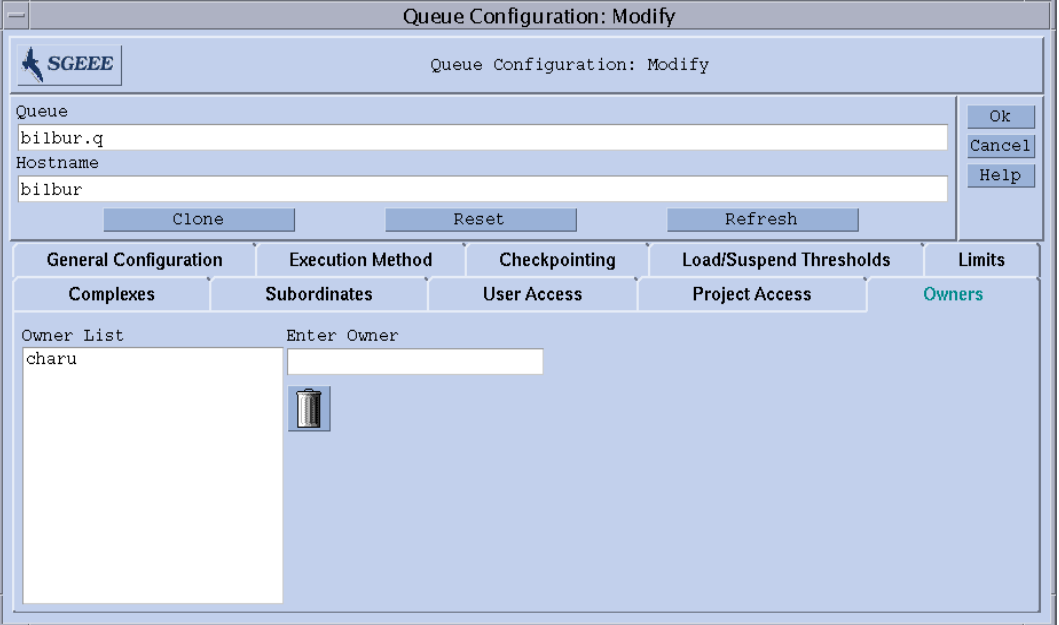

<span id="page-204-1"></span>図 7-12 キュー構成 - 所有者

提供されているフィールドで、以下のパラメータを設定できます。

■ キューの所有者のリスト

キューの所有者には、キューを一時停止 / 停止解除、あるいは使用不可 / 使用可 能にする権限が付与されます。キュー所有者リストには、正当な任意のユーザー アカウントを登録することができます。リストからユーザーアカウントを削除す るには、「所有者リスト」欄でユーザーアカウントを選択し、ダイアログボック スの右下にあるゴミ箱アイコンをクリックします。

これらのパラメータについての詳細は、queue conf のマニュアルページを参照し てください。

#### <span id="page-205-0"></span>▼ コマンド行からキューを構成する

● 目的のキュー構成作業に応じて適切な引数を付けて次のコマンドを入力します。

# qconf *options*

qconf コマンドには以下のオプションがあります。

■ qconf -aq *[queue\_name]*

キューの追加 - このコマンドは、エディタ (デフォルトの vi か、\$EDITOR 環境変 数に指定されたエディタ) を使用して、キュー構成用のテンプレートを開きます。 省略可能なパラメータの *queue\_name* が指定された場合は、そのキューの構成がテ ンプレートとして使用されます。テンプレートの内容を変更し、ディスクに保存 することによって、キューを構成してください。変更するテンプレートのエント リについての詳細は、『Sun Grid Engine 5.3/Sun Grid Engine, Enterprise Edition 5.3 リファレンスマニュアル』の queue\_conf の項を参照してください。

■ qconf -Aq *file\_name*

キューの追加 - ファイル *file\_name* を使用してキューを定義します。この定義ファ イルは、qconf -sq *queue\_name* によって生成されたファイルでもかまいません (下記を参照)。

■ qconf -cq *queue\_name[,...]*

キューの後処理 - 指定されたキュー (複数指定可能) のステータスをクリアして、 実行中のジョブのない休止状態にします。ステータスは、現在のステータスに関 係なくリセットされます。このオプションはエラー状態を解除するときに便利で すが、通常の運用モードでは使用しないでください。

 $\Box$  qconf -dq *queue* name[,...]

キューの削除 - 使用可能なキューのリストから、引数リストに指定されたキューを 削除します。

■ qconf -mq *queue\_name*

キューの変更 - 指定されたキューを変更します。エディタ (デフォルトの vi か、 \$EDITOR 環境変数に指定されたエディタ) を使用し、キューの構成が表示されま す。この構成を変更し、ディスクに保存することによって、キューを変更しま す。

■ qconf -Mq *file\_name*

キューの変更 - ファイル *file\_name* を使用してキューの構成を変更します。この定 義ファイルは、qconf -sq *queue\_name* によって生成されたファイルでもかまい ません (下記を参照)。

■ qconf -sq *[queue\_name[,...]*]

キューの表示 - デフォルトのキュー構成用テンプレートを表示するか (引数が省略 された場合)、コンマ区切りの引数リストに指定されたキューの現在の構成を表示 します。

■ qconf -sql

キューのリストの表示 - 構成済みのすべてのキューのリストを表示します。

# キューカレンダ

キューカレンダは、日付や曜日、1 日の時刻、あるいはそれらの組み合わせに基づい て Sun Grid Engine, Enterprise Edition のキューの可用性を定義します。任意の時点 でそのステータスが変更されるようキューを構成することができます。キューのス テータスは、使用不可、使用可能、一時停止、停止解除 (再開) に変更することがで きます。

Sun Grid Engine, Enterprise Edition には、サイトに固有のカレンダセットを定義す る機能があります。それぞれのカレンダには、任意のステータス変更とその変更が発 生するカレンダイベントが含まれます。キューはそうしたカレンダを参照することが できます。すなわち、各キューを 1 つのカレンダに関連付け (関連付けなくても可)、 そのカレンダに定義されている可用性プロファイルを適用することができます。この 逆に、キューをカレンダの関連付けから除外することもできます。

カレンダ形式の構文は、calendar\_conf のマニュアルページで詳しく説明していま す。以下では、対応する機能を説明するとともに、いくつか例を紹介します。

#### <span id="page-206-0"></span>▼ QMON からキューカレンダを構成する

#### 1. QMON のメインメニューから「カレンダ構成」をクリックします。

図 [7-13](#page-207-0) に示すような「キューカレンダ構成」ダイアログボックスが表示されます。

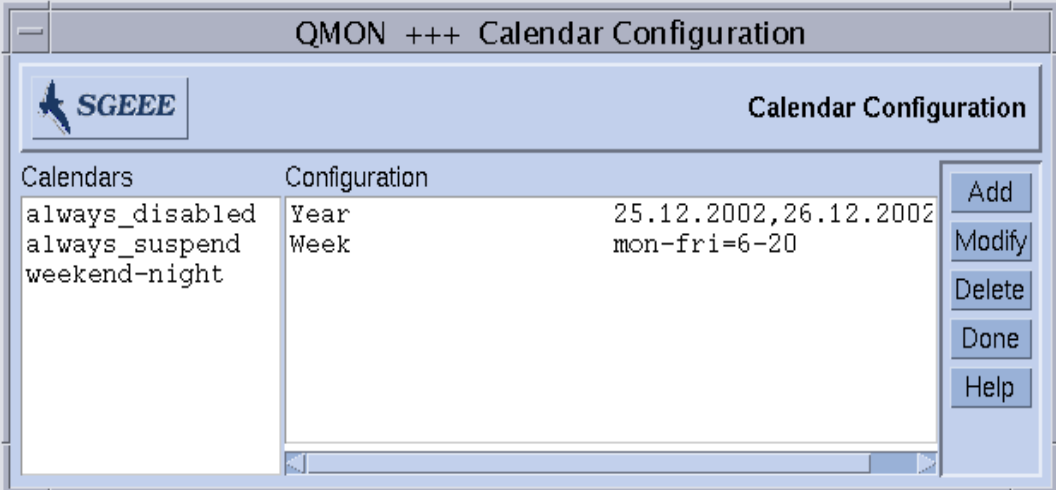

<span id="page-207-0"></span>図 7-13 カレンダ構成

画面の左側は「カレンダ」選択リストで、選択可能なカレンダが表示されます。

- 2. 「カレンダ」選択リストで変更または削除するカレンダをクリックします。
- 3. 以下のいずれか適切な操作を行います。
	- a. 選択したカレンダを削除する場合は、画面右側にある「削除」ボタンをクリック します。
	- b. 選択したカレンダを変更する場合は、「変更」ボタンをクリックします。

#### c. カレンダを追加する場合は、「追加」ボタンをクリックします。

どの場合も、図 [7-14](#page-208-0) に示すような「カレンダの定義」ダイアログボックスが開き、 カレンダを削除、変更あるいは追加することができます。

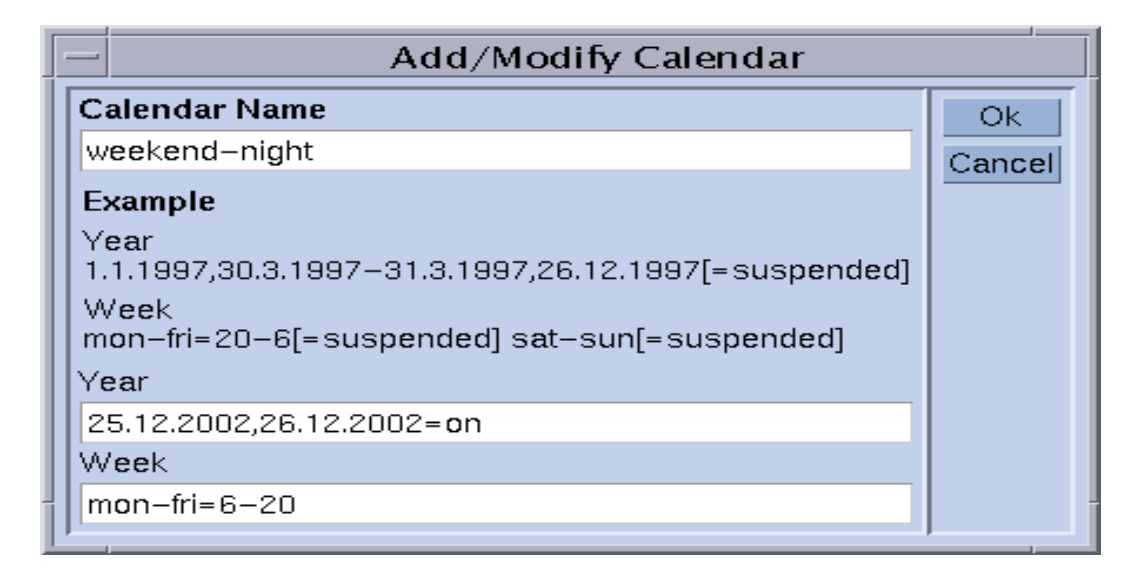

図 7-14 カレンダの追加 / 削除 / 変更

#### <span id="page-208-0"></span>4. 以下の説明に従って操作を進めます。

「カレンダ名」入力フィールド - 変更の場合は、選択されたカレンダ名が表示されま す。追加の場合は、このフィールドを使用して定義するカレンダの名前を入力するこ とができます。「年」および「週」入力フィールドには、calendar conf のマニュ アルページで説明している構文を使用してカレンダイベントを定義することができま す。

上記のカレンダ構成例は、営業時間外と週末に使用可能なキューに適しています。ま た、週末と同様に扱うようにクリスマス休暇を定義しています。

この構文についての詳細は、『Sun Grid Engine 5.3/Sun Grid Engine, Enterprise Edition 5.3 リファレンスマニュアル』の calendar conf の項を参照してくださ い。実際の例も紹介しています。

キューにカレンダ構成を関連付けることによって、そのカレンダに定義されている可 用性プロファイルがキューに割り当てられます。こうしたキューへのカレンダの関連 付けは、図 [7-15](#page-209-1) に示すキュー構成の一般パラメータ画面で行います。「カレンダ」 入力フィールドに関連付けるカレンダ名を指定します。フィールド横のアイコンボタ ンをクリックすると、構成されているカレンダのリストからなる選択ダイアログが表 示されます。キューの構成についての詳細は、169 [ページの「キューの構成」](#page-190-0)の節を 参照してください。

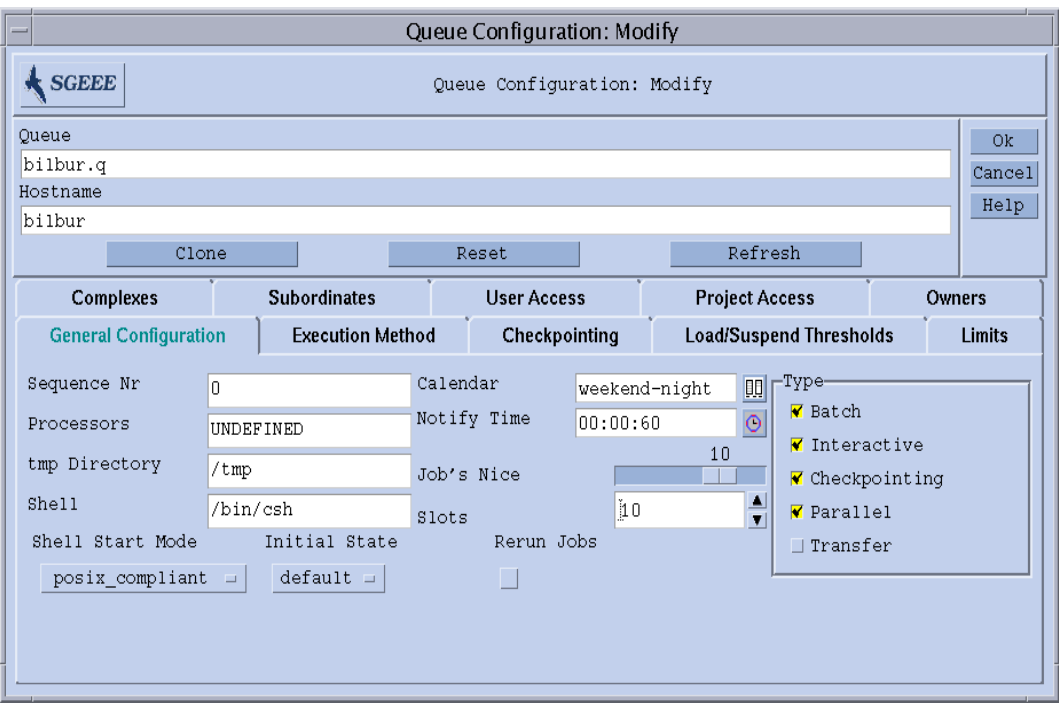

図 7-15 キュー構成の一般パラメータ画面のカレンダ指定例

## <span id="page-209-1"></span><span id="page-209-0"></span>▼ コマンド行からカレンダを構成する

● 適切なスイッチを付けて次のコマンドを入力します。

% qconf *switches*

以下の 4 つのスイッチを使用できます。

■ qconf -Acal または -acal

カレンダの追加 - Sun Grid Engine, Enterprise Edition クラスタに新しいカレンダ 構成を追加します。追加するカレンダはファイルから読み取るか (-Acal)、エ ディタを使用して構成用テンプレートを開き、カレンダを入力することができま す。

■ qconf -dcal

カレンダの削除

■ qconf -Mcal または -mcal

カレンダの変更 - 既存のカレンダ構成を変更します。変更するカレンダはファイル から読み取るか (-Mcal)、エディタを使用してカレンダ構成を開き、新しい定義 を入力することができます (-mcal)。

■ qconf -scal または -scall

カレンダの表示 - 既存のカレンダ構成を表示するか (-scal)、構成されているすべ てのカレンダのリストを表示します (-scall)。

<span id="page-212-2"></span>第 8 章

## <span id="page-212-1"></span>複合の概念

この章では、複合という、Sun Grid Engine, Enterprise Edition 5.3 の重要な概念につ いて説明します。また、こうした複合に関する予備知識的な情報と関連する概念とと もに、以下の作業を行う方法を詳しく説明します。

- 192 [ページの「複合構成を追加または変更する」](#page-213-0)
- 201 [ページの「消費可能資源を構成する」](#page-222-0)
- 212 [ページの「コマンド行から複合構成を変更する」](#page-233-0)
- 215 [ページの「独自の負荷センサーを作成する」](#page-236-0)

## <span id="page-212-0"></span>複合

複合の定義では、qsub または qalter の -l オプションを使用することによって、 Sun Grid Engine, Enterprise Edition ジョブでユーザーが要求可能な資源属性と Sun Grid Engine, Enterprise Edition システムにおけるそれらパラメータの解釈方法に関 するすべての情報を提供します。

複合はまた、Sun Grid Engine, Enterprise Edition の消費可能資源機能の枠組みを提 供します。消費可能資源機能とは、関連付けられた能力とともに資源を識別する、ク ラスタ全体 (グローバル)、ホスト別、あるいはキュー関連の属性の定義を可能にする 機能です。スケジューリングでは、Sun Grid Engine, Enterprise Edition ジョブの要 求とともに資源の可用性が考慮されます。Sun Grid Engine, Enterprise Edition はま たブックキーピングを行い、能力利用計画をたてることによって、消費可能資源の過 剰な予約を防ぎます。代表的な消費可能属性としては、たとえば使用可能な空きメモ リー、使用されていないソフトウェアパッケージのライセンス、空きディスク容量、 ネットワーク接続の使用可能な帯域幅などがあります。

もっと一般的な意味では、Sun Grid Engine, Enterprise Edition の複合は、キューや ホスト、クラスタ属性の解釈方法を記述する手段として使用され、この記述には、属 性名、属性の参照に使用可能なショートカット、属性値の型 (STRING、TIME な ど)、複合属性に割り当てる事前定義値、Sun Grid Engine, Enterprise Edition スケ ジューラの sqe\_schedd が使用する関係演算子、ジョブで属性が要求可能であるか

どうかを制御する要求可能フラグ、属性が消費可能属性であることを示す消費可能フ ラグ、消費可能属性に対する要求がジョブに明示的に指定されていない場合にそうし た属性について考慮するデフォルト要求値などが含まれます。

図 [8-1](#page-213-1) に示す「QMON 複合構成」ダイアログボックスは、複合属性を定義例です。

#### <span id="page-213-0"></span>▼ 複合構成を追加または変更する

1. QMON メインメニューで「複合構成」ボタンをクリックします。

図 [8-1](#page-213-1) に示すような「複合構成」ダイアログボックスが表示されます。

- 2. 以下の節の説明に従って複合構成を追加または変更します。
	- 194 [ページの「キュー複合」](#page-215-0)
	- 194 [ページの「ホスト複合」](#page-215-1)
	- 196 [ページの「グローバル複合」](#page-217-0)
	- 197 [ページの「ユーザー定義の複合」](#page-218-1)

「複合構成」ダイアログボックスでは、既存の複合の定義を変更したり、ユーザー複 合を新しく定義したりできます。

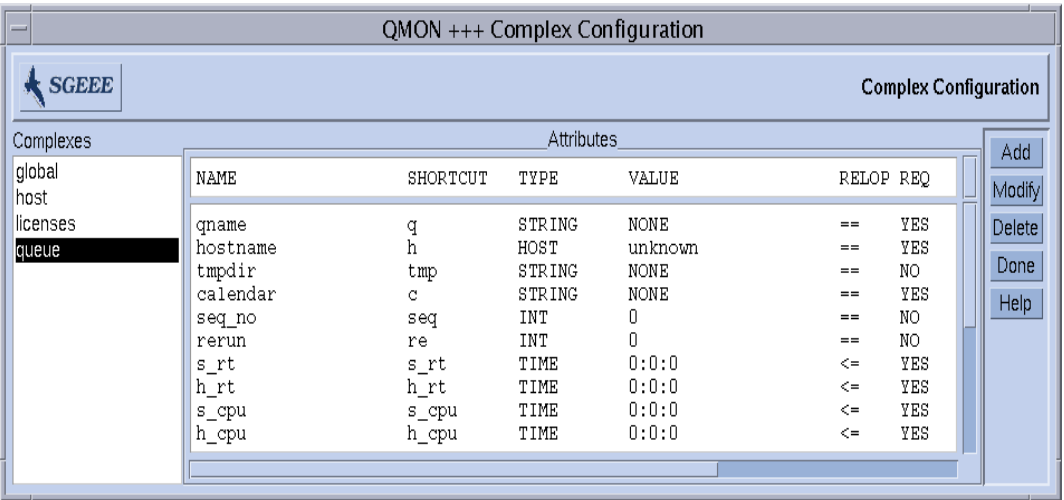

<span id="page-213-1"></span>図 8-1 「複合構成」ダイアログボックス - キュー

ダイアログボックスの左側には、システムが認識しているすべての複合の選択リスト が表示されます。複合を変更または削除する場合は、このリストを利用することがで きます。画面の右側には、それぞれの操作 (追加、変更、削除) を行うためのボタン があります。新規の作成、あるいは既存の複合の変更では、図 [8-2](#page-214-0) に示すようなダイ アログボックスが開きます。

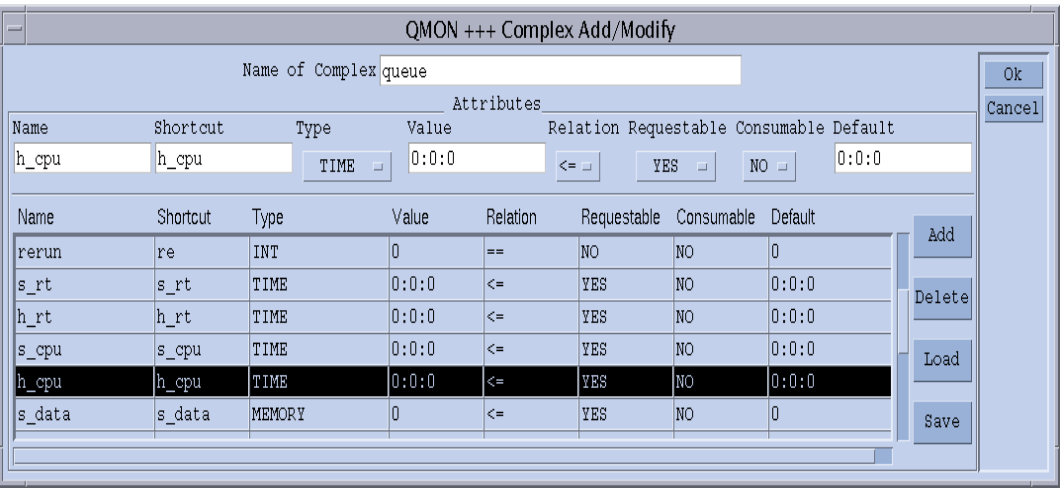

<span id="page-214-0"></span>図 8-2 「複合の追加 / 変更」ダイアログボックス

このダイアログボックス最上部の「複合名」入力フィールドでは、複合名を入力また は選択する必要があります。「複合の定義」表内の複合属性は、マウスの左ボタンで 行を選択することによって変更することができます。「属性」ボックスの上部の定義 フィールドとセレクタには、選択されたエントリの定義内容が表示されます。定義を 変更して、「追加」ボタンをクリックすると、定義表にその変更が反映されます。

新規エントリは、定義フィールドをすべて埋めて、セレクタを使用し、最後に「追 加」ボタンをクリックすることによって追加することができます。新しい属性を追加 する場合は、属性表の行を選択しないでください。

「読み込み」および「保存」ボタンは、通常のファイルから複合構成を読み込んだ り、通常のファイルに複合構成を保存したりします。このときファイル選択用のダイ アログボックスが開いて、ファイルを選択することができます。「削除」ボタンは、 複合構成内の選択されている行を削除します。

属性表の行と列の意味についての詳細は、complex のマニュアルページを参照して ください。ダイアログボックス右上隅の「了解」ボタンは、新規または変更された複 合構成を sge\_qmaster に登録します。

### 複合の種類

Sun Grid Engine, Enterprise Edition の複合オブジェクトは、次の 4 種類の複合を統 合します。

- キュー複合
- ホスト複合
- グローバル複合
- ユーザー定義の複合

以下では、種類別にこれらの複合を詳しく説明します。

#### <span id="page-215-0"></span>キュー複合

キュー複合は、特殊名の queue で参照します。

デフォルトでは、キュー複合には、queue conf に定義されているキュー構成のパ ラメータ群が含まれています。このキュー複合の第一の目的は、それらパラメータの 解釈方法を定義するとともに、すべてのキューに適用できるようにすることを意図し た追加属性用のコンテナを提供することにあります。つまり、キュー複合はユーザー 定義の属性で拡張することができます。

特定のキューのコンテキストでキュー複合が参照されている場合、キュー複合の属性 値は、そのキュー構成の対応する値によって置き換えられます (「値」列が書き換え られる)。

たとえば *big* というキューにキュー複合が設定された場合、キュー複合の属性 qname の「値」列 の値 unknown (図 [8-1](#page-213-1) を参照) は、big に設定されます。

この暗黙の値設定は、キュー構成で complex\_values パラメータを使用することに よって書き換えることができます (169 [ページの「キューの構成」を](#page-190-1)参照)。この書き 換えは、通常、消費可能属性に対して行います (201 [ページの「消費可能資源を構成](#page-222-0) [する」の](#page-222-0)節を参照)。たとえば仮想メモリーのサイズ制限の場合、キュー構成値は ジョブ 1 つあたりの総メモリー使用量の制限に使用されるのに対し、 complex values リストの対応するエントリは、ホスト上またはキューに割り当て られている使用可能な仮想メモリーの合計量を定義するといった具合です。

管理者によってキュー複合に属性が追加された場合、特定のキューとの関連付けで は、その値は、キューの complex\_values パラメータを使用して定義されるか、定 義されていない場合は、デフォルトでキュー複合構成の value 列の値が使用されま す。

#### <span id="page-215-1"></span>ホスト複合

ホスト複合は特殊名の host で参照され、ホスト単位で管理することを意図したすべ ての属性の特性定義が含まれます (図 [8-3](#page-217-1) を参照)。ホスト関連の属性の標準セットは 2 つのカテゴリから構成されますが、上記のキュー複合と同様、拡張することができ ます。最初のカテゴリは、特にホスト単位の管理に適したいくつかのキュー構成の属 性で構成されます。それらの属性は以下のとおりです。

- スロット
- h\_vmem
- s\_fsize
- h\_fsize
(詳細は、『Sun Grid Engine 5.3/Sun Grid Engine, Enterprise Edition 5.3 リファレン スマニュアル』の queue\_conf の項を参照してください。)

注 – キュー構成でこれらの属性があることと、ホスト複合でこれらの属性を定義す ることとの間に矛盾はありません。そうすることによって、ホストレベルとキューレ ベルの両方で対応する資源を管理することができます。たとえば、ホストに関して使 用可能な仮想メモリー全体 (h\_vmem) を管理できるとともに、その一部をそのホスト のキューに関連付けることができます。

標準のホスト複合の 2 つ目の属性カテゴリはデフォルトの負荷値です。各 sge\_execd は定期的に負荷を sge\_qmaster に報告します。報告される負荷値は、 CPU 負荷平均などの、Sun Grid Engine, Enterprise Edition 標準の負荷値、または Sun Grid Engine, Enterprise Edition 管理者が定義した負荷値のいずれかです ([214](#page-235-0)  [ページの「負荷パラメータ」の](#page-235-0)節を参照)。標準の負荷値の特性定義がデフォルトの ホスト複合に含まれるのに対して、管理者定義の負荷値はホスト複合の拡張を必要と します。

一般にホスト複合は、標準以外の負荷パラメータを追加する目的ばかりでなく、ホス トに割り当てるソフトウェアライセンス数やホストのローカルファイルシステムの使 用可能なディスク容量などのホスト関連の資源を管理する目的でも拡張されます。

ホスト複合が特定のホストまたはそのホスト上のキューに関連付けられた場合、特定 のホスト複合属性の値は、以下のいずれかによって決まります。

- キュー構成から属性を取得できる場合はキュー構成
- 報告された負荷値
- 対応するホスト構成の complex\_values エントリの値の明示的な定義(148 [ペー](#page-169-0) [ジの「ホストの構成」](#page-169-0)の節を参照)。

上記のどれも該当しない場合は (値は負荷パラメータとされているのだが、 sge\_execd からその負荷値の報告がないなど)、ホスト複合構成の「値」フィールド が使用されます。

たとえば 全体の空き仮想メモリー属性の h\_vmem はキュー構成では制限として定義 され、標準の負荷パラメータとしても報告されます。ホスト上、およびそのホストの キューに関連付けられている仮想メモリーの使用可能量の合計は、そのホストの complex values リストとそのキュー構成で定義することができます。h\_vmem を 消費可能資源として定義するとともに (201 [ページの「消費可能資源」を](#page-222-0)参照)、この ように定義することによって、メモリーの過剰予約 (しばしばスワップによるシステ ムパフォーマンスの低下の原因になる) を招くことなく、マシンのメモリーを効率よ く利用することができます。

注 – システムのデフォルトの負荷属性では、「ショートカット」「値」「関係」 「要求可能」「消費可能」「デフォルト」列のみ変更することができます。デフォル トの属性を削除しないでください。

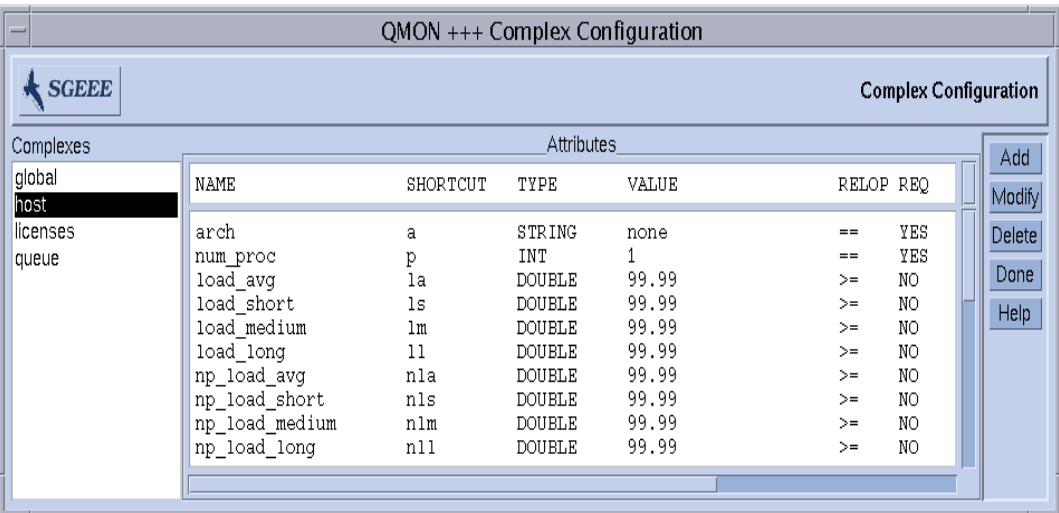

図 8-3 「複合構成」ダイアログボックス - ホスト

### グローバル複合

グローバル複合は、特殊複合名の global で参照します。

グローバル複合構成のエントリは、ファイルサーバーの使用可能なネットワーク帯域 幅、ネットワーク全体で使用可能なファイルシステムの空きディスク容量などのクラ スタ全体の資源属性を表します (図 [8-4](#page-218-0) を参照)。負荷レポートに GLOBAL 識別子を含 めることによって (214 [ページの「負荷パラメータ」](#page-235-0)の節を参照)、グローバル資源属 性を負荷レポートに関連付け、クラスタ内の任意のホストからグローバル負荷値を報 告させることもできます。デフォルトでは、Sun Grid Engine, Enterprise Edition が 報告するグローバル負荷値はないため、デフォルトのグローバル複合構成はありませ  $h_n$ 

グローバル複合属性の具体的な値は、グローバル負荷ポートか、global ホスト構成 の complex\_values パラメータにおける明示的な定義 (148 [ページの「ホストの構](#page-169-0) [成」](#page-169-0)の節を参照)、特定のホストまたはキューとの関連付けと対応する

complex\_values リストにおける明示的な定義のいずれかで決定されます。上記の どれにも該当しない場合は (負荷値が報告されていないなど)、グローバル複合構成の 「値」フィールドが使用されます。

| QMON +++ Complex Configuration |                          |          |               |        |                  |                              |                        |
|--------------------------------|--------------------------|----------|---------------|--------|------------------|------------------------------|------------------------|
| <b>SGEEE</b>                   |                          |          |               |        |                  | <b>Complex Configuration</b> |                        |
| Complexes                      |                          |          | Attributes    |        |                  |                              | Add                    |
| global<br>host                 | NAME                     | SHORTCUT | TYPE          | VALUE  | RELOP REQ        |                              | Modify                 |
| licenses<br>queue              | shared_disk<br>bandwidth | sd<br>bw | MEMORY<br>INT | 0<br>0 | $\leq$<br>$\leq$ | YES<br>YES                   | Delete<br>Done<br>Help |
| <b>The Company</b>             |                          |          |               |        |                  |                              |                        |

<span id="page-218-0"></span>図 8-4 「複合構成」ダイアログボックス - グローバル

### ユーザー定義の複合

Sun Grid Engine, Enterprise Edition 管理者は、ユーザ定義の複合を構成することに よって、Sun Grid Engine, Enterprise Edition が管理する属性セットを拡張したり、 特定のキューかホスト、またはその両方に対するそれら属性の影響を制限したりする ことができます。ユーザー複合は、単に属性と、Sun Grid Engine, Enterprise Edition におけるそれら属性の取り扱い方法に関する定義の、名前付きの集合です。 coplex\_list キューとホスト構成パラメータを使用して、ユーザー定義の複合を キューかホスト、またはその両方に関連付けることができます (169 [ページの](#page-190-0) [「キューの構成」と](#page-190-0) 148 [ページの「ホストの構成」](#page-169-0)を参照)。デフォルトの複合属性 のほかに、関連付けられた複合に定義されているすべての属性が、キューおよびホス トから利用できるようになります。

キューあるいはホストに関連付けられたユーザー定義の複合の属性の具体的な値は、 キューまたはホスト構成の complex\_values パラメータで設定する必要がありま す。設定されていていない場合は、ユーザー複合構成の「値」フィールドが使用され ます。

|                   |                               | QMON +++ Complex Configuration |                   |                |                                                   |                        |
|-------------------|-------------------------------|--------------------------------|-------------------|----------------|---------------------------------------------------|------------------------|
| <b>SGEEE</b>      |                               |                                |                   |                | <b>Complex Configuration</b>                      |                        |
| Complexes         |                               |                                | Attributes        |                |                                                   | Add                    |
| global<br>host    | NAME                          | SHORTCUT                       | TYPE              | <b>VALUE</b>   | RELOP REQ                                         | Modify                 |
| licenses<br>queue | nastran<br>pamerash<br>permas | na<br>рa<br>pm                 | INT<br>INT<br>INT | 10<br>15<br>40 | YES<br>$\leq$<br>YES<br>$\leq$<br>YES<br>$\leq$ = | Delete<br>Done<br>Help |

一例として、ユーザー定義の複合 licenses を定義してみましょう。

#### <span id="page-219-0"></span>図 8-5 「複合構成」ダイアログボックス - licenses

図 [8-6](#page-220-0) のキュー構成の「複合」サブダイアログボックスで示しているように、関連付 けられているユーザー定義の複合のリストに、この licenses 複合を追加します (キューの構成方法についての詳細は、169 [ページの「キューの構成」と](#page-190-0)関連する節を 参照)。

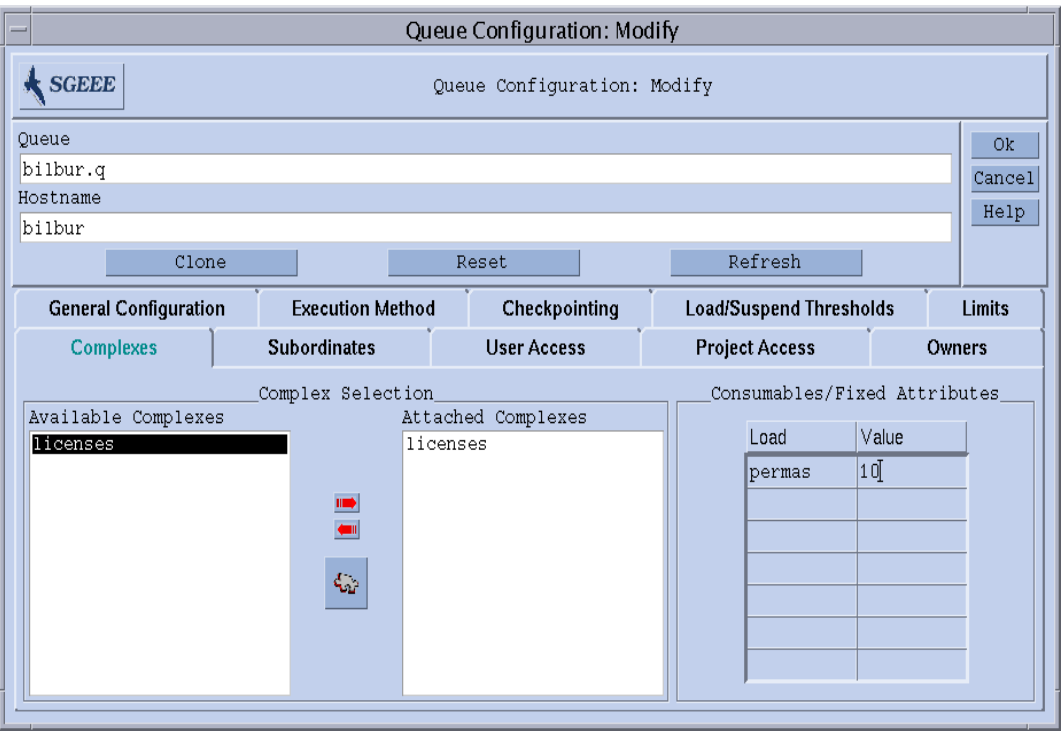

<span id="page-220-0"></span>図 8-6 キュー構成 - ユーザー定義の複合

表示されたキューが、ソフトウェアパッケージ permas のライセンスを 10 個まで管 理するように設定します。これで、licenses 複合属性の parms が、Sun Grid Engine, Enterprise Edition ジョブで要求可能になり、図 [8-7](#page-221-0) に示すように、「実行依 頼」ダイアログボックスの「要求資源」サブダイアログボックスの「使用可能な資 源」リストに現れます (ジョブの実行依頼方法についての詳細は、第 [4](#page-92-0) 章、71 [ページ](#page-92-1) [の「ジョブの実行依頼」を](#page-92-1)参照)。

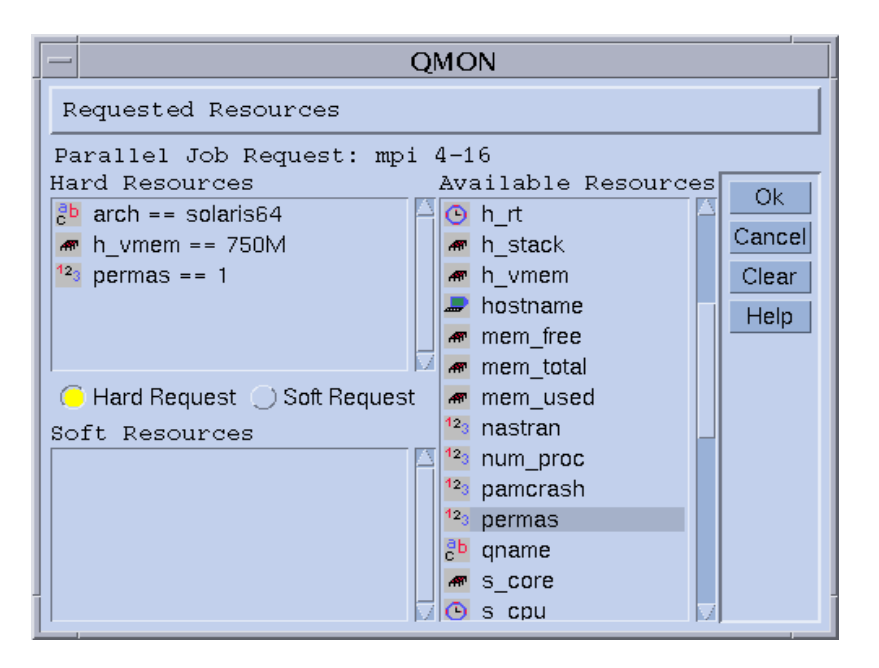

<span id="page-221-0"></span>図 8-7 実行依頼の「要求資源」サブダイアログボックス

次のようにコマンド行からジョブの実行依頼をして、licenses 属性を要求すること もできます。

% qsub -l pe=1 *permas.sh*

注 – permas という完全な属性名のかわりに、pm というショートカットを使用する ことができます。

こうした構成を行って、類似のジョブ要求をした場合、そのジョブの実行資格がある キューは、ユーザー定義の licenses 複合に関連付けられているキューだけになり ます。すなわち、permas ライセンスが設定され、そのライセンスを使用可能な キューです。

### 不正なユーザー定義の複合名

以下は予約されている複合名で、ユーザー定義の複合名として使用することはできま せん。

■ global

- host
- queue

## <span id="page-222-0"></span>消費可能資源

消費資源とも呼ばれる消費可能資源は、使用可能なメモリー、ファイルシステムの空 き容量、ネットワーク帯域幅、包括的ソフトウェアライセンスなどの限られた資源を 管理する効率的な手段です。消費可能資源の総合能力は Sun Grid Engine, Enterprise Edition 管理者が定義し、Sun Grid Engine, Enterprise Edition 内部のブックキーピン グによって対応する資源の消費量が監視されます。Sun Grid Engine, Enterprise Edition は、実行中のすべてのジョブについて消費可能資源の消費量を把握し、使用 可能な消費可能資源が十分にあることが、その内部ブックキーピングによって明らか である場合にのみジョブがディスパッチされるようにします。

消費可能資源はデフォルトまたはユーザー定義の負荷パラメータと結合することがで きます (214 [ページの「負荷パラメータ」](#page-235-0)を参照)。すなわち、消費可能資源に関する 負荷値を報告させたり、その逆に負荷属性に消費可能フラグを設定したりすることが できます。その場合、Sun Grid Engine, Enterprise Edition の消費可能資源の管理機 能は、負荷 (資源の可用性の測定によって得られる) と内部ブックキーピングの両方 を考慮して、どちらも指定されている制限を超えないようにします。

消費可能資源の管理を有効にするには、資源の総合能力を定義する必要があります。 この定義は、クラスタ全体のグローバルレベル、ホストレベル、キューレベルで行う ことができ、これらのカテゴリは、列挙したのとは逆の順序で別のカテゴリに優先す ることができます。すなわち、ホストはクラスタ資源を制限することができ、キュー はホストおよびクラスタ資源を制限することができます。資源の能力の定義は、 キューおよびホスト構成の complex\_values エントリを使用して行います。詳細 は、このマニュアルの 169 [ページの「キューの構成」](#page-190-0)、148 [ページの「ホストの構](#page-169-0) [成」](#page-169-0)のほか、『Sun Grid Engine 5.3/Sun Grid Engine, Enterprise Edition 5.3 リファ レンスマニュアル』の host\_conf および queue\_conf の項を参照してください。 qlobal ホストの complex values の定義では、クラスタ全体のグローバル消費可 能資源の設定をします。complex\_values リスト内の消費可能資源の複合属性ごと に、その資源の最大使用可能量を表す値を割り当てます。内部ブックキーピングは、 この全体量から、ジョブの資源要求から推定される、実行中のすべてのジョブの資源 消費量を差し引きます。

## ▼ 消費可能資源を構成する

消費可能資源として構成できるのは、数値型の複合属性 (INT、MEMORY、TIME 型の 属性) だけです。

#### 1. QMON メインメニューで「複合構成」ボタンをクリックします。

図 [8-1](#page-213-0) に示すような「複合構成」ダイアログボックスが表示されます。

- 2. 属性に対して Sun Grid Engine, Enterprise Edition の消費資源の管理を有効にするに は、図 [8-8](#page-223-0) の virtual free メモリー資源の例で示しているように複合構成で属性 の消費可能フラグをセットします。
- 3. 次の節で説明している例に従って他の消費可能資源を構成します。
	- 203ページの「例 1: [包括的ソフトウェアライセンスの管理」](#page-224-0)
	- 207 ページの「例 2: [仮想メモリーのスペースシェアリング」](#page-228-0)
	- 210 ページの「例 3: [使用可能なディスク容量の管理」](#page-231-0)

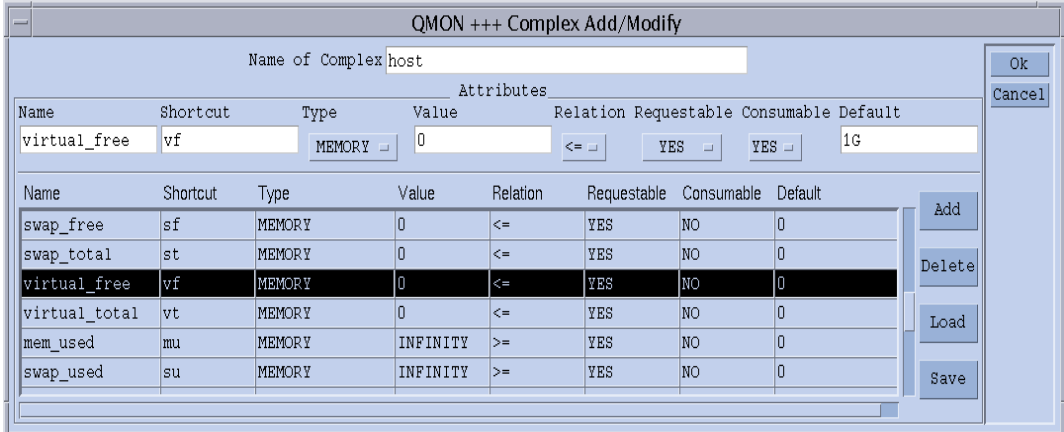

<span id="page-223-0"></span>図 8-8 「複合構成」ダイアログボックス - virtual free

構成を終えたら、Sun Grid Engine, Enterprise Edition に必要な能力利用計画を立て させようとするキューまたはホストごとに、complex\_value リストで能力を定義し ます。図 [8-9](#page-224-1) はその一例で、現在のホストの能力値として 1G バイトの仮想メモリー を定義しています。

こうして、このホストで現在使用可能な仮想メモリーは、ホスト (この場合、そのホ ストのどのキューであるかは問題ではない) で並行して実行中のすべてのジョブの仮 想メモリー要求値を集計し、その集計値を 1G バイトの能力から差し引くことによっ て求められます。virtual\_free に対するジョブの要求が使用可能な量を超える場 合、そのジョブはそのホストのキューにディスパッチされません。

注 – 要求可能パラメータの強制値を使用して、ジョブに強制的に資源要求させ、推 定消費量を指定することができます (図 [8-8](#page-223-0) を参照)。

注 – Sun Grid Engine, Enterprise Edition の管理者は、ジョブが消費可能資源属性を 明示的に要求していない場合にデフォルトで使用する資源消費量を事前に定義してお くことができます (たとえば図 [8-8](#page-223-0) の例では、デフォルトを 200M バイトに設定)。こ れは、前述したように、属性の要求が行われていない場合にのみ意味があります。

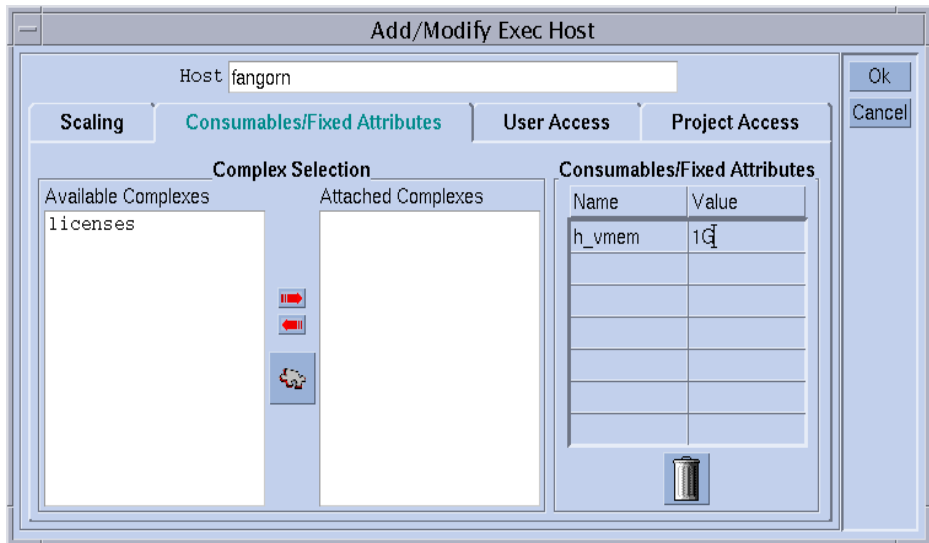

<span id="page-224-1"></span>図 8-9 実行ホスト構成 - virtual free

### 消費可能資源の構成例

ここでは、サイトでの消費可能資源の構成例を紹介します。

### <span id="page-224-0"></span>例 *1:* 包括的ソフトウェアライセンスの管理

クラスタで pam-crash というソフトウェアパッケージを使用していて、その包括ラ イセンス数が 10 であると仮定します。すなわち、アクティブな個数の合計が 10 を超 えない限り、あらゆるシステムで pam-crash を使用することができます。目標は、 実行中の pam-crash ジョブによって 10 個のライセンスがすべて占有されない限り、 pam-crash ジョブのスケジューリングが妨げられないように Sun Grid Engine, Enterprise Edition を構成するということです。

この目標は、Sun Grid Engine, Enterprise Edition の消費可能資源を使用して簡単に 実現することができます。最初に行う必要があるのは、図 [8-10](#page-225-0) に示すように、使用 可能な pam-crash ライセンス数を消費可能資源としてグローバル複合構成に追加す ることです。

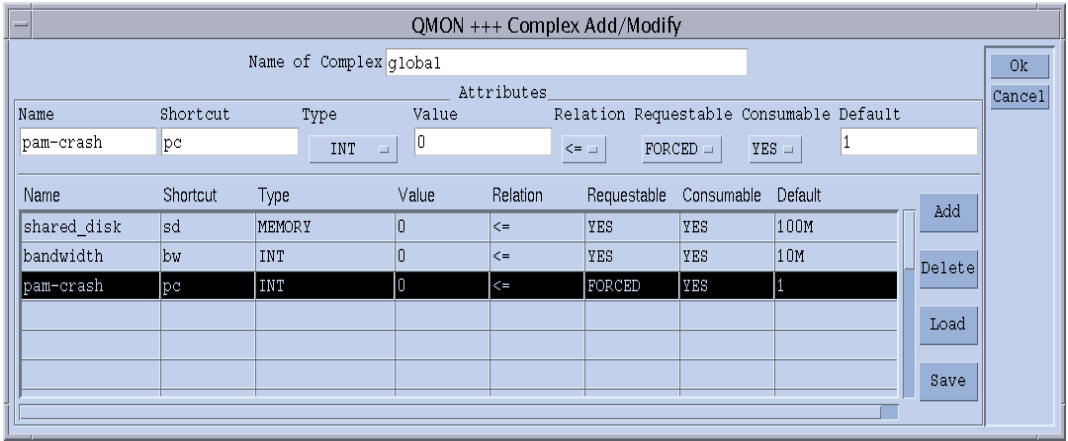

#### <span id="page-225-0"></span>図 8-10 「複合構成」ダイアログ - pam-crash

この消費可能資源に pam-crash という名前を付け、qalter、qselect、qsh、 qstat、qsub の -l オプションでは、そのショートカットとして pc を使用すること ができます。属性の型は、整数カウンタと定義します。消費可能資源は、 complex values リストを使用してグローバルかホスト、キュー構成からその値を 得るため、「値」フィールドの設定は関係ありません。要求可能フラグは強制 (FORCED) に設定して、ジョブを実行依頼する際にそのジョブが占有する pam-crash ライセンス数を指定する必要があることを示します。消費可能フラグは、この属性を 消費可能資源と定義しますが、「デフォルト」の設定は、「要求可能」が強制に設定 されているため、関係ありません。つまり、どのジョブについても、この属性の要求 値が受け取られます。

この属性およびクラスタの資源利用計画をアクティブにするには、図 [8-11](#page-226-0) に示すよ うに、グローバルホスト構成で使用可能な pam-crash ライセンス数を定義する必要 があります。包括ライセンス数は 10 ですから、属性 pam-crash の値を 10 に設定し ます。

注 - 「消費可能 / 固定属性」表は、ホスト構成のファイル形式 (host\_conf) で説明 している complex\_values エントリに対応しています。

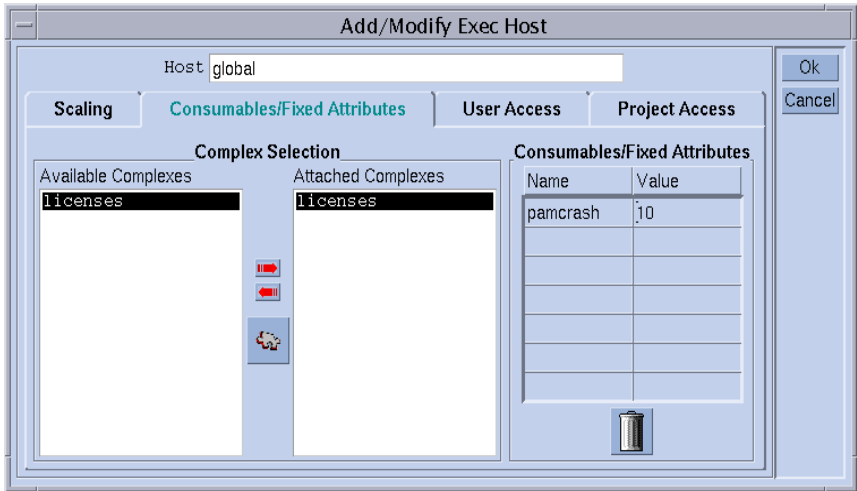

<span id="page-226-0"></span>図 8-11 グローバルホスト構成 - pam-crash

ユーザーから次のジョブの実行依頼があったと仮定します。

% qsub -l pe=1 *permas.sh*

このジョブは、そのときに占有されている pam-crash ライセンス数が 10 未満の場 合にのみ開始されます。ただし、このジョブはクラスタ内の任意の場所で実行するこ とができ、その実行時間を通して pam-crash ライセンスを 1 つ占有します。

pam-crash バイナリがないなどの理由でクラスタ内のホストを包括ライセンス対象 にできない場合は、消費可能属性 pam-crash に関するそのホストの能力を 0 に設定 することによって、pam-crash ライセンスの管理対象からそのホストを除外するこ とができます。この設定は、図 [8-12](#page-227-0) に示すようにそのホストの「実行ホスト構成」 ダイアログボックスで行う必要があります。

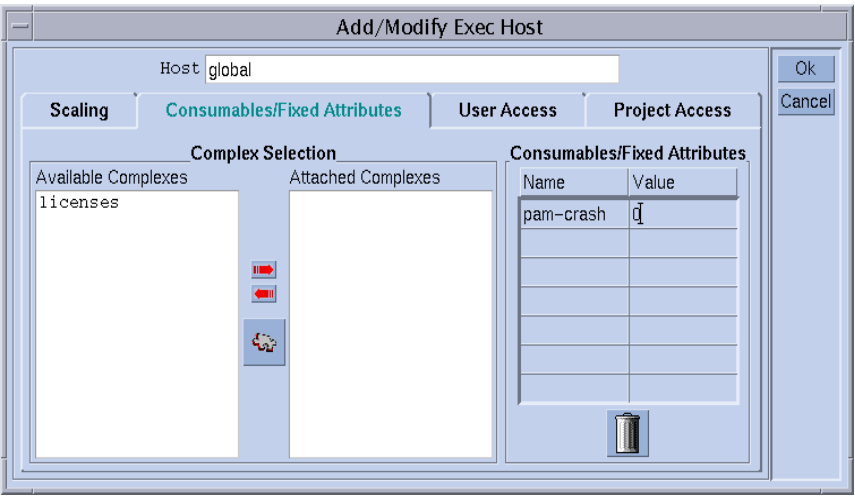

<span id="page-227-0"></span>図 8-12 実行ホスト構成 - pam-crash

注 – global 複合のすべての属性はあらゆる実行ホストに継承されるため、実行ホス トは暗黙で pam-crash 属性を利用できます。同様に能力を 0 に設定することによっ て、クラスタの全ライセンスの一部として特定のホストが管理するライセンス数を、 2 などのゼロ以外の値に制限することもできます。この場合、そのホストに共存でき る pam-crash ジョブ数は最大で 2 つです。

同様に、たとえばメモリーや CPU 時間制限が pam-crash に適していないキューが pam-crash ジョブを実行しないように設定することもできます。この場合は、[図](#page-228-1) [8-13](#page-228-1) に示すようにキュー構成で対応する能力を 0 に設定すればよいだけです。

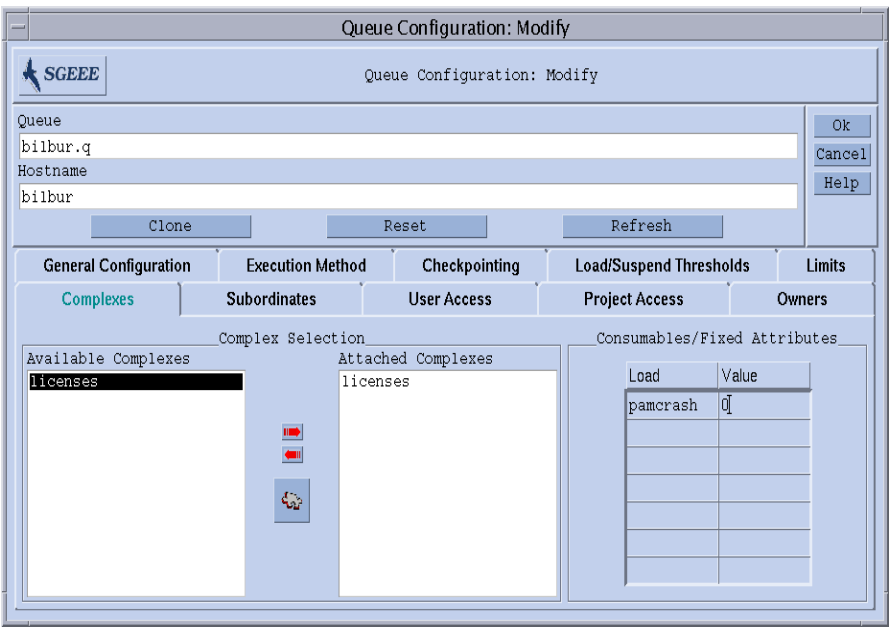

<span id="page-228-1"></span>図 8-13 キュー構成 - pam-crash

注 – global 複合のすべての属性はあらゆるキューに継承されるため、キューは暗黙 で pam-crash 属性を利用できます。

### <span id="page-228-0"></span>例 *2:* 仮想メモリーのスペースシェアリング

メモリーの過剰予約を原因とするパフォーマンスの低下、そしてその結果としてマシ ンでスワップが起きないようにシステムをチューニングすることは、システム管理者 がよく行う仕事です。Sun Grid Engine, Enterprise Edition ソフトウェアは、消費可 能資源機能でこの仕事の支援をします。

標準の負荷パラメータ virtual free は、使用可能な仮想メモリー、すなわち、使 用可能なスワップ空間と使用可能な物理メモリーを組み合わせた値を報告します。ス ワップを回避するには、スワップ空間の使用を極力抑える必要があります。理想は、 ホストで動作する各プロセスの要求するすべてのメモリーが物理メモリーに収まるよ うにすることです。

Sun Grid Engine, Enterprise Edition ソフトウェアでは、以下のことを前提に、開始 されるすべてのジョブに対してこのことが保証されるようにすることができます。

- virtual free が消費可能資源として設定され、各ホストのその能力が使用可能 な物理メモリー以下に設定されている。
- ジョブでメモリー使用の予測量が指定され、実行中に要求値を超えない。

図 [8-8](#page-223-0) の考えられるホスト複合の構成例と、その構成に対応する、1G バイトの主メ モリーを搭載したホストの実行ホスト構成例を参照してください。

注 – 直前のグローバル複合構成の例では、要求可能フラグを強制に設定したのに対 し、このホスト構成例では、要求可能フラグを YES (はい) に設定しています。この ことは、ジョブでメモリー要求を指定する必要はないが、明示的なメモリー要求がな い場合は、「デフォルト」フィールドの値が使用されることを意味します。この場合 のデフォルト要求の 1G バイトという値は、要求のないジョブは使用可能なすべて物 理メモリーを占有すると見なされることを意味します。

注 – virtual free は、Sun Grid Engine, Enterprise Edition 標準の負荷パラメータ の 1 つです。仮想メモリーの能力利用計画では、Sun Grid Engine, Enterprise Edition は使用可能なメモリーに関する最新の統計を自動的に考慮します。空き仮想 メモリーの負荷報告値が Sun Grid Engine, Enterprise Edition の内部ブックキーピン グで得られた値を下回っている場合は、その負荷値を使用して過剰なメモリー予約が 回避されます。負荷報告値と内部ブックキーピング値の違いは、Sun Grid Engine, Enterprise Edition を使用しないでジョブが開始された場合によく発生することがあ ります。

1 つのマシンでメモリー要求が異なるさまざまなクラスのジョブを実行する場合は、 それらのジョブクラス全体で使用できるようそのマシンのメモリーを分割した方がよ いことがあります。「スペースシェアリング」とも呼ばれるこの機能は、それぞれの ジョブクラスにキューを設定し、そのキューにホストのメモリーの一部を割り当てる ことによって実現することができます。

図 [8-14](#page-230-0) に示す、この例のキュー構成では、ホスト bilbur で使用可能なメモリー全 体の半分、500M バイトをキュー bilbur.q に関連付けていますこれで、キュー billbur.q で実行されるすべてのジョブの累積メモリー消費量が 500M バイトを超 えることができなくなります。他のキューのジョブは考慮されませんが、ホスト bilbur で実行されるすべてのジョブの総メモリー消費量が 1G バイトを超えること もできません。

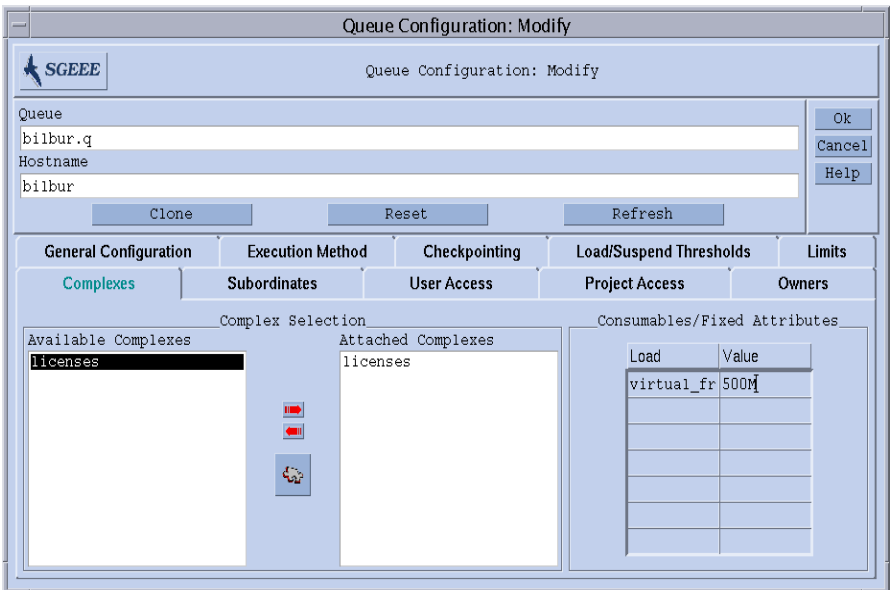

<span id="page-230-0"></span>図 8-14 キュー構成 - virtual free

注 - virtual free 属性はホスト複合から継承されるため、すべてのキューで利用 することができます。

次のいずれかの形式で、上記の例に似た構成のシステムにジョブの実行依頼をしたと 仮定します。

```
% qsub -l vf=100M honest.sh
% qsub dont_care.sh
```
最初のコマンドで実行依頼されたジョブは、少なくとも 100M バイトのメモリーが使 用可能である限りただちに開始され、その使用量が、virtual\_free 消費可能資源 の能力利用計画で考慮されます。2 つ目のジョブは、暗黙で使用可能なすべてのメモ リーを要求しているため、他のジョブがシステムに存在しない場合にのみ実行されま す。また、キューのメモリー能力を超えるため、bilbur.q キューで実行することは できません。

### <span id="page-231-0"></span>例 *3:* 使用可能なディスク容量の管理

アプリケーションには、ファイルに格納された巨大なデータセットの操作を必要とす るものがあり、そうしたアプリケーションでは、実行中ずっと十分なディスク容量を 利用できる必要があります。この条件は、前述の例で説明した使用可能なメモリーの スペースシェアリングに似ています。大きな違いは、Sun Grid Engine, Enterprise Edition 標準の負荷パラメータとして、空きディスク容量が存在しないことです。こ れは、通常、ディスクはサイトに固有の方法でパーティションに分割されて、使用さ れているファイルシステムが異なり、操作するファイルシステムを自動的に識別でき ないためです。

しかし、使用可能なディスク容量は、Sun Grid Engine, Enterprise Edition の消費可 能資源機能を使用して効率的に管理することができます。このためには、この節で後 ほど挙げる理由からホスト複合属性の h fsize を使用することを推奨します。最初 に、たとえば図 [8-15](#page-231-1) に示すように、属性を消費可能資源として設定する必要があり ます。

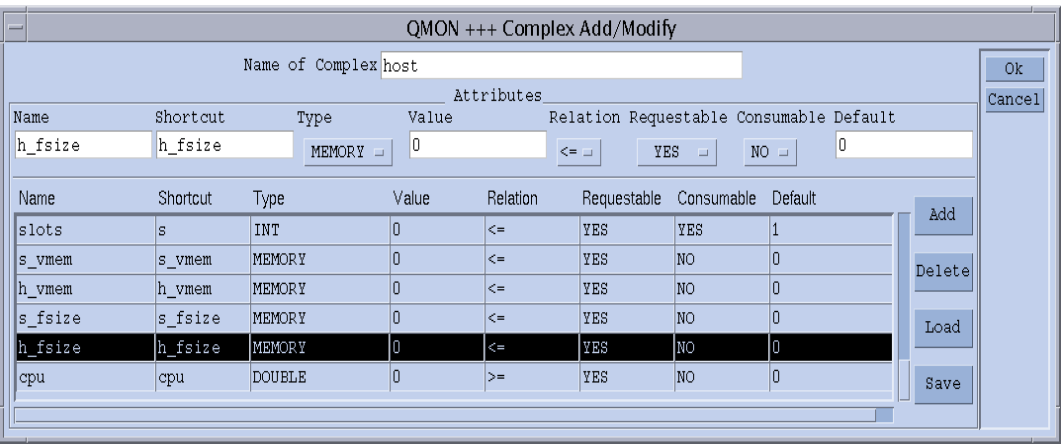

<span id="page-231-1"></span>図 8-15 複合構成 ―h\_fsize

ファイルシステムがホストにローカルなシステムであると仮定すると、図 [8-16](#page-232-0) に示 すようにディスク容量消費可能資源の能力の定義をホスト構成に追加します。

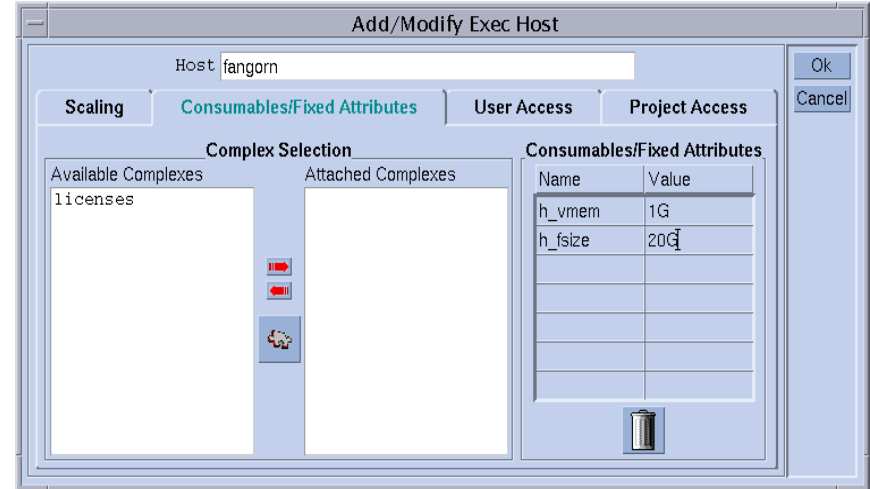

<span id="page-232-0"></span>**図 8-16** 実行ホスト構成 - h\_fsize

このように構成された Sun Grid Engine, Enterprise Edition システムへのジョブの実 行依頼は、前述の例に似た仕組みで動作します。

% qsub -l hf=5G *big\_sort.sh*

この例で h\_fsize 属性を推奨する理由は、h\_fsize がキュー構成のハードファイル 制限としても使用されることにあります。ファイルサイズ制限は、ジョブの実行依頼 で指定されたサイズ (この例では 20G バイト)、あるいはジョブがこの属性を要求し ていない場合は、キュー構成内の対応する値より大きなファイルを作成するジョブの 権限を制限します、この例では、h fsize の要求可能フラグを強制 (FORCED) に設 定しているため、要求はつねに存在することになります。

消費可能資源としてキュー制限を使用することによって、ジョブスクリプトによる実 際の資源消費量に基づいてユーザーが指定した要求を自動的に制御することができま す。この制限に対する違反は制裁され、最終的にジョブは実行中止されます (詳細 は、queue conf と setrlimit のマニュアルページを参照)。このようにして、 Sun Grid Engine, Enterprise Edition 内部の能力利用計画に基づく資源要求を信頼性 の高いものにすることができます。

注 – オペレーティングシステムには、プロセス単位のファイルサイズ制限しかサ ポートしていないものがあります。その場合、ジョブは制限までのサイズのファイル を複数作成することができます。これに対し、ジョブ単位のファイルサイズ制限をサ ポートしているシステムでは、Sun Grid Engine, Enterprise Edition は h fsize 属 性でこの機能を利用します (詳細は、queue\_conf のマニュアルページを参照)。

Sun Grid Engine, Enterprise Edition に実行依頼されないアプリケーションが並行し てディスク領域を使用すると予想される場合、ディスク容量の不足を原因とする問題 がアプリケーションで発生するのを防ぐには、Sun Grid Engine, Enterprise Edition 内部のブックキーピングでは不十分かもしれません。この問題を回避するには、定期 的な方法でディスク容量使用統計を得ると良いかもしれません。そうした統計によっ て、Sun Grid Engine, Enterprise Edition の外部で発生しているものも含めて、全体 のディスク領域の消費量が分かります。

Sun Grid Engine, Enterprise Edition の負荷センサーインタフェース (214 [ページの](#page-235-1) [「サイトに固有の負荷パラメータの追加」](#page-235-1)を参照) では、特定のファイルシステムで 使用可能なディスク容量などのサイトに固有の情報で、Sun Grid Engine, Enterprise Edition 標準の負荷パラメータの機能を強化することができます。

h fsize 用の適切な負荷センサー追加し、空きディスク容量を報告させることに よって、消費可能資源の管理と資源の可用性統計を組み合わせることができます。 Sun Grid Engine, Enterprise Edition は、ディスク容量に関するジョブの要求と、自 身の内部の資源利用計画から得られる使用可能能力および報告された最新の負荷値と を比較し、両方の条件が満たされた場合にのみジョブをホストにディスパッチしま す。

## 複合の構成

Sun Grid Engine, Enterprise Edition の複合の定義および管理は、192 [ページの「複](#page-213-1) [合構成を追加または変更する」](#page-213-1)の節で説明しているように「QMON 複合構成」ダイア ログボックスを使用してグラフィカルに行うことも、コマンド行から行うこともでき ます。

## ▼ コマンド行から複合構成を変更する

適切なオプションを付けて次のコマンドを入力します。

% qconf *options*

qconf のコマンド形式および有効な値フィールドの構文についての詳細は、『Sun Grid Engine 5.3/Sun Grid Engine, Enterprise Edition 5.3 リファレンスマニュアル』 の complex の項または complex のマニュアルページを参照してください。

便利なオプションとしては以下があります。

- -ac
- -mc
- $\blacksquare$  -Ac
- $\blacksquare$  -Mc

qconf の -Ac および -Mc オプションは引数として複合構成ファイルをとるのに対 し、-ac および -mc オプションは、エディタで複合構成用のテンプレートまたは既 存の複合の構成を開きます。

これらのオプションの意味は次のとおりです。

- qconf -Ac または -ac 使用可能な複合のリストに新しい複合を追加します。
- qconf -Mc または -mc 既存の複合を変更します。

### qconf コマンドの使用例

次のコマンドは、

% qconf -sc licenses

complex(5) のマニュアルページに定義されているファイル形式で標準出力スト リームに nastran 複合 (図 [8-5](#page-219-0) を参照) を出力します。表 [8-1](#page-234-0) は、licenses 複合の 出力例を示しています。

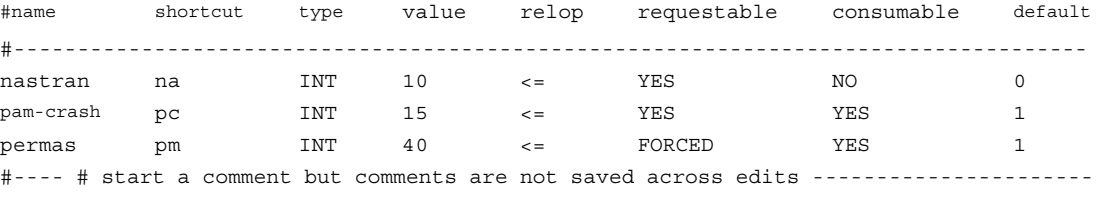

<span id="page-234-0"></span>表 8-1 qconf - sc の出力例

# <span id="page-235-0"></span>負荷パラメータ

この節では、Sun Grid Engine, Enterprise Edition 5.3 の負荷パラメータの概念と独自 の負荷センターの作成方法を説明します。

## <span id="page-235-2"></span>デフォルトの負荷パラメータ

デフォルトでは、sqe\_execd はいくつかの負荷パラメータとその値を定期的に sge\_qmaster に報告し、その報告は sge\_qmaster の内部ホストオブジェクトに格 納されます (147 [ページの「デーモンとホスト」](#page-168-0)の節を参照) 。しかし、そうした報告 は、対応する名前を持つ複合属性が定義されている場合に内部的に使用されるだけで す。そうした複合属性には、負荷値の解釈方法に関する定義が含まれています (詳細 は、193 [ページの「複合の種類」](#page-214-0)の節を参照)。

Sun Grid Engine, Enterprise Edition の基本インストールを終えると、標準の負荷パ ラメータセットが報告されます。標準の負荷パラメータに必要なすべての属性は、ホ スト複合に定義されています。以降の Sun Grid Engine, Enterprise Edition のリリー スでは、デフォルトの負荷パラメータの拡張セットが提供されることが考えられま す。このため、デフォルトで報告される負荷パラメータセットについては、 *<sge\_root>*/doc/load\_parameters.asc ファイルで説明をしています。

注 – 負荷属性を利用可能かどうかは、その負荷属性が定義されている複合で決まり ます。グローバル複合で負荷属性を定義すると、クラスタ全体およびあらゆるホスト でその属性を利用できるようになります。ホスト複合で定義した場合は、あらゆるホ ストにその属性が提供されますが、クラスタ全体にグローバルには提供されません。 ユーザー定義の複合で定義すると、そのユーザー複合をホストに関連付けたり、関連 付け解除したりすることによって負荷属性の表示を制御することができます。

注 – キュー複合で負荷属性を定義しないでください。ホストおよびクラスタのどち らからも利用できなくなります。

## <span id="page-235-1"></span>サイトに固有の負荷パラメータの追加

デフォルトの負荷パラメータセットは、特にサイトに固有のポリシーやアプリケー ション、構成の観点からすると、クラスタの負荷状況を完全に表すのに十分ではない かもしれません。このため、Sun Grid Engine, Enterprise Edition ソフトウェアに は、任意の方法で負荷パラメータセットを拡張する手段が用意されています。 sge\_execd は、現在の負荷値とともに負荷パラメータを sge\_execd に供給するイ

ンタフェースが用意されています。供給されたパラメータはデフォルトの負荷パラ メータがまったく同様に扱われます。定義した負荷パラメータを有効にするには、デ フォルト同様、負荷複合で対応する属性を定義する必要があります (214 [ページの](#page-235-2) [「デフォルトの負荷パラメータ」の](#page-235-2)節を参照)。

## ▼ 独自の負荷センサーを作成する

追加の負荷情報を sqe\_execd に供給するには、負荷センサーを用意する必要があり ます。この負荷センサーはスクリプトでも、バイナリ形式の実行可能ファイルでもか まいません。どちらの場合も、その標準入出力ストリームの処理および制御の流れは 次の規則に従っている必要があります。

負荷センサーは、特定の地点で STDIN からの入力を待つ無限ループとして作成する 必要があります。STDIN から文字列 quit を読み取ったら、負荷センサーを終了し ます。STDIN から行の終わりを読み取ったら、ただちに負荷データの読み出しサイ クルを開始します。このサイクルでは、負荷センサーは目的の負荷値の計算に必要な あらゆる処理を行い、サイクルの終わりで結果を stdout に書き込みます。

### 規則

負荷センサーの形式は次のとおりです。

- 負荷値レポートは、begin という文字列だけを含む行で開始します。
- 負荷値はそれぞれ改行で区切ります。
- 1つの負荷値は、空白なしのコロン(:)で区切られた 3つの部分で構成します。
- 負荷値の最初の部分は、その負荷の情報元のホスト名か特殊名 global です。
- 2 つ目の部分は、ホストまたはグローバル構成リストに定義されている負荷値のシ ンボリック名です (詳細は、『Sun Grid Engine 5.3/Sun Grid Engine, Enterprise Edition 5.3 リファレンスマニュアル』の complex(5) の項を参照)。ホストまた はグローバル複合リストにエントリのない負荷値が報告された場合、その負荷値 は使用されません。
- 3つ目の部分は負荷測定値です。
- 負荷値レポートは、end という文字列の行で終了します。

## スクリプト例

[コード例](#page-237-0) 8-1 は、Bourn シェルスクリプトの負荷センサーの例です。

```
#!/bin/sh
myhost='uname -n'
while [ 1 ]; do
  # wait for input
  read input
  result=$?
  if [ $result != 0 ]; then
     exit 1
  fi
  if [ $input = quit ]; then
     exit 0
  fi
  #send users logged in
  logins='who | cut -f1 -d" " | sort | uniq | wc -l' | sed "s/^ *//"
  echo begin
  echo "$myhost:logins:$logins"
  echo end
done
# we never get here
exit 0
```
<span id="page-237-0"></span>コード例 8-1 Bourne シェルスクリプトの負荷センサー

このコード例を load.sh というファイル名で保存し、chmod で実行可能権限を割り 当てると、load.sh を起動し、キーボードの Return キーを繰り返し押すことによっ て、コマンド行から対話形式でテストを行うことができます。

テストがうまくいったら、クラスタ、グローバル、あるいは実行ホスト別の構成に load sensor パラメータとして負荷センサーのパスを設定することによって、任意 の実行ホスト用に負荷センサーを組み込むことができます (162 [ページの「基本クラ](#page-183-0) [スタ構成」](#page-183-0)または sqe\_conf のマニュアルページを参照)。

対応する QMON 画面は図 [8-17](#page-238-0) の例のようになります。

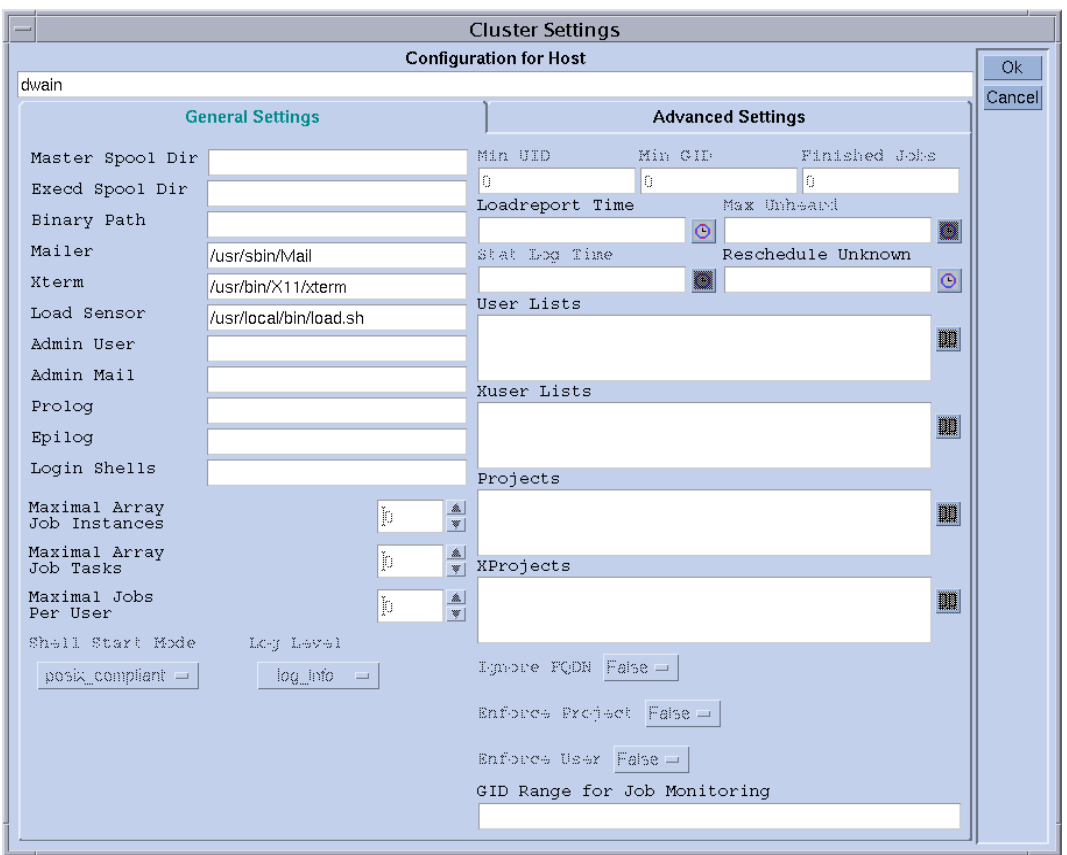

<span id="page-238-0"></span>図 8-17 ローカル構成 - 負荷センサー

報告される負荷パラメータの logins は、対応する属性をホスト複合に追加するとす ぐに使用できるようになります。また、必要な定義は、図 [8-18](#page-239-0) の「QMON 複合構成」 ダイアログボックスの表の最後のエントリのようになります。

| $QMON$ +++ Complex Configuration |                                                                                            |                                                                         |                                                                                                    |                                      |                                                                                                    |                               |  |
|----------------------------------|--------------------------------------------------------------------------------------------|-------------------------------------------------------------------------|----------------------------------------------------------------------------------------------------|--------------------------------------|----------------------------------------------------------------------------------------------------|-------------------------------|--|
| <b>SGEEE</b>                     |                                                                                            |                                                                         |                                                                                                    |                                      | <b>Complex Configuration</b>                                                                                                    |                               |  |
| Complexes                        |                                                                                            |                                                                         | Attributes                                                                                                    |                                      |                                                                                                    | Add                           |  |
| global<br>host                   | NAME                                                                                       | SHORTCUT                                                                | TYPE                                                                                                    | <b>VALUE</b>                         | RELOP REQ                                                                                                    | Modify                        |  |
| licenses<br>queue                | swap rsvd<br>swap rate<br>slots<br>s vmem<br>h vmem<br>s fsize<br>h fsize<br>cpu<br>logins | srsv<br>sr<br>s.<br>s vmem<br>h vmem<br>s fsize<br>h fsize<br>cpu<br>10 | <b>MEMORY</b><br>MEMORY<br>INT<br>MEMORY<br><b>MEMORY</b><br>MEMORY<br><b>MEMORY</b><br><b>DOUBLE</b><br>IN I | 0<br>0<br>0<br>0<br>0<br>0<br>0<br>0 | YES<br>$>=$<br>YES<br>$>=$<br>YES<br>$\leq$<br>YES<br>$\leq$ =<br>YES<br>$\leq$<br>YES<br>$\leq$ =<br>YES<br>$\leq$<br>YES<br>$>=$<br>YES<br>$\leq$ | <b>Delete</b><br>Done<br>Help |  |

<span id="page-239-0"></span>図 8-18 「複合構成」ダイアログボックス - logins

# ユーザーアクセスとポリシーの管理

この章では、Sun Grid Engine, Enterprise Edition システムにおけるユーザーとそれ に関係するアカウントとポリシーの管理に関する重要な情報を提供します。具体的に は、ユーザーアクセスやプロジェクト、パスの別名設定、デフォルトの要求、アカウ ンティングと利用統計、チェックポイント機能のサポートなどです。

予備知識の他に、それらの作業を行う方法を詳細に説明します。

- 222 ページの「OMON [からアカウントを構成する」](#page-243-0)
- 222 ページの「OMON [からマネージャーアカウントを構成する」](#page-243-1)
- 223 [ページの「コマンド行からマネージャーアカウントを構成する」](#page-244-0)
- 224 ページの「OMON [からオペレータアカウントを構成する」](#page-245-0)
- 225 [ページの「コマンド行からオペレータアカウントを構成する」](#page-246-0)
- 227 ページの「OMON [からユーザーアクセスリストを構成する」](#page-248-0)
- 229 [ページの「コマンド行からユーザーアクセスリストを構成する」](#page-250-0)
- 230 ページの「OMON [からユーザーオブジェクトを構成する」](#page-251-0)
- 231 [ページの「ユーザーにデフォルトのプロジェクトを割り当てる」](#page-252-0)
- 232 [ページの「コマンド行からユーザーオブジェクトを構成する」](#page-253-0)
- 234 ページの「OMON [からプロジェクトを定義する」](#page-255-0)
- 237 [ページの「コマンド行からプロジェクトを定義する」](#page-258-0)
- 246 ページの「QMON [からスケジューラ構成を変更する」](#page-267-0)
- 249 ページの「OMON からポリシー / [チケットに基づく高度な資源管理を実施す](#page-270-0) [る」](#page-270-0)
- 254 ページの「QMON [から基本割当ポリシーを編集する」](#page-275-0)
- 260 [ページの「コマンド行から基本割当ポリシーを構成する」](#page-281-0)
- 263 ページの「OMON [から業務優先ポリシーを構成する」](#page-284-0)
- 266 [ページの「コマンド行から業務優先ポリシーを構成する」](#page-287-0)
- 272 ページの「OMON [から一時優先ポリシーを構成する」](#page-293-0)
- 274 [ページの「コマンド行から一時優先ポリシーを構成する」](#page-295-0)
- 283 ページの「OMON [からチェックポイント環境を構成する」](#page-304-0)
- 286 [ページの「コマンド行からチェックポイント環境を構成する」](#page-307-0)

# ユーザーの構成

ここでは、Sun Grid Engine, Enterprise Edition のユーザー構成で必要な作業と行う ことができる作業をまとめています。

■ 必要なログインアカウント

ホスト *A* からホスト *B* でジョブを実行するように依頼するには、ユーザーはホス ト *A* と *B* に同じアカウント (すなわち、同じユーザー名) を持っている必要があり ます。sge\_qmaster が動作しているマシンにログインアカウントを持っている必 要はありません。

■ Sun Grid Engine, Enterprise Edition のアクセス権の設定

Sun Grid Engine, Enterprise Edition ソフトウェアには、クラスタ全体やキュー、 並列環境に対するユーザーアクセスを制限する機能が用意されています。詳細 は、226 [ページの「ユーザーのアクセス権」](#page-247-0)の節を参照してください。

また、Sun Grid Engine, Enterprise Edition システムのユーザーは、特定のキュー を一時停止または使用可能にする権限を持つことができます (183 [ページの「所有](#page-204-0) [者を設定する」](#page-204-0)を参照)。

■ Sun Grid Engine, Enterprise Edition ユーザーの定義

ユーザに対する基本割当ツリーにノードを含めるか、ユーザーに対する業務優先 または一時優先ポリシーを定義する場合は (249 ページの「QMON [からポリシー](#page-270-0) / [チケットに基づく高度な資源管理を実施する」](#page-270-0)の節を参照)、Sun Grid Engine, Enterprise Edition システムにユーザーを定義する必要があります。詳細は、[230](#page-251-0)  ページの「QMON [からユーザーオブジェクトを構成する」](#page-251-0)を参照してください。

■ Sun Grid Engine, Enterprise Edition プロジェクトへのアクセス

Sun Grid Engine, Enterprise Edition プロジェクトを使用して、基本割当、業務優 先、または一時優先ポリシーのいずれかを定義する場合は (249 [ページの「](#page-270-0)QMON からポリシー / [チケットに基づく高度な資源管理を実施する」の](#page-270-0)節を参照)、1 つ 以上のプロジェクトに対するアクセス権をユーザーに付与する必要があります。 このアクセス権がない場合、ユーザーのジョブは優先順位の最も低いクラスにな り、資源へのアクセス権を受けるチャンスはほとんどなくなります。

■ ファイルアクセス制限

Sun Grid Engine, Enterprise Edition ユーザーは、*<sge\_root>*/cell/common ディ レクトリに対する読み取りアクセス権を持っている必要があります。

Sun Grid Engine, Enterprise Edition の実行デーモン (*root* で動作) は、Sun Grid Engine, Enterprise Edition ジョブを開始する前にそのジョブ用に一時作業ディレ クトリを作成し、そのディレクトリの所有権をジョブの所有者に移します。

この一時作業ディレクトリは、キュー構成パラメータ tmpdir に指定されたパス の下に作成され、 ジョブが終了するとただちに削除されます (詳細は、『Sun Grid Engine 5.3/Sun Grid Engine, Enterprise Edition 5.3 リファレンスマニュア ル』の queue\_conf の項を参照)。

必ず、tmpdir の場所に下に一時ディレクトリを作成して、Sun Grid Engine, Enterprise Edition ユーザーの所有権を設定できるようし、ユーザーが後でその一 時ディレクトリに書き込みを行えるようにしてください。

■ サイト依存

定義上、バッチジョブには端末接続はありません。このため、コマンドインタプ リタの起動リソースファイル (csh に対する .cshrc など) に stty のような UNIX コマンドが含まれていると、エラーになることがあります。49 [ページの「インス](#page-70-0) [トールの検証」](#page-70-0)の説明に従って、そのようなコマンドがないか調べ、使用されな いようにしてください。

通常 Sun Grid Engine, Enterprise Edition のバッチジョブはオフラインで実行され るため、エラーイベントなどをジョブの所有者に通知する方法は 2 つしかありま せん。1 つはファイルにエラーメッセージを記録する方法、もう 1 つは電子メール を送信する方法です。めったにはありませんが、エラーログファイルを開けない などの理由で、電子メールがユーザーに直接通知する唯一の手段になることもあ ります (この場合でも、そうしたエラーメッセージは Sun Grid Engine, Enterprise Edition システムのログファイルに記録されますが、通常、ユーザーはシステムロ グファイルの内容を見ません)。このため、Sun Grid Engine, Enterprise Edition の ユーザーのために電子メールシステムを正しくインストールしておくことを推奨 します。

■ Sun Grid Engine, Enterprise Edition の定義ファイル

Sun Grid Engine, Enterprise Edition ユーザー用に次の定義ファイルを作成するこ とができます。

- qmon Sun Grid Engine, Enterprise Edition GUI 用のリソースファイル。14 ページの「QMON [のカスタマイズ」](#page-35-0)の節を参照。
- sge\_aliases 現在の作業ディレクトリのパスの別名。276 [ページの「パスの](#page-297-0) [別名設定」](#page-297-0)の節を参照。
- sqe\_request デフォルトの要求定義ファイル。278 [ページの「デフォルト要](#page-299-0) [求の構成」](#page-299-0)の節を参照。

# ユーザーカテゴリ

Sun Grid Engine, Enterprise Edition システムには、4 つのユーザーカテゴリがあり ます。

- マネージャー Sun Grid Engine, Enterprise Edition の運用に関する全権を持つ ユーザーです。デフォルトでは、マスターホストとキューのホストとなるマシン のスーパーユーザーがマネージャー特権を持ちます。
- オペレータ キューの追加や削除、変更ができないことを除けば、マネージャーが 実行するコマンドの多くを実行できるユーザーです。
- 所有者 キューの所有者のことで、所有するキューの一時停止 / 停止解除、ある いは使用不可 / 使用可能操作だけを行えるユーザーです。qidle を使用するに は、これらの特権が必要です。一般にユーザーは、使用しているデスクトップ ワークステーション上のキューの所有者として定義されます。
- ユーザー ユーザーは 226 [ページの「ユーザーのアクセス権」で](#page-247-0)説明しているよ うないくつかのアクセス権を持ちますが、クラスタやキューの管理を行うことは できません。

これらのカテゴリについては、以降の節でさらに詳しい説明があります。

### <span id="page-243-0"></span>▼ QMON からアカウントを構成する

- 1. QMON のメインメニューで「ユーザー構成」ボタンをクリックします。
- 2. 行おうとする作業に従って適切なタブセレクタをクリックします。
	- マネージャーアカウント構成 (図 [9-1](#page-244-1) を参照)。
	- オペレータアカウント構成 (図 [9-2](#page-246-1) を参照)。
	- ユーザーセットアクセス / 部署リスト構成 (図 [9-3](#page-248-1) を参照)。
	- ユーザー構成 (図 [9-5](#page-252-1) を参照)。
- 3. 以下の適切な節に進みます。

注 – デフォルトでは、「ユーザー構成」ボタンを初めてクリックすると、「マネー ジャーアカウント構成」ダイアログボックスが開きます。

## <span id="page-243-1"></span>▼ OMON からマネージャーアカウントを構成する

「マネージャー」タブを選択すると、「マネージャー構成」ダイアログボックスが表 示され (図 [9-1](#page-244-1) を参照)、このダイアログボックスから、あらゆる Sun Grid Engine, Enterprise Edition 管理コマンドを実行する権限を付与するアカウントを定義するこ とができます。画面の下半分は選択リストで、すでに管理権限を持つことが定義され ているアカウントが表示されます。

■ 削除 - ダイアログボックスの選択リストで既存のアカウント名をクリックし、右側 の「削除」ボタンをクリックすると、リストからそのマネージャーアカウントが 削除されます。

■ 追加 - 選択リストの上にある入力フィールドにアカウント名を入力して、「追加」 ボタンをクリックするか、キーボードの Return キーを押すと、その名前のマネー ジャーアカウントが追加されます。

| QMON +++ User Configuration |          |                |                           |                |
|-----------------------------|----------|----------------|---------------------------|----------------|
| SGEEE                       |          |                | <b>User Configuration</b> |                |
| Manager                     | Operator | <b>Userset</b> | <b>User</b>               | Add            |
|                             |          |                |                           | Modify         |
| aa114085                    |          |                |                           | Delete         |
| ah114088<br>as114086        |          |                |                           | <b>Tickets</b> |
| cr114091                    |          |                |                           | Done           |
| eb114089<br>ff114084        |          |                |                           | Help           |
| jg114090                    |          |                |                           |                |
| 11114087<br>root            |          |                |                           |                |
|                             |          |                |                           |                |
|                             |          |                |                           |                |
|                             |          |                |                           |                |
|                             |          |                |                           |                |

図 9-1 「マネージャー構成」ダイアログボックス

- <span id="page-244-1"></span><span id="page-244-0"></span>▼ コマンド行からマネージャーアカウントを構成す る
	- 適切なスイッチを付けて次のコマンドを入力します。

# qconf *switches*

### 使用可能なスイッチ

 $\Box$  qconf -am *user* name<sup>[</sup>,...]

マネージャーの追加 - Sun Grid Engine, Enterprise Edition のマネージャーリスト に指定されたユーザー (複数指定可能) を追加します。デフォルトでは、Sun Grid Engine, Enterprise Edition によって信任 (トラスト) されたホストの root アカウン トは、Sun Grid Engine, Enterprise Edition マネージャーになります。

■ qconf -dm *user\_name[,...]*

マネージャーの削除 - Sun Grid Engine, Enterprise Edition のマネージャーリスト から指定されたユーザー (複数指定可能) を削除します。

■ qconf-sm

マネージャーの表示 - Sun Grid Engine, Enterprise Edition のマネージャーリスト を表示します。

## <span id="page-245-0"></span>▼ QMON からオペレータアカウントを構成する

「オペレータ」タブを選択すると、「オペレータ構成」ダイアログボックスが表示さ れ (図 [9-2](#page-246-1) を参照)、このダイアログボックスから、限られた Sun Grid Engine, Enterprise Edition 管理コマンドを実行する権限を付与するアカウントを定義するこ とができます (ただし、定義するアカウントは、マネージャーアカウントとして定義 されていない必要があります。222 ページの「QMON [からマネージャーアカウントを](#page-243-1) [構成する」](#page-243-1)を参照)。画面の下半分は選択リストで、すでにオペレータ権限を持つこ とが定義されているアカウントが表示されます。

- 削除 ダイアログボックスの選択リストで既存のアカウント名をクリックし、右側 の「削除」ボタンをクリックすると、リストからそのオペレータアカウントが削 除されます。
- 追加 選択リストの上にある入力フィールドにアカウント名を入力して、「追加」 ボタンをクリックするか、キーボードの Return キーを押すと、その名前のオペ レータアカウントが追加されます。

|              |          | QMON +++ User Configuration |                           |                |
|--------------|----------|-----------------------------|---------------------------|----------------|
| <b>SGEEE</b> |          |                             | <b>User Configuration</b> |                |
| Manager      | Operator | <b>Userset</b>              | <b>User</b>               | Add            |
|              |          |                             |                           | Modify         |
| charu        |          |                             |                           | Delete         |
| root         |          |                             |                           | <b>Tickets</b> |
|              |          |                             |                           | Done           |
|              |          |                             |                           | Help           |
|              |          |                             |                           |                |
|              |          |                             |                           |                |
|              |          |                             |                           |                |
|              |          |                             |                           |                |
|              |          |                             |                           |                |
|              |          |                             |                           |                |

図 9-2 「オペレータ構成」ダイアログボックス

# <span id="page-246-1"></span><span id="page-246-0"></span>▼ コマンド行からオペレータアカウントを構成する

● 適切なスイッチを付けて次のコマンドを入力します。

# qconf *switches*

### 使用可能なスイッチ

■ qconf -ao *user\_name[,...]*

オペレータの追加 - Sun Grid Engine, Enterprise Edition オペレータリストに指定 されたユーザー (複数指定可能) を追加します。

■ qconf -do *user\_name[,...]*

オペレータの削除 - Sun Grid Engine, Enterprise Edition オペレータリストから指 定されたユーザー (複数指定可能) を削除します。

■ qconf-so

オペレータの表示 - Sun Grid Engine, Enterprise Edition オペレータリストを表示 します。

### キュー所有者のアカウント

キューの所有者は、Sun Grid Engine, Enterprise Edition キューの構成または変更中 に定義されます。170 ページの「QMON [からキューを構成する」](#page-191-0)と 184 [ページの「コ](#page-205-0) [マンド行からキューを構成する」を](#page-205-0)参照してください。キューの所有者は以下のこと を行うことができます。

- 一時停止 キューで実行されているすべてのジョブの実行を停止して、キューを閉 じます。
- 停止解除 キューでの実行を再開して、キューを開きます。
- 使用不可 キューを閉じます。ただし、実行中のジョブには影響しません。
- 使用可能 キューを開きます。

注 – キューの一時停止中に明示的に一時停止されたジョブは、キューが停止解除さ れても実行再開されません。明示的に停止解除する必要があります。

一般に、ユーザーが大切な仕事のためにときどき特定のマシンを必要とする場合、あ るいはユーザーがバックグラウンドで動作している Sun Grid Engine, Enterprise Edition ジョブの強い影響を受ける場合は、そのユーザーを特定のキューの所有者と して定義します。

## <span id="page-247-0"></span>ユーザーのアクセス権

少なくとも 1 つの実行依頼ホストと実行ホストに正当なログインアカウントを持つ ユーザーは誰でも、Sun Grid Engine, Enterprise Edition システムを利用することが できます。ただし、Sun Grid Engine, Enterprise Edition のマネージャーは、特定の ユーザーが一部またはすべてのキューにアクセスするのを禁止することができます。 特定の並列環境などの機能の利用を制限することもできます (289 [ページの「並列環](#page-310-0) [境」](#page-310-0)の節を参照)。

アクセス権を定義するには、ユーザーアクセスリストを定義する必要があります。 ユーザーアクセスリストは、内容の重複が可能な名前付きのユーザーセットです。 ユーザーアクセスリストの定義には、ユーザー名と UNIX グループ名を使用するこ とができます。定義したユーザーアクセスリストは、クラスタ構成 (162 [ページの](#page-183-0) [「基本クラスタ構成」](#page-183-0)の節を参照) やキュー構成 (179 [ページの「従属キューを設定す](#page-200-0) [る」](#page-200-0)の節を参照)、あるいは並列環境インタフェースの構成 (290 [ページの「](#page-311-0)QMON か [ら並列環境を構成する」の](#page-311-0)節を参照) で、特定の資源へのアクセスの拒否や許可の指 定に使用されます。

## <span id="page-248-0"></span>▼ OMON からユーザーアクセスリストを構成する

「ユーザーセット」タブを選択すると、図 [9-3](#page-248-1) に示すような「ユーザーセット構成」 ダイアログボックスが表示されます。

| QMON +++ User Configuration |  |  |  |  |  |
|-----------------------------|--|--|--|--|--|
| <b>User Configuration</b>   |  |  |  |  |  |
| <b>User</b><br>Add          |  |  |  |  |  |
| Modify                      |  |  |  |  |  |
| Delete                      |  |  |  |  |  |
| Tickets <br>Done            |  |  |  |  |  |
| Help                        |  |  |  |  |  |
|                             |  |  |  |  |  |
|                             |  |  |  |  |  |
|                             |  |  |  |  |  |
|                             |  |  |  |  |  |
|                             |  |  |  |  |  |
|                             |  |  |  |  |  |

<span id="page-248-1"></span>図 9-3 「ユーザーセット構成」ダイアログボックス

画面の左側は「ユーザーセット」選択リストで、選択可能なアクセスリストが表示さ れます。「アクセスリスト」選択リストでアクセスリストをクリックすると、「ユー ザー / グループ」表示域にそのリストの内容が表示されます。

注 – グループはユーザーと区別され、先頭に @ 記号が付いています。

Sun Grid Engine, Enterprise Edition では、ユーザーセットはアクセスリストのこと もあれば、部署あるいはその両方のこともあります。どちらのタイプのユーザーセッ トであるかは、「ユーザーセット」選択リストの下にある 2 つのフラグで示されま す。この節では、すべてのユーザーセットがアクセスリストであると仮定します。部 署については、230 [ページの「ユーザーセットを使用したプロジェクトと部署の定](#page-251-1) [義」](#page-251-1)の節を参照してください。

「ユーザーセット構成」ダイアログボックスでは、以下のことを行うことができま す。

- 削除 ダイアログボックスの「ユーザーセット」選択リストで既存のアクセスリス ト名をクリックし、右側の「削除」ボタンをクリックすると、リストからそのア クセスリストが削除されます。
- 追加 「追加」ボタンをクリックすると、新しいユーザーセットが追加されます。
- 変更 「変更」ボタンをクリックすると、選択されたアクセスリストが変更されま す。

追加および変更の場合は、図 [9-4](#page-249-0) に示すような「アクセスリストの定義」ダイアログ ボックスが開き、対応する機能が提供されます。

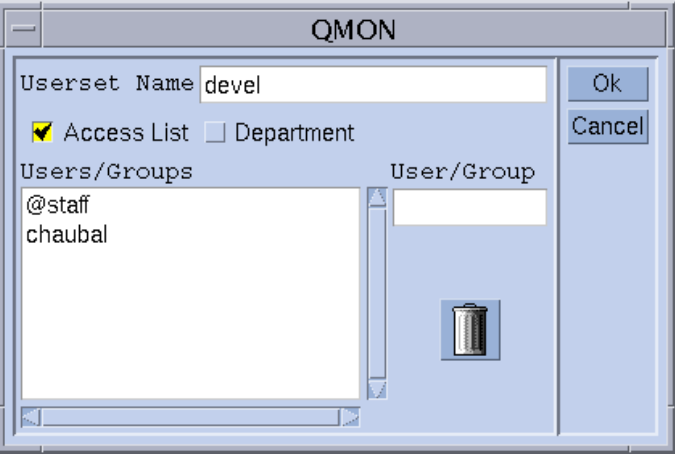

<span id="page-249-0"></span>図 9-4 「アクセスリストの定義」ダイアログボックス

### 「アクセスリストの定義」ダイアログボックスの各部

- 「ユーザーセット名」入力フィールド 変更の場合は、選択されたアクセスリスト 名が表示されます。追加の場合は、このフィールドを使用して定義するアクセス リストの名前を入力することができます。
- 「ユーザー / グループ」表示域 それまでに定義されているアクセスリストエント リが表示されます。
- 「ユーザー / グループ」入力フィールド アクセスリストへの新規エントリの追加 に使用します。

キーボードの Return キーを押すと、入力したユーザーまたはグループ名 (グループ 名には先頭に @ が付く) が「ユーザー / グループ」表示域のリストの最後に追加され ます。表示域で項目を選択し、ゴミ箱のアイコンをクリックすることによって、項目 を削除することもできます。

Sun Grid Engine, Enterprise Edition におけるアクセスリストの定義では、必ず「ア クセスリスト」フラグが選択されていることを確認してください。「部署」フラグに ついては、230 [ページの「ユーザーセットを使用したプロジェクトと部署の定義」](#page-251-1)の 節を参照してください。

変更したか、新規定義したアクセスリストは、「了解」ボタンをクリックすると登録 され、「キャンセル」ボタンをクリックすると廃棄されます。どちらの場合も、「ア クセスリストの定義」ダイアログボックスは閉じます。

# <span id="page-250-0"></span>▼ コマンド行からユーザーアクセスリストを構成す る

● 適切なオプションを付けて次のコマンドを入力します。

# qconf *switches*

### 使用可能なオプション

■ qconf -au *user\_name[,...] access\_list\_name[,...]*

ユーザーの追加 - 指定されたアクセスリストにユーザーを追加します (どちらも複 数指定可能)。

■ qconf -Au *filename*

ファイルからのユーザーアクセスリストの追加 - 構成ファイル *filename* を使用し てアクセスリストを追加します。

■ qconf -du *user\_name[,...] access\_list\_name[,...]*

ユーザーの削除 - 指定されたアクセスリストからユーザーを削除します (どちらも 複数指定可能)。

■ qconf -dul *access\_list\_name [,...]*

ユーザーリストの削除 - ユーザセットリストを完全に削除します。

■ qconf -mu *access\_list\_name*

ユーザーアクセスリストの変更 - 特定のアクセスリストを変更するときに使用しま す。

■ qconf -Mu *filename*

ファイルからのユーザーアクセスリストの変更 - 構成ファイル *filename* を使用し て、指定されたアクセスリストを変更します。

■ qconf -*su access\_list\_name[,...]*

ユーザーアクセスリストの表示 - 指定されたアクセスリストを表示します。

#### 第 9 章 ユーザーアクセスとポリシーの管理 **229**

■ qconf -sul

ユーザーアクセスリストの表示 - 現在定義されているすべてのアクセスリストを一 覧表示します。

# <span id="page-251-1"></span>ユーザーセットを使用したプロジェクトと部署の 定義

ユーザーセットは、Sun Grid Engine, Enterprise Edition プロジェクト (233 [ページの](#page-254-0) [「プロジェクト」を](#page-254-0)参照) と部署の定義にも使用されます。部署は、Sun Grid Engine, Enterprise Edition のポリシーの業務優先 (261 [ページの「業務優先ポリ](#page-282-0) [シー」を](#page-282-0)参照) と一時優先 (270 [ページの「一時優先ポリシー」を](#page-291-0)参照) の構成に使用 されます。部署はアクセスリストとは異なります。アクセスリストでは、同じユー ザーを複数のリストに登録できるのに対し、部署では、ユーザーは 1 つの部署のメン バーにしかなれません。また、予約名の deadlineusers を持つユーザーセット は、Sun Grid Engine, Enterprise Edition ソフトウェアを使用して締め切り優先ジョ ブを実行依頼できるすべてのユーザーが含まれます。

ユーザーセットが部署であることは、図 [9-3](#page-248-1) と 図 [9-4](#page-249-0) に示す「部署」フラグで示され ます。ユーザーセットが部署の場合は、そのユーザーセットをアクセスリストとして 使用、定義することができます。ただし、その場合は、複数の部署にユーザーを登録 できないという制限が適用されます。

## ユーザーオブジェクトの構成

個別ユーザーに基本割当、業務優先、一時優先ポリシーのいずれかを定義する場合は (249 ページの「QMON からポリシー / [チケットに基づく高度な資源管理を実施する」](#page-270-0) を参照)、前もってそれらユーザーを定義しておく必要があります。ユーザーを定義 するには、「ユーザー構成」ダイアログボックスを使用します。

## <span id="page-251-0"></span>▼ QMON からユーザーオブジェクトを構成する

1. QMON のメインメニューで「ユーザー構成」ボタンをクリックします。
#### 2. 画面上部の「ユーザー」タブを選択します。

図 [9-5](#page-252-0) に示すような「ユーザー構成」ダイアログボックスが表示されます。

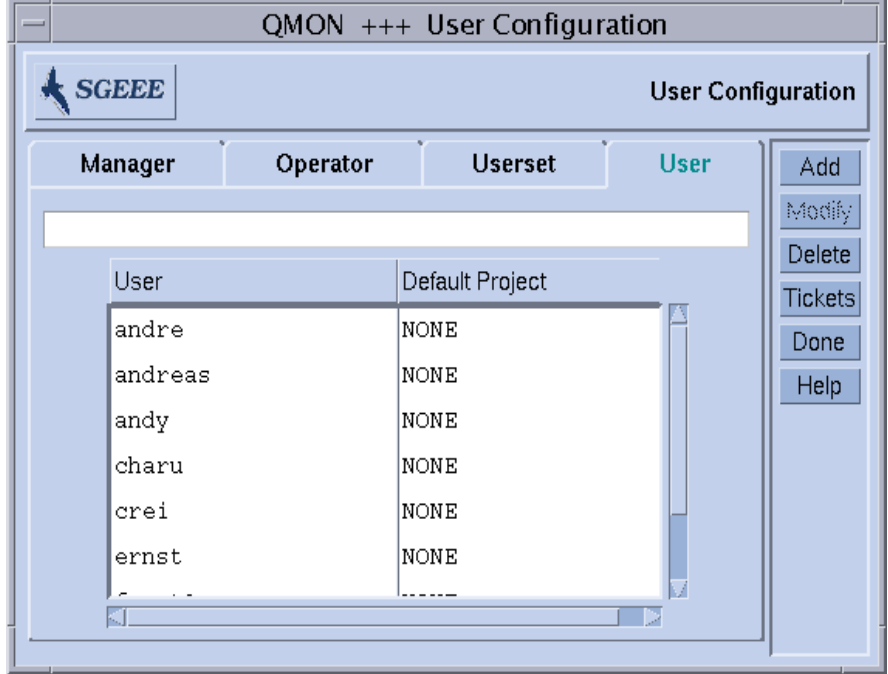

図 9-5 「ユーザー構成」ダイアログボックス

<span id="page-252-0"></span>3. 行おうとする作業に従って、ダイアログボックス上部の入力フィールドにユーザー名 を入力するか、リストからユーザー名を選択して、以下の適切な操作を行います。

## 追加または削除

- 新規ユーザー名の追加 ユーザー名を入力した後、「追加」ボタンをクリックする か、キーボードの Return キーを押します。
- ユーザー名の削除 ユーザー名を選択した後、「削除」ボタンをクリックします。

## ▼ ユーザーにデフォルトのプロジェクトを割り当て る

各ユーザーにデフォルトのプロジェクトを割り当てることができます (233 [ページの](#page-254-0) [「プロジェクト」を](#page-254-0)参照)。割り当てられたデフォルトプロジェクトはユーザーのす べてのジョブに関連付けられ、そのユーザーは実行依頼で別のプロジェクトを要求す る必要がなくなります。

- 1. デフォルトのプロジェクトを割り当てるには、ユーザーエントリをクリックして選択 状態にします。
- 2. リストの上の「デフォルトプロジェクト」ボタンをクリックします。

図 [9-6](#page-253-0) に示すような「プロジェクト選択」ダイアログボックスが表示されます。

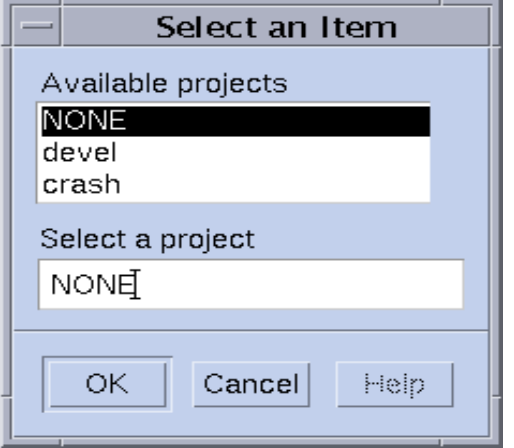

図 9-6 「プロジェクト選択」ダイアログボックス

- <span id="page-253-0"></span>3. 選択状態のユーザーエントリに対して適切なプロジェクトを選択します。
- 4. 「了解」をクリックしてデフォルトのプロジェクトを割り当て、ダイアログボックス を閉じます。
- ▼ コマンド行からユーザーオブジェクトを構成する
	- 適切なオプションを付けて次のコマンドを入力します。

# qconf *options*

## 使用可能なオプション

■ qconf -auser

ユーザーの追加 - \$EDITOR に指定されたエディタまたはデフォルトの vi でユー ザー構成用のテンプレートが開き、このテンプレートを編集することができます (『Sun Grid Engine 5.3/Sun Grid Engine, Enterprise Edition 5.3 リファレンスマ ニュアル』の user 項を参照)。変更内容を保存してエディタを閉じると、変更内 容が sge\_qmaster に登録されます。

■ qconf -Auser *filename*

ファイルからのユーザーの追加 - 指定されたファイルを構文解析して、ユーザー構 成を追加します。ファイルは、ユーザー構成用のテンプレート形式である必要が あります。

■ qconf -duser *user name[,...]* 

ユーザーの削除 - ユーザーオブジェクト (複数指定可能) を削除します。

■ qconf -muser *user\_name*

ユーザーの変更 - 既存のユーザーエントリを変更します。\$EDITOR に指定された エディタまたはデフォルトの vi にユーザー構成が読み込まれて、編集することが できます。変更内容を保存してエディタを閉じると、変更内容が sge\_qmaster に登録されます。

■ qconf -Muser *filename*

ファイルからのユーザーの変更 - 指定されたファイルを構文解析して、ユーザー構 成を変更します。ファイルは、ユーザー構成用のテンプレート形式である必要が あります。

■ qconf -suser *user\_name*

ユーザーの表示 - 特定のユーザーの構成を表示します。

■ qconf -suserl

ユーザーリストの表示 - 現在定義されているすべてのユーザーを一覧表示します。

# <span id="page-254-0"></span>プロジェクト

Sun Grid Engine, Enterprise Edition プロジェクトは、複数のユーザーの計算業務を 共同業務として 1 つにまとめ、その共同業務に関係するすべてのジョブに対して資源 利用ポリシーを定義する手段です。プロジェクトは、3 つのスケジューリングポリ シーで使用されます。

■ 基本割当 - プロジェクトに資源が配分されます (250 [ページの「基本割当ポリ](#page-271-0) [シー」を](#page-271-0)参照)。

- 業務優先 プロジェクトは業務優先チケットの一定割合を受け取ります (261 [ペー](#page-282-0) [ジの「業務優先ポリシー」](#page-282-0)を参照)。
- 一時優先 管理者によってプロジェクトに一時優先チケットが付与されます (270 [ページの「一時優先ポリシー」](#page-291-0)を参照)。

注 – これらのポリシーでプロジェクトを使用するには、前もってプロジェクトを定 義しておく必要があります。

Sun Grid Engine, Enterprise Edition のマネージャーは、プロジェクトに名前を付 け、いくつかの属性を設定することによって Sun Grid Engine, Enterprise Edition プ ロジェクトを定義します。Sun Grid Engine, Enterprise Edition ユーザーは、ジョブ の実行依頼で ジョブにプロジェクトを関連付けることができます。基本割当、業務 優先、一時優先チケットの配分はプロジェクトによって異なるため、ジョブとプロ ジェクトの関連付けはジョブのディスパッチの優先順位に影響します。

## ▼ QMON からプロジェクトを定義する

Sun Grid Engine, Enterprise Edition のマネージャーは、「プロジェクト構成」ダイ アログボックスを使用して、Sun Grid Engine, Enterprise Edition プロジェクトを定 義、更新することができます。

#### 1. QMON のメインメニューでプロジェクト構成のアイコンをクリックします。

図 [9-7](#page-256-0) に示すような「プロジェクト構成」ダイアログボックスが表示されます。

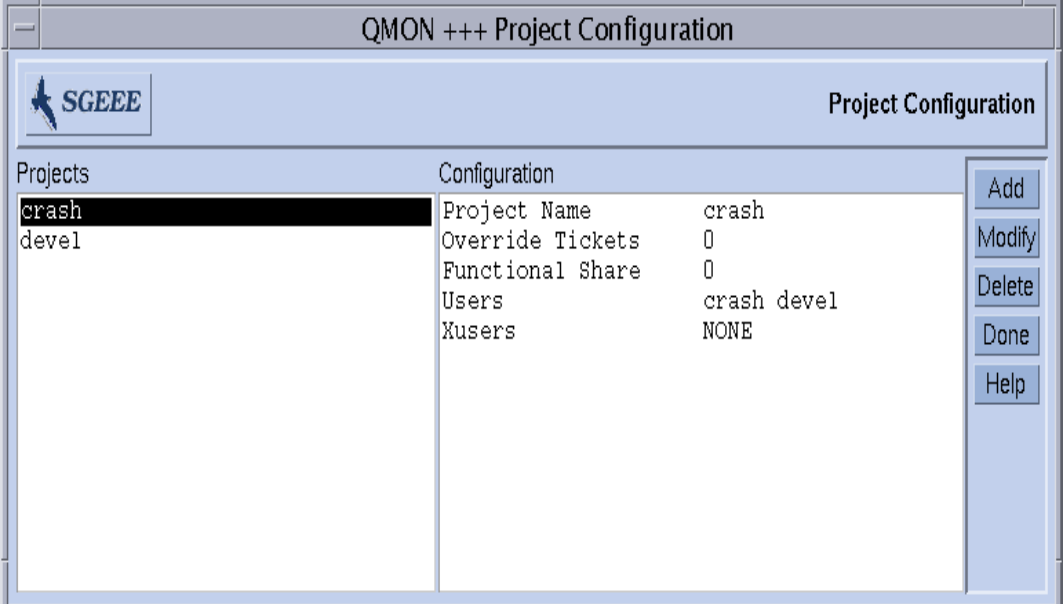

<span id="page-256-0"></span>図 9-7 「プロジェクト構成」ダイアログボックス

画面の左側は「プロジェクト」選択リストで、定義済みのプロジェクトが表示されま す。

2. センタクリストでプロジェクト名をクリックします。

「構成」ウィンドウにプロジェクトの定義が表示されます。

3. 以下のいずれか適切な操作を行います。

a. 選択したプロジェクトを削除する場合は、「削除」をクリックします。

#### b. 新規プロジェクトを追加する場合は「追加」、選択したプロジェクトを変更する 場合は「変更」をクリックします。

「追加」または「変更」をクリックすると、図 [9-8](#page-257-0) に示すような「プロジェクトの 追加 / 変更」ダイアログボックスが表示されます。

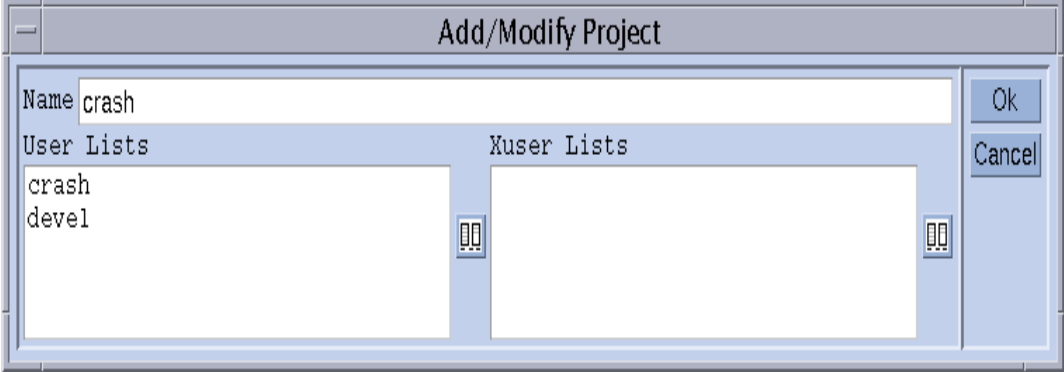

<span id="page-257-0"></span>図 9-8 「プロジェクトの追加 / 変更」ダイアログボックス

- c. 次の説明に従って「プロジェクトの追加 / 変更」ダイアログボックスでの操作を行 います。
	- プロジェクトの追加または変更 ダイアログボックスの上部の「名前」入力 フィールドはプロジェクト名を示します。 プロジェクトは、それへのアクセス が許可または拒否されているユーザーによって定義されます。
	- 許可または拒否の指定 ユーザーリスト (アクセス許可) または X ユーザーリス ト (アクセス拒否) にユーザーアクセスリスト (226 [ページの「ユーザーのアクセ](#page-247-0) [ス権」の](#page-247-0)節を参照) を関連付けることによってアクセスを許可するかどうかを指 定します。ユーザーリストに関連付けられたアクセスリストに登録されている ユーザーまたはユーザーグループは、そのプロジェクトのジョブの実行依頼が 許可されます。X ユーザーリストに登録されているユーザーまたはユーザーグ ループは、プロジェクトの使用が拒否されます。両方のリストが空の場合は、 あらゆるユーザーがそのプロジェクトを利用できます。1 人のユーザーが複数 のアクセスリストに登録されていて、それらのリストがユーザーリストと拒否 ユーザーリストの両方に関連付けられている場合、そのユーザーのアクセスは 拒否されます。
	- ユーザーリストおよび X ユーザーリストのユーザーの追加または削除 ユー ザーリストまたは X ユーザーリストの右側にあるアイコンのボタンをクリック すると、図 [9-9](#page-258-0) に示すような「アクセスリストの選択」ダイアログボックスが 表示されます。

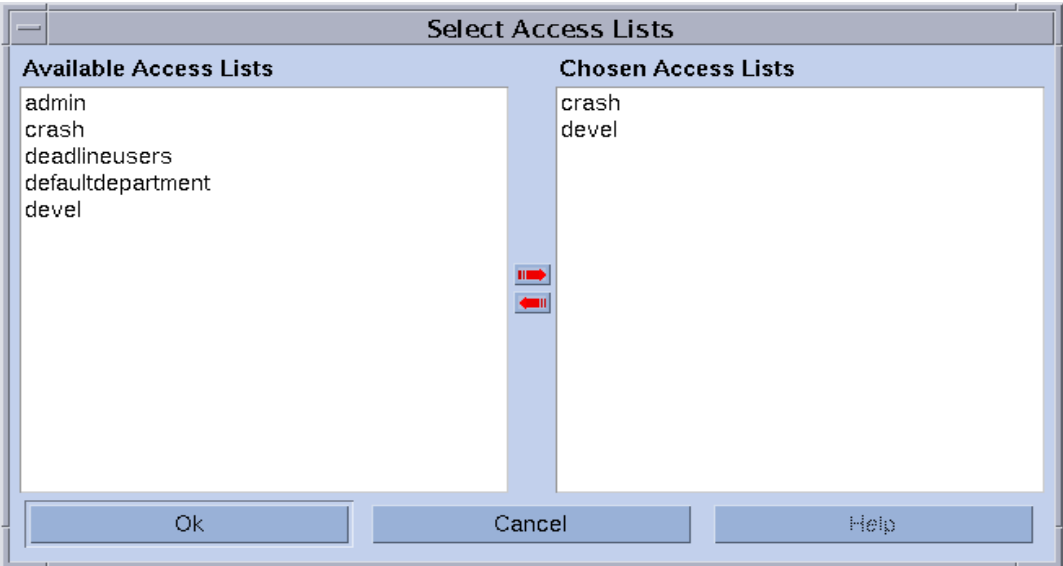

<span id="page-258-0"></span>図 9-9 「アクセスリストの選択」ダイアログボックス

このダイアログボックスの「使用可能なアクセスリスト」区画には、定義されている すべてのアクセスリスト、「選択されているアクセスリスト」区画には、関連付けら れているすべてのアクセスリストが表示されます。どちらの区画でもアクセスリスト を選択して、矢印アイコンを使用して区画間を移動させることができます。

d. 「了解」ボタンをクリックして変更を確定し、ダイアログボックスを閉じます。

## ▼ コマンド行からプロジェクトを定義する

● 適切なオプションを付けて次のコマンドを入力します。

# qconf *options*

## 使用可能なオプション

■ qconf -aprj

プロジェクトの追加 - \$EDITOR に指定されたエディタまたはデフォルトの vi で プロジェクト構成用のテンプレートが開き、このテンプレートを編集することが できます (『Sun Grid Engine 5.3/Sun Grid Engine, Enterprise Edition 5.3 リファ レンスマニュアル』の project 項を参照)。変更内容を保存してエディタを閉じ ると、変更内容が sge\_qmaster に登録されます。

■ qconf -Aprj *filename*

ファイルからのプロジェクトの追加 - 指定されたファイルを構文解析して、プロ ジェクト構成を追加します。ファイルは、プロジェクト構成用のテンプレート形 式である必要があります。

■ qconf -dprj *project\_name[,...]*

プロジェクトの削除 - プロジェクト (複数指定可能) を削除します。

■ qconf -mprj *project\_name*

プロジェクトの変更 - 既存のプロジェクトエントリを変更します。\$EDITOR に指 定されたエディタまたはデフォルトの vi にプロジェクト構成が読み込まれて、編 集することができます。変更内容を保存してエディタを閉じると、変更内容が sge\_qmaster に登録されます。

■ qconf -mprj *filename*

ファイルからのプロジェクトの変更 - 指定されたファイルを構文解析して、既存の プロジェクト構成を変更します。ファイルは、プロジェクト構成用のテンプレー ト形式である必要があります。

■ qconf -sprj *project\_name*

プロジェクトの表示 - 特定のプロジェクトの構成を表示します。

■ qconf -sprjl

プロジェクトリストの表示 - 現在定義されているすべてのプロジェクトを一覧表示 します。

# スケジューリング

Sun Grid Engine, Enterprise Edition システムのジョブスケジューリングでは、以下 の処理が行われます。

■ ディスパッチ前の決定 - 実行キューが一杯か過負荷の場合にそのキューを削除した り、待機領域で現在の実行対象になっていないジョブをスプールしたりする処理 です。

- ディスパッチ 保留中および実行中の他のすべてジョブとの比較でジョブの重要性 を決定し、クラスタ内のすべてのマシンの負荷を調べて、設定されている選択条 件に従って選択されたマシン上の実行キューにジョブを送信します。
- ディスパッチ後の監視 資源の取得状況、さらにはそれぞれに相対的な重要性を持 つ他のジョブのシステムの入出状況に応じて、ジョブの相対的な重要性を調整し ます。

Sun Grid Engine, Enterprise Edition ソフトウェアは、次の条件に基づき異機種コン ピュータからなるクラスタ全体にわたってジョブをスケジューリングします。

- クラスタの現在の負荷
- ジョブの相対的な重要性
- ホストの相対的な性能
- ジョブが必要とする資源条件 (CPU、メモリー、入出力帯域幅など)

スケジューリングの決定は、現場の戦略とクラスタを構成する各コンピュータの瞬間 的な負荷に基づいて行われます。現場のスケジューリング戦略は、Sun Grid Engine, Enterprise Edition システムの構成パラメータを使用して表現します。負荷特性は、 動作中のシステムのパフォーマンスデータを収集することによって確認されます。

## スケジューリング戦略

Sun Grid Engine, Enterprise Edition 管理者は、次のスケジューリング業務について 戦略を立てることができます。

- 動的資源管理 Sun Grid Engine, Enterprise Edition システムは、実行中のジョブ に割り当てられている資源利用資格を動的に制御、調整します (CPU 配分の変 更)。
- キューのソート キューを埋める順番に従ってクラスタ内のキューをランク付けし ます。
- ジョブのソート Sun Grid Engine, Enterprise Edition システムがジョブをスケ ジューリングする順番を決定します。

## 動的資源管理

Sun Grid Engine, Enterprise Edition ソフトウェアでは、4 つのポリシーの重みの組 み合わせに基づくジョブスケジューリング戦略の自動化を実現します。

- 基本割当
- 業務優先 (プライオリティともいう)
- 締め切り優先
- 一時優先

Sun Grid Engine, Enterprise Edition システムが日常的に基本割当ポリシーか業務優 先ポリシー、またはその両方を使用するように構成することができます。これらのポ リシーは、0 から 1 の範囲で重み与えたり、2 つ目だけ使用して両方に同じ重みを与 えたりなどの任意の比率で組み合わせることができます。

これらの定期ポリシーのほかに、締め切り優先でジョブの実行を依頼することもでき ます。締め切り優先ジョブは、定期スケジューリングに影響します。管理者はまた、 緊急を要する場合などに一時的に、あるいは恒久的に基本割当や業務優先、締め切り 優先スケジューリングを無効にすることもできます。一時優先は、特定の 1 つジョブ に対して適用することも、特定のユーザー、部署、プロジェクト、ジョブクラス (す なわち、キュー) に関連付けられているすべてのジョブに適用することもできます。

Sun Grid Engine, Enterprise Edition には、すべてのジョブ間の調停をするためのこ れら 4 つのポリシーのほかに、ユーザーが自分のジョブに優先順位を設定する機能も あります。たとえばユーザーが 3 つのジョブを実行依頼しようとしていて、ジョブ 3 が最重要で、ジョブ 1 と 2 の重要性は同じであると仮定します。この重要性に基づく スケジューリングは、基本割当か業務優先、またはその両方のポリシーとジョブへの 業務優先チケットの付与を組み合わせることによって実現することができます。

スケジューリングポリシーは、チケットを使用して実現されます。各ポリシーにはチ ケットプールがあり、そこから、複数マシンからなる Sun Grid Engine, Enterprise Edition システムに入るジョブにチケットが割り当てられます。定期ポリシーを有効 にすると、新規ジョブの1つ1つにチケットが割り当てられ、スケジューリングのた びに実行中のジョブへのチケットの再割り当てが試みられます。以下では、各ポリ シーがチケットを割り当てるときに使用する基準を説明します。

チケットは 4 つのポリシーに重みを付けます。たとえば業務優先ポリシーにチケット が割り当てられていない場合、業務優先ポリシーは使用されません。業務優先と基本 割当チケットプールに同数のチケットが割り当てられている場合、両方のポリシーは ジョブの重要性の決定に際して同等の重みを持ちます。

システム構成時、Sun Grid Engine, Enterprise Edition のマネージャーは定期ポリ シーにチケットを割り当てます。その後、マネージャーおよびオペレータはいつでも チケット割当量を変更して、すぐに有効にすることができます。締め切り優先または 一時優先を指示するには、システムに一時的に追加チケットを注入します。ポリシー はチケットの割り当てによって組み合わせられます。複数のポリシーにチケットが割 り当てられている場合、ジョブは有効な各ポリシーにおけるその重要性に応じて割当 分のチケットを受け取ります。

Sun Grid Engine, Enterprise Edition は、システムに入るジョブにチケットを付与す ることによって、有効な各ポリシーにおけるその重要性を指示します。実行中のジョ ブは、スケジューリングのたびにチケットが増えることもあれば (たとえば一時優先 が行われたり、締め切りが迫っていたりするなどの理由)、減ることもあり (たとえ ば、正当な量を超える資源配分を受けているなどの理由)、同じチケット数が維持さ れることもあります。ジョブが保持するチケット数は、Sun Grid Engine, Enterprise Edition がスケジューリング中にそのジョブに付与しようとする資源配分量を表しま す。

現場の動的資源管理戦略は、Sun Grid Engine, Enterprise Edition のインストール中 に、基本割当と業務優先ポリシーにチケットを割り当てて、基本割当ツリーと業務優 先の配分量を定義し、締め切り優先チケットの最大数設定することによって構成しま す。基本割当と業務優先チケットの割当量と締め切り優先チケットの最大数は、いつ でも自動的に変更されることがあります。一時優先チケットは、管理者が手動で割り 当てまたは割り当て解除します。

## キューのソート

Sun Grid Engine, Enterprise Edition には、以下の方法を使用してキューを埋める順 番を決めることができます。

- 負荷報告 Sun Grid Engine, Enterprise Edition 管理者は、ホストおよびその キューの負荷状態の比較に使用する負荷パラメータを選択することができます。 214 [ページの「負荷パラメータ」](#page-235-0)の節では、標準で用意されている広範囲の各種負 荷パラメータと、現場に固有の負荷センサーを利用してその標準のパラメータ セットを拡張するためのインタフェースを説明しています。
- 負荷スケーリング さまざまなホストからの負荷レポートを正規化して、類似の状 況を比較することができます (153 ページの「QMON [から実行ホストを構成する」](#page-174-0) を参照)。
- 負荷調整 ホストにジョブをディスパッチしたときに、前回報告された負荷を Sun Grid Engine, Enterprise Edition が自動的に修正するよう構成することができま す。修正された負荷は、最近のジョブの実行開始で発生すると予想される負荷の 増加を表します。この人為的に増加された負荷は、それらのジョブの負荷に対す る影響が明らかになると、自動的に減少させることができます。
- 連続番号 厳密な順序でキューをソートすることができます。
- ホストの能力 クラスタを構成するマシンの相対的な能力を定義することによっ て、能力インジケータに基づいてホストとそのキューをソートすることができま す。

## ジョブのソート

ディスパッチを開始する前、Sun Grid Engine, Enterprise Edition は優先順位の高い 順にジョブをソートし、その順番でジョブに適切な資源を見つけようとします。管理 者の介入がなければ、この順番は FIFO (先入れ先出し) 方式です。管理者は、この ジョブの順番を以下の方法で制御することができます。

■ チケットに基づくジョブ優先順位 - Sun Grid Engine, Enterprise Edition では、 ジョブはつねに、それが所有するチケット数で決まる相対的な重要性に応じた扱 いを受けます。保留中のジョブはチケットの多い順にソートされ、管理者がチ ケットポリシーの変更を行うと、このソート順が変更されます。

■ ユーザー / グループのジョブの最大数 - 1 人のユーザーまたは 1 つの UNIX ユー ザーグループが Sun Grid Engine, Enterprise Edition で並行して実行できるジョブ の最大数を制限することができます。ユーザーのジョブがこの制限を超えないこ とが優先されるため、保留中のジョブリストのソート順はその影響を受けます。

## スケジューリング時に行われる処理

スケジューラは間隔を置いてスケジューリングします。Sun Grid Engine, Enterprise Edition は、次のスケジューリングまで、ジョブの実行依頼や完了、取り消し、クラ スタ構成の変更、クラスタへの新規マシンの登録などの重要なイベントに関する情報 を保持します。スケジューリング時間になると、スケジューラは以下のことを行いま す。

- すべての重要イベントの考慮
- 管理者の指定に応じたジョブとキューのソート
- すべてのジョブの資源要求内容の考慮

この後、Sun Grid Engine, Enterprise Edition システムは必要に応じて以下のことを 行います。

- 新規ジョブのディスパッチ
- 実行中のジョブの一時停止
- 実行中のジョブに割り当てられている資源の増減
- 現状の維持

Sun Grid Engine, Enterprise Edition システムで基本割当スケジューリングが使用さ れている場合は、そのユーザーまたはプロジェクトに対してすでに発生した資源利用 が考慮されます。少なくとも一部でもスケジューリングが基本割当スケジューリング でない場合は、クラスタ内の資源 (CPU、メモリー、入出力帯域幅) が最大限に利用 されるよう、実行中および実行待ちのすべてのジョブがランク付けされて、重要性の 高い順にジョブが処理されます。

## スケジューラ監視

ジョブが開始されず、その理由が不明な場合は、-w v オプションを付けて qalter を実行します。Sun Grid Engine, Enterprise Edition ソフトウェアはクラスタが空で あるとみなし、使用できるキューでそのジョブに合ったキューがないかどうかを調べ ます。

qstat -j *job\_id* を実行することによって、さらに詳しい情報を得ることもできま す。このコマンドは、前回のスケジューリングでジョブがスケジューリングされな かった理由を含めて、ジョブの要求プロファイルの要約情報を表示します。ジョブ ID なしで qstat -j を実行すると、前回のスケジューリングでスケジューリングさ れなかったすべてのジョブに関する要約情報が表示されます。

注 - この機能を利用するには、スケジューラ構成 sched conf でスケジューリング 理由情報の収集を有効にする必要があります。『Sun Grid Engine 5.3/Sun Grid Engine, Enterprise Edition 5.3 リファレンスマニュアル』の schedd\_job\_info パラ メータか、このマニュアルの 246 ページの「QMON [からスケジューラ構成を変更す](#page-267-0) [る」](#page-267-0)の節を参照してください。

qcon コマンドの -tsm オプションを使用することによって、Sun Grid Engine, Enterprise Edition のスケジューラ sge\_schedd の決定に関するさらに詳細な情報を 得ることもできます。このコマンドを使用すると、sge\_schedd が強制的にファイ ルにトレース出力を書き込みます。

## スケジューラ構成

Sun Grid Engine, Enterprise Edition のチケットに基づく資源共有ポリシーのスケ ジューリング管理についての詳細は、249 ページの「QMON [からポリシー](#page-270-0) / チケット [に基づく高度な資源管理を実施する」](#page-270-0)を参照してください。この節では、スケジュー ラ構成の sched\_conf の管理とそれに関連する問題に焦点を当てます。

## デフォルトのスケジューリング

Sun Grid Engine, Enterprise Edition のデフォルトのスケジューリングは FIFO 方式 です。すなわち、先に実行依頼のあったジョブが、先にスケジューラによって調べら れ、キューにディスパッチされます。保留中のジョブリストの先頭のジョブに対する 休止中で適切なキューが見つかると、スケジューリングでそのジョブが最初に処理さ れます。保留中のジョブリストの先頭のジョブより先に他の 2 番目以降のジョブが処 理されるのは、先頭ジョブに対する適切な未使用資源が見つからなかった場合だけで す。

ジョブに対するキューの選択に関するデフォルト戦略では、ジョブの資源要求内容に 合ったサービスが提供されるのである限り、 Sun Grid Engine, Enterprise Edition は 最も負荷の小さいホストのキューを選択します。適切なキューが複数あり、それらの 負荷が同じ場合は、どのキューが選択されるか予測できません。

## その他のスケジューリング方法

Sun Grid Engine, Enterprise Edition には、ジョブのスケジューリングとキュー選択 方法を変更するさまざまな方法が用意されています。

- スケジューリングアルゴリズムの変更
- システム負荷のスケーリング
- 連続番号によるキューの選択
- 配分量によるキューの選択

■ ユーザー 1 人またはグループ 1 つあたりのジョブ数の制限

以下では、デフォルトに替わるこれらのスケジューリング方法を詳しく説明します。

### <span id="page-265-0"></span>スケジューリングアルゴリズムの変更

スケジューラ構成パラメータの algorithm は、使用するスケジューリングアルゴリ ズムの選択を可能にするパラメータです (詳細は、『Sun Grid Engine 5.3/Sun Grid Engine, Enterprise Edition 5.3 リファレンスマニュアル』 の sched\_conf 項を参 照)。ただし、現在指定できる設定は default だけです。

### <span id="page-265-1"></span>システム負荷のスケーリング

Sun Grid Engine, Enterprise Edition システムは、キューのホストであるマシンのシ ステム負荷情報に基づいて、ジョブに対する実行キューを選択します。このキュー選 択方式によって負荷均衡状態が確立され、クラスタ内の使用可能な資源のより優れた 利用が保証されます。

ただし、システム負荷がつねに真実を伝えるとは限りません。たとえば複数 CPU の マシンと単一 CPU のマシンを比較すると、通常、マルチプロセッサシステムが報告 する負荷値の方が大きくなります。これは、たいていマルチプロセッサシステムの方 が実行しているプロセス数が多く、システム負荷が CPU へのアクセス権を取得しよ うとするプロセス数に大きく左右される測定値であるためです。しかし、複数 CPU システムは、単一 CPU マシンに比べてずっと大きな負荷に対処することができま す。この問題は、sge\_execd からデフォルトで報告される負荷値をプロセッサ数で 調整することによって対処します (詳細は、214 [ページの「負荷パラメータ」の](#page-235-0)節と *<sge\_root>*/doc/load\_parameters.asc ファイルを参照)。すなわち、生の負荷値 ではなく、負荷パラメータを使用することによって、上記の問題に対処することがで きます。

負荷値が正しく判断されない可能性があるもう 1 つの例として、潜在的な性能あるい は価格性能費に大きな差があるシステムがあります。どちらの場合も、負荷値が同じ であるからといって、ジョブの実行用にどちらのホストを選択してもよいわけではあ りません。こうした場合は、問題のホストと負荷パラメータに対する負荷スケーリン グ係数を定義することを推奨します (153 ページの「QMON [から実行ホストを構成す](#page-174-0) [る」](#page-174-0)と関係する節を参照)。

注 – スケーリングした負荷パラメータは、負荷しきい値リストの *load\_thresholds* お よび *migr\_load\_thresholds* との負荷パラメータの照合にも使用されます (詳細は、 『Sun Grid Engine 5.3/Sun Grid Engine, Enterprise Edition 5.3 リファレンスマニュ アル』の queue\_conf 項を参照)。

負荷パラメータには、さらにもう 1 つ問題があります。それは、業務および現場に よって負荷値とその相対的な重要性の解釈を変える必要があることです。あるサイト で一般的なある種の業務では CPU 負荷が圧倒的であるのに対し、一般に計算クラス タが特定業務プロファイル専用になっている別のサイトではメモリー負荷がずっと重 要であることがあります。Sun Grid Engine, Enterprise Edition では、スケジューラ 構成ファイル sched\_conf にいわゆる負荷の式 (*load formula*) を指定することによっ て、この問題に対処することができます (詳細は、『Sun Grid Engine 5.3/Sun Grid Engine, Enterprise Edition 5.3 リファレンスマニュアル』の対応する節を参 照)。すなわち、負荷の式でサイト定義の負荷パラメータ (214 [ページの「サイトに固](#page-235-1) [有の負荷パラメータの追加」の](#page-235-1)節を参照) と消費可能資源 (201 [ページの「消費可能資](#page-222-0) [源」](#page-222-0)の節を参照) を使用することによって、資源利用と能力利用計画に関するサイト 固有の情報を考慮することができます。

システム負荷の問題として、最後に負荷パラメータの時間依存も考慮する必要があり ます。システムで実行中の Sun Grid Engine, Enterprise Edition ジョブによって課さ れる負荷は時間とともに変化し、しばしば、オペレーティングシステムが適切な報告 するのにそれなりの時間が必要になることがあります (たとえば CPU 負荷のため) こ のため、ジョブの開始直後の場合、報告される負荷は、ジョブによってホストにすで に課されている負荷を十分に表していないことがあります。報告される負荷は時間と ともに実際の負荷に近づいていきますが、低すぎる間は、そのホストが過剰な実行依 頼を受ける可能性があります。Sun Grid Engine, Enterprise Edition 管理者は、Sun Grid Engine, Enterprise Edition スケジューラがこの問題の補正に使用する負荷調整 係数を指定することができます。負荷調整係数の設定方法についての詳細は、『Sun Grid Engine 5.3/Sun Grid Engine, Enterprise Edition 5.3 リファレンスマニュアル』 およびスケジューラ構成ファイル sched\_conf を参照してください。

### <span id="page-266-0"></span>連続番号によるキューの選択

デフォルトのキュー選択方法を変更するもう 1 つの方法は、Sun Grid Engine, Enterprise Edition のグローバルクラスタ構成パラメータの queue\_sort\_method を デフォルトの load から seq\_no に変更する方法です (『Sun Grid Engine 5.3/Sun Grid Engine, Enterprise Edition 5.3 リファレンスマニュアル』の sched\_conf 項を 参照)。この設定にすると、キュー選択の第 1 手段としてシステム負荷が使用されな くなります。キュー構成パラメータ seq\_no ですべてのキューに割り当てられた連続 番号が (『Sun Grid Engine 5.3/Sun Grid Engine, Enterprise Edition 5.3 リファレン スマニュアル』の queue\_conf 項を参照)、キューの一定の優先順位を定義する第一 の手段になり、キューが検討対象のジョブに適切で未使用の場合は、その優先順位で キューが選択されます。

このキュー選択方法は、たとえばマシン A であるジョブを実行すると 1 単位のコス トがかかるのに対し、マシン B では 10 単位、マシン C では 100 単位のコストがかか るというように、ジョブ 1 つあたりのコストでバッチサービスを提供するマシンをラ ンク付けしている場合に役立つかもしれません。つまり、この場合の望ましいスケ ジューリング方法は、最初にホスト A を一杯にして、次にホスト B、そして代わり が残っていない場合だけホスト C を使用するという方法です。

注 - キュー選択方法を seq\_no に変更して、検討対象のすべてのキューの連続番号 が同じ場合、キューはデフォルトの負荷 (load) に基づいて選択されます。

## <span id="page-267-2"></span>配分量によるキューの選択

この方法の目標は、すべてのジョブに対して目標とするグロバールシステム資源配分 が達成されるようにジョブを配置することにあります。この方法では、すべてのシス テム資源との関係で各ホストが表す資源能力を考慮し、各ホストの Sun Grid Engine, Enterprise Edition チケットの割合 (すなわち、ホストで実行中のすべてのジョブの総 チケット数) と各ホストが表す資源能力の割合のバランスをとろうとします。ホスト の能力の定義方法については、153 ページの「QMON [から実行ホストを構成する」](#page-174-0)を 参照してください。

重要さでは劣りますが、この方法のソーティングでは、ホストの負荷も考慮されま す。これは、基本割当ポリシーを採用しているサイトに推奨するソーティング方法で す。

## <span id="page-267-1"></span>ユーザー *1* 人またはグループ *1* つあたりのジョブ数の制限

Sun Grid Engine, Enterprise Edition 管理者は、1 人のユーザーまたは 1 つの UNIX グループが任意の時点で実行できるジョブ数を制限することができます。この機能を 使用するには、『Sun Grid Engine 5.3/Sun Grid Engine, Enterprise Edition 5.3 リ ファレンスマニュアル』の shed\_conf の節で説明しているように、maxujobs と maxgjobs を設定します。

## <span id="page-267-0"></span>▼ QMON からスケジューラ構成を変更する

#### 1. QMON のメインメニューから「スケジューラ構成」をクリックします。

「スケジューラ構成」ダイアログボックスが表示されます。このダイアログボックス には、「一般パラメータ」と「負荷調整」の 2 つのタブがあります。行おうとする作 業に従って、いずれか適切なタブを選択します。

#### a. 一般的なスケジューリングパラメータを変更するには、「一般パラメータ」タブ をクリックします。

図 [9-10](#page-268-0) に示すような「一般パラメータ」ダイアログボックスが表示されます。

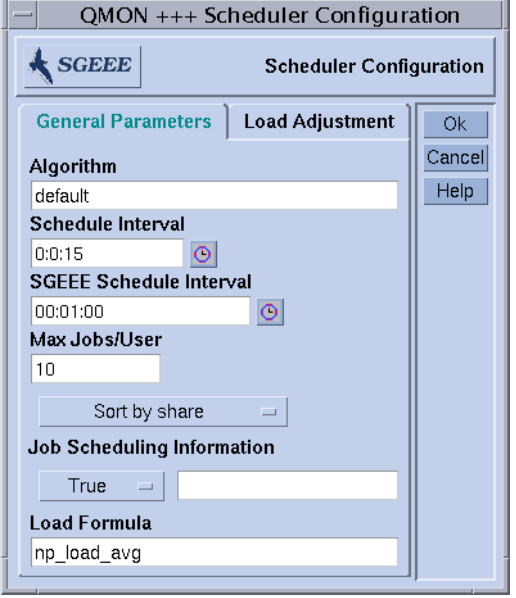

<span id="page-268-0"></span>図 9-10 「スケジューラ構成」ダイアログボックス - 一般パラメータ

「一般パラメータ」ダイアログボックスでは、以下のパラメータを設定できます。

- スケジューリングアルゴリズム (244 [ページの「スケジューリングアルゴリズムの](#page-265-0) [変更」を](#page-265-0)参照)
- スケジューラの定期実行間隔
- Sun Grid Engine, Enterprise Edition スケジューラの定期実行間隔 資源共有ポリ シーに基づいてチケットが再分配されます。
- 1 人のユーザーまたは 1 つの UNIX グループが並行して実行可能なジョブの最大 数 (246 ページの「ユーザー 1 人またはグループ 1 [つあたりのジョブ数の制限」を](#page-267-1) 参照)。
- キューのソート方法 負荷、連続番号、配分量によるソートのいずれか (245 [ペー](#page-266-0) [ジの「連続番号によるキューの選択」](#page-266-0)と 246 [ページの「配分量によるキューの選](#page-267-2) [択」](#page-267-2)を参照)
- qstat -j によるジョブスケジューリング情報へのアクセス、または入力フィー ルドに指定されたジョブ ID 範囲のジョブスケジューリング情報の収集。ジョブス ケジューリング情報の一般的な収集は、保留中のジョブ数がきわめて多い場合に のみ一時的に使用することを推奨します。
- ホストおよびキューのソートに使用する負荷の式

#### b. 負荷調整パラメータを変更するには、「負荷調整」タブを選択します。

図 [9-11](#page-269-0) に示すような「負荷調整」ダイアログボックスが表示されます。

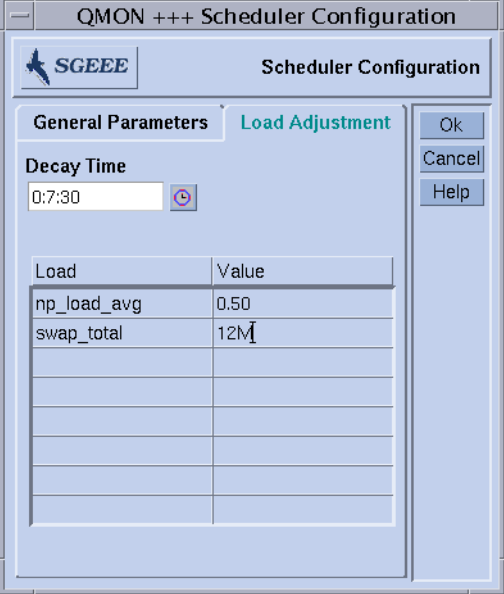

<span id="page-269-0"></span>図 9-11 「スケジューラ構成」ダイアログボックス - 負荷調整

「負荷調整」ダイアログボックスでは、以下のパラメータを設定することができま す。

- 負荷調整減少時間
- ダイアログボックスの左半分の負荷調整値表 この表は、現在調整値が定義されて いるすべての負荷および消費可能属性のリストです。このリストは、上部の「負 荷」または「値」ボタンをクリックすることによって拡張することができます。 ボタンをクリックすると、ホストに関連付けられているすべての属性 (すなわち、 グローバル、ホスト、管理者定義の複合に設定されているすべての属性をまとめ たもの) の入った選択リストが開きます (図 [6-6](#page-178-0) の「属性選択」ダイアログボック スを参照)。どれか属性を選択し、「了解」ボタンをクリックして選択を確定する と、その属性が「消費可能 / 固定属性」表の「負荷」列に追加され、対応する 「値」フィールドにポインタが移動します。「値」フィールドをダブルクリック すると、既存の値を変更することができます。属性を削除するには、対応する表 の行を選択して、Ctrl-D を押すか、マウスの右ボタンをクリックして削除ボック スを開き、削除を確定します。

予備知識的な情報については、244 [ページの「システム負荷のスケーリング」](#page-265-1)を参照 してください。スケジューラ構成についての詳細は、『Sun Grid Engine 5.3/Sun Grid Engine, Enterprise Edition 5.3 リファレンスマニュアル』の sched\_conf マ ニュアルページを参照してください。

## <span id="page-270-0"></span>▼ QMON からポリシー / チケットに基づく高度な資 源管理を実施する

1. QMON のメインメニューで「チケット構成」ボタンをクリックします。

図 [9-12](#page-270-1) に示すような「チケット概要」ダイアログボックスが表示されます。

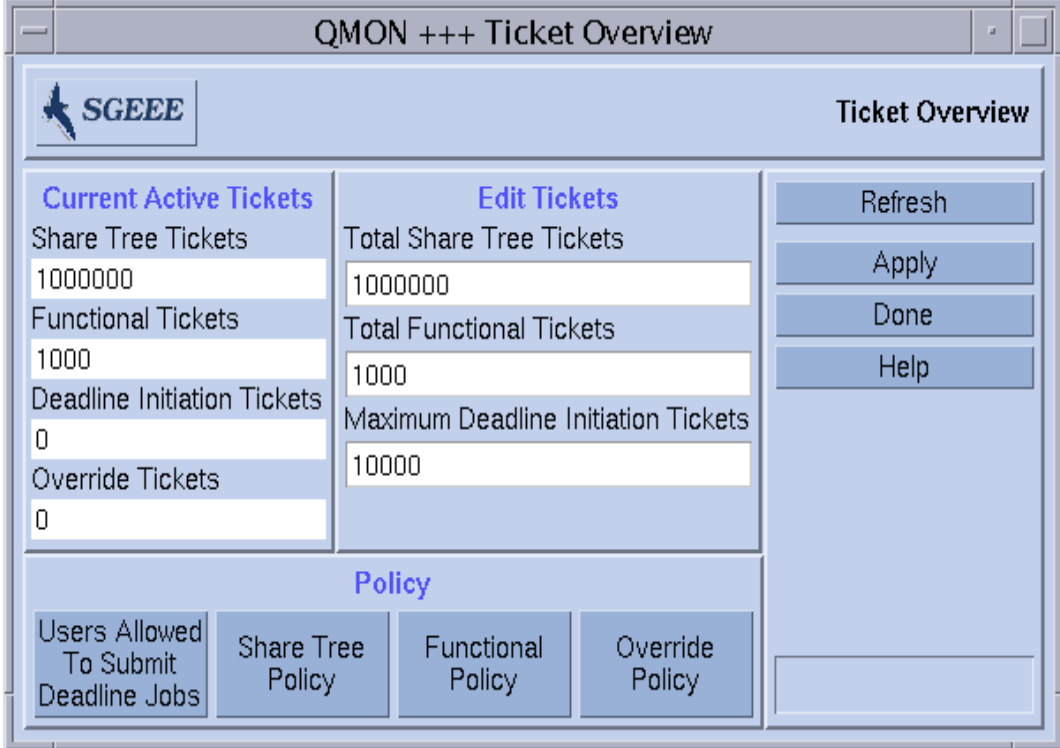

図 9-12 「チケット概要」ダイアログボックス

#### <span id="page-270-1"></span>2. 以下の適切な節に進みます。

「チケット概要」ダイアログボックスは、チケットに基づくポリシー間の現在のチ ケット分配量を表示し、このダイアログボックスから、ポリシー関連のチケットを再 調整したり、チケットに基づくポリシーに対応する構成ダイアログボックスを開いた りすることができます。

個々のポリシーに現在割り当てられているチケットは、左側の「現在アクティブなチ ケット」表示域に表示されます。この数はポリシーの相対的な重要性を表し、特定の ポリシーが現在クラスタを優先使用しているかどうか、あるいはポリシー間のバラン スが取られているかどうかが分かります。チケットは量的な目安を提供し、このこと

は、たとえば基本割当ポリシーのチケット割当量が業務優先ポリシーの 2 倍の場合、 基本割当ポリシーには業務優先ポリシーの 2 倍の資源利用資格があることを意味しま す。この意味では、チケットは企業の株式に非常によく似ています。

総チケット数に特別な意味はありません。重要なのはポリシー間の関係だけです。つ まり、ポリシーの相対的な重要性を細かく調整できるよう、総チケット数は通常かな り大きな数字になります。

## チケットの編集

「チケットの編集」区画では、優勢指定以外の各ポリシーに割り当てるチケットを変 更することができます。一時優先チケットは、一時優先ポリシー構成から直接割り当 てるのに対し、その他のチケットプールは、それらポリシーに関連付けられている ジョブ間で実際のポリシー構成に基づいて自動的に分配されます。

注 – 基本割当および業務優先チケットは、いつでも、それらポリシーに関連付けら れているジョブ間ですべて分配されます。締め切り優先チケットは、締め切りが迫っ てきた場合にのみ締め切り優先ジョブに割り当てられます。現在アクティブなジョブ に一時優先チケットを適用することはできないため、一時優先ポリシーにチケットが 定義されていても、アクティブな一時優先チケット数がゼロのことがあります。

## ポリシーのボタン

「ポリシー」区画には以下のボタンがあります。

- 「ユーザー構成」ダイアログボックスを開くボタン Deadlineusers ユーザーセッ ト構成に簡単にアクセスできます。
- 基本割当、業務優先、一時優先ポリシー構成ダイアログボックスを開くボタン 締 め切り優先ポリシーには、構成ダイアログボックスはありません。

ダイアログボックスの右側にあるボタンを使用して、画面を再表示したり、変更を適 用、廃棄したりすることができます。

## <span id="page-271-0"></span>基本割当ポリシー

基本割当スケジューリング (基本割当ツリースケジューリングともいう) は、週、 月、四半期などの累積期間中にユーザーおよびプロジェクトのそれぞれに事前に決め られた配分でシステム資源を付与しようとするスケジューリング方式です。このた め、次のスケジューリングまでの短い時間の間に各ユーザーおよびプロジェクトに予 定されている資源配分が調整されます。基本割当スケジューリングは、ユーザーまた はプロジェクトごとに定義します。

各ユーザー / プロジェクトにできる限り目標に近い配分を付与することによって、 部署などのユーザー / プロジェクトの集団も目標の配分を得られるようになりま す。すなわち、累積期間中に資源利用資格を持つすべてのエンティティが資源を得よ うとした場合にのみ、すべてのエンティティに対する公平な配分を達成できます。 ユーザー / プロジェクトまたはその集団が特定の期間中にジョブの実行依頼をしな かった場合、資源は実行依頼をした者の間で分配されます。

基本割当スケジューリングは「フィードバック方式」です。任意のユーザー / ユー ザーグループおよび任意のプロジェクト / プロジェクトグループがシステムの利用 資格があるかどうかは、Sun Grid Engine, Enterprise Edition の構成パラメータが 1 つで定義されます。また、任意のジョブにシステムの利用資格があるかどうかは、次 の要素に基づいて決定されます。

- そのジョブのユーザーまたはプロジェクトへの割り当て分
- 各ユーザー / ユーザーグループ、プロジェクト / プロジェクトグループの累積さ れた過去の使用 - この使用は「減少係数」で調整され、「かなり以前」の使用ほど 影響は小さくなります。

Sun Grid Engine, Enterprise Edition はユーザー / プロジェクトの過去の使用量を記 録し、スケジューリングのたびにすべてのジョブの資源配分を調整して、すべての ユーザー / ユーザーグループおよびプロジェクト / プロジェクトグループが累積期 間の間にできる限りシステムの公平な配分を受けられるようにします。言い替えれ ば、資源利用を許可したり、拒否したりすることによって、誰もがほぼ目標に近い配 分を受けられるようにします。

#### 半減期係数

半減期とは、システムがユーザーの資源消費を「忘れる」速さです。システム管理者 は、6 ヶ月前あるいは 6 日前のユーザーの大きな資源消費にペナルティを科すかどう か、科すとすれば、どのようにして科すのかを決定することができます。Sun Grid Engine, Enterprise Edition ソフトウェアは、基本割当ツリーのすべてのノードについ てユーザーの資源消費記録を維持します。

基本割当ポリシーを作成する際、システム管理者はこの記録に基づいて、ユーザーの 過少利用または過大利用を判断する際、どのくらい過去にさかのぼるかを決定するこ とができます。この意味での資源利用量は、「フレックスな時間枠」で消費されたす べてのコンピュータ資源の数学的な全体 (合計) です。

この時間枠の長さは「半減期」係数で決まり、そこでは Sun Grid Engine, Enterprise Edition システムは内部減少関数です。この減少関数は、経時的な資源消費の影響を 小さくします。半減期が短いほど、資源の過大消費の影響は短期間に小さくなり、半 減期が長いほど、資源の過大消費の影響は徐々に小さくなります。

Sun Grid Engine, Enterprise Edition システムでは、この半減期減少関数は指定され た時間単位に基づきます。たとえば 1,000 単位の資源消費に 7 日の半減期を適用した 場合は、経時で次の使用「ペナルティ」による調整が行われます。

■ 7 日後 500

- 14 日後 250
- 21 日後 125
- 28 日後 62.5

半減期に基づく減少は、ペナルティ効果が非常に小さくなり、無視できるまで経時の ユーザーの資源消費の影響を小さくします。ユーザーが一時優先チケットを受け取っ た場合、そのチケットが過去の利用ペナルティの影響を受けることはないことに注意 してください。一時優先チケットは別のポリシー系のチケットです。減少関数は基本 割当ポリシーに固有です。

## 補正係数

比較でユーザー / プロジェクトの実際の利用量が目標利用量をずっと下回っている ことが明らかになった場合は、その資源配分を調整することによって、ユーザー / プロジェクトがシステムを優先使用し、目標の配分の達成を図られるようにすること ができます。ただし、この優先使用は望ましいことではないかもしれません。「補正 係数」を使用し、管理者は、累積使用量が非常に少ないユーザー / プロジェクト が、指定されている利用目標の達成を図るときに短期に資源を優先使用させる度合い を制限することができます。

たとえば補正係数 2 は、ユーザー / プロジェクトの現在の配分を目標配分の 2 倍に 制限します。すなわち、ユーザー / プロジェクトが累積期間中にシステム資源の 20% を受けられるようになっていて、現在実際に受けている量がそれより非常に低い 場合は、短期に 40% だけを受けることができます。

基本割当ツリーに従ってユーザー / プロジェクトの長期の資源利用資格が定義され る基本割当ポリシーとこの補正係数を組み合わせることによって、利用資格の自動的 な調整が行われます。

特定のユーザー / プロジェクトが目標の利用量を下回っているか、上回っている場 合、Sun Grid Engine, Enterprise Edition システムは、そのユーザー / プロジェクト の短期の利用資格を長期目標よりも上げるか、下げることによって補正をします。こ の補正は、Sun Grid Engine, Enterprise Edition システムの基本割当ツリーアルゴリ ズムの計算によって行われます。

補正係数は、Sun Grid Engine, Enterprise Edition システムが割り当てる補正量を制 御するもう 1 つの仕組みを提供します。この別の補正係数 (CF) 計算は、次の条件が 満たされる場合にのみ行われます。

- 短期資格 > 長期資格 \* CF
- $CF > 0$

上記の条件の一方または両方が満たされていない場合は、基本割当ツリーアルゴリズ ムによって定義されているとおりの補正が適用されます。

補正係数の設定の一般的な規則として、CF 値が小さいほど、その効果は大きくなり ます。CF 値が 1 より大きい場合、Sun Grid Engine, Enterprise Edition システムは補 正はしますが、限られた効果しかありません。補正の上限は、長期資格 \* CF で求め られます。上記で定義されているように、補正係数に基づく操作が行われるには、短 期資格がこの上限を超えている必要があることにも注意してください。

CF 値が 1 の場合、Sun Grid Engine, Enterprise Edition システムはそのままの基本割 当ツリーアルゴリズムと同じ方法で補正をします。このため、値 1 は値 0 と似た効果 になります。唯一の違いは、CF = 0 の場合は、CF 計算が抑止されるのに対して、CF = 1 の場合は、CF 計算を行われる実装仕様になっていることだけです。

値が 1 より小さい場合、Sun Grid Engine, Enterprise Edition システムは「過剰補 正」します。ジョブは、基本割当ツリーアルゴリズムに基づいて得られるよりもずっ と多くの補正量を受けます。また、補正の実施条件の「短期資格 > 長期資格 \* CF」 が低い短期資格値で満たされるため、早期にこの過剰補正を受けることになります。

### 階層形式の基本割当ツリー

基本割当ポリシーは、移動累積期間中にすべてのユーザー / プロジェクトの間でど のようにシステム資源を配分するかということを規定した階層形式の「基本割当ツ リー」を使用して実現されます。この累積期間の長さは、設定変更が可能な減少定数 で決まります。Sun Grid Engine, Enterprise Edition は、基本割当ツリー内の各親 ノードのその累積上限への到達度に基づいて、ジョブが配分を受ける資格を決定しま す。ジョブのこの資格は、そのリーフノードの割当量に基づいて決まり、リーフノー ドの割当量はその親ノードの割り当てに依存します。リーフノードの割当量は、その ノードに関連付けられているすべてのジョブの間で分配されます。

ジョブの最終的なシステム資源利用資格は、基本割当ツリーから得られる利用資格 と、締め切り優先あるいは業務優先ポリシーなどから得られる他の利用資格を組み合 わせることによって決定されます。基本割当ツリーには、基本割当スケジューリング に対する全チケットが割り当てられます。この数によって、4 通りあるスケジューリ ングポリシーにおける基本割当スケジューリングの重みが決まります。

基本割当ツリーは、Sun Grid Engine, Enterprise Edition のインストール中に定義 し、いつでも変更することができます。基本割当ツリーを編集すると、次のスケ ジューリングで新しい割り当てが有効になります。

## ▼ QMON から基本割当ポリシーを編集する

1. QMON の「チケット概要」ダイアログボックスの株にある「基本割当ポリシー」ボタ ンをクリックします。

図 [9-13](#page-275-0) に示すような「基本割当ポリシー」ダイアログボックスが表示されます。

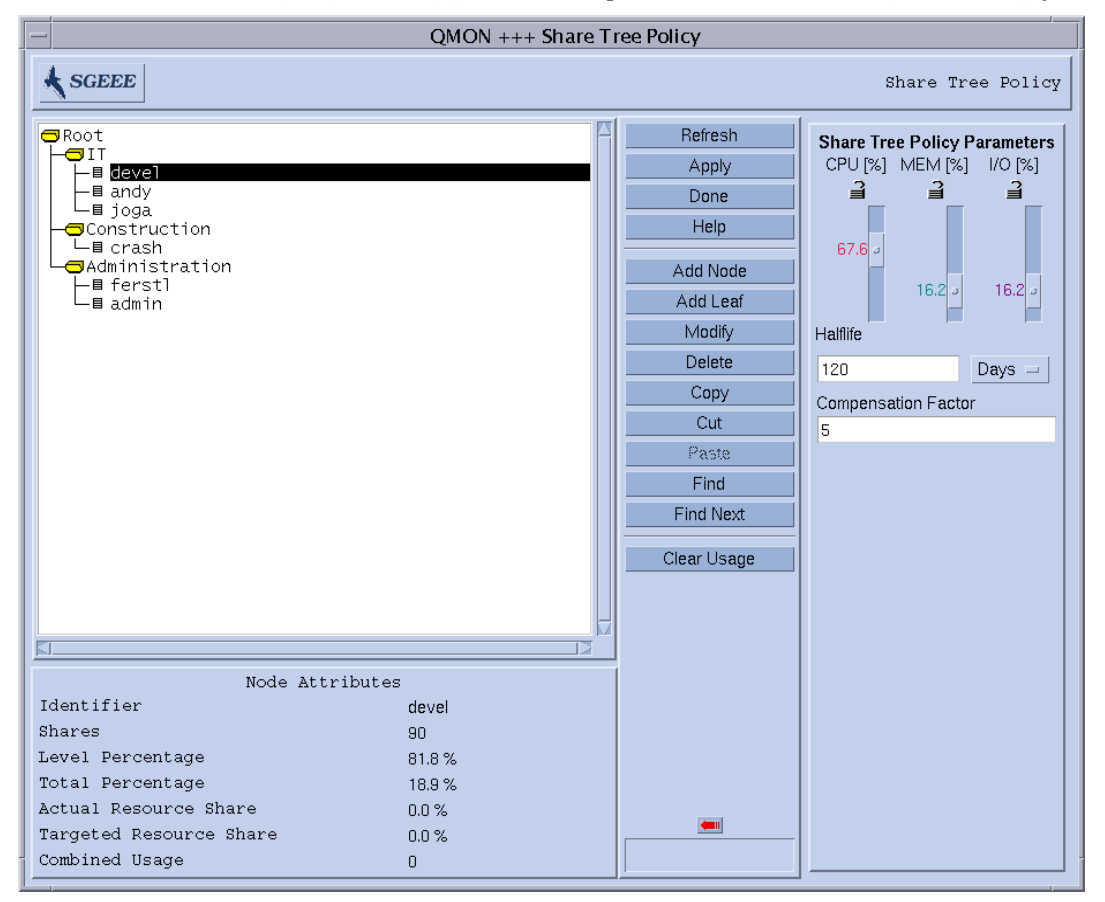

図 9-13 「基本割当ポリシー」ダイアログボックス

<span id="page-275-0"></span>2. 以下の説明に従ってポリシーの編集に進みます。

## ノード属性

この区画は、選択されているノードの属性を表示します。

- 識別名 ユーザーかプロジェクト、またはその集団の名前です。
- 配分 このユーザーまたはプロジェクトに割り当てられている配分量です。

注 – 配分は相対的な重要性を定義します。百分率値ではありません。また、数量的 な意味もありません。相対的な重要性を細かく調整できるため、一般には、百または 千台の数字を使用することを推奨します。

- 同階層での割合(%) このツリーの同じ親ノードレベルでの配分合計に対して、こ のノードが占める割合です。
- 全体での割合 (%) 基本割当ツリー全体の配分合計に対してこのノードが占める割 合です。これが、基本割当ポリシーにおけるノードの長期資源配分目標になりま す。
- 実際の資源利用 累積期間中にこのノードがこれまでに消費した、システムの全資 源に対する割合です。この割合は、基本割当ツリーのすべてのノードに対する割 合です。
- 資源利用目標 上記と同じですが、基本割当ツリーで現在アクティブなノードだけ が考慮されます。アクティブなノードとはシステムにジョブがあるノードです。 短期には、Sun Grid Engine, Enterprise Edition はアクティブなノードの間で利用 資格のバランスをとろうとします。
- 利用合計 このノードの利用量の合計です。利用合計は、このノードで累積された 利用量の合計です。リーフノードは、その下で実行されるすべてのジョブの利用 量を累積します。内部ノードは、すべての子孫ノードの利用量を累積します。利 用合計は、「基本割当ポリシー」ダイアログボックスで指定された割合に従って CPU やメモリー、 入出力利用から構成され、同じダイアログボックスで指定され た半減期減少率で減少します。

リーフノードのユーザー / プロジェクトノードを削除して、同じ場所または別の場 所に追加し直しても、その利用量は残ります。ユーザー / プロジェクトノードを追 加し直す前に利用量をゼロにするには、Sun Grid Engine, Enterprise Edition で構成 したユーザー / プロジェクトからそのユーザー / プロジェクトを削除してから、追 加し直す必要があります。

基本割当ツリーに登録されていないユーザー / プロジェクトがジョブを実行してい て、そのユーザー / プロジェクトを基本割当ツリーに追加した場合、その利用量は ゼロ以外の値になります。ここでもまた、ツリーに追加する前にそのユーザー / プ ロジェクトの利用量をゼロにするには、Sun Grid Engine, Enterprise Edition で構成 したユーザー / プロジェクトからそのユーザー / プロジェクトを削除してから、基 本割当ツリーに追加します。

#### 再表示

QMON グラフィカルユーザーインタフェースは、その表示情報を定期的に更新しま す。このボタンは、そうした再表示をただちに行います。

## 適用

このボタンをクリックすると、行われた追加や削除、ノード変更のすべてが適用され ます。ウィンドウは開いたままです。

### 完了

このボタンをクリックすると、ウィンドウが閉じます。それまでに行われた追加や削 除、ノード変更は適用されません。

### ヘルプ

このボタンをクリックすると、オンラインヘルプが開きます。

## ノードを追加

選択したノード内にノードを追加するには、このボタンをクリックします。空の 「ノード情報」ダイアログボックスが開き、ノード名や配分を入力することができま す。このノード名や配分は自由に指定することができます。

## リーフを追加

選択したノードの下にリーフノードを追加するには、このボタンをクリックします。 空の「ノード情報」ダイアログボックスが開き、ノード名や配分を入力することがで きます。このノード名は、既存の Sun Grid Engine, Enterprise Edition ユーザー名 (230 ページの「QMON [からユーザーオブジェクトを構成する」](#page-251-0)) か、Sun Grid Engine, Enterprise Edition プロジェクト名 (233 [ページの「プロジェクト」](#page-254-0)) である必要があ ります。

以下の規則が適用されます。

- 基本割当ツリー内の各ノードが固有のパスを持つこと。
- 基本割当ツリーで同じプロジェクトを複数回参照しないこと。
- プロジェクトサブツリーに同じユーザーが複数回現れないこと。
- プロジェクトサブツリーの外部に同じユーザーが 1 回しか現れないこと。
- ユーザーがリーフ以外のノードに現れないこと。
- プロジェクトサブツリー内のあらゆるリーフノードが既知のユーザーか予約名の 「default」を参照すること。(この特殊なユーザーについての詳細は、259 [ペー](#page-280-0) [ジの「特殊ユーザー](#page-280-0) default」の節を参照してください。)
- プロジェクトサブツリー内にサブプロジェクトを含まないこと。
- プロジェクトサブツリー以外のあらゆるリーフノードが既知のユーザーかプロ ジェクトを参照すること。
- プロジェクトサブツリー内のあらゆるユーザーリーフノードにプロジェクトへの アクセス権があること。

#### 変更

選択したノードを編集するには、このボタンをクリックします。ノード名と配分の 入った「ノード情報」ダイアログボックスが開きます。

#### 削除

このボタンをクリックすると、選択されているノードとそのすべての子孫が削除され ます。

## コピー

このボタンをクリックすると、選択されているノードがその子孫とともにペースト バッファーにコピーされます。

#### カット

このボタンをクリックすると、選択されているノードとその子孫が基本割当ツリーか ら切り取られ、ペーストバッファーにコピーされます。

## ペースト

このボタンをクリックすると、前回コピーされたノードが選択されているノードに下 にペーストされます。

## 検索

このボタンをクリックすると、入力ボックスが開き、検索文字列を入力して、基本割 当ツリー内でその文字列を含む名前を検索することができます。検索文字列は大文字 と小文字が区別され、その文字列から始まる「ノード名」が表示されます。

#### 次を検索

検索文字列に一致する名前の検索を繰り返します。

## 利用クリア

このボタンをクリックすると、基本割当ツリー階層構造全体で累積された利用量のす べてがゼロに戻されます。このボタンは、基本割当ポリシーを予算編成時期に合わせ て、最初からやり直す必要がある場合に特に有効です。利用クリア機能は、Sun Grid Engine, Enterprise Edition テスト環境を構成したり、変更したりする際にも便利で す。

## 大きな矢印のナビゲータ

この矢印をクリックすると、このウィンドウの「基本割当ポリシーのパラメータ」区 画が開きます。

## 基本割当ポリシーのパラメータ

- CPU (%) スライダ CPU が利用合計に占める割合を示します。このスライダを動 かすと、CPU の割合の変化に合わせて MEM および I/O スライダも変化します。
- MEM (%) スライダ メモリーが利用合計に占める割合を示します。このスライダ を動かすと、メモリーの割合の変化に合わせて CPU および I/O スライダも変化 します。
- I/O (%) スライダ 入出力が利用合計に占める割合を示します。このスライダを動 かすと、入出力の割合の変化に合わせて CPU および MEM スライダも変化しま す。

注 – CPU(%)、MEM(%)、I/O(%) の合計はつねに 100% になります。

■ 錠のシンボル - 錠が開いていると、対応するスライダが自由に動くことができま す。直接操作されることによって動くことも、別のスライダが動かされたため に、動くこともあります。

錠が閉じていると、対応するスライダは動きません。2 つの錠が閉じていて 1 つ が開いている場合は、どのスライダも動かせません。

- 半減期 この入力フィールドを使用して、資源利用に対する半減期を指定します。 資源利用量は、スケジューリングのたびに減少します。累積利用量に関わる資源 利用があると、半減期の経過後にその値が半分になります。
- 「日数/時間数」選択メニュー 半減期の単位を日数または時間数のどちらにする か選択します。
- 補正係数 正の整数値の補正係数を受け付ける入力フィールドです。適切な値は2 ~ 10 の範囲です。

補正係数は、実際の利用が利用目標をずっと下回っているユーザー / プロジェク トが、初めて資源を取得するときに資源を優先使用するのを防ぎます (上記の説明 を参照)。

## <span id="page-280-0"></span>特殊ユーザー default

多数のユーザーがいるサイトでは、ユーザー default を使用して、基本割当ツリー を保守する作業を減らすことができます。この特殊ユーザーは、基本割当ツリーにお いてユーザーが Sun Grid Engine, Enterprise Edition プロジェクトの下位に位置す る、いわゆる「混成」基本割当ツリー、あるいは同じプロジェクトの大部分のユー ザーに同じ資源利用資格 (同等の割り当てスケジューリング) を割り当てる場合にの み利用することができます。

ユーザー default は、基本割当ツリー内のプロジェクトノード (既存の Sun Grid Engine, Enterprise Edition プロジェクトノード) の下のリーフノードとしてのみ現れ ることができます。default リーフノードがあると、対応するプロジェクトノード の下位に既存のすべて Sun Grid Engine, Enterprise Edition ユーザーエントリを構成 するものと解釈され、同量の配分が付与されます。そうしたプロジェクトにアクセス して、ジョブの実行依頼をするユーザーはすべて、default ユーザーエントリに設 定されたのと同じ利用資格を受けます。特定のユーザーに対してこの機能を有効にす るには、Sun Grid Engine, Enterprise Edition システムユーザーリストにそのユー ザーを追加する必要があります。

default ユーザーの短期利用資格は、消費する資源量がそれぞれに異なるため互い に異なることに注意してください。ただし、長期利用資格は同じです。

一部のユーザーにだけ特別な (低いまたは高い) 利用資格を割り当てて、他のすべて のユーザーには同じ長期利用資格を維持する場合は、default ユーザーと同レベル に、その特別な資格を持つ個々のユーザーのエントリを含む基本割当ツリーを構成す ることができます。

以下を例 A とします。

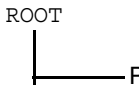

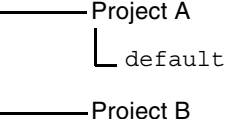

例 A では、プロジェクト A に実行依頼するすべてのユーザーが同じ長期利用資格を 得るのに対し、プロジェクト B に実行依頼するユーザーは単にそのプロジェクトの 累積資源消費量に関係します。プロジェクト B のユーザーの利用資格は管理されま せん。

例 A を例 B と比較してみてください。

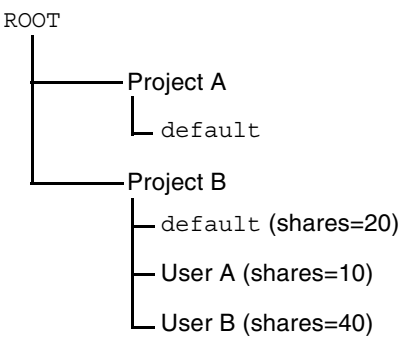

例 B のプロジェクト A に対する扱いは、例 A のときと同じです。しかし、プロジェ クト B では、そこに実行依頼する大部分のユーザーが同等の長期利用資格を得るも のの、ユーザー A の受ける利用資格はそれら大部分のユーザーの半分であり、ユー ザー B は 2 倍の利用資格を得ます。

## ▼ コマンド行から基本割当ポリシーを構成する

注 – 基本割当ツリーの構成には、QMON を使用することを推奨します。階層形式のツ リーは本来グラフィカル表示と編集によく適しています。ただし、たとえばシェルス クリプトから基本割当ツリーの変更を行う必要が生じた場合は、qconf コマンドと そのオプションを利用して、そのようにすることもできます。

- 以下のガイドラインに従って qconf コマンドを使用してください。
	- qconf の -astree、-mstree、-dstree、-sstree は、それぞれ新規基本割当 ツリー全体の追加、既存の基本割当ツリー構成の変更、基本割当ツリーの削除、 基本割当ツリー構成を表示するためのオプションです。これらのオプションにつ いての詳細は、『Sun Grid Engine 5.3/Sun Grid Engine, Enterprise Edition 5.3 リ ファレンスマニュアル』の qconf 項を参照してください。share\_tree マニュア ルページに、基本割当ツリー構成の形式に関する説明があります。
	- aconf の -astnode、-mstnode、-dstnode、-sstnode オプションは、基本割 当ツリー全体ではなく、単一のノードだけを扱うオプションです。ディレクトリ のパス同様、ノードは親ノードから基本割当ツリーを下方向にたどったパスとし て参照できます。上記のオプションでは、それぞれノードを追加、変更、削除、 表示することができます。ノードに含まれる情報は、ノード名と割り当てられて いる配分で構成されます。
	- CPU、メモリー、入出力資源利用の重み付けパラメータと半減期、補正係数は、 それぞれスケジューラ構成で usage\_weight\_list、halftime、 compenstation factor を使用して設定します。. スケジューラ構成は、コマン ド行から qconf の -msconf および -ssconf オプションを使用してアクセスで

きます。形式についての詳細は、『Sun Grid Engine 5.3/Sun Grid Engine, Enterprise Edition 5.3 リファレンスマニュアル』の sched\_conf 項を参照してく ださい。

## <span id="page-282-0"></span>業務優先ポリシー

プライオリティスケジューリングと呼ばれることもある業務優先スケジューリング は、実行依頼するユーザー、プロジェクト、部署、ジョブクラスとの関係でジョブの 重要性を決定する、フィードバックのないスケジューリング方式です。ジョブの最終 的なシステム資源利用資格は、業務優先ポリシーから得られる利用資格と、締め切り 優先あるいは基本割当ポリシーなどから得られる他の利用資格を組み合わせることに よって決定されます。

4 通りあるスケジューリングポリシーにおける業務優先ポリシーの重みは、業務優先 ポリシーに割り当てられたチケットの合計によって決まります。管理者は、Sun Grid Engine, Enterprise Edition のインストール中に業務優先チケット全体をユーザー、部 署、プロジェクト、ジョブ、ジョブクラスという業務カテゴリに振り分けます。

### 業務優先配分

業務優先配分は、業務カテゴリ (ユーザー、部署、プロジェクト、ジョブ、ジョブク ラス) のあらゆるメンバーに割り当てられます。そして、それらの配分は、カテゴリ のメンバーに関連付けられている各ジョブが受ける資格を持つ、そのカテゴリ用のチ ケット全体に占める割合を示します。ユーザー davidson が 200、ユーザー donlee が 100 の配分の場合、davidson が実行依頼するジョブは donlee のジョブよりも 2 倍多くの user-functional-tickets を得ることができます (200、100 というのはチケッ ト数ではない)。

各カテゴリに割り当てられた業務優先チケットは、そのカテゴリに関連付けられてい るすべてのジョブ間で分配されます。

## share functional shares パラメータ

業務優先ポリシーでは、業務カテゴリのユーザー、プロジェクト、部署、ジョブクラ ス (キュー)、ジョブに対する利用資格の配分、そしてその各カテゴリのすべてのメン バーに対する配分を定義します。この意味で業務優先ポリシーは 2 階層の基本割当ツ リーに似ていますが、1 つのジョブを同時に複数のカテゴリに関連付けられるという 違いがあります。たとえば特定のユーザーのジョブが、プロジェクトや部署、ジョブ クラスに属してもかまいません。

ただし、基本割当ツリー同様、業務カテゴリからジョブが受ける配分資格は、その ジョブのカテゴリメンバー (たとえば、その特定のプロジェクト) に定義されている 配分と、そのカテゴリ (プロジェクトとユーザー、部署など) そのものに割り当てら れている配分によって決まります。 share\_functional\_shares パラメータ (クラ スタ構成内の schedd params にある)は、ジョブの配分の決定にカテゴリメンバー の配分をどのように反映させるかを定義します。カテゴリメンバー (たとえば特定の ユーザーまたは特定のプロジェクト) に割り当てられた配分をすべてのジョブに繰り 返すことも、カテゴリメンバーのジョブの間で配分を振り分けることもできます。

■ share functional shares=false は繰り返しを意味します。

■ share functional shares=true は分配を意味します。

こうした配分は株式に例えることができます。同じカテゴリメンバーに属するジョブ には何の意味もなく、どちらの場合も、同じカテゴリメンバーのすべてのジョブは同 じ量の配分を受けます。しかし、メンバーではなく、同じカテゴリ内の配分量の比較 では、配分数は意味を持ちます。share\_functional\_shares が true に設定され ている場合、関係する多数のジョブが同じカテゴリメンバーに属するジョブは、その 配分のうちの比較的小さい配分を受けることになります。

share functional shares が false の場合は、そうはならずに、関係するすべ てのジョブがそのカテゴリメンバーと同じ配分量を受けます。

システムに存在するジョブ数に関係なく、カテゴリメンバーがそのジョブ全体に対し て一定のレベルの役割優先資格を受けるようにする場合は、

share functional shares=true を使用します。その場合、関係するジョブが多 数ある場合、個々のジョブが受ける資格はごくわずかになるかもしれません。システ ムに存在する関係ジョブ数に関係なく、そのカテゴリメンバーの資格に基づいて各 ジョブに同じレベルの資格を与える場合は、share\_functional\_shares=false を使用します。この場合、多数のジョブを抱えるカテゴリメンバーは、業務優先ポリ シーで圧倒的な地位を占めることになるかもしれないことに注意してください。

役割優先チケットの全体の量が、share functional shares の設定で左右されることは ありません。この全体量は、つねに、業務優先ポリシーチケットプールに管理者が定 義した量です。share functional shares パラメータは、単に業務優先ポリシー内での 業務優先チケットの分配方法に影響するだけです。

## ▼ OMON から業務優先ポリシーを構成する

1. QMON の「チケット概要」ダイアログボックスの下部にある「業務優先ポリシー」ボ タンをクリックします。

図 [9-14](#page-284-0) に示すような「業務優先ポリシー」ダイアログボックスが表示されます。

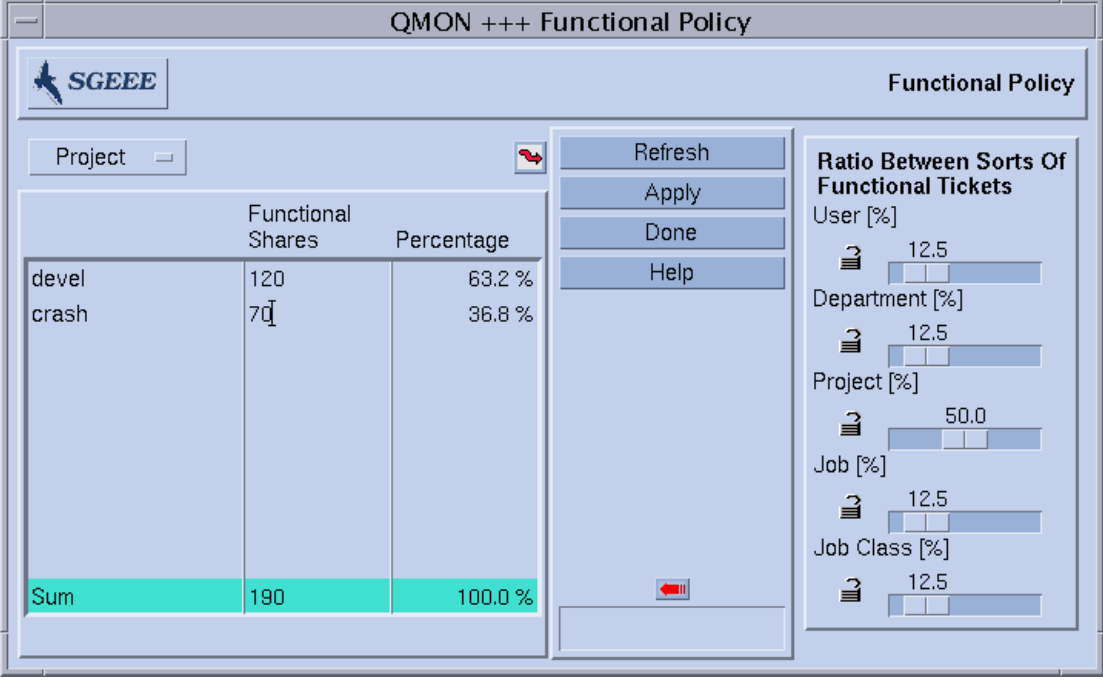

図 9-14 「業務優先ポリシー」ダイアログボックス

<span id="page-284-0"></span>2. 以下の適切な節に進みます。

## カテゴリ選択メニュー

業務優先配分を定義する業務カテゴリを選択します。業務カテゴリは、ユーザー、プ ロジェクト、部署、ジョブ、ジョブクラス (キューで定義) のいずれかです。

## メンバー情報の表示

スクロール可能な区画で、以下を表示します。

■ 業務優先配分を定義するカテゴリ (ユーザー、プロジェクト、部署、ジョブ、ジョ ブクラスのいずれか) のメンバーのリスト

#### 第 9 章 ユーザーアクセスとポリシーの管理 **263**

- カテゴリの各メンバーの業務優先配分数。配分は、業務カテゴリの各メンバーの 相対的な重要性を表します。このフィールドは編集可能です。
- このカテゴリの業務優先チケット (ユーザー、ユーザーセットなど) 全体に占め る、業務優先配分数が表すチケット割当量の割合。このフィールドは編集できま せん。パーセント値がフィードバックされます。

## ねじれ矢印のナビゲータ

この矢印をクリックすると、構成ダイアログボックスが開きます。

- ユーザーカテゴリの場合は、「ユーザー構成」ダイアログボックスが開きます。 「ユーザー」タブを使用して、適切な構成変更モードに切り替え、Sun Grid Engine, Enterprise Edition ユーザーの構成を変更することができます。
- 部署カテゴリの場合も、「ユーザー構成」ダイアログボックスが開きます。 「ユーザーセット」タブを使用しして、適切な構成変更モードに切り替え、Sun Grid Engine, Enterprise Edition ユーザーセットで表される部署の構成を変更する ことができます。
- プロジェクトカテゴリの場合は、「プロジェクト構成」ダイアログボックスが開 きます。
- ジョブカテゴリの場合は、「ジョブ制御」ダイアログボックスが開きます。
- ジョブクラスカテゴリの場合は、「キュー制御」ダイアログボックスが開きま す。

#### 再表示

QMON グラフィカルユーザーインタフェースは、その表示情報を定期的に更新しま す。このボタンは、そうした再表示をただちに行います。

#### 適用

このボタンをクリックすると、行われた追加や削除、ノード変更のすべてが適用され ます。ウィンドウは開いたままです。

#### 完了

このボタンをクリックすると、ウィンドが閉じます。変更は適用されません。

#### ヘルプ

このボタンをクリックすると、オンラインヘルプが開きます。

## 大きな矢印のナビゲータ

この矢印をクリックすると、このウィンドウの「業務優先チケットのカテゴリ別比 率」区画が開きます。

#### 業務優先チケットのカテゴリ別比率

ユーザー (%)、部署 (%)、プロジェクト (%)、ジョブ (%)、ジョブクラス (%) の合計 はつねに 100% になります。

## ユーザー *(%)* スライダ

このスライダの設定は、業務優先チケット全体からユーザーカテゴリに割り当てる割 合を示します。このスライダを動かすと、ユーザーの割合の変化に合わせて、ロック されていない他のスライダも変化します。

### 部署 *(%)* スライダ

このスライダの設定は、業務優先チケット全体から部署カテゴリに割り当てる割合を 示します。このスライダを動かすと、部署の割合の変化に合わせて、ロックされてい ない他のスライダも変化します。

## プロジェクト *(%)* スライダ

このスライダの設定は、業務優先チケット全体からプロジェクトカテゴリに割り当て る割合を示します。このスライダを動かすと、プロジェクトの割合の変化に合わせ て、ロックされていない他のスライダも変化します。

## ジョブ *(%)* スライダ

このスライダの設定は、業務優先チケット全体のうちのジョブカテゴリに割り当てる 割合を示します。このスライダを動かすと、ジョブの割合の変化に合わせて、ロック されていない他のスライダも変化します。

## ジョブクラス *(%)* スライダ

このスライダの設定は、業務優先チケット全体からジョブクラスカテゴリに割り当て る割合を示します。このスライダを動かすと、ジョブクラスの割合の変化に合わせ て、ロックされていない他のスライダも変化します。

### 錠のシンボル

錠が開いていると、対応するスライダが自由に動くことができます。直接操作される ことによって動くことも、別のスライダが動かされたために、動くこともあります。

錠が閉じていると、対応するスライダは動きません。

4 つの錠が閉じていて 1 つが開いている場合は、どのスライダも動かせません。

## ▼ コマンド行から業務優先ポリシーを構成する

- 以下のガイドラインに従って qconf コマンドを使用してください。
	- ユーザーカテゴリの場合は、qconf -muser コマンドを使用して fshare パラ メータを変更します (user ファイル形式についての詳細は、『Sun Grid Engine 5.3/Sun Grid Engine, Enterprise Edition 5.3 リファレンスマニュアル』を参照)。
	- 部署カテゴリの場合は、qconf -mu コマンドを使用して fshare パラメータを変 更します (部署を表す access\_list ファイル形式についての詳細は、『Sun Grid Engine 5.3/Sun Grid Engine, Enterprise Edition 5.3 リファレンスマニュアル』を 参照)。
	- プロジェクトカテゴリの場合は、qconf -mprj コマンドを使用して fshare パ ラメータを変更します (project ファイル形式についての詳細は、『Sun Grid Engine 5.3/Sun Grid Engine, Enterprise Edition 5.3 リファレンスマニュアル』を 参照)。
	- ジョブクラスカテゴリの場合は、qconf -mq コマンドを使用して fshare パラ メータを変更します (ジョブクラスを表す queue ファイル形式についての詳細 は、『Sun Grid Engine 5.3/Sun Grid Engine, Enterprise Edition 5.3 リファレンス マニュアル』を参照)。
	- これらのカテゴリの重みは、スケジューラ構成の sched\_conf で定義し、qconf -msconf で変更することができます。変更するパラメータは weight user、 weight department, weight project, weight job, weight jobclass です。これらのパラメータの値の範囲は 0 から 1 で、合計で 1 になる必要があり ます。

注 – ジョブへは、QMON でしか業務優先配分を割り当てられません。現在のところ、 コマンド行インタフェースにこの機能はありません。
### 締め切り優先ポリシー

締め切り優先スケジューリングは、締め切りに間に合うようにジョブをただちに開始 し、十分な資源を与えることによって、特定の日時までにジョブが完了するようにし ます。締め切り優先ジョブを実行依頼する場合は、次の情報を指定します。

- 開始時間 ジョブが実行対象になる時間です。通常、開始時間はジョブの実行依頼 直後ですが、OMON の「ジョブ実行依頼」ダイアログボックスの「開始時間」パラ メータまたは qsub の -a オプションを使用して遅らせることもできます (詳細 は、71 [ページの「ジョブの実行依頼」](#page-92-0)を参照)。
- 締め切り優先時間 ジョブの重要性が最高度に達して、そのジョブが受ける資格の ある締め切り優先チケットのすべてを取得し、最大のシステム資源配分を受ける 時間です。実行依頼するユーザーは、ジョブの実際の締め切りに間に合わせるの に締め切り優先時間が適切であるかどうかを判断する必要があります。

### 締め切り優先チケット

Sun Grid Engine, Enterprise Edition は、締め切り優先時間の前に低いレベルの重要 性で締め切り優先ジョブを開始することによって、使用可能なシステム資源を利用す ることができます。締め切り優先ジョブは、締め切り優先時間に近づくに従って自動 的に追加のチケットを受け取ります。締め切り優先ジョブに与えられる締め切り優先 チケットは、ジョブが実行対象になってから締め切り優先時間に達するまでリニアに 増加していきます。複数の締め切り優先ジョブが締め切り優先時間に達する場合、締 め切り優先チケットは、その時間に基づいてそれぞれのジョブに比例配分されます。

### share deadline tickets パラメータ

管理者は、締め切り優先ポリシーに特定の数のチケットを割り当てます。締め切り優 先ジョブのそれぞれに割り当てられるチケット数は、このポリシー全体のチケット数 と、実行依頼時間から締め切り優先時間までの間のジョブの相対的な時間位置によっ て決まります。share deadline tickets パラメータ (クラスタ構成の schedd\_params にある) は、締め切り優先ジョブに割り当てる締め切り優先チケッ ト数の計算に影響を及ぼす 3 つ目の要素です。

share deadline tickets=true の設定では、締め切り優先ポリシーに割り当て られたチケット全体が、すべての締め切り優先ジョブ間で分配され、その後、それぞ れのジョブのチケット分は、その締め切り優先時間までの位置に応じて減少します。 share deadline tickets=false の設定では、どの締め切り優先ジョブもその締 め切り優先時間に到達すると、締め切り優先ポリシーに割り当てられているチケット 全部を取得し、締め切りに近づくのに比例してチケットが減少します。

締め切り優先ポリシーで分配するチケット量全体を制御する場合 (特に分配できるチ ケットが一定量しかない基本割当ポリシーや業務優先ポリシーとの関係で制御する場 合) は、share\_deadline\_tickets=true を使用してください。ただし、この場

合、多数の締め切り優先ジョブが同時にシステムにあると、1 つのジョブに割り当て られるチケット量は締め切りに近づくにつれて非常に少量になる可能性があることに 注意してください。

他のポリシーに用意されているチケットプールとの関係で個々の締め切り優先ジョブ の重要性を制御する場合は、share\_deadline\_tickets=false を使用します。こ の設定では、システムに存在する締め切り優先ジョブ数は重要ではありません。どの ジョブもつねに締め切り優先チケットの最大量を得ることができます。ただし、シス テムに多数の締め切り優先ジョブがある場合、他のポリシーの重要性が低下する可能 性があることに注意してください。

#### 締め切り優先チケットの構成

システム管理者は、締め切り優先ジョブに割当可能な締め切り優先チケットの最大数 を設定します。この数によって、4 つあるポリシー間の締め切り優先スケジューリン グの重みが決まります。「チケット概要」ダイアログボックス (図 [9-12](#page-270-0) を参照) を使 用して最大数を設定してください。このダイアログボックスには、システムでアク ティブな締め切り優先チケット数も表示されます。

### *Deadlineusers* の構成

クラスタ構成では、締め切り優先ジョブの実行依頼を許可するユーザーに関するポリ シーも制御します。締め切り優先チケットは、ユーザーアクセスリストに登録されて いるユーザー (deadlineusers) にのみ付与されます。図 [9-15](#page-290-0) は、「ジョブ実行依頼」 ダイアログボックスの締め切り優先の表示例です。

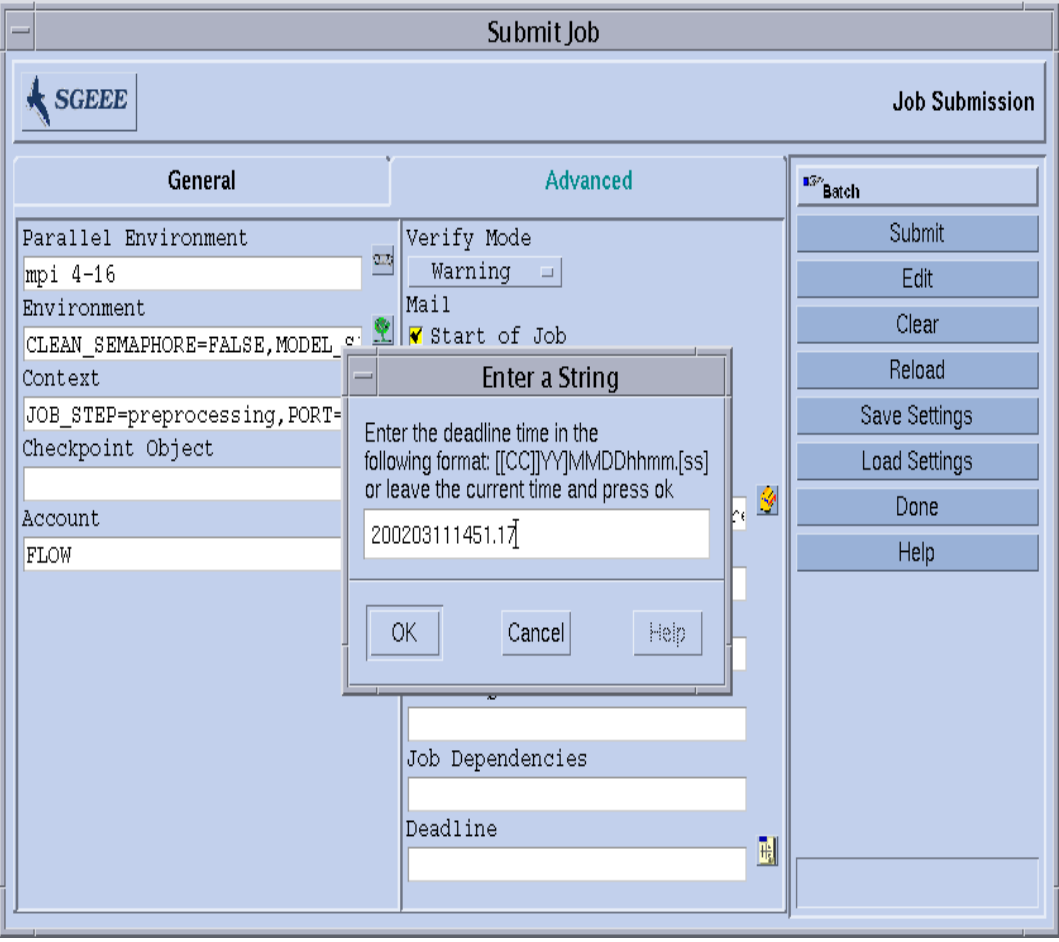

<span id="page-290-0"></span>図 9-15 「ジョブ実行依頼」ダイアログボックスの締め切り優先の表示

コマンド行から qsub の -dl オプションを使用して、Sun Grid Engine, Enterprise Edition システムに締め切り優先ジョブを渡すこともできます。ダイアログボックス の実行依頼方法についての詳細は、第 [4](#page-92-1) 章を参照してください。

### 一時優先ポリシー

一時優先スケジューリングでは、Sun Grid Engine, Enterprise Edition のマネー ジャーまたはオペレータは、ジョブ、ユーザー、部署、プロジェクト、ジョブクラス にチケットを追加することによって、個々のジョブまたはユーザー、部署、プロジェ クト、ジョブクラスに関連付けられているすべてのジョブの相対的な重要性を動的に 調整することができます。一時優先チケットを追加すると、ユーザー、部署、プロ ジェクト、ジョブクラス、またはジョブが受け取るチケットの合計数、すなわち、そ れらが全体として受け取る資源配分が増加します。

また、システム全体のチケットの合計数も増加します。チケットの追加によって、あ らゆるジョブのチケットの価値が低下します。

一時優先チケットは、主として 2 通りの用途を意図しています。

- 基本割当や業務優先、締め切り優先などのポリシーの構成を変更しないで、それ らの自動的なチケット割当ポリシーに一時的に優先する指定をする。
- 一定量のチケットからなる資源利用資格レベルを設ける。ジョブをレベル分けし たり (大 / 中 / 小)、優先クラスなどを設けたりする場合に適しています。

ジョブに直接割り当てられた一時優先チケットは、そのジョブが完了すると消滅し、 他のすべてのチケットは元の価値に戻ります。ユーザー、部署、プロジェクト、ジョ ブクラスに割り当てられた一時優先チケットは、管理者が明示的に削除しない限り、 システムに留まります。

図 [9-12](#page-270-0) の「チケット概要」画面には、システムで現在アクティブな一時優先チケッ ト数も示されています。

注 – 不必要になった時点でオペレータが明示的に削除しなかった場合、一時優先エ ントリは「一時優先」ダイアログボックスに残り、以降の運用に影響が出ることがあ ります。

### share override tickets パラメータ

管理者は、ユーザー、プロジェクト、部署、ジョブクラス、ジョブという一時優先カ テゴリのさまざまなメンバーにチケットを割り当てます。「ジョブ」カテゴリを除 き、このことは、特定のカテゴリメンバーの個々のジョブに割り当てられるチケット 値は、そのメンバーに定義されているチケット量によって決まることを意味します。 たとえばユーザー A に付与されているチケット数によって、ユーザー A のすべての ジョブに割り当てられるチケット数が決まります。

share\_override\_tickets パラメータ (クラスタ構成の schedd\_params にある) は、カテゴリメンバーのチケット値からジョブのチケット値を得る方法を制御しま す。share override tickets=true の設定では、カテゴリメンバーのチケット はそのメンバーのすべてのジョブの間で平等に分配されます。

share override tickets=false の設定では、それぞれのジョブはそのカテゴリ メンバーに定義されているチケット量を継承します。すなわち、カテゴリメンバーの チケットが、そのジョブのすべてのジョブに繰り返されます。

一時優先ポリシーで分配するチケット量全体を制御する場合 (特に分配できるチケッ トが一定の量しかない基本割当ポリシーや業務優先ポリシーとの関係で制御する場 合) は、share\_overide\_tickets=true を使用してください。ただし、

share override tickets を true に設定していて、1 つのカテゴリメンバー (た とえば特定のユーザー) に多数のジョブがある場合、個々のジョブに割り当てられる チケットはごく少量になる可能性があることに注意してください。

他のポリシーと一時優先カテゴリに用意されているチケットプールとの関係で個々の 一時優先ジョブの重要性を制御する場合は、share\_override\_tickets=false を 使用します。この設定では、システムに存在する一時優先ジョブ数は重要ではありま せん。この場合は、ジョブが受けるチケット量はつねに同じで、一時優先チケットを 受け取る権利を持つジョブが多いほど、システム内の一時優先チケットの合計数は多 くなります。このため、他のポリシーの重要性が低下する可能性があります。

### ▼ OMON から一時優先ポリシーを構成する

1. 「チケット概要」ダイアログボックスから「一時優先ポリシー」をクリックします。 図 [9-16](#page-293-0) に示すような「一時優先ポリシー」ダイアログボックスが表示されます。

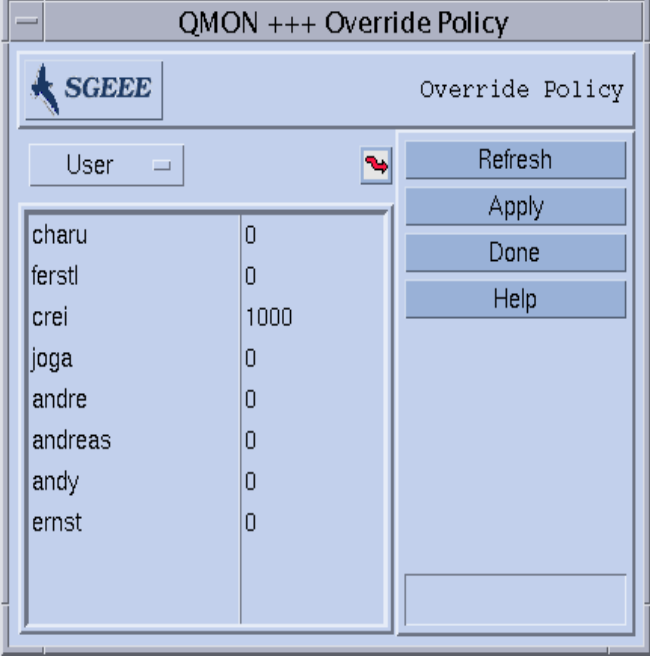

図 9-16 「一時優先ポリシー」ダイアログボックス

<span id="page-293-0"></span>2. 以下の説明に従ってジョブ、ユーザー、部署、プロジェクト、またはジョブクラスに 一時優先チケットを割り当てます。

#### カテゴリ選択メニュー

一時優先チケットを定義するカテゴリ (ユーザー、プロジェクト、部署、ジョブ、 ジョブクラスのいずれか) を選択します。

### メンバー情報の表示

スクロール可能な区画で、以下を表示します。

■ 一時優先チケットを定義するカテゴリ (ユーザー、プロジェクト、部署、ジョブ、 ジョブクラスのいずれか) のメンバーのリスト

■ カテゴリの各メンバーの一時優先チケット数 (整数)。このフィールドは編集可能 です。

#### ねじれ矢印のナビゲータ

この矢印をクリックすると、構成ダイアログボックスが開きます。

- ユーザーカテゴリの場合は、「ユーザー構成」ダイアログボックスが開きます。 「ユーザー」タブを使用して、適切な構成変更モードに切り替え、Sun Grid Engine, Enterprise Edition ユーザーの構成を変更することができます。
- 部署カテゴリの場合も、「ユーザー構成」ダイアログボックスが開きます。 「ユーザーセット」タブを使用しして、適切な構成変更モードに切り替え、Sun Grid Engine, Enterprise Edition ユーザーセットで表される部署の構成を変更する ことができます。
- プロジェクトカテゴリの場合は、「プロジェクト構成」ダイアログボックスが開 きます。
- ジョブカテゴリの場合は、「ジョブ制御」ダイアログボックスが開きます。
- ジョブクラスカテゴリの場合は、「キュー制御」ダイアログボックスが開きま す。

#### 再表示

QMON グラフィカルユーザーインタフェースは、その表示情報を定期的に更新しま す。このボタンは、そうした再表示をただちに行います。

#### 適用

このボタンをクリックすると、行われた追加や削除、ノード変更のすべてが適用され ます。ウィンドウは開いたままです。

#### 完了

このボタンをクリックすると、ウィンドウが閉じます。それまでに行われた追加や削 除、ノード変更は適用されません。

#### ヘルプ

このボタンをクリックすると、オンラインヘルプが開きます。

## ▼ コマンド行から一時優先ポリシーを構成する

- 以下の説明に従って qconf コマンドを使用します。
	- ユーザーカテゴリの場合は、qconf -muser コマンドを使用して oticket パラ メータを変更します (user ファイル形式についての詳細は、 『Sun Grid Engine 5.3/Sun Grid Engine, Enterprise Edition 5.3 リファレンスマ ニュアル』を参照)。
	- 部署カテゴリの場合は、gconf -mu コマンドを使用して oticket パラメータを 変更します (部署を表す access\_list ファイル形式についての詳細は、『Sun Grid Engine 5.3/Sun Grid Engine, Enterprise Edition 5.3 リファレンスマニュアル』を 参照)。
	- プロジェクトカテゴリの場合は、gconf -mprj コマンドを使用して oticket パ ラメータを変更します (project ファイル形式についての詳細は、『Sun Grid Engine 5.3/Sun Grid Engine, Enterprise Edition 5.3 リファレンスマニュアル』を 参照)。
	- ジョブクラスカテゴリの場合は、qconf -mq コマンドを使用して oticket パラ メータを変更します (ジョブクラスを表す queue ファイル形式についての詳細は、 『Sun Grid Engine 5.3/Sun Grid Engine, Enterprise Edition 5.3 リファレンスマ ニュアル』を参照)。

注 – ジョブへは、QMON でしか一時優先チケットを割り当てられません。現在のとこ ろ、コマンド行インタフェースにこの機能はありません。

# ポリシー階層

ポリシー階層は、特に保留中のジョブに関するポリシー間の衝突の問題を解決する手 段を提供します。この種の問題は、基本割当ポリシーあるいは業務優先ポリシーとの 組み合わせでいくつか発生するケースがあります。この 2 つのポリシーにはともに、 同じリーフレベルのエンティティに属するジョブは、それらに割り当てられている優 先順位 (配分を受ける資格) を基準に FIFO 順になるという特徴があります。リーフレ ベルのエンティティとは、基本割当ツリーではユーザー / プロジェクトリーフ、業 務優先ポリシーでは、「ジョブ」カテゴリを除いて業務優先カテゴリの任意の「メン バー」(特定のユーザー、プロジェクト、部署、キューのいずれか) です。このため、 たとえば同じユーザーの複数のジョブの優先順位は、最初のジョブが最高、2 番目の ジョブがその次というようになります。

衝突が発生する可能性があるのは、別のポリシーでこれとは異なる優先順位が定義さ れている場合です。たとえば一時優先ポリシーで、3 番目のジョブが最重要で、最初 に実行依頼されたジョブの重要性は最低、というように定義されているケースです。

ポリシー階層は、基本割当ツリーあるいは業務優先ポリシーよりも前に一時優先ポリ シーを位置付けることによって、基本割当ツリーの同じリーフレベルのエンティティ (ユーザーまたはプロジェクト) である限り、一時優先ポリシーで最も重要なジョブ が、基本割当 / 業務優先ポリシーで最高の利用資格を得るようにします。

policy\_hierarchy パラメータ (クラスタ構成の schedd\_params にある) には、4 つあるポリシーの先頭文字 (基本割当の S、業務優先の F、締め切り優先の D、一時 優先の O) を 4 文字まで組み合わせ、こうして、最初の文字が最上位のポリシー、最 後の文字が最下位のポリシーというポリシー階層を作成することができます。ポリ シー階層にないポリシーは、階層に影響しません。ただし、そのポリシーも依然ジョ ブのチケットの供給源になります。そうしたポリシーのチケットは、他のポリシーの チケット計算で考慮されませんが、各ジョブの総合的な利用資格の定義に際しては、 すべてのポリシーのすべてのチケットが合計されます。

以下では、2 通りの設定を例に、保留中のジョブがどのような影響を受けるのかを説 明します。

policy\_hierarchy=OS

- 最初に、一時優先ポリシーに従って、保留中の各ジョブに適切な数のチケットが 割り当てられます。
- 2 つのジョブが同じユーザーまたは同じリーフレベルのプロジェクトに属している 場合、このチケット数は基本割当ツリーの利用資格の割り当てに影響します。保 留中のジョブに対する基本割当ツリーのチケットが計算されます。
- 一時優先ポリシーと基本割当ポリシーのチケットと、ポリシー階層にない他のす べてのアクティブなポリシーのチケットとが合計されます。チケット数の最も多 いジョブが最高の利用資格を受けます。

policy\_hierarchy=DO

- 保留中のすべての締め切り優先ジョブの締め切り優先チケットが計算されます。
- 一時優先ポリシーに従って、保留中の各ジョブに適切な数のチケットが割り当て られ、締め切り優先と一時優先ポリシーのチケットが合計されます。
- 2つのジョブが同じ業務優先カテゴリメンバーに属している場合、このチケット合 計値は業務優先ポリシーの利用資格の割り当てに影響します。すなわち、合計値 に基づいて、保留中のジョブに対する業務優先チケットが計算されます。この計 算結果が、締め切り優先および一時優先ポリシーのチケット数に加算されます。
- 2 つのジョブが同じユーザーまたは同じリーフレベルのプロジェクトに属している 場合、次に、これらのチケット値は基本割当ツリーの利用資格の割り当てに影響 します。保留中のジョブに対応する基本割当ツリーチケットが計算され、締め切 り優先、一時優先、業務優先ポリシーのチケット集計値に加算されます。

■ チケット数の最も多いジョブが最高の利用資格を受けます。

4 つの文字はどのように組み合わせることもできますが、意味がある、あるいは現実 的に妥当なのは一部の組み合わせだけです。最後の文字はつねに S または F にしま す。これは、上記の例で説明した特徴があるため、影響を受ける可能性があるポリ シーは、この 2 つしかないためです。D と O が並ぶ場合は、動作が変わることはない ため、どちらが先でもかまいません。

もっと一般には、policy hierarchy の設定は以下の順番にすることを推奨しま す。

 $[O|D]$  $[O|D]$  $[S|F]$  $[S|F]$ 

最初と 2 番目の文字には、影響を与える可能性があるポリシー (締め切り優先と一時 優先ポリシー) だけ、3 番目と 4 番目の文字には、影響を受ける可能性があるポリ シー (基本割当と業務優先ポリシー) だけ指定するようにします。

OFD などの設定も完全に有効ですが、これは OF と同じことです。OFDS などの設定 も有効で、たとえば ODFS と少し異なる結果が得られますが、ODFS に比べて OFDS が求めるものというのは、かなり不自然に思われます。

# パスの別名設定

Solaris および他のネットワーク UNIX 環境で NFS アクセス可能にしている場合、1 人のユーザーがいくつかのマシンに同じホームディレクトリ (あるいはその一部が同 じ) を持つことはかなりよくあることです。しかし、そのすべてのマシンでホーム ディレクトリのパスが完全には同じでないことがあります。

たとえば NFS とオートマウンタを使用してアクセス可能なユーザーのホームディレ クトリを考えてみましょう。ユーザーが NFS サーバー上に /home/foo というホー ムディレクトリを持っている場合、そのユーザーは、オートマウンタが動作している インストール済みの NFS クライアントからこのパスのホームディレクトリにアクセ スすることができます。しかしながら、クライアントの /home/foo は、NFS サー バーに物理的に存在する /tmp\_mnt/home/foo のシンボリックリンクにすぎないこ とを認識することが重要です。オートマウンタはそこからディレクトリをマウントし ています。

こうした状況で、ユーザーが qsub -cwd コマンド (現在の作業ディレクトリでジョ ブを実行) を使用して、クライアント上のホームディレクトリツリー内のどこかから ジョブを実行依頼した場合、Sun Grid Engine, Enterprise Edition システムは、実行 ホストで現在の作業ディレクトリを見つけられないという問題に直面する可能性があ ります (実行ホストが NFS サーバーの場合)。これは、qsub コマンドが実行依頼ホス ト上の現在の作業ディレクトリにアクセスし、/tmp\_mnt/home/foo/ (実行依頼ホ

スト上の物理的な場所) を得るためです。このパスは実行ホストに渡されますが、実 行ホストが /home/foo という物理的なホームディレクトリパスを持つ NFS サー バーの場合、解決できません。

その他、これに似た問題を引き起こすケースとしては、マシンによってマウントポイ ントのパスが異なる 固定 (非自動マウント) NFS マウント (たとえば、あるホストで は /usr/people にホームディレクトリをマウントし、別のホストで /usr/users の下にホームディレクトリをマウントするなど)、ネットワークから利用可能なシス テムへの外部からのシンボリックリンクなどがあります。

こうした問題に対する対策として、Sun Grid Engine, Enterprise Edition ソフトウェ アでは、管理者およびユーザーのどちらも「パス別名設定ファイル」を構成すること ができます。パス別名設定ファイルは、以下の場所にあります。

- *<sge\_root>/<cell>/*common/sqe\_aliases クラスタ全体のグローバルパス別名 設定ファイルです。
- \$HOME/.sqe\_aliases ユーザー別のパス別名設定ファイルです。

注 – クラスタ全体のグローバルパス別名設定ファイルの編集は、認定された管理者 だけが行ってください。

### ファイル形式

2 つのファイルのファイル形式は同じです。

- 空白行と先頭文字位置に # 記号がある行は無視されます。
- 空白行と # で始まる行以外の各行には、任意の数の空白文字またはタブで区切っ た 4 つの文字列が含まれる必要があります。

最初の文字列がソースパス、2 つ目が実行依頼ホスト、3 つ目が事項ホスト、4 つ 目がソース置換パスを表します。

■ 実行依頼ホストおよび実行ホストのエントリは、任意のホストを意味する \* 記号 だけで構成することができます。

### パス別名設定ファイルの解釈のされ方

パス別名設定ファイルは、次のように解釈されます。

■ クラスタ全体のグローバルパス名設定ファイルが存在する場合は、qsub が物理 的な現在の作業ディレクトリのパスを検索した後で、そのファイルが読み取られ ます。ユーザー別のパス別名設定ファイルは、グローバルファイルの最後に付加 されているかのように、後で読み取られます。

- ファイルの先頭から1行ずつ読み取られ、必要に応じて、それらの行に指定され た置換内容が保存されます。
- 置換内容が保存されるのは、実行依頼ホストのエントリが qsub コマンドの実行 されるホストに一致し、ソースパスが、すでに保存されている現在の作業ディレ クトリまたはソース置換パスの先頭部分の構成要素になっている場合だけです。
- 両方のファイルの読み取りを終えるとただちにと、保存されているパス別名設定 情報が実行依頼されたジョブとともに渡されます。
- 実行ホストで、別名設定情報が評価されます。パス別名の実行ホストエントリが 実行ホストに一致する場合は、現在の作業ディレクトリの先頭部分が、ソース置 換パスに置き換えられます。この場合は現在の作業ディレクトリ文字列が変更さ れること、また以降のパス別名が適用する新しい作業ディレクトリパスに一致す る必要があることに注意してください。

### パス別名設定ファイルの例

[コード例](#page-299-0) 9-1 は、上記の NFS/ オートマウンタの問題の解決に使用可能な別名設定 ファイルの例です。

# cluster global path aliases file # src-path subm-host exec-host dest-path /tmp\_mnt/  $\star$   $\star$  /

<span id="page-299-0"></span>コード例 9-1 パス別名設定ファイルの例

# デフォルト要求の構成

通常、Sun Grid Engine, Enterprise Edition システムは、ユーザーが定義した要求プ ロファイルを基にバッチジョブをキューに割り当てます。ユーザーは、ジョブを正し く実行するために必要な要求のプロファイルを作成し、Sun Grid Engine, Enterprise Edition スケジューラは、そのジョブの割当先として、プロファイルに定義された要 求を満たすキューだけを検討します。

ジョブに要求の指定がない場合、スケジューラは、その割当先として、そのジョブの ユーザーがアクセス可能なあらゆるキューを検討します。この場合、キューがアクセ ス可能であること以外の制約はありません。Sun Grid Engine, Enterprise Edition ソ フトウェアでは、ジョブの資源要求を定義した「デフォルトの要求」を構成すること ができ、ユーザーが資源要求を明示的に指定しなくても、その要求を使用することが できます。

デフォルト要求は、Sun Grid Engine, Enterprise Edition クラスタのユーザー全員に グローバルに構成することも、任意のユーザーに対して個人用として構成することも できます。デフォルト要求の構成は、デフォルト要求ファイルで表します。グローバ ル要求ファイルは *<sge\_root>*/*<cell>*/common/sge\_request にあり、ユーザー別の 要求ファイル (.sqe\_request) は、ユーザーのホームディレクトリまたは qsub コマ ンドが実行される現在の作業ディレクトリのいずれかに置くことができます。

これらのファイルが存在する場合は、あらゆるジョブでその評価が行われます。この 評価の順序は以下のとおりです。

- 1. グローバルデフォルト要求ファイル
- 2. ユーザーのホームディレクトリにあるユーザー別デフォルト要求ファイル
- 3. 現在の作業ディレクトリにあるユーザー別デフォルト要求ファイル

注 – ジョブスクリプトまたは qsub コマンド行で要求が指定された場合は、デフォ ルト要求ファイルの要求より、その指定された要求の方が優先されます (ジョブに対 する明示的な資源要求方法についての詳細は、第 [4](#page-92-1) 章を参照)。

注 – qsub -clear オプションを使用して、デフォルト要求ファイルによって意図に 反した影響が出るのを防ぐことができます。このオプションは、それまでのすべての 要求指定を廃棄します。

### デフォルト要求ファイルの形式

ここでは、ローカルおよびグローバル両方のデフォルト要求ファイルの形式をまとめ ています。

- デフォルト要求ファイルには、任意の数の行を含むことができます。空白行と先 頭文字位置に#記号がある行は無視されます。
- 無視する行以外の各行には、任意の qsub オプションを含めることができます (『Sun Grid Engine 5.3/Sun Grid Engine, Enterprise Edition 5.3 リファレンスマ ニュアル』を参照)。1 行に複数のオプションを指定することができます。バッチ スクリプトファイルとバッチスクリプトに対する引数オプションは、qsub オプ ションとみなされません。このため、デフォルト要求ファイルでは使用できませ  $h<sub>a</sub>$
- gsub の -clear オプションは、現在評価されている要求ファイルまたは以前に 処理された要求ファイルのあらゆる要求指定を廃棄します。

### デフォルト要求ファイルの例

一例として、あるユーザーのローカルのデフォルト要求ファイルが[コード例](#page-301-0) 9-2 のス クリプト、test.sh と同じ構成であると仮定します。

> # Local Default Request File # exec job on a sun4 queue offering 5h cpu -1 arch=solaris64,s cpu=5:0:0 # exec job in current working dir -cwd

<span id="page-301-0"></span>コード例 9-2 デフォルト要求ファイルの例

このスクリプトを実行するには、次のコマンドを実行します。

% qsub test.sh

この test.sh スクリプトを実行したのと同じ結果を得るには、コマンド行から直接 以下のような qsub オプションを指定します。

```
% qsub -l arch=solaris64,s_cpu=5:0:0 -cwd test.sh
```
注 – qsub で実行依頼したバッチジョブ同様、デフォルト要求ファイルは、qsh で実 行依頼した対話形式のジョブでも考慮されます。また、QMON から実行依頼した対話 形式とバッチジョブでも、デフォルト要求ファイルが考慮されます。

# アカウンティングおよび資源利用統計の 収集

Sun Grid Engine, Enterprise Edition コマンドの qacct を使用して、英数字からなる アカウンティング統計を生成することができます。スイッチなしで実行された場合、 qacct は、完了したすべてのジョブによって生成され、クラスタアカウンティング ファイル *<sge\_root>*/*<cell>*/common/accounting. に含まれている、Sun Grid Engine, Enterprise Edition クラスタのすべてのマシンに関する総利用情報を表示しま す。この場合 qacct は、秒単位で 3 つの時間を報告するだけです。

- REAL ジョブの開始と終了までの時計時間
- USER ユーザープロセスで費やされた CPU 時間
- SYSTEM システムコールで費やされた CPU 時間

いくつかのスイッチを使用して、すべてまたは特定のキュー、あるいはユーザーなど に関するアカウンティング情報を得ることができます。たとえば、すでに完了してい て、ジョブの実行依頼の qsub コマンドに使用されたのと同じ -l 構文を使用した資 源要求指定に一致するすべてのジョブに関する情報を要求することができます。詳細 は、『Sun Grid Engine 5.3/Sun Grid Engine, Enterprise Edition 5.3 リファレンスマ ニュアル』の qacct の項を参照してください。

qacct のオプション、-j *[job\_id|job\_name]* は、Sun Grid Engine, Enterprise Edition システムによって保存された、getrusage システムコール提供情報などの 資源利用情報の全体に直接アクセスすることを可能にします (『Sun Grid Engine 5.3/Sun Grid Engine, Enterprise Edition 5.3 リファレンスマニュアル』の対応する項 を参照)。

このオプションは、ジョブ ID が *[job\_id]* またはジョブ名が *[job\_name]* のジョブに関 する資源利用の報告をします。引数なしで実行された場合は、参照したアカウンティ ングファイルに含まれるすべてのジョブが表示されます。ジョブ id が選択され、複 数のエントリが表示された場合は、ジョブ id 番号 (ジョブ id の範囲は 1 ~ 999999) が折り返されるか、移動したチェックポイントジョブが表示されます。

# チェックポイント機能のサポート

チェックポイントは、実行中の状態またはアプリケーションの状態を凍結して、その 状態 (いわゆるチェックポイント) をディスクに保存し、システム停止などの原因 で、そのジョブまたはアプリケーションの実行を最後まで行えなかった場合にその チェックポイントから再開できるようにする機能です。チェックポイントを別のホス トに移動できる場合は、チェックポイント機能を使用して、計算資源をあまり失うこ となく、クラスタ内のアプリケーションまたはジョブを移動することができます。つ まり、チェックポイント機能の助けを借りて、動的な負荷均衡を実現することができ ます。

Sun Grid Engine, Enterprise Edition システムは、2 つのレベルのチェックポイント 機能をサポートしています。

■ ユーザーレベルのチェックポイント機能

このレベルでのチェックポイント生成機能は、完全にユーザーまたはアプリケー ションの責任で実現します。ユーザーレベルのチェックポイント機能としては、 たとえば以下があります。

- チェックポイントファイルの定期的な書き込み アプリケーションでは、重要 なアルゴリズムステップでそれらのファイルを符号化し、アプリケーション再 起動時にファイルが正しく処理されるようにします。
- アプリケーションとリンクする必要があるチェックポイントライブラリの利用 - この方法でチェックポイント機能をインストールします。

注 – サン以外のさまざまなアプリケーションに、チェックポイントファイルの書き 込みに基づく組み込み型のチェックポイント機能が用意されています。チェックポイ ントライブラリは、パブリックドメイン (たとえば ウィスコンシン大学の Condor プ ロジェクト) またはハードウェアベンダーから入手できます。

#### ■ カーネルレベルの透過的チェックポイント機能

このレベルのチェックポイント機能は、任意のジョブに適用できるようオペレー ティングシステム (またはその拡張機能として) によって実現する必要がありま す。カーネルレベルのチェックポイント機能を使用するために、ソースコードを 変更したり、アプリケーションを再リンクしたりする必要はありません。

カーネルレベルのチェックポイント機能が、ジョブ全体、すなわち、ジョブによって 作成されたプロセス階層に適用できるのに対し、ユーザーレベルのチェックポイント 機能は通常単一プログラムに制限されます。つまり、そうしたプログラムが埋め込ま れているジョブは、ジョブ全体を再開した場合に、この問題に正しく対処する必要が あります。

チェックポイントライブラリに基づくチェックポイント機能ばかりでなく、カーネル レベルのチェックポイント機能は、チェックポイント生成時にジョブまたはアプリ ケーションが使用している仮想アドレス空間全体をディスクにダンプするため、非常 に多くの資源を消費する可能性があります。これに比べて、チェックポイントファイ ルに基づくユーザーレベルのチェックポイント機能では、チェックポイントに書き込 むデータを重要情報にだけ制限することができます。

### チェックポイント環境

チェックポイントの実行方法は、オペレーティングシステムのアーキテクチャによっ てさまざまな種類があり、またそれらの方法から派生する方法もさまざま登場する可 能性があります。このため、Sun Grid Engine, Enterprise Edition では、使用する チェックポイントの実行方法に関する属性定義を行えるようにしています。

この属性定義を「チェックポイント環境」といいます。Sun Grid Engine, Enterprise Edition には、デフォルトのチェックポイント環境が用意されており、必要に応じて サイトで変更することができます。

基本的に新しいチェックポイント実行方法を組み込むこともできますが、これは難し い作業になる可能性があり、そうした作業は、経験の豊富なスタッフまたは Sun Grid Engine, Enterprise Edition サポートチームだけが行うようにしてください。

## ▼ QMON からチェックポイント環境を構成する

1. QMON メインメニューから「チェックポイント構成」のアイコンをクリックします。

図 [9-17](#page-304-0) に示すような「チェックポイント構成」ダイアログボックスが表示されま す。

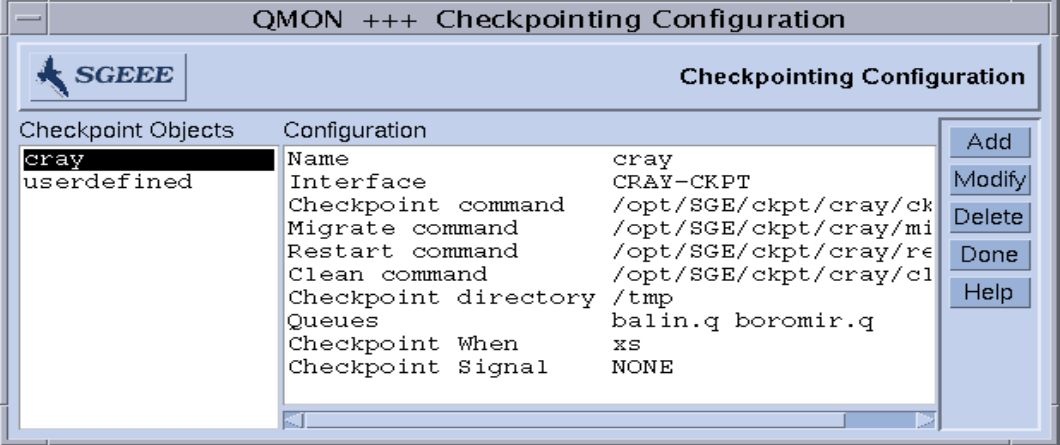

図 9-17 「チェックポイント構成」ダイアログボックス

<span id="page-304-0"></span>2. 「チェックポイント構成」ダイアログボックスで、以下のうちの目的の操作を行いま す。

### 構成済みチェックポイント環境の表示

● 以前に構成したチェックポイント環境を表示するには、「チェックポイントオブジェ クト」欄からチェックポイント環境名を選択します。 「構成」欄に、選択された環境の構成が表示されます。

### 構成済みチェックポイント環境の削除

● 構成済みチェックポイント環境を削除するには、「チェックポイントオブジェクト」 欄から環境名を選択し、「削除」ボタンをクリックします。

### 構成済みチェックポイント環境の変更

1. 「チェックポイントオブジェクト」欄で変更する構成済みチェックポイント環境名を 選択し、「変更」をクリックします。

選択したチェックポイント環境の現在の構成情報が入った、図 [9-18](#page-305-0) に示すような 「チェックポイントオブジェクトの変更」ダイアログボックスが表示されます。

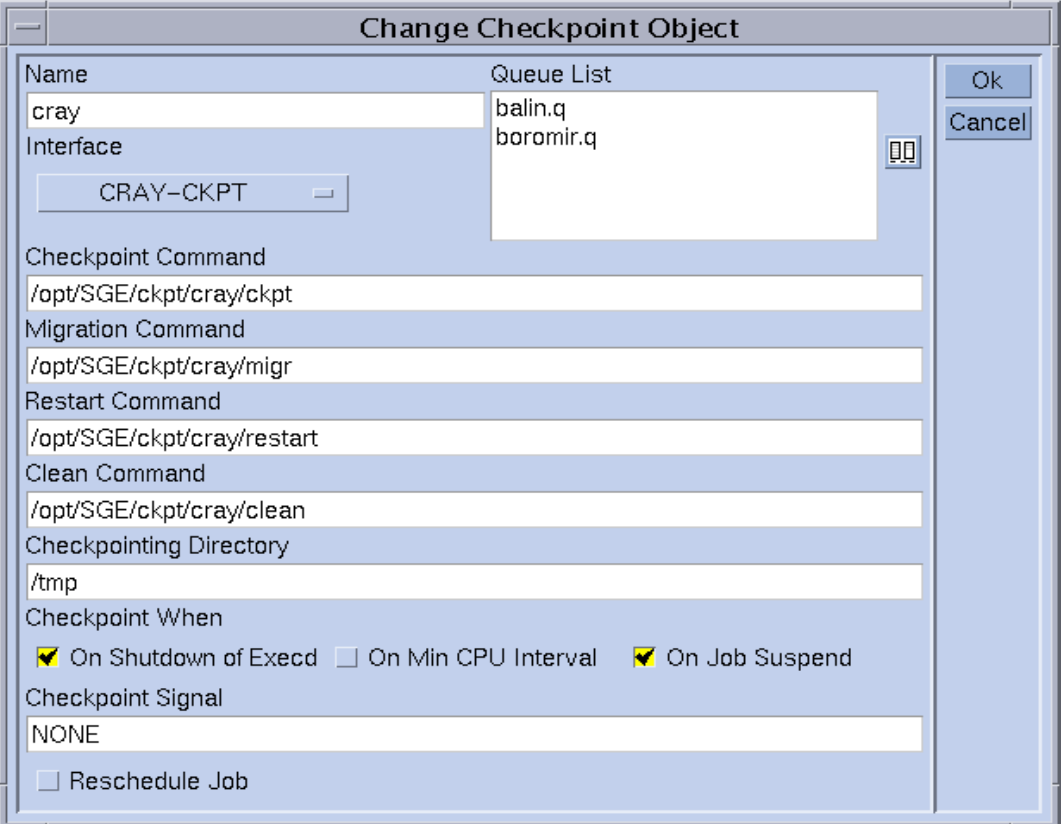

図 9-18 「チェックポイントオブジェクトの変更」ダイアログボックス

<span id="page-305-0"></span>2. 次の説明に従って選択したチェックポイント環境を変更します。

「チェックポイントオブジェクトの変更」ダイアログボックスでは、以下を変更する ことができます。

- 名前
- チェックポイント、移動、再開、後処理コマンド文字列
- チェックポイントファイル保存ディレクトリ
- チェックポイントの開始時期
- チェックポイント開始時にジョブまたはアプリケーションに送信するシグナル

注 – これらのパラメータについての詳細は、『Sun Grid Engine 5.3/Sun Grid Engine, Enterprise Edition 5.3 リファレンスマニュアル』の checkpoint の項を参照 してください。また、使用するインタフェース (チェックポイント実行方法) も定義 する必要があります。対応する選択リストに用意されている方法のいずれかを選択し てください。さまざまなインタフェースの意味についての詳細は、同じく checkpoint の項を参照してください。

3. 重要 - Sun Grid Engine, Enterprise Edition が提供するチェックポイント環境の場合 は、「名前」と「チェックポイントディレクトリ」、「キューリスト」パラメータの み変更できます。

「キューリスト」パラメータを変更する場合は、[手順](#page-306-0) a に進んでください。それ以外 の場合は、[手順](#page-306-0) a を飛ばして[、手順](#page-307-0) 4 に進みます。

a. 「キューリスト」区画の右側のアイコンをクリックします (図 [9-18](#page-305-0) を参照)。

図 [9-19](#page-306-1) に示すような「キューの選択」ダイアログボックスが表示されます。

<span id="page-306-0"></span>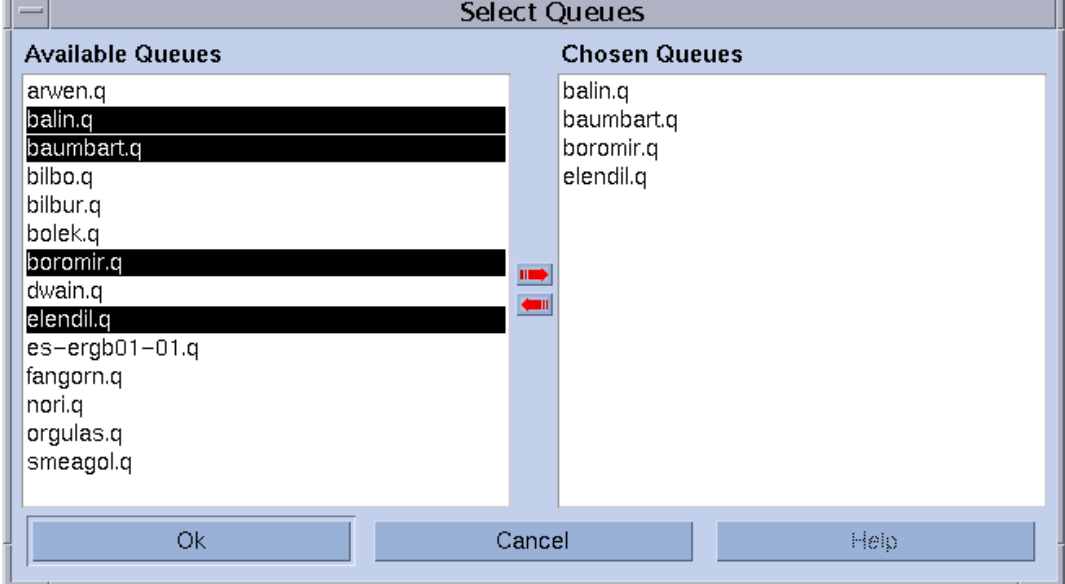

<span id="page-306-1"></span>図 9-19 チェックポイントの「キューの選択」ダイアログボックス

#### b. 「使用可能なキュー」のリストからチェックポイント環境に含めるキューを選択 して、「選択されているキュー」リストに追加します。

c. 「了解」をクリックします。

「チェックポイントオブジェクトの変更」ダイアログボックスの「キューリス ト」ウィンドウに選択したキューが表示されます。

<span id="page-307-0"></span>4. sge\_gmaster に変更を登録する場合は「了解」、変更を廃棄する場合は「キャンセ ル」をクリックします。

### チェックポイント環境の登録

- 1. 「チェックポイント構成」ダイアログボックスで「追加」をクリックします。 編集可能な構成テンプレートの入った、図 [9-18](#page-305-0) に示すような「チェックポイントオ ブジェクトの変更」ダイアログボックスが表示されます。
- 2. テンプレートに必要な情報を入力して、完成します。
- 3. sge\_gmaster に変更を登録する場合は「了解」、変更を廃棄する場合は「キャンセ ル」をクリックします。

### ▼ コマンド行からチェックポイント環境を構成する

● 以下の説明に従って qconf コマンドと適切なオプションを入力します。

### qconf のチェックポイント用オプション

■ qconf -ackpt *ckpt\_name*

チェックポイント環境の追加 - このコマンドは、エディタ (デフォルトの vi か、 \$EDITOR 環境変数に指定されたエディタ) を使用して、チェックポイント環境構 成用のテンプレートを開きます。*ckpt\_name* パラメータはチェックポイント環境 名で、テンプレートの対応するフィールドに事前に入力されています。テンプ レートの内容を変更し、ディスクに保存することによって、チェックポイント環 境を構成してください。変更するテンプレートのエントリについての詳細は、 『Sun Grid Engine 5.3/Sun Grid Engine, Enterprise Edition 5.3 リファレンスマ ニュアル』の checkpoint の項を参照してください。

■ qconf -Ackpt *filename*

ファイルからのチェックポイント環境の追加 - 指定されたファイルを構文解析し て、チェックポイント環境構成を追加します。ファイルは、チェックポイント環 境構成用のテンプレート形式である必要があります。

■ qconf -dckpt *ckpt\_name*

チェックポイント環境の削除 - 指定されたチェックポイント環境を削除します。

■ qconf -mckpt *ckpt name* 

チェックポイント環境の変更 - このコマンドは、エディタ (デフォルトの vi か、 \$EDITOR 環境変数に指定されたエディタ) を使用し、指定されたチェックポイン ト環境を構成用テンプレートとして開きます。テンプレートの内容を変更し、 ディスクに保存することによって、チェックポイント環境を構成してください。

変更するテンプレートのエントリについての詳細は、『Sun Grid Engine 5.3/Sun Grid Engine, Enterprise Edition 5.3 リファレンスマニュアル』の checkpoint の 項を参照してください。

■ qconf -Mckpt *filename*

ファイルからのチェックポイント環境の変更 - 指定されたファイルを構文解析し て、既存のチェックポイント環境構成を変更します。ファイルは、チェックポイ ント環境構成用のテンプレート形式である必要があります。

■ qconf -sckpt *ckpt\_name*

チェックポイント環境の表示 - 指定されたチェックポイント環境の構成を標準出力 に出力します。

■ qconf -sckptl

チェックポイント環境リストの表示 - これまでに構成されているすべてのチェック ポイント環境名を一覧表示します。

# 第 10 章

# 並列環境の管理

この章では、並列環境 (PE) の管理運用について説明します。

予備知識的な情報を提供するばかりでなく、次の作業を行う方法を詳しく説明しま す。

- 290 ページの「OMON [から並列環境を構成する」](#page-311-0)
	- 291 [ページの「並列環境の構成を表示する」](#page-312-0)
	- 291 [ページの「並列環境を削除する」](#page-312-1)
	- 291 [ページの「並列環境を変更する」](#page-312-2)
	- 292 [ページの「並列環境を追加する」](#page-313-0)
- 295 [ページの「コマンド行から並列環境を構成する」](#page-316-0)
- 296 [ページの「コマンド行から既存の並列環境インタフェースを表示する」](#page-317-0)
- 296 ページの「OMON [から既存の並列環境インタフェースを表示する」](#page-317-1)

# 並列環境

「並列環境 (PE) 」は、ネットワーク環境または並列プラットフォームにおける並行 コンピューティング用に設計されたソフトウェアパッケージです。この何年もの間に さまざまなシステムが発展を遂げ、さまざまなハードウェアプラットフォームで分 散・並列処理技術が実用的なものになってきました。そうした環境として特に一般的 なものとして、Oak Ridge National Laboratories の PVM (Parallel Virtual Machine,) と Message Passing Interface Forum の MPI (Message Passing Interface) という 2 つ のメッセージ引き渡し環境があります。両方のツールとも、ハードウェアベンダー提 供のものばかりでなく、パブリックドメインのものもあります。

これらのシステムはどれも異なる特徴を持ち、要求される使用条件がそれぞれに異な ります。そうしたシステム上で動作する任意の並列ジョブに対応できるよう、Sun Grid Engine, Enterprise Edition システムには、さまざまなニーズを満たす柔軟で強 力なインタフェースが用意されています。

Sun Grid Engine, Enterprise Edition システムは、PVM や MPI などの任意のメッ セージ引き渡し環境を使用して並列ジョブを実行したり (詳細は、『PVM User's Guide』および『MPI User's Guide』を参照)、単一キューの複数スロットで、ある いは複数のキューまたはマシンに分散された共有メモリー並列プログラム (マシン分 散の場合は分散メモリー並列ジョブ) を実行したりする手段を提供します。任意の数 のさまざまな並列環境インタフェースを同時並行的に構成することができます。

298 [ページの「並列環境の起動プロシージャ」と](#page-319-0) 300 [ページの「並列環境の終了」の](#page-321-0) 節で説明しているように、適切な並列環境の起動および停止プロシージャが用意され ている限り、Sun Grid Engine, Enterprise Edition は任意の並列環境に接続すること ができます。

### <span id="page-311-0"></span>▼ QMON から並列環境を構成する

1. QMON のメインメニューで「並列環境構成」ボタンをクリックします。

図10-1に示すような「並列環境構成」ダイアログボックスが表示されます。

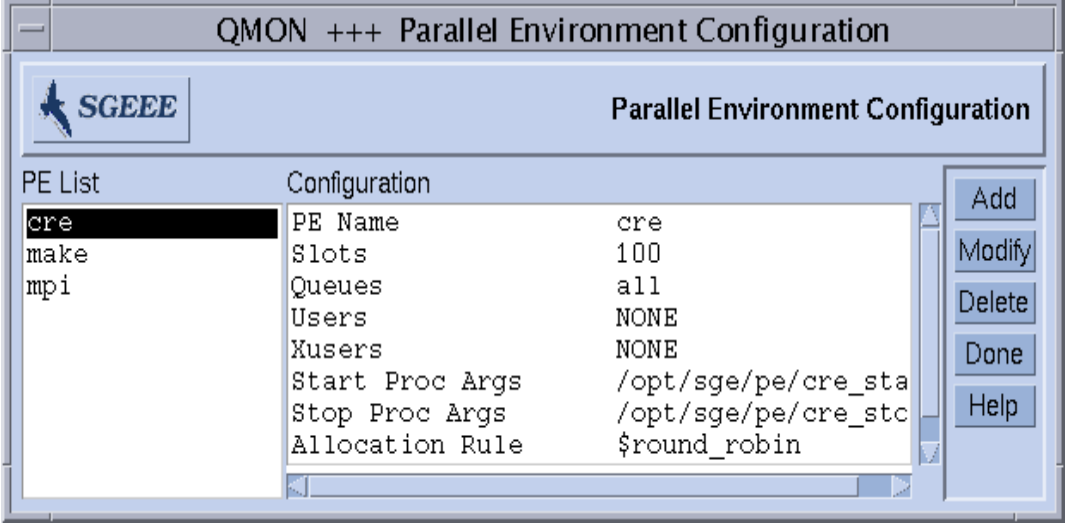

<span id="page-311-1"></span>図 10-1 「並列環境構成」ダイアログボックス

画面の左側は「並列環境リスト」選択リストで、すでに構成されている並列環境が表 示されます。

2. 「並列環境構成」ダイアログボックスで、以下の目的の操作を行います。

### <span id="page-312-0"></span>▼ 並列環境の構成を表示する

● 並列環境の構成を表示するには、「並列環境リスト」選択リストで並列環境名をク リックします。 「構成」表示区画に、選択した並列環境の構成が表示されます。

- <span id="page-312-1"></span>▼ 並列環境を削除する
	- 並列環境を削除するには、「並列環境リスト」選択リストで並列環境名を選択して、 ダイアログボックスの右側にある「削除」をクリックします。

#### <span id="page-312-2"></span>▼ 並列環境を変更する

1. 並列環境を変更するには、並列環境名を選択して、「変更」ボタンをクリックしま す。

図 [10-2](#page-313-1) に示すような「並列環境の定義」ダイアログボックスが表示されます。

- 2. 292 [ページの「並列環境定義パラメータの説明」](#page-313-2)の節の説明に従って、並列環境の定 義を変更します。
- 3. 「了解」をクリックして変更内容を保存するか、「キャンセル」をクリックして変更 内容を廃棄します。

どちらの場合も、ダイアログボックスが閉じます。

### <span id="page-313-0"></span>▼ 並列環境を追加する

1. 新しい並列環境を追加するには、「追加」ボタンをクリックします。

図 [10-2](#page-313-1) に示すような「並列環境の定義」ダイアログボックスが表示されます。

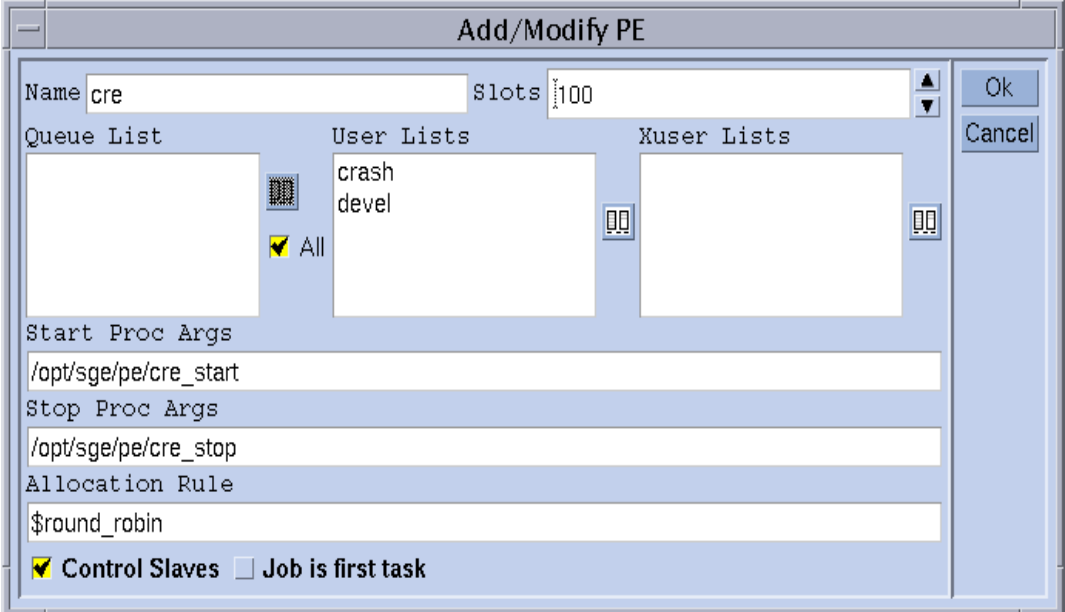

図 10-2 「並列環境の定義」ダイアログボックス

- <span id="page-313-1"></span>2. 292 [ページの「並列環境定義パラメータの説明」](#page-313-2)の節の説明に従って、並列環境の定 義を追加します。
- 3. 「了解」をクリックして変更内容を保存するか、「キャンセル」をクリックして変更 内容を廃棄します。

どちらの場合も、ダイアログボックスが閉じます。

#### <span id="page-313-2"></span>並列環境定義パラメータの説明

- 「名前」入力フィールド 変更の場合は、選択された並列環境名が表示されます。 追加の場合は、このフィールドを使用して定義する並列環境の名前を入力するこ とができます。
- 「スロット」スピンボックス 並行して実行するすべての並列環境ジョブが占有す ると考えられる総ジョブスロット数を入力します。

■ 「キューリスト」区画は - 並列環境が使用可能なキューを示します。「キューリス ト」区画右側にあるアイコンボタンをクリックすると、図 [10-3](#page-314-0) に示すような 「キューの選択」ダイアログボックスが表示され、並列環境用のキューリストを 変更することができます。「すべて」チェックボックスを使用して、並列環境が すべての並列キューを使用するように指定することもできます。

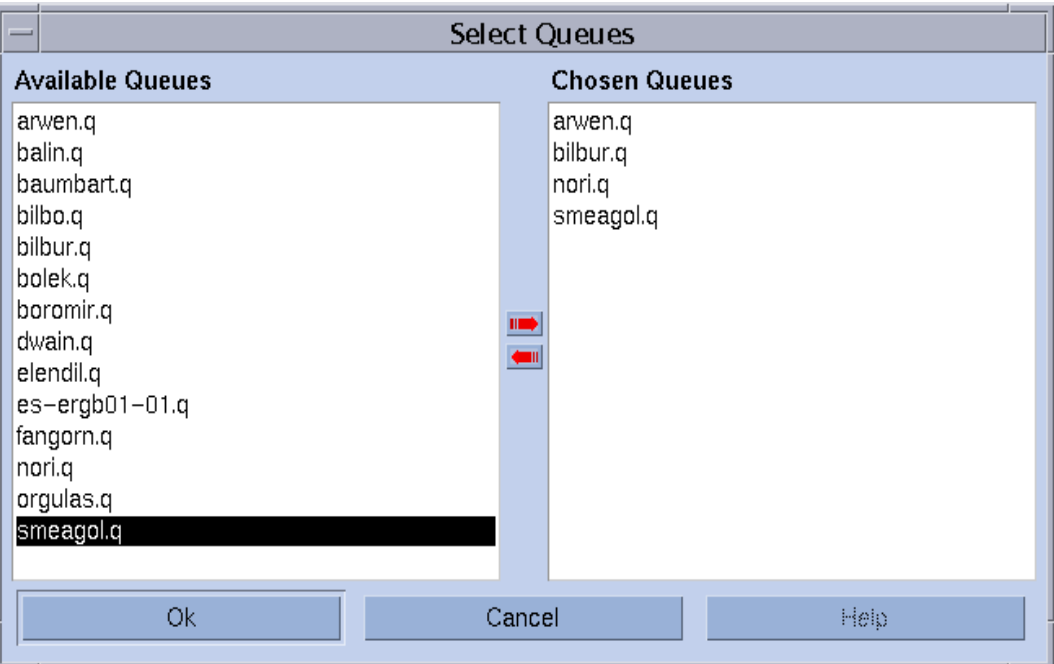

<span id="page-314-0"></span>図 10-3 「キューの選択」ダイアログボックス

- 「ユーザーリスト」区画 並列環境へのアクセスを許可するユーザーアクセスリス トが表示されます (226 [ページの「ユーザーのアクセス権」](#page-247-0)の節を参照)。
- 「X ユーザーリスト」区画 アクセスを拒否するアクセスリストが表示されます。

両方の区画とも、関連付けられているアイコンボタンをクリックすると、図 [10-4](#page-315-0) に 示すような「アクセスリストの選択」ダイアログボックスが表示されます。これらの ダイアログボックスを使用して、アクセスリストの表示内容を変更することができま す。

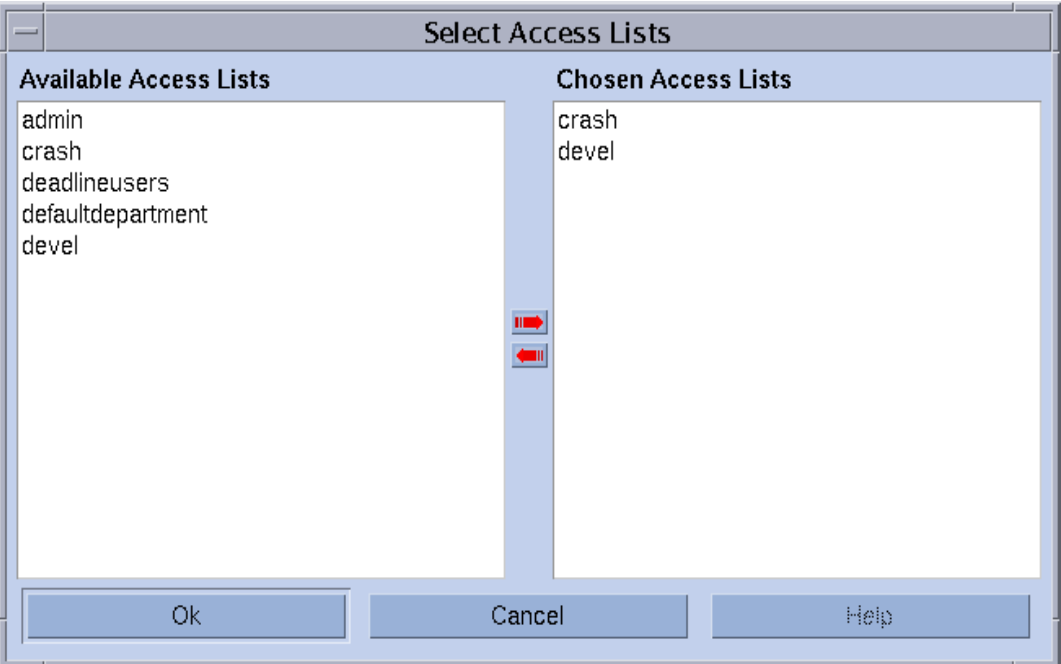

<span id="page-315-0"></span>図 10-4 「アクセスリストの選択」ダイアログボックス

■ 「起動プロシージャの引数」と「停止プロシージャの引数」入力フィールド - 並列 環境の起動および停止プロシージャの正確な起動シーケンスを入力します (それぞ れ 298 [ページの「並列環境の起動プロシージャ」](#page-319-0)と 300 [ページの「並列環境の終](#page-321-0) [了」](#page-321-0)の節を参照)。これらのパラメータは必須ではないことに注意してください。 並列環境にそうしたプロシージャが必要がない場合は、フィールドを空にしてお くことができます。

通常、先頭の引数には、起動または停止プロシージャそのものを指定します。残 りのパラメータは、そのプロシージャに対するコマンド行引数です。

Sun Grid Engine, Enterprise Edition の内部実行時情報をプロシージャに渡すため の各種の特殊な識別子 (\$ 接頭辞から始まる) が用意されてます。『Sun Grid Engine 5.3/Sun Grid Engine, Enterprise Edition 5.3 リファレンスマニュアル』の sqe\_pe の項に、使用可能な全パラメータ一覧が含まれています。

■ 「割り当て規則」入力フィールド - 並列環境で使用する各マシンに割り当てる並列 プロセス数を定義します。正の整数を指定すると、適切な各ホストに割り当てら れるプロセスがその数に固定されます。特殊なデノミネータ \$pe\_slots を使用す ると、ジョブの全範囲のプロセスを単一のホスト (SMP) に割り当てることができ ます。デノミネータ \$fill\_up および \$round\_robin を使用すると、各ホスト に不均等にプロセスを割り当てることができます。

これらの割り当て規則についての詳細は、『Sun Grid Engine 5.3/Sun Grid Engine, Enterprise Edition 5.3 リファレンスマニュアル』の sqe\_pe の項を参照し てください。

- 「スレーブを制御する」トグルボタン Sun Grid Engine, Enterprise Edition (すな わち、sge\_execd および sge\_shepherd) を使用して並列タスクを生成するかど うかを指定します。Sun Grid Engine, Enterprise Edition を使用しない場合は、並 列環境が独自のプロセス生成を行います。Sun Grid Engine, Enterprise Edition シ ステムがスレーブタスクを完全に制御すると、適切なアカウンティングと資源制 御が行われるというメリットがありますが、この機能を使用できるのは、Sun Grid Engine, Enterprise Edition 専用にカスタマイズされた並列環境インタフェー スだけです。詳細は、300 ページの「並列環境と [Sun Grid Engine, Enterprise](#page-321-1)  Edition [ソフトウェアの密統合」](#page-321-1)を参照してください。
- 「ジョブは最初のタスクです」トグルボタン 「スレーブを制御する」が有効な場 合にのみ意味を持ち、ジョブスクリプトまたはその子プロセスの 1 つが並列アプ リケーションの並列タスクの 1 つとして働くことを示します (通常、これは PVM などに該当します)。このトグルボタンが無効の場合、ジョブスクリプトは並列ア プリケーションの実行を開始しますが、参加しません (たとえば、mpirun を使用 したときの MPI など)。

### <span id="page-316-0"></span>▼ コマンド行から並列環境を構成する

● 以下の説明に従い、適切なオプションを付けて qconf コマンドと適切なオプション を入力します。

### qconf の並列環境関係のオプション

■ qconf -ap *pe\_name*

並列環境の追加 - このコマンドは、エディタ (デフォルトの vi か、\$EDITOR 環境 変数に指定されたエディタ) を使用して、並列環境構成用のテンプレートを開きま す。*pe\_name* パラメータは並列環境名で、テンプレートの対応するフィールドに 事前に入力されています。テンプレートの内容を変更し、ディスクに保存するこ とによって、並列環境を構成してください。変更するテンプレートのエントリに ついての詳細は、『Sun Grid Engine 5.3/Sun Grid Engine, Enterprise Edition 5.3 リファレンスマニュアル』の sqe\_pe の項を参照してください。

■ qconf -Ap *filename*

ファイルからの並列環境の追加 - 指定されたファイルを構文解析して、並列環境構 成を追加します。ファイルは、並列環境構成用のテンプレート形式である必要が あります。

■ qconf -dp *pe\_name*

並列環境の削除 - 指定された並列環境を削除します。

■ qconf -mp *pe\_name*

並列環境の変更 - このコマンドは、エディタ (デフォルトの vi か、\$EDITOR 環境 変数に指定されたエディタ) を使用し、指定された並列環境を構成用テンプレート として開きます。テンプレートの内容を変更し、ディスクに保存することによっ て、並列環境を変更してください。変更するテンプレートのエントリについての 詳細は、『Sun Grid Engine 5.3/Sun Grid Engine, Enterprise Edition 5.3 リファレ ンスマニュアル』の sge\_pe の項を参照してください。

■ qconf -Mp *filename*

ファイルからの並列環境の変更 - 指定されたファイルを構文解析して、並列環境構 成を追加します。ファイルは、並列環境構成用のテンプレート形式である必要が あります。

- qconf -sp *pe\_name* 並列環境の表示 - 指定された並列環境の構成を標準出力に出力します。
- qconf -spl 並列環境リストの表示 - これまでに構成されているすべての並列環境名を一覧表示 します。

# <span id="page-317-0"></span>▼ コマンド行から既存の並列環境インタフェースを 表示する

● 次のコマンドを入力します。

% qconf -spl % qconf -sp *pe\_name*

最初のコマンドは、現在使用可能な並列環境インタフェース名を一覧表示します。2 つ目のコマンドは、特定の並列環境インタフェースの構成を表示します。並列環境の 構成についての詳細は、sge\_pe のマニュアルページを参照してください。

## <span id="page-317-1"></span>▼ QMON から既存の並列環境インタフェースを表示 する

● QMON メインメニューで「並列環境構成」ボタンをクリックします。

「並列環境構成」ダイアログボックスが表示されます (290 [ページの「](#page-311-0)QMON から並列 [環境を構成する」の](#page-311-0)節を参照)。

並列ジョブの定義例は、84 [ページの「高度な設定」の](#page-105-0)節ですでに紹介しています。 その並列ジョブでは、少なくとも 4 個、望ましくは最高で 16 個のプロセスで並列環 境インタフェースの mpi (メッセージ引き渡しインタフェース) を使用するよう要求 していました。高度な実行依頼画面の「並列環境 (PE) の指定」フィールド右横のボ タンを使用すると、ダイアログボックスが表示され、使用可能な並列環境のリストか ら目的の並列環境を選択することができます (図 [10-5](#page-318-0) を参照)。また、そのフィール ドに指定した並列環境名の後ろには、ジョブが開始する並列タスク数を範囲指定する ことができます。

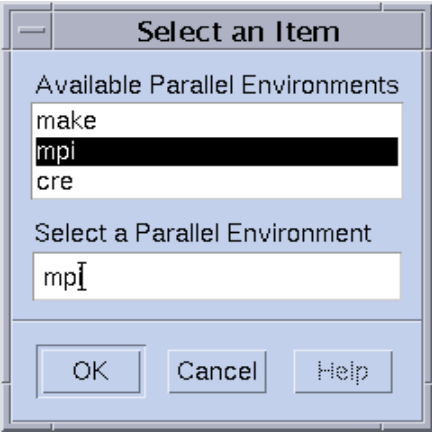

<span id="page-318-0"></span>図 10-5 並列環境の選択

上記の並列ジョブの指定に対応するコマンド行の実行依頼コマンドについては、[96](#page-117-0)  [ページの「コマンド行からジョブの実行依頼をする」](#page-117-0)を参照してください。qsub コ マンドで同等の要求を表す -pe オプションの用法を示しています。-pe 構文につい ての詳細は、『Sun Grid Engine 5.3/Sun Grid Engine, Enterprise Edition 5.3 リファ レンスマニュアル』の qsub の項を参照してください。

並列ジョブに合った適切な並列環境インタフェースを選択することが重要です。並列 環境インタフェースはメッセージ引き渡しシステムを利用しないこともあれば、利用 するシステムが異なることもあります。単一のホストにプロセスを割り当てることも あれば、複数のホストに割り当てることもあります。また、一部のユーザーの並列環 境へのアクセスを拒否されるケースもあります。特定のキューしか利用しない並列環 境インタフェースもあり、いつでも特定の個数のキュースロットしか占有しない並列 環境インタフェースもあります。このため、使用可能な並列環境インタフェースで自 分の並列ジョブに最適なインタフェースについては、Sun Grid Engine, Enterprise Edition の管理者にお尋ねください。

89 [ページの「資源要求の定義」](#page-110-0)の説明しているように、並列環境要求とともに資源 要求を指定することができます。この指定を行うと、並列環境インタフェースに適し たキューが、指定された資源要求に合うキューにさらに絞られます。たとえば、次の コマンドでジョブの実行依頼をしたと仮定します。

% qsub -pe mpi 1,2,4,8 -l *nastran,*arch*=osf nastran.par*

このジョブに適したキューは、並列環境構成で並列環境インタフェース mpi に関連 付けられていて、かつ -l オプションで指定された資源要求を満たすキューになりま す。

注 – Sun Grid Engine, Enterprise Edition の並列環境インタフェースは、構成の自由 度が大きい機能です。Sun Grid Engine, Enterprise Edition の管理者は、サイトに固 有のニーズに合わせて並列環境の起動および停止プロシージャを構成することができ ます (sqe\_pe のマニュアルページを参照)。ジョブの実行依頼をするユーザーは、環 境変数をエクスポートする qsub の -v および -V オプションを使用して、並列環境 の起動および停止プロシージャに情報を渡すことができます。特定の環境変数をエク スポートする必要があるかどうかについて不明な点がある場合は、Sun Grid Engine, Enterprise Edition の管理者にお尋ねください。

### <span id="page-319-0"></span>並列環境の起動プロシージャ

Sun Grid Engine, Enterprise Edition システムは、exec システムコールで起動プロ シージャを実行することによって並列環境を起動します。起動用の実行可能ファイル 名とそのファイルに渡すパラメータは、Sun Grid Engine, Enterprise Edition システ ムの中から設定することができます。Sun Grid Engine, Enterprise Edition ディスト リビューションツリーには、PVE 環境用のサンプル起動プロシージャが含まれてい ます。このプロシージャは、シェルスクリプト 1 つとそのスクリプトによって実行さ れる C プログラム 1 つで構成されています。シェルスクリプトは C プログラムを使 用して、 PVM をクリーンに起動します。その他の必要な処理はすべて、シェルスク リプトが行います。

このシェルスクリプトのパスは *<sge\_root>/*pvm/startpvm.sh、C プログラムファ イルのパスは *<sge\_root>/*pvm/src/start\_pvm.c です。

注 – 起動プロシージャが、C プログラム 1 つだけであってもかまいません。シェル スクリプトを使用することによって、サンプルの起動プロシージャのカスタマイズが 容易になります。

サンプルスクリプトの startpvm.sh には、次の 3 つのパラメータが必要です。

- Sun Grid Engine, Enterprise Edition ソフトウェアによって生成されたホストファ イル (起動する PVM が存在するホスト名が含まれ) のパス
- startpvm.sh プロシージャの起動元のホスト
- PVM ルートディレクトリのパス (通常は、PVM\_ROOT 環境変数に含まれる)

これらのパラメータは、290 ページの「QMON [から並列環境を構成する」で](#page-311-0)説明して いる方法を使用して、起動スクリプトに渡すことができます。実行中、Sun Grid Engine, Enterprise Edition によって並列環境の起動および停止スクリプトに提供され るパラメータは、この他にもあります。たとえば必要なホストファイルは Sun Grid Engine, Enterprise Edition によって生成され、そのファイル名は、並列環境構成で特 殊パラメータ名 \$sqe\_hostfile を使用して起動プロシージャに渡すことができま す。使用可能なすべてのパラメータについては、『Sun Grid Engine 5.3/Sun Grid Engine, Enterprise Edition 5.3 リファレンスマニュアル』の sge\_pe の項を参照して ください。

ホストファイルの形式は次のとおりです。

- ファイルの各行は、並列プロセスを実行するホストを表します。
- 各行の最初のエントリは、キューのホスト名を示します。
- 2 つ目のエントリは、キューで実行する並列プロセス数を示します。
- 3つ目のエントリは キューの名前です。
- 4 つ目のエントリは、マルチプロセッサマシンの場合に使用するプロセッサ範囲を 示します。

Sun Grid Engine, Enterprise Edition は、つねにこの形式でホストファイルを生成し ます。異なるファイル形式を必要とする並列環境 (PVM など) の場合は、起動プロ シージャ内で形式を変換する必要があります (startpvm.sh ファイルを参照)。

Sun Grid Engine, Enterprise Edition システムによって並列環境の起動プロシージャ が実行されると、ただちに並列環境が起動されます。起動プロシージャは、ゼロの終 了ステータスで終了するようにします。起動プロシージャの終了ステータスがゼロ以 外の場合、Sun Grid Engine, Enterprise Edition ソフトウェアはエラーを返し、並列 ジョブの実行を開始しません。

注 – Sun Grid Engine, Enterprise Edition の枠組みに起動プロシージャを組み込む と、エラーが発生した場合に、その原因を突き止めることが難しくなることがありま す。このため、最初は Sun Grid Engine, Enterprise Edition なしで、コマンド行から 起動プロシージャをテストして、すべてのエラーを取り除いておくことを推奨しま す。

## <span id="page-321-0"></span>並列環境の終了

並列ジョブが正常終了するか、qdel を使用して途中で打ち切られると、その並列環 境を停止するプロシージャが呼び出されます。このプロシージャの定義と構文は、起 動プロシージャで説明したものと非常によく似ています。停止プロシージャは、並列 環境構成で定義することもできます (たとえば、290 ページの「QMON [から並列環境を](#page-311-0) [構成する」](#page-311-0)を参照)。

停止プロシージャの目的は、並列環境を停止して、関係するすべてのプロセスを刈り 取ることにあります。

注 - 停止プロシージャが並列環境プロセスの後処理に失敗すると、Sun Grid Engine, Enterprise Edition システムが並列環境の制御下で動作しているプロセスの情 報を得られずに、後処理を行えないことがあります。当然、Sun Grid Engine, Enterprise Edition ソフトウェアは、自身が起動したジョブスクリプトに直接関係す るすべてのプロセスの後処理をします。

Sun Grid Engine, Enterprise Edition ディストリビューションツリーには、PVM 並列 環境用のサンプル停止プロシージャも含まれています。このサンプルのパスは *<sge\_root>/*pvm/stoppvm.sh で、次の 2 つの引数をとります。

- Sun Grid Engine, Enterprise Edition システムによって生成されたホストファイル のパス
- 停止プロシージャの実行元ホスト名

起動プロシージャ同様、停止プロシージャは、実行成功時にゼロの終了ステータス、 失敗時にゼロ以外の終了ステータスを返すとみなされます。

注 – Sun Grid Engine, Enterprise Edition の枠組みに停止プロシージャを組み込む と、エラーが発生した場合に、その原因を突き止めることが難しくなることがありま す。このため、最初は Sun Grid Engine, Enterprise Edition なしで、コマンド行から 停止プロシージャをテストして、すべてのエラーを取り除いておくことを推奨しま す。

# <span id="page-321-1"></span>並列環境と Sun Grid Engine, Enterprise Edition ソフトウェアの密統合

290 ページの「QMON [から並列環境を構成する」](#page-311-0)の節で「スレーブを制御する」パラ メータの説明では、Sun Grid Engine, Enterprise Edition コンポーネントの sqe\_execd および sqe\_shepherd で並列タスクを作成する方が、並列環境で独自 のプロセス作成を行うよりメリットが多いとしていました。これは、UNIX オペレー ティングシステムでは、プロセス階層の作成者だけが信頼性の高い資源管理を行える ためです。並列アプリケーションのための適切なアカウンティング、資源の利用制 限、プロセス制御などの機能は、すべての並列タスクの作成者だけが適用することが できます。

大部分の並列環境には、こうした機能は実装されていません。このため、Sun Grid Engine, Enterprise Edition などの資源管理システムと統合するための十分なインタ フェースが用意されていません。この問題を克服するには、Sun Grid Engine, Enterprise Edition システムの側で、並列環境と密に統合するための高度な並列環境 インタフェースを提供し、タスクの生成の仕事を並列環境から Sun Grid Engine, Enterprise Edition に移します。

Sun Grid Engine, Enterprise Edition ディストリビューションには、パブリックドメ イン版 PVM と Argonne National Laboratories の MPICH MPI 実装版用のそうした 密統合例が用意されており、それぞれ *<sge\_root>/*pvm と *<sge\_root>/*mpi ディレクト リに含まれています。それのディレクトリにはまた、使用方法と現時点での制限事項 を記述した README ファイルも含まれています。詳細は、それら README ファイル を参照してください。

また、比較用として、*<sge\_root>*/mpi/sunhpc/loose-integration ディレクト リには、Sun HPC ClusterToos™ ソフトウェアとの疎の統合例が含まれており、 *<sge\_root>/*mpi ディレクトリにも比較用に疎統合バージョンの並列環境インタ フェースが含まれています。

注 – 並列環境との密統合は高度な作業であり、その並列環境と Sun Grid Engine, Enterprise Edition の並列環境インタフェースに関する専門的な知識が必要になるこ とがあります。必要な場合は、サンからサポートを受けることができます。
#### 第 11 章

# エラーの通知と障害追跡

この章では、Sun Grid Engine, Enterprise Edition 5.3 のエラーの通知方法を説明する とともに、よくある問題の解決方法に関するヒントを提供します。

# Sun Grid Engine, Enterprise Edition 5.3 ソフトウェアからのエラーの報告

Sun Grid Engine, Enterprise Edition ソフトウェアは、特定のファイルにメッセージ を記録するか、電子メールでエラーや警告を報告します。使用されるログファイルは 以下のとおりです。

■ Messages ファイル:

sge\_qmaster と sge\_schedd sge\_execd のそれぞれに messages ファイルが あります。ファイル名は共通で messages です。それぞれ、sge\_qmaster のログ ファイルはマスターのスプールディレクトリ、sge\_schedd の messages ファイ ルはスケジューラのスプールディレクトリ、実行デーモンのログファイルは実行 デーモンのスプールディレクトリにあります (スプールディレクトリについての詳 細は、24 [ページの「ルートディレクトリ内のスプールディレクトリ」](#page-45-0)の節を参 照)。

messages ファイルの形式は以下のとおりです。

- 1 行に 1 つのメッセージ。
- 1つのメッセージは縦線 (|) で区切られた 5 つの要素で構成される。
- 最初の要素はメッセージのタイムスタンプ。
- 2つ目の要素はメッセージを生成した Sun Grid Engine, Enterprise Edition の デーモン名。
- 3つ目の要素はデーモンが動作しているホスト名。

■ 4つ目の要素はメッセージの種類。通知の N、情報の I (最初の2つは通常の通 知目的)、警告 の W、エラーの E (エラー状態検出)、重大の C (プログラムの異 常終了になる可能性あり) のいずれか。

クラスタ構成で loglevel パラメータを使用して、記録するメッセージの種類 をグローバルまたはローカルのどちらに傾かせるか指定することができます。

■ 5 つ目の要素はメッセージ本文。

注 – 何らかの理由でエラーログファイルにアクセスできない場合、Sun Grid Engine, Enterprise Edition は対応するホストの /tmp/sge\_qmaster\_messages、 /tmp/sge\_schedd\_messages、/tmp/sge\_execd\_messages のいずれかにエ ラーメッセージを記録しようとします。

■ ジョブの STDERR 出力:

ジョブが開始されると、ジョブスクリプトの標準エラー (STDERR) 出力はただ ちにファイルにリダイレクトされます。このファイル名と場所はデフォルトに 準じていてもかまいませんし、いくつか qsub コマンド行スイッチを使用して 指定することもできます。詳細は、『*Sun Grid Engine User's Guide*』および 『Sun Grid Engine 5.3/Sun Grid Engine, Enterprise Edition 5.3 リファレンスマ ニュアル』を参照してください。

状況によっては、Sun Grid Engine, Enterprise Edition は、電子メールでユーザーか 管理者、またはその両方にエラーイベントの発生を通知します。Sun Grid Engine, Enterprise Edition が送信するこうしたメールメッセージには、メッセージ本文は含 まれません。メッセージテキストは、メールの件名フィールドにすべて含まれます。

#### さまざまなエラーまたは終了コードの意味

表 [11-1](#page-325-0) は、ジョブ関連のさまざまエラーまたは終了コードをまとめています。これ らのコードは、あらゆる種類の Sun Grid Engine, Enterprise Edition ジョブに該当し ます。

<span id="page-325-0"></span>表 11-1 ジョブ関連のエラーまたは終了コード

| スクリプト / 方法 | 終了/エラーコード 意味 |                             |
|------------|--------------|-----------------------------|
| ジョブスクリプト   |              | 成功                          |
|            | 99           | 再キューイング                     |
|            | その他          | 成功: アカウンティングファイ<br>ル内の終了コード |

表 11-1 ジョブ関連のエラーまたは終了コード (続き)

| スクリプト / 方法        | 終了/エラーコード 意味 |                            |
|-------------------|--------------|----------------------------|
| プロローグ / エピ<br>ローグ |              | 成功                         |
|                   | 99           | 再キューイング                    |
|                   | その他          | キューのエラー状態: ジョブの<br>再キューイング |

表 [11-2](#page-326-0) は、並列環境 (PE) 構成関連のジョブのエラーまたは終了コードをまとめてい ます。

表 11-2 並列環境関連のエラーまたは終了コード

<span id="page-326-0"></span>

| スクリプト / 方法 | 終了/エラーコード | 意味                           |
|------------|-----------|------------------------------|
| pe_start   | 0         | 成功                           |
|            | その他       | キューをエラー状態に設定:<br>ジョブの再キューイング |
| pe_stop    | 0         | 成功                           |
|            | その他       | キューをエラー状態に設定:<br>ジョブの再キューイング |

表 [11-3](#page-326-1) は、キュー構成関連のジョブのエラーまたは終了コードをまとめています。 これらのコードは、対応する方法が書き換えられた場合にのみ該当します。

表 11-3 キュー関連のエラーまたは終了コード

<span id="page-326-1"></span>

| スクリプト / 方法 | 終了/エラーコード | 意味            |
|------------|-----------|---------------|
| ジョブ開始      | $\Omega$  | 成功            |
|            | その他       | 成功。他の特別な意味なし。 |
|            |           |               |
| 一時停止       | $\Omega$  | 成功            |
|            | その他       | 成功。他の特別な意味なし。 |
|            |           |               |
| 再開         | $\Omega$  | 成功            |
|            | その他       | 成功。他の特別な意味なし。 |

表 11-3 キュー関連のエラーまたは終了コード (続き)

| スクリプト / 方法 | 終了/エラーコード 意味 |               |
|------------|--------------|---------------|
|            |              |               |
| 終了         |              | 成功            |
|            | その他          | 成功。他の特別な意味なし。 |

表 [11-4](#page-327-0) は、チェックポイント関連のジョブのエラーまたは終了コードをまとめてい ます。

<span id="page-327-0"></span>表 11-4 チェックポイント関連のエラーまたは終了コード

| スクリプト / 方法 | 終了/エラーコード | 意味                                                                            |
|------------|-----------|-------------------------------------------------------------------------------|
| チェックポイント   | $\Omega$  | 成功                                                                            |
|            | その他       | 成功。ただし、カーネルチェックポイントの<br>場合は、特別な意味があり、チェックポイン<br>トの実行不成功で、行われなかった。             |
| 移動         | $\Omega$  | 成功                                                                            |
|            | その他       | 成功。ただし、カーネルチェックポイントの<br>場合は、特別な意味があり、チェックポイン<br>トの実行不成功で、行われなかった。移動は<br>行われる。 |
| 再開         | $\Omega$  | 成功                                                                            |
|            | その他       | 成功。他の特別な意味なし。                                                                 |
| 後処理        | $\Omega$  | 成功                                                                            |
|            | その他       | 成功。他の特別な意味なし。                                                                 |

## デバッグモードでの Sun Grid Engine, Enterprise Edition の実行

重大なエラー状態が発生した場合は、問題の特定に必要な情報がエラー記録機構に よって生成されないことがあります。このため、Sun Grid Engine, Enterprise Edition には、ほぼあらゆる補助プログラムとデーモンをデバッグモードで実行する 機能が用意されています。デバッグのレベルは、提供される情報の量および深さに応 じて、0 から 10 のレベルがあり、10 は最も詳細な情報を提供するレベル、0 はデ バッグ無効です。

Sun Grid Engine, Enterprise Edition ディストリビューションには、ユーザーの .cshrc または .profile リソースファイルに、デバッグレベルを設定する機能を付 加するファイルが用意されています。csh または tcsh の場合は *<sge\_root>/*<util>/dl.csh というファイル、sh または ksh の場合は *<sge\_root>/*util/dl.sh というファイルです。標準のリソースファイルに、これら のうちの適切なファイルをそのまま取り込む必要があります。csh または tcsh を使 用している場合は、自分の .cshrc ファイルに次の行を含めてください。

source *<sge\_root>/*util/dl.csh

sh または ksh を使用している場合は、.profile ファイルに次の行を追加します。

. *<sge\_root>*/util/dl.sh

いったんログアウトして、ログインし直すと、次のコマンドを使用してデバッグレベ ルの *level* を設定できるようになります。

% dl level

*level* が 0 より大きい場合、以降 Sun Grid Engine, Enterprise Edition のコマンドを実 行すると、強制的にトレース出力は STDOUT に書き込まれます。このトレース出力に は、有効なデバッグレベルによっては、警告やステータス、エラーメッセージばかり でなく、内部的に呼び出されたプログラムモジュール名がソースコードの行番号情報 (エラーを報告するさいに役立つ) とともに含まれます。

注 – かなりのサイズのスクロール行バッファー (たとえば 1000 行) を持つウィンドウ でデバッグトレースを監視することを推奨します。

注 – xterm ウィンドウを使用している場合は、xterm のログ記録機能を使用してト レース出力を調べることを推奨します。

デバッグモードで Sun Grid Engine, Enterprise Edition デーモンを実行すると、デー モンが端末接続を維持して、トレース出力を書き出すようになります。こうした端末 接続は、使用している端末エミュレーションの、Control-C などの割り込み文字を 入力することによって打ち切ることができます。

注 – デバッグモードを無効にするには、デバッグレベルを 0 に戻します。

## 問題の診断

Sun Grid Engine, Enterprise Edition 5.3 システムには、問題の診断に役立つ報告を受 ける手段がいくつか用意されています。以下では、それらの手段の使用方法を簡単に 説明します。

#### 保留中のジョブがディスパッチされない

保留中のジョブが実行可能な状態であることが明らかであるにもかかわらず、ディス パッチされないことがあります。Sun Grid Engine, Enterprise Edition 5.3 には、その 理由を調べる手段として qstat -j *<*ジョブ *id>* と qalter -w v *<*ジョブ *id>* の ユーティリティとオプションのペアがあります。

■ qstat -j *<*ジョブ *id>*

qstat -j *<*ジョブ *id>* は、最後のスケジューリングで特定のジョブがディスパッチ されなかった理由のリストを提供します。この監視機能は、schedd デーモンと qmaster との間の通信で望ましくないオーバーヘッドを生む可能性があるため、有 効または無効にすることができます。以下は、id が 242059 のジョブに関する出力 例です。

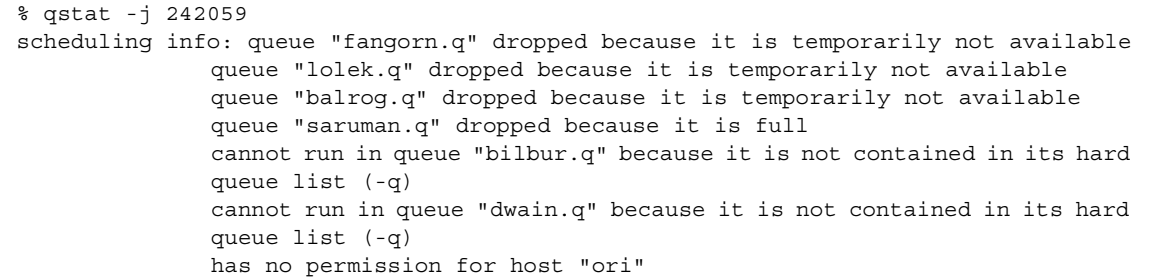

この情報は、schedd デーモンによって直接生成され、クラスタの現在の利用状況 が考慮されます。ただし、無関係の情報が得られることもあります。たとえば、 他のユーザーのジョブによってすべてのキュースロットがすでに占有されている 場合、問題のジョブに関する詳細なメッセージは生成されません。

#### ■ qalter -w v *<*ジョブ *id>*

このコマンドは、ドライスケジューリングを行うことによって、基本的にジョブが ディスパッチ不可能な理由を一覧表示します。このドライスケジューリングが特別な 点は、スロットを含めて消費可能なすべての資源がそのジョブ用に完全に利用可能で あるとみなしてスケジューリングが行われることです。同様に、負荷は変化するた め、すべての負荷値は無視されます。

#### ジョブまたはキューがエラー状態 E と報告される

qstat の出力では、ジョブまたはキューのエラーは大文字の E で示されます。ジョ ブがエラー状態になるのは、Sun Grid Engine, Enterprise Edition 5.3 システムが キュー内のジョブを実行しようとして、そのジョブに固有の理由で実行に失敗した場 合です。キューがエラー状態になるのは、Sun Grid Engine, Enterprise Edition 5.3 シ ステムがキュー内のジョブを実行しようとして、そのキューに固有の理由で実行に失 敗した場合です。

Sun Grid Engine, Enterprise Edition 5.3 システムには、ジョブ実行エラーが発生した 場合に、ユーザーおよび管理者がその診断情報を収集するための一群の機能が用意さ れています。キューおよびジョブのエラーの状態のどちらも、原因はジョブの実行失 敗にあるため、診断結果はその両方のエラー状態に適用することができます。

■ ユーザー宛て中止メール

submit オプションの -m a を使用してジョブが実行依頼された場合は、-M *user*[@*host*] オプションで指定されたアドレスに中止メールが送信されます。ユー ザー宛て中止メールには、ジョブのエラーに関する診断情報が含まれており、情 報源として利用することを推奨します。

■ qacct のアカウンティング情報

中止メールが得られない場合、ユーザーは qacct -j コマンドを実行して、Sun Grid Engine, Enterprise Edition 5.3 システムのジョブアカウンティング機能から ジョブのエラーに関する情報を入手することができます。

■ 管理者宛て中止メール

管理者は、適切な電子メールアドレスを指定することによってジョブ実行時の問 題に関するメールを送信するよう指示することができます (sge\_conf(5) の administrator\_mail の下を参照)。管理者宛てのメールには、ユーザー宛ての 中止メールよりも詳しい診断情報が含まれ、ジョブ実行エラーがよく発生する場 合に利用することを推奨します。

■ Messages ファイル:

管理者宛てメールが得られない場合は、qmaster の messages ファイルをまず調 べてください。適切なジョブ ID を検索することによって特定のジョブに関するロ グを得ることができます。デフォルトの設定でインストールした場合、qmaster の messages ファイルは、\$SGE\_ROOT/default/spool/qmaster/messages にあります。

ジョブの起動元の execd デーモンのメッセージに、補足情報が含まれていること もあります。qacct -j *<*ジョブ *id>* を使用してジョブの起動元のホストを確認 し、\$SGE\_ROOT/default/spool/*<*ホスト*>*/messages で適切なジョブ ID を検 索します。

# よくある問題の解決

ここでは、よくある問題の原因の究明と解決に役立つ情報をまとめています。

- 問題 ジョブの出力ファイルに「Warning: no access to tty; thus no job control in this shell...」というメッセージが出力される。
	- 原因 少なくとも 1 つのログインファイルに stty コマンドが含まれているこ とが考えられます。stty コマンドが役立つのは、端末が存在する場合だけで す。
	- 対策 Sun Grid Engine, Enterprise Edition 5.3 では、バッチジョブは端末に関 連付けられません。ログインファイルから stty コマンドを削除するか、処理 する前に端末の有無を確認する if 文で stty コマンドを囲ってください。以下 は、この例です。

```
/bin/csh:
stty -q \qquad # checks terminal status
if ($status == 0) # succeeds if a terminal is present
< ここにすべての stty コマンドを入れる >
endif
```
- 問題 ジョブの標準エラーログファイルに「'tty': Ambiguous」というメッ セージが出力される。しかし、ジョブスクリプトで呼び出されるユーザーのシェ ルには、tty に対する参照はない。
	- 原因 デフォルトでは、shell\_start\_mode は posix\_compliant です。こ のため、すべてのジョブスクリプトは、ジョブスクリプトの先頭行に指定され たシェルではなく、キュー定義に指定されたシェルで実行されます。
	- 対策 gsub コマンドに -S フラグを使用するか、shell\_start\_mode を unix behavior に変更してください。
- 問題 コマンド行から実行できるジョブスクリプトを qsub コマンドを使用して実 行しようとすると、問題が発生する。
	- 原因 ジョブに対するプロセス数が制限されている可能性があります。この確 認をするには、limit および limit -h 関数を実行するテストスクリプトを作 成し、シェルプロンプトから対話形式による方法と qsub コマンドを使用する 方法の両方でテストスクリプトを実行し、結果を比較します。
- 対策 構成ファイルから、シェルで制限を設けるすべてのコマンドを削除して ください。
- 問題 実行ホストから負荷 99.99 が報告される。
	- 原因 3 つの原因が考えられます。
- 1. ホストで execd デーモンが動作していない。
- 2. デフォルトデーモンの指定に誤りがある。
- 3. qmaster ホストが認識している実行ホスト名と、その実行ホストが認識している 自身の名前とが異なる。
	- 対策 原因によって、以下のいずれかの対策が考えられます(以下の対策の番号 は上記の「原因」の番号と対応しています)。
- 1. 実行ホストで root になり、 \$SGE\_ROOT/default/common/'rcsge' スクリプト を実行することによって execd デーモンを起動する。
- 2. Sun Grid Engine, Enterprise Edition の管理者として qconf -mconf コマンドを 実行し、default domain 変数の値を none に変更する。
- 3. クラスタのホスト名の解決に DNS を使用している場合は、主ホスト名として絶対 パスによるドメイン名 (FQDN) が返されるように /etc/host と NIS を構成する (このように構成しても、当然、168.0.0.1 myhost.dom.com myhost という ように短い別名を定義、使用することができます) 。

DNS を使用していない場合は、/etc/hosts のすべてのファイルと NIS テーブル に矛盾がないようにする (例: 168.0.0.1 myhost.corp myhost、168.0.0.1 myhost)。

問題 - 次のような警告が 30 秒おきに *<cell>*/spool/<host>/messages に出力 される。

Tue Jan 23 21:20:46 2001|execd|meta|W|local configuration meta not defined - using global configuration

しかし、*<sell>*/common/local\_conf/ には、各ホスト用のファイルがあり、それ ぞれに FDQN が存在する。

- **原因 -** 使用しているマシン meta では、ホスト名解決でショート名が返される のに対し、マスターマシンでは、FDQN 付きの meta が返されます。
- 対策 この点に関して、/etc/hosts のすべてのファイルと NIS テーブルの間 に矛盾がないようにしてください。この例では、ホスト meta の /etc/hosts ファイルに次のような行が含まれている可能性があります。

168.0.0.1 meta meta.your.domain

正しくは、この行は次のようにします。

168.0.0.1 meta.your.domain meta.

- 問題 デーモンの messages ファイルに CHECKSUM ERROR や WRITE ERROR、 READ ERROR というメッセージが出力されることがある。
	- 原因 一般にこれらのメッセージは、1 日に 1 回から 30 回の出力されます。1 秒間隔で出力されるのでない限り、何もする必要はありません°
- 問題 ジョブが特定のキューで完了し、qmaster/messages に次のメッセージを 返す。

Wed Mar 28 10:57:15 2001|qmaster|masterhost|I|job 490.1 finished on host exechost

しかし、実行ホストの exechost/messages ファイルには次のエラーメッセージが 出力される。

```
Wed Mar 28 10:57:15 2001 | execd | exechost | E | can't find directory
"active jobs/490.1" for reaping job 490.1
```

```
Wed Mar 28 10:57:15 2001 execd exechost E can't remove
directory
"active jobs/490.1": opendir(active jobs/490.1) failed:
Input/output error
```
- 原因 自動マウントされる \$SGE\_ROOT ディレクトリがマウント解除されたた めに、sge\_execd デーモンがその cwd を失った可能性があります。
- 対策 execd ホストにローカルのスプールディレクトリを使用してください。 このためには、qmon または qconf を使用して、execd\_spool\_dir パラメー タを設定します。
- 問題 qrsh ユーティリティを使用して対話形式のジョブを実行依頼しようとする と、次のエラーメッセージが表示される。

% qrsh -l mem\_free=1G error: error: no suitable queues

しかし、qsub ユーティリティを使用してバッチジョブに対してキューを使用可能 にすることができ、qhost -l mem\_free=1G および qstat -f -l mem\_free=1G で照会できる。

■ 原因– 「error: no suitable queues」というメッセージの原因は、qrsh などの対話形式のジョブに対してデフォルトで有効になる submit の -w e オ プションにあります (grsh(1) の -w e を参照)。現在のクラスタ構成に従って ジョブがディスパッチ可能であるかどうかを qmaster が確実に判断できない 場合、このオプションがあると、submit コマンドで問題が発生します。この 仕組みの意図は、許可できないジョブ要求を事前に拒否することにあります。

■ 対策-この場合は、mem free が消費可能な資源に設定されているにもかかわ らず、そのホストで使用可能にするメモリーサイズが指定されていなかったこ とが原因です。メモリー負荷値はそれぞれに異なるため、この検査では、意図 的に検討されず、このため、クラスタ構成で表示することはできません。この 問題を解決するには、次のいずれかを行います。

qrsh のデフォルト設定の -w e を無効にするか、明示的に -w n を使用し て実行依頼することによって、この検査を省略する。この指定は、 \$SGE\_ROOT/<cell>/common/cod\_request で行うこともできます。

mem free を消費可能な資源として管理する場合は、qconf -me *<*ホスト名*>* を使用して、complex\_values of host\_conf(5) のホストに mem\_free 値を指定する。

mem\_free を消費可能な資源として管理しない場合は、qconf -mc *host* を 使用して、complex(5) の consumable 列で mem\_free を消費不可資源に 戻す。

■ 問題 - qrsh が、自身が動作しているのと同じノードにディスパッチしない。この とき qsh シェルから 以下のメッセージが返される。

```
host2 [49]% qrsh -inherit host2 hostname
error: executing task of job 1 failed:
host2 [50]% qrsh -inherit host4 hostname
host4
```
- 原因‐qid\_ranqe が十分ではないことが考えられます。1 つの数字ではなく、 範囲を指定してください。Sun Grid Engine, Enterprise Edition 5.3 システム は、ホスト上の各ジョブに固有の gid を割り当てます。
- 対策 qconf -mconf または qmon グラフィカルユーザーインタフェースを使 用して、gid\_range を調整してください。推奨する範囲は以下のとおりです。

gid range 20000-20100

■ 問題 - 並列ジョブ内で使用すると、qrsh -inherit -V が機能しないで、次の メッセージが返される。

cannot get connection to "qlogin\_starter"

■ 原因 - この問題は入れ子にされた qrsh 呼び出しで発生し、原因は -V スイッチ にあります。最初の qrsh -inherit 呼び出しでは、環境変数 TASK\_ID (並列 ジョブ内で密統合されたタスクの ID) を設定します。2 つ目の qrsh -inherit

呼び出しでは、このタスクの登録に TASK\_ID 環境変数を使用して、すでに実 行中の最初のタスクと同じ ID を持つタスクを開始しようとするため、タスク の開始は失敗します。

- 対策 qrsh -inherit を呼び出す前に TASK\_ID を設定解除するか、-V ス イッチではなく -v を使用して、実際に必要な環境変数だけエクスポートして ください。
- 問題 grsh がまったく機能していないように見えて、次のようなメッセージが返 される。

```
host2$ qrsh -verbose hostname
local configuration host2 not defined - using global 
configuration
waiting for interactive job to be scheduled ...
Your interactive job 88 has been successfully scheduled.
Establishing /share/gridware/utilbin/solaris64/rsh session to 
host exehost ...
rcmd: socket: Permission denied
/share/gridware/utilbin/solaris64/rsh exited with exit code 1
reading exit code from shepherd ...
error: error waiting on socket for client to connect: 
Interrupted system call
error: error reading return code of remote command
cleaning up after abnormal exit of 
/share/gridware/utilbin/solaris64/rsh
host2$
```
- 原因 grsh に対する権限が正しく設定されていない可能性があります。
- 対策 \$SGE\_ROOT/utilbin/ にある次のファイルの権限を調べてください。 (root が rlogin と rsh を setuid し、所有している必要があることに注意し てください。)

 $-r-s--x-x$  1 root root 28856 Sep 18 06:00 rlogin\* -r-s--x--x 1 root root 19808 Sep 18 06:00 rsh\* -rwxr-xr-x 1 sgeadmin adm 128160 Sep 18 06:00 rshd\*

注 - SSGE ROOT ディレクトリも、setuid 付きで NFS マウントされている必要が あります。実行依頼クライアントから nosuid でマウントされている場合、qrsh と 関係するコマンドは機能しません。

■ 問題 - 分散 make を起動しようとすると、次のエラーメッセージで qmake が終了 する。

grsh starter: executing child process gmake failed: No such file or directory

- 原因 Sun Grid Engine, Enterprise Edition 5.3 システムは、実行ホストで qmake のインスタンスを起動します。この Sun Grid Engine, Enterprise Edition 5.3 環境 (特に PATH 変数) がユーザーのシェルリソースファイル (.profile/.cshrc) に設定されていない場合、この qmake の呼び出しは失敗 します。
- 対策 -v オプションを使用して、PATH 環境変数を qmake ジョブにエクスポー トしてください。以下は、一般的な qmake の呼び出し例です。

qmake -v PATH -cwd -pe make 2-10 --

■ 問題 - qmake ユーティリティを使用する際、次のエラーメッセージが返される。

waiting for interactive job to be scheduled ...timeout (4 s) expired while waiting on socket fd 5

Your "qrsh" request could not be scheduled, try again later.

- 原因 qmake の呼び出し元であるシェルに ARCH 環境変数が正しく設定されて いない可能性があります。
- 対策 クラスタで使用可能なホストに一致するサポート値を ARCH 変数に設定 するか、実行依頼時に適切な値を指定してください (例: qmake -v ARCH=solaris64 ...)。